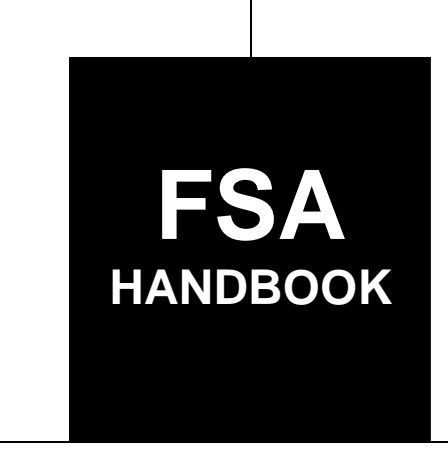

# [Tobacco Transition Payment Program](#page-4-0)

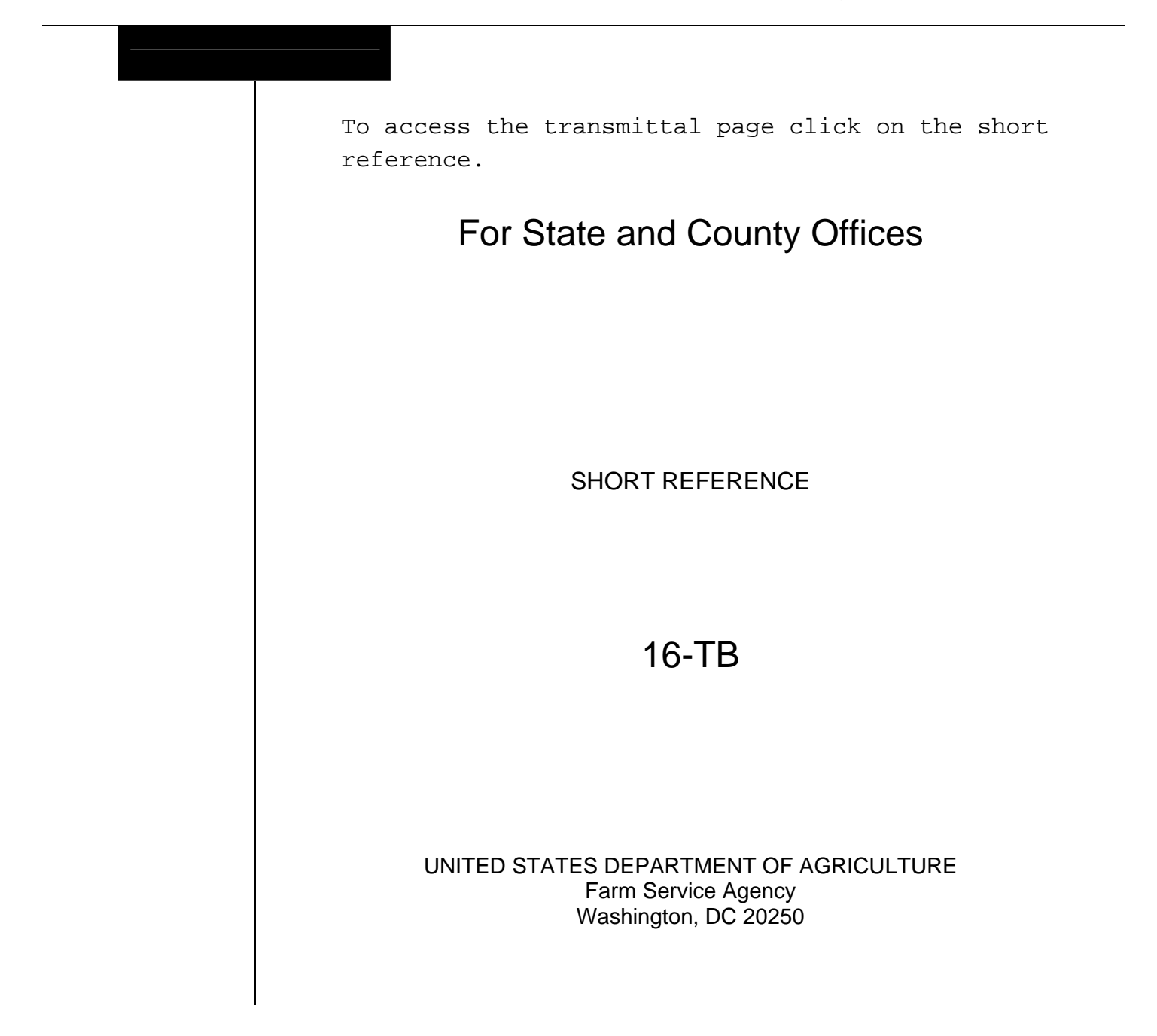

 $\mathcal{O}(\mathcal{O}_\mathcal{O})$ 

#### **UNITED STATES DEPARTMENT OF AGRICULTURE**

Farm Service Agency Washington, DC 20250

<span id="page-2-0"></span>**Tobacco Transition Payment Program 16-TB Amendment 1** 

**Approved by:** Acting Deputy Administrator, Farm Programs

Canlace Shompson

# **Amendment Transmittal**

#### **A Reason for Issuance**

This handbook has been issued to provide TTPP policy and guidance.

 $\mathcal{O}(\mathcal{O}(\log n))$ 

# Page No.

# <span id="page-4-0"></span>**Part 1** General Information

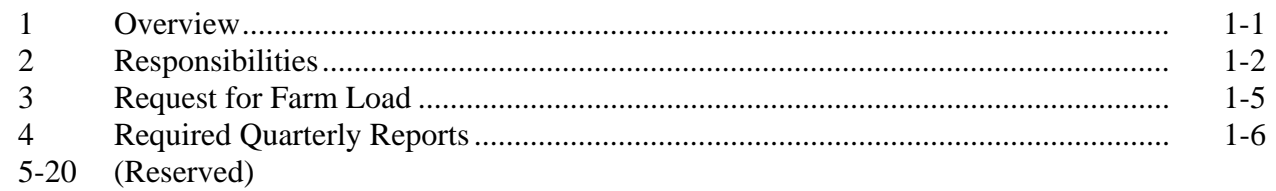

# **Part 2** TTPP Provisions

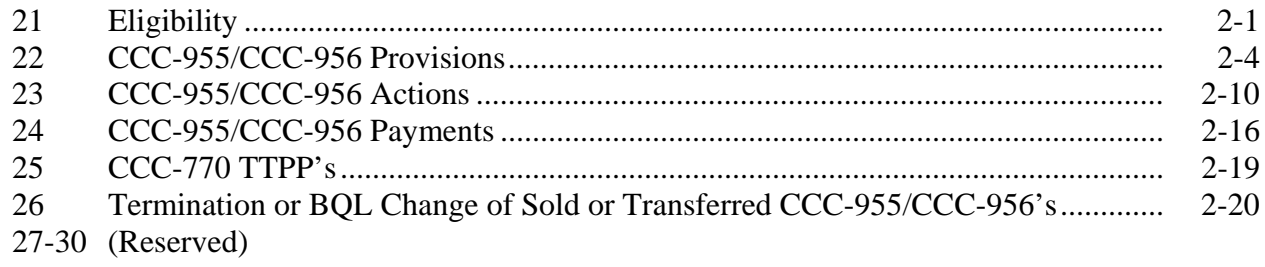

# **Part 3** Quota Holder Provisions

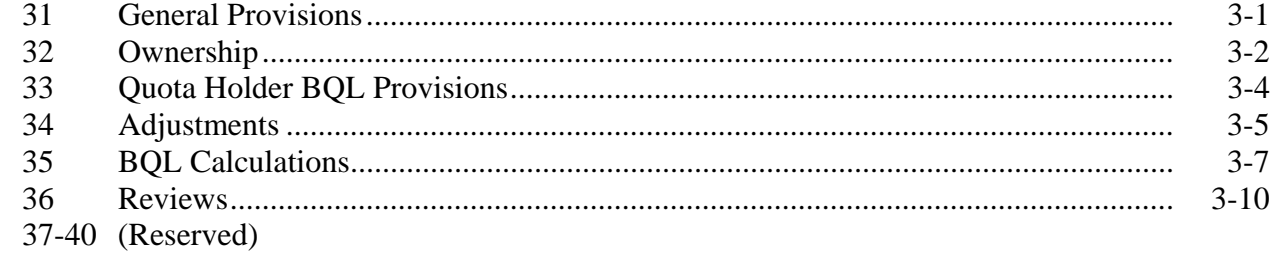

# **Part 4** Producer Provisions

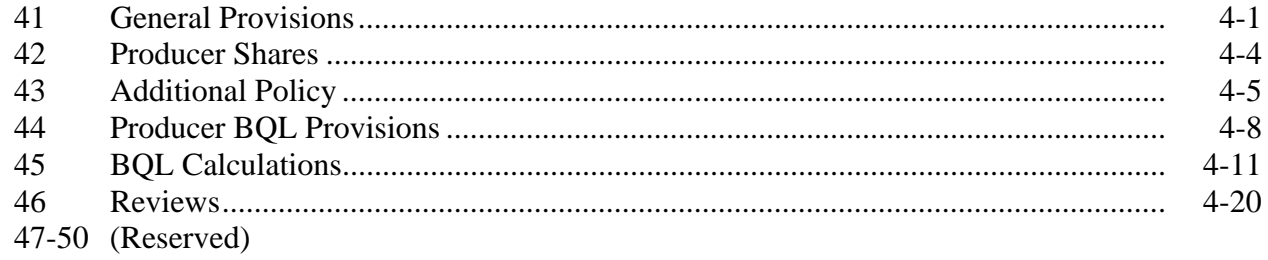

# <span id="page-5-0"></span>**[Part 5 Assignments and Transfers](#page-72-0)**

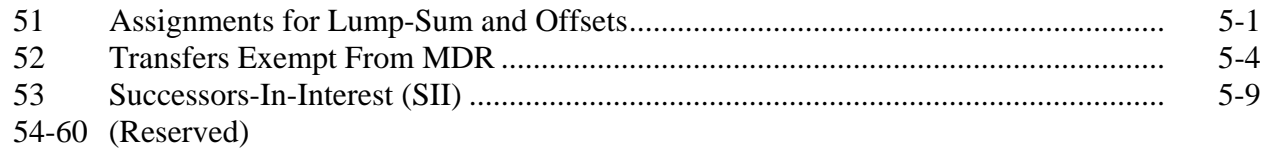

#### **[Part 6 CCC-955/CCC-956 Software](#page-86-0)**

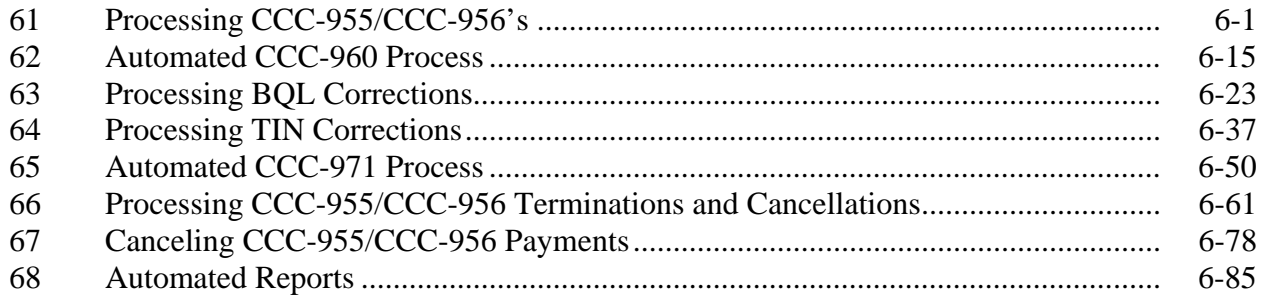

# **Exhibits**

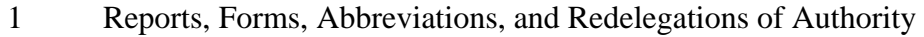

- [2](#page-196-0) Definitions of Terms Used in This Handbook
- [3](#page-204-0) Menu and Screen Index
- [4](#page-206-0) CCC 955/CCC 956 Status Codes

#### **Part 1 General Information**

## <span id="page-6-0"></span>**1 Overview**

#### **A Source of Authority**

TTPP administration Authority is provided by the following:

- American Jobs Creation Act of 2004 Title VI, Sections 621 through 624, Pub. L. 108-357
- 7 CFR Part 1463.

#### **B Funding**

American Jobs Creation Act of 2004, Title VI, Sections 625 through 627 provide for establishing assessments on certain domestic manufacturers and importers of tobacco products to fund TTPP. The American Jobs Creation Act of 2004 assessment provision regulations are located in 7 CFR Part 1463.

#### **C Related Handbooks**

This table lists handbooks that are related to TTPP.

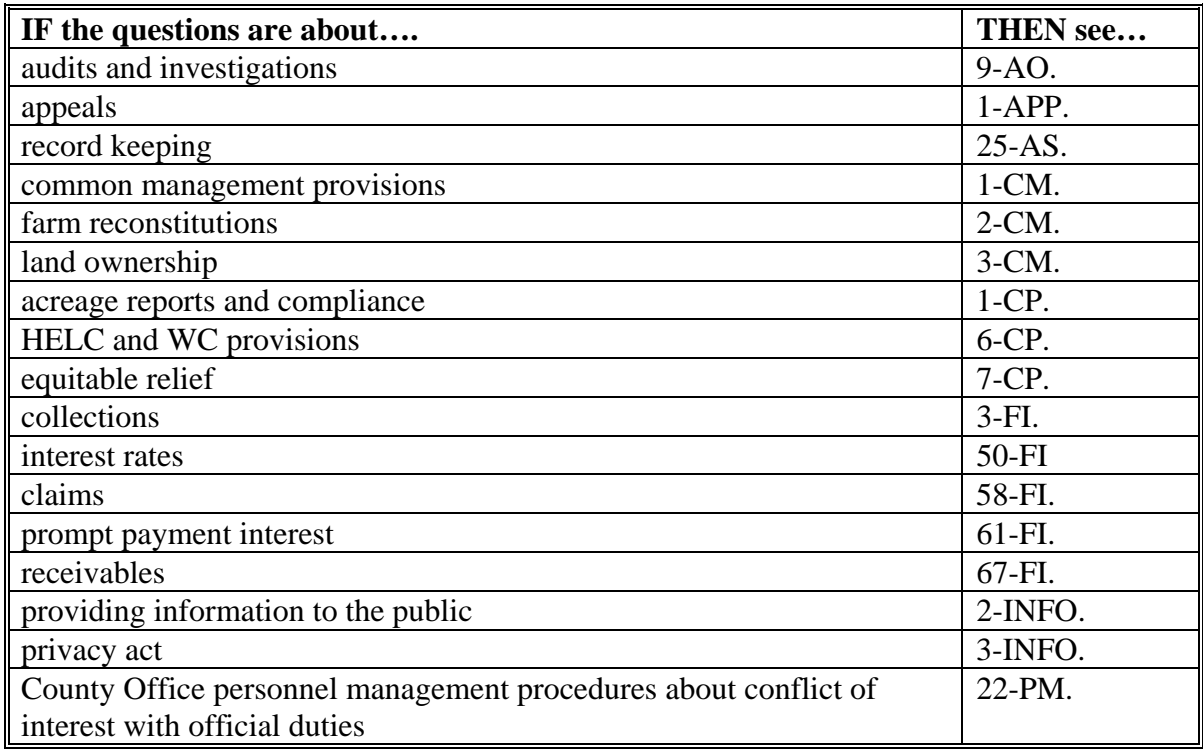

## <span id="page-7-0"></span>**2 Responsibilities**

# **A DAFP Responsibilities**

No provision or delegation to PSD, CED, COC, DD, SED, or STC shall preclude DAFP, or designee, from determining any question arising under TTPP or from reversing or modifying any determination made by COC's or STC's.

# **B PSD Responsibilities**

TTPP will be administered under PSD's general supervision.

# **C STC Responsibilities**

TTPP will be carried out by both COC's and STC's.

STC's and their representatives have **no** authority to modify or waive provisions within this handbook.

STC's shall:

- take any action required by the provisions of this handbook that has **not** been taken by COC
- correct, or require COC to correct, any action taken by COC that is **not** according to this handbook
- require COC to withhold taking any action that is **not** according to this handbook
- perform spot checks according t[o subparagraph 25](#page-32-0) B.

#### **2 Responsibilities (Continued)**

## **D State Office Responsibilities**

State Offices shall:

- review and submit requests to PSD for approval to adjust total farm BQL's
- review and approve **all** IT's **before** County Office terminates CCC-955/CCC-956 [\(paragraph 66\)](#page-146-0)
- notify PSD of CCC-955/CCC-956's terminated through IT's [\(paragraph 66\)](#page-146-0)
- $\bullet$  for CCC-973's:
	- review to ensure that CCC-973 is complete and correct
	- complete the State contact information
	- sign completed CCC-973
	- FAX to PSD at 202-720-9015
- review county 3-year average production yield according t[o subparagraphs 34](#page-46-0) C and 44 E.

## **E COC Responsibilities**

COC's shall:

- review open estates according t[o subparagraph 22](#page-17-0) J
- consider acceptable production evidence documentation according t[o subparagraph 41](#page-54-0) C
- determine TTPP shares according t[o paragraph 42](#page-57-0)
- review county 3-year average production yield according t[o subparagraphs 34](#page-46-0) C and 44 E.

**Note:** COC has **no** authority to make initial determinations about CCC-955/CCC-956's.

## **2 Responsibilities (Continued)**

#### **F County Office Responsibilities**

County Offices shall:

- correct CCC-955/CCC-956's that require:
	- BQL changes [\(paragraph 63\)](#page-108-0)
	- TIN changes [\(paragraph 64\)](#page-122-0)
	- termination or cancellation [\(paragraph 66\)](#page-146-0)
- determine if prompt payment interest is due on all unpaid approved CCC-955/CCC-956's as of October 1 of each respective FY [\(subparagraph 24](#page-29-0) C)
- obtain State Office approval before processing IT [\(paragraph 66\)](#page-146-0)
- obtain State Office approval for adjustments to total farm BQL [\(subparagraphs 36](#page-51-0) E and 46 D)
- if a farm needs to be added to the TTPP database:
	- complete CCC-973 county contact and farm information
	- provide CED signature
	- FAX signed CCC-973 to the State Office
- complete CCC-770 TTPP for each CCC-955/CCC-956 according t[o paragraph 25.](#page-32-0)

# **G DD Responsibilities**

DD's shall:

- review COC active estate findings (subparagraph  $22 \text{ J}$ )
- concur with COC determination for the estate to be recognized
- spot-check assignments [\(subparagraph 51](#page-72-0) E)
- perform spot check reviews [\(subparagraph 25](#page-32-0) B).

# **H CED Responsibilities**

CED's shall:

• represent CCC as the approving official on CCC-955's, CCC-956's, and CCC-960's

**Note:** CED has the sole authority for each initial CCC-955/CCC-956 determination, whether that determination is approve or disapprove.

- approve CCC-973, if a farm needs to be added to TTPP database
- perform spot checks [\(subparagraph 25](#page-32-0) B).

## <span id="page-10-0"></span>**3 Request for Farm Load**

#### **A Farms Missing From the TTPP Database**

County Office shall submit CCC-973 to State Office for approval and submission to PSD, when it has been determined by CED that the farm with tobacco history was **not** included in the original TTPP database.

Reasons that farms may be missing from the TTPP database include, but are **not** limited to, the following:

- 2000 or 2001 carry-over tobacco
- acreage report taken manually and **not** loaded correctly
- dropped farms
- failure to share in the risk of production
- partial reconstitutions
- STC-restored farms
- tract combinations
- non-agriculture, did **not** correct remaining tracts.

**Note:** These situations prohibit County Offices from entering and approving eligible CCC-955/CCC-956's.

#### **B Adding Missing Farms**

PSD has the authority to request that ITSD input missing farms with information provided by County Offices into TTPP database.

**Note:** Revised producer shares are to be handled according t[o paragraph 42.](#page-57-0) Do **not** submit CCC-973 for revised shares.

# <span id="page-11-0"></span>**4 Required Quarterly Reports**

# **A Quarterly Reporting**

Quarterly reports are required for CCC-955/CCC-956's in PE status because of CL's, IT's, VC's, VT's, or BQL decreases, as follows:

- County Offices shall complete CCC-975 (RPT-I-00-TB-07-01) according to subparagraph B
- State Offices shall complete CCC-976 (RPT-I-00-TB-07-02) according to subparagraph C.

# **4 Required Quarterly Reports (Continued)**

#### **Par. 4**

## **B County Office Action**

County Offices shall:

- take action to correct all contracts that require termination or BQL decrease
- maintain all necessary information identified in this handbook for each action performed
- obtain State Office approval before processing any actions in this handbook
- create manual receivables in CRS for IT's and BQL reductions on sold or transferred CCC-955/CCC-956's
- see 67-FI for establishing a manual receivable in CRS
- apply any payment to the debt
- once the debt has been collected in full, request PAR be created for all adjustments to the total farm BQL through State Office
- initiate PAR for all adjustments to the total farm BQL and submit PAR to State Office
- adjust BQL once notified of PSD approval for temporary BQL increases
- complete the information on CCC-975 (RPT-I-00-TB-07-01)
- provide CED signature
- FAX signed CCC-975's (RPT-I-00-TB-07-01) to the State Office quarterly, on January 15, April 15, July 15, and October 15.

**Note:** Negative reports are required.

# **4 Required Quarterly Reports (Continued)**

#### **C State Office Representative Action**

The State Office representative shall:

- review and approve all IT's **before** the County Office terminates CCC-955/CCC-956
- notify PSD of CCC-955/CCC-956's terminated through IT
- notify the County Office of any additional CCC-955/CCC-956's that require action
- approve PAR for all adjustments to the total farm BQL and submit PAR to PSD
- compile the information from all CCC-975's (RPT-I-00-TB-07-01) on CCC-976 (RPT-I-00-TB-07-02)
- FAX signed CCC-976's (RPT-I-00-TB-07-02) to PSD quarterly on January 31, April 30, July 31, and October 31 to 202-690-3307.

**Note:** Negative reports are **required**.

**5-20 (Reserved)** 

# <span id="page-14-0"></span>**21 Eligibility**

#### **A Eligible Quota Holders**

An eligible quota holder is a person who, as of October 22, 2004, has either of the following interests in a farm for which FSA established a farm basic marketing quota for the 2004 marketing year:

- fee simple
- life estate.

An eligible quota holder does **not** include any other person who claims a lien, may have caused any marketing quota to have been transferred from the farm, or has any of the following:

- a security interest
- other similar equitable interest in the farm or in any personal asset of the owner of the farm or a producer on the farm
- a remainder interest or any other contingent interest in the farm or in any personal asset of the owner of the farm or a producer on the farm.

## **21 Eligibility (Continued)**

#### **B Eligible Producers**

Eligible producers are:

- landlords
- operators
- owners
- sharecroppers who shared in the risk of producing tobacco on a farm where tobacco was produced, or considered planted, where a tobacco poundage quota or acreage allotment was assigned to the farm for the 2002, 2003, or 2004 marketing years
- tenants.

An eligible producer **must** comply with the wetland, highly erodible land, and controlled substance provisions according to 6-CP.

# **21 Eligibility (Continued)**

# **C Eligible Kinds of Tobacco**

The following kinds of tobacco are eligible for TTPP:

- $\bullet$  burley (type 31)
- $\bullet$  flue-cured (types 11-14)
- cigar-filler and binder (types  $42, 43, 44, 53, 54,$  and  $55)$ )
- $\bullet$  dark air-cured (types 35 and 36)
- fire-cured (types  $21, 22,$  and  $23)$
- Virginia sun-cured (type 37).

## <span id="page-17-0"></span>**22 CCC-955/CCC-956 Provisions**

## **A CCC-955/CCC-956's**

CCC will enter into:

- CCC-955 and CCC-955 Appendix with eligible quota holders
- CCC-956 and CCC-956 Appendix with eligible producers.
- **Notes:** The definitions and provisions contained in the CCC-955/CCC-956 Appendix are terms and conditions of CCC-955/CCC-956. The CCC-955/CCC-956 Appendix shall be provided to the quota holder/producer **before** they sign CCC-955/CCC-956 to ensure the terms and conditions are understood.

A quota holder/producer who signs CCC-955/CCC-956 signifies agreement to the terms and conditions contained in the CCC-955/CCC-956 Appendix.

A separate CCC-955/CCC-956 **must** be filed by/for each:

- county
- FSN
- type of tobacco
- quota holder/producer.

## **B Signup and Payment**

TTPP signup began March 14, 2005, and ended June 17, 2005.

During each FY 2005 through 2014, CCC will make a payment to each eligible quota holder and producer in an amount equal to 10 percent of the total amount (10 annual installments) due under CCC-955/CCC-956.

# **C Late-Filed CCC-955/CCC-956's**

CCC-955/CCC-956's submitted to CCC after June 17, 2005, are considered late-filed and; therefore, CCC-955/CCC-956 holder will receive only the TTPP payments that have **not** been made according to the following filing dates:

- June 18, 2005, through December 2, 2005, for FY 2006 and future payments or 9 annual installments
- December 3, 2005, through November 1, 2006, for FY 2007 and future payments or 8 annual installments
- November 2, 2006, through November 1, 2007, for FY 2008 and future payments or 7 annual installments
- November 2, 2007, through November 1, 2008, for FY 2009 and future payments or 6 annual installments
- November 2, 2008, through November 1, 2009, for FY 2010 and future payments or 5 annual installments

#### **D Signature and Authorizations**

Provisions in 1-CM, Part 32, apply to TTPP.

## **E Dissolved Entities Before Entering Into CCC-955/CCC-956**

For entities dissolved after October 22, 2004, but **before** entering into CCC-955/CCC-956, the members will be considered the eligible CCC-955/CCC-956 holders. BQL eligible for TTPP will be divided among the members based on each member's share of the entity.

#### **F Missing or Incompetent Persons**

Provisions in 1-CM, Part 33, apply to TTPP.

## **G Minor Children**

Minor children are eligible for CCC-955/CCC-956, if otherwise an eligible tobacco quota holder or producer according t[o subparagraphs 21](#page-14-0) A and B.

## **H Foreign Person or Entity**

Foreign persons or foreign entities are eligible for CCC-955/CCC-956, if otherwise an eligible quota holder or producer according t[o subparagraphs 21](#page-14-0) A and B.

## **I Deceased Quota Holder or Producer**

If an eligible quota holder or producer dies after October 22, 2004, before or after entering into CCC-955/CCC-956, BQL eligible for payment will be paid to the surviving spouse.

**Note:** If no surviving spouse, BQL eligible for payment will be paid to the deceased quota holder's or producer's estate.

## **J Rule for Estates of More Than 2 Payment Years**

Following the period of 2 TTPP years after the TTPP year in which an individual dies, the deceased individual's estate shall **not** be considered to be eligible for payment **unless**, on a case-by-case basis, COC determines that the estate is still active and is being kept active for reasons other than for obtaining program payments.

**Note:** COC determination shall be made based on information provided by an authorized representative of the estate.

For estates of duration greater than 2 TTPP years after the TTPP year in which an individual dies, COC **must** determine that the estate:

- has proven that it is still active for the current year, and the administrator, executor, etc., is still making required reports to the court
- is being kept active for the current year for reasons other than for obtaining program payments subject to 1-PL provisions.

**Note:** The estate's authorized representative should provide any other information that establishes a basis for the required determination.

For estates of duration greater than 2 TTPP years after an individual dies, DD **must**:

- review COC findings
- concur with the determination for the estate to be recognized.

## **J Rule for Estates of More Than 2 Payment Years (Continued)**

Effective beginning with FY 2009 annual payments, estates must provide EIN according to 1-CM, paragraph 178.5.

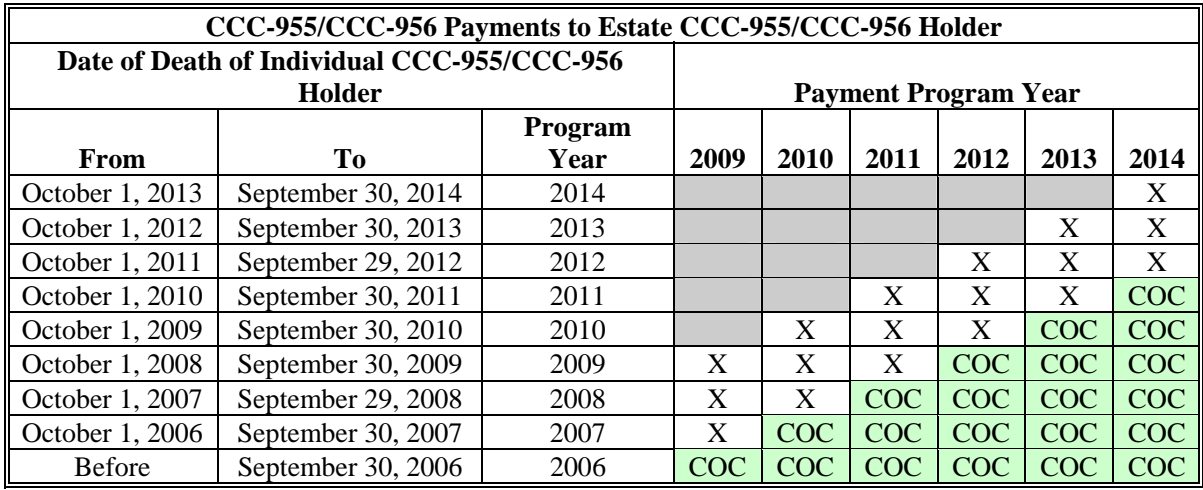

- " $X$ " = Current and/or prior annual TTPP payments to the estate can be made during the program year provided that the estate is active when the payment is made.
- "COC" = Current and/or prior year annual TTPP payments to the estate **cannot** be made during the program year until COC has preformed the required annual review of the estate.
- **Note:** Payment program year begins October 1 of the prior year; for example, the 2009 payment program year begins October 1, 2008, and ends on September 30, 2009.

#### **K Payment Limitation**

TTPP payments are **not** subject to payment limitation provisions.

#### **L Liens and Mortgages**

Liens and mortgages held by financial institutions on farms with tobacco quota attached do **not** apply to TTPP payments.

## **M Bankruptcy**

Bankruptcy status does **not** exclude a quota holder or producer from requesting TTPP payments.

**Note:** Contact the OGC Regional Attorney for guidance on issuing TTPP payments on all bankruptcy cases.

## **N Administrative Offset**

TTPP payments are subject to administrative offset.

# **O FSA-211's**

FSA-211's may be used **if** "All current and all future programs" is specified according to 1-CM.

## <span id="page-23-0"></span>**23 CCC-955/CCC-956 Actions**

## **A Completing CCC 955/CCC 956 Second Party Reviews**

County Offices shall:

- before approval, complete a second party review of all CCC-955/CCC-956's associated with a farm using CCC-955A/CCC-956A for the applicable kind of tobacco
- update CCC-955/CCC-956's to the proper status, if applicable
- create and update CCC-960 with a copy of the approved CCC-955/CCC-956 to its proper status, print, and mail to the holder.

# **B Approvals**

CED shall:

- complete CCC-955 or CCC-956, items 7A and 7B, marking the action taken as "**Approved**"
- print automated CCC-960 according t[o paragraph 62](#page-100-0) and complete items 8A through 8C
- mail a copy of the completed CCC-960, along with a copy of the approved CCC-955/CCC-956, to the CCC-955/CCC-956 holder
- maintain original documents in the County Office.

## **C Disapprovals**

CED shall:

- disapprove CCC-955/CCC-956 for reasons that include, but are **not** limited to:
	- disputed shares
	- incomplete or inaccurate documentation
- complete CCC-955 or CCC-956, items 7A and 7B, marking action taken as "**Disapproved**"

**Note:** CCC-960 will **not** print for a disapproved CCC-955/CCC-956.

• attach a copy of the disapproved CCC-955/CCC-956 to a disapproval letter that provides appeal rights according to 1-APP and mail disapproved CCC-955/CCC-956 and disapproval letter to CCC-955/CCC-956 holder.

# **D CCC-960 Statuses**

CCC-960 was developed to notify quota holders and producers of their right to appeal their BQL. CCC-960 statuses are:

- "not applicable", when CCC-955/CCC-956 second party review is completed **without** any changes to BQL and is in AP status
- "mailed", when a quota holder/producer CCC-955/CCC-956 required BQL changes because of the second party review, requiring a new/replacement signed CCC-955/CCC-956
- "**received**", when CCC-960 was mailed and has been returned signed to the County Office.
	- **Note:** "Received" status **must** be updated in the TTPP software on the **same day** CCC-960 is received in the County Office.

# **E Setting CCC-960 Statuses**

This table provides steps to be taken **after** the second party review is completed.

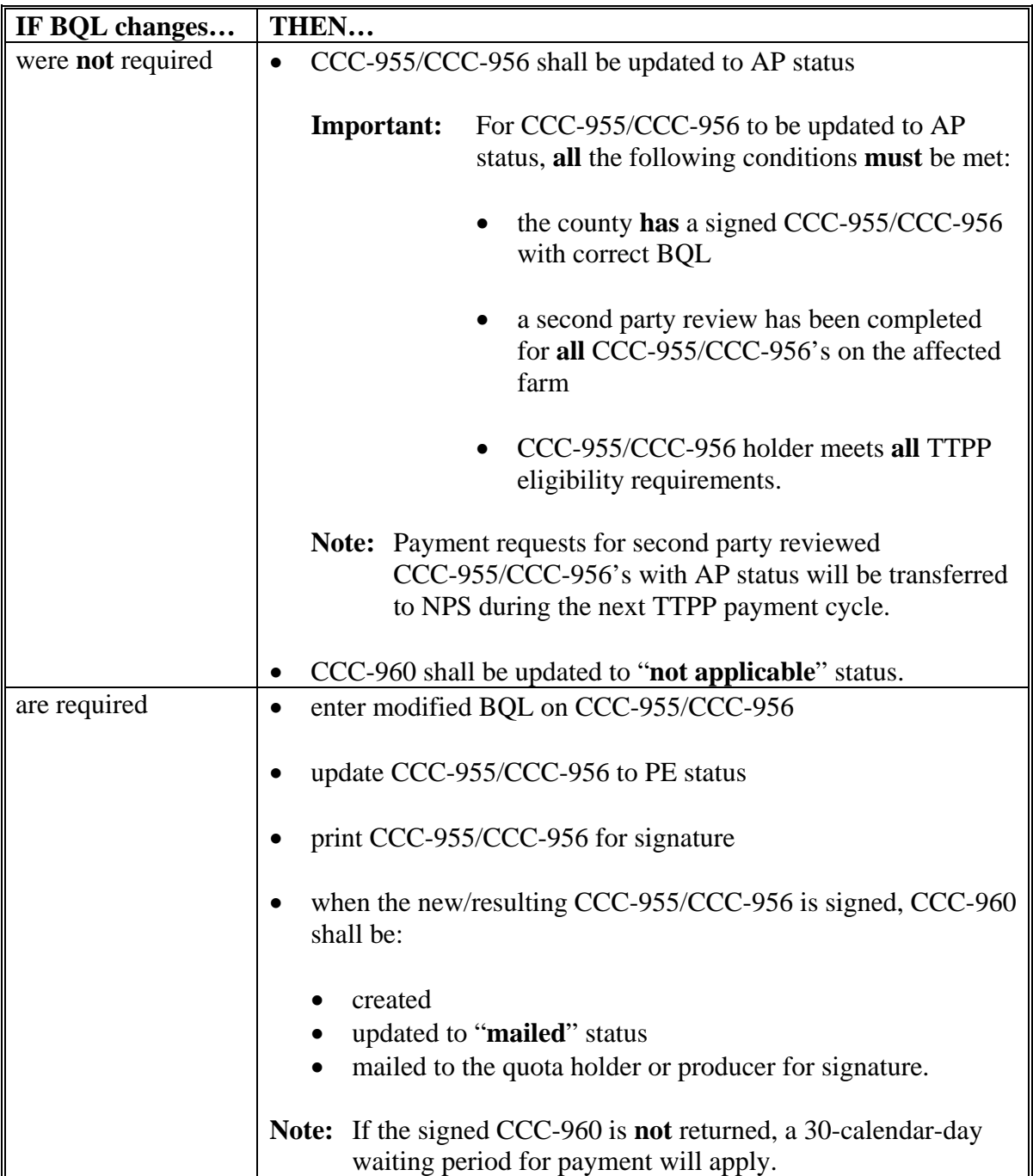

# **F BQL Appeals**

If 1 quota holder or producer from a multiple quota holder/producer farm indicates wants to appeal, **all** CCC-955/CCC-956's associated with that farm **must** be place in DI status until **all** appeal rights have been exhausted. If all signed CCC-960's on a farm are returned with item 9 A checked, all CCC-960 associated with the farm shall be updated to "received" status.

Where there are both CCC-955's and CCC-956's (or multiple kinds of tobacco) on the same farm, each type of CCC-955/CCC-956 (or kinds of tobacco) shall be treated separately.

**Example:** FSN 1 has 1 quota holder who has appealed to COC. CCC-955 shall be changed to DI status. CCC-956's on this farm **will not** be affected by the quota holder dispute.

# **G Disputes**

CED shall:

- when discovered, flag disputed shares in the TTPP software
- review quota holder eligibility when adding or changing owners according to 3-CM, [subparagraph 22](#page-17-0) A to determine ownership as of October 22, 2004
- contact affected parties and request that each affected party provide supporting documentation to prove shares denied
- after reviewing supporting documentation, establish shares for requested TTPP payments and notify each affected party of the decision

**Note:** Allow parties 30 calendar days to either return the signed CCC-955/CCC-956 with the revised shares or provide each party the opportunity to appeal to COC according to 1-APP.

- approve CCC-955/CCC-956, if all parties return the signed CCC-955/CCC-956 with the revised shares within 30 calendar days
- if any party files an appeal, notify all other affected parties immediately of the following:
	- an appeal has been filed
	- the time and date of the COC meeting to review the case
	- **no** CCC-955/CCC-956 can be approved until the matter is resolved.

Data used to compute BQL is appealable under 1-APP provisions.

#### BQL formula:

- applies to everyone
- is a matter of general applicability
- **not** appealable.

#### COC shall:

- invite all affected parties to attend the appeal
- decide appropriate TTPP shares based on documentation filed by each party
- notify the affected parties of the decision and provide appeal rights according to 1-APP.

# **H Mailing CCC-955/CCC-956's and Appendices**

CED may:

- mail CCC-955/CCC-956 with applicable Appendix on request
- use CCC-955/CCC-956, Remarks Section to remind CCC-955/CCC-956 applicant of the applicable filing deadline.

**Note:** Follow current policy for handling PII.

## <span id="page-29-0"></span>**24 CCC-955/CCC-956 Payments**

#### **A Annual Payment Due Date**

The annual FY payment due date is September 30 of each FY. TTPP payments will be made in January, to the extent practicable, of each FY.

## **B Preparing for FY Annual Payments**

**Before** issuing FY annual payments, County Offices shall:

- follow internal controls and procedures to reasonably ensure that payments and disbursements are valid and sufficiently supported to prevent improper payments
- review TTPP automated subsidiary eligibility checks for producer CCC-955/CCC-956 payments [\(subparagraph 43](#page-58-0) D)
- use the Unpaid Contracts (Pre-Payment) Report to validate all CCC-955/CCC-956's in AP and DI statuses
- ensure that all assignments are established at the CCC-955/CCC-956 level
- ensure that all assignees are loaded in SCIMS
- ensure that remaining CCC-955/CCC-956's with invalid BQL's or TIN are placed into DI status
- ensure that all CCC-955/CCC-956's where a CCC-971 [\(paragraph 52\)](#page-75-0) was **not** processed are placed into DI status, excluding CCC-955/CCC-956's where CCC-971 was filed after November 1, that are **not** effective until the next FY payment
- complete CCC-770 TTPP [\(paragraph 25\)](#page-32-0) for **all** new/replacement CCC-955/CCC-956's (ORG, 971, TXC, TXN according t[o subparagraph 61](#page-86-0) A) **before** FY annual payment disbursement.

# **24 CCC-955/CCC-956 Payments (Continued)**

## **C Prompt Payment Interest**

Annual FY TTPP payments on all approved CCC-955/CCC-956's disbursed after September 30 of each FY will be eligible for prompt payment interest. The interest will be calculated from September 30 of the applicable FY. TTPP Prompt Pay Interest Determination software will automatically calculate the correct amount of interest due.

CCC-955/CCC-956 holders are eligible for Prompt Payment Interest, if TTPP software limitations delayed the disbursement.

CCC-955/CCC-956 holders are **not** eligible for Prompt Payment Interest, if payment was **not** disbursed by October 1 of each FY because of a dispute of BQL, shares, or ownership.

## **D Misrepresentation and Scheme and Device**

A CCC-955/CCC-956 holder **must** refund **all** payments received on **all** CCC-955/CCC-956's if CCC determines that the person has:

- erroneously represented **any** fact affecting a TTPP determination made according to TTPP provisions
- adopted **any** scheme or device that tends to defeat TTPP purposes
- made **any** fraudulent representation affecting a TTPP determination made according to TTPP provisions.

Follo[w paragraph 66](#page-146-0) to process IT.

## **24 CCC-955/CCC-956 Payments (Continued)**

## **E Overpayment (Receivable) Processing**

Since TTPP is processed through a web-based system, an overpayment (receivable) generated from a modified CCC-955/CCC-956 will be transmitted back to the originating County Office. NPS uses a debt datamart to find and display receivable information. Overpayment (receivable) information is transmitted by the originating County Office to NPS's datamart during end-of-day processing. To ensure that all outstanding TTPP overpayments (receivables) are accessible to NPS, ensure that end-of-day processing is performed **daily**.

To ensure that overpayments (receivables) are processed in a timely fashion so they may be applied against future payments, the County Office should be aware of certain system requirements (67-FI, Part 5, Section 3).

## **F Processing Treasury Checks Returned to the County Office**

Deface the Treasury check by stamping or writing the words "**Void**" or "**Canceled**" across the face of the check and return the Treasury check to the following address:

FINANCIAL SERVICES CENTER PO BOX 34668 KANSAS CITY MO 64116-1068.

# <span id="page-32-0"></span>**25 CCC-770 TTPP's**

#### **A CCC-770 TTPP Requirements**

FSA employees shall:

- complete CCC-770 TTPP's for **all** new/replacement CCC-955/CCC-956's, or CCC-971 resulting CCC-955/CCC-956's, **before** FY annual payment disbursement
- complete CCC-770 TTPP's for new/replacement CCC-955/CCC-956's, or CCC-971 resulting CCC-955/CCC-956's for **all** FSA employees, including STC's and COC's
- obtain CCC-770 TTPP at **http://165.221.16.90/dam/ffasforms/currentforms.asp**
- maintain a copy of CCC-770 TTPP in the CCC-955/CCC-956 folder.

The signature of the preparer certifies that each item necessary was completed. All employees directly involved with processing **all** new/replacement CCC-955/CCC-956's, or CCC-971 resulting CCC-955/CCC-956's, shall certify and date CCC-770 TTPP's, as applicable.

#### **B Spot Check Policy**

CED or designee shall for each FY:

- spot check the first five CCC-770 TTPP's completed by FSA employees for new/replacement CCC-955/CCC-956's, or CCC-971 resulting CCC-955/CCC-956's
- randomly spot check a minimum of five CCC-770 TTPP's for new/replacement CCC-955/CCC-956's, or CCC-971 resulting CCC-955/CCC-956's for **each** FSA employee participating in TTPP, including STC's and COC's.

STC or designee shall spot check a minimum of 5, not to exceed 10, CCC-770 TTPP's spot checked by CED in each Service Center.

Additional CCC-770 TTPP spot checks will be **required**, if apparent internal control deficiencies are found during CED or STC representative reviews.

# <span id="page-33-0"></span>**26 Termination or BQL Change of Sold or Transferred CCC-955/CCC-956's**

# **A Overview**

Only CCC-955/CCC-956's in AP or DI status can be terminated or canceled in TTPP software. TTPP does **not** currently provide functionality to enter IT's for CCC-955/CCC-956's sold through CCC-962 or transferred through CCC-971.

When CCC-955/CCC-956's to be terminated has been sold through CCC-962, CCC **must**:

- continue to pay the lump-sum provider any payments remaining on CCC-955/CCC-956's
- create a manual receivable for the entire CCC-955/CCC-956's amount against the original CCC-955/CCC-956's holder.

When CCC-955/CCC-956's to be terminated have been transferred through CCC-971, CCC-955/CCC-956's **must** be placed in DI status and a receivable **must** be created for the total amount of all payments made to CCC-955/CCC-956 holder.

**Note:** VT's and BQL decreases must **only** be performed when CCC-955/CCC-956 correction is because of an error by the County Office. If there has **not** been an error by the County Office, the County Office should manually IT CCC-955/CCC-956.

## **26 Termination or BQL Change of Sold or Transferred CCC-955/CCC-956's (Continued)**

#### **B County Office Action**

County Offices shall:

- take action to correct all CCC-955/CCC-956's that require termination or BQL decrease
- maintain all necessary information identified in this paragraph for each action performed
- obtain State Office approval before processing any actions in this paragraph
- create receivables in CRS for IT's and BQL reductions
- see 67-FI for establishing a manual receivable in CRS
- apply any payment to the debt
- once the debt has been collected in full, request PAR be created through the State Office for all adjustments to the total farm BQL
- approve PAR for all adjustments to the total farm BQL and submit PAR to State Office
- adjust BQL once notified of PSD approval for temporary BQL increases
- complete information on CCC-975 (RPT-I-00-TB-07-01)
- provide CED signature
- FAX signed CCC-975's (RPT-I-00-TB-07-01) to the State Office quarterly, on January 15, April 15, July 15, and October 15.

**Note:** Negative reports are **required**.

#### **26 Termination or BQL Change of Sold or Transferred CCC-955/CCC-956's (Continued)**

## **C State Office Representative Action**

The State Office representative shall:

- review and approve on all IT's **before** County Office terminates CCC-955/CCC-956
- notify PSD of CCC-955/CCC-956's terminated through IT
- notify the County Office of any additional CCC-955/CCC-956's that require action
- approve PAR for all adjustments to the total farm BQL and submit PAR to PSD
- compile the information from all CCC-975's (RPT-I-00-TB-07-01) on CCC-976 (RPT-I-00-TB-07-02)
- FAX signed CCC-976's (RPT-I-00-TB-07-02) to PSD quarterly on January 31, April 30, July 31, and October 31 to 202-690-3307.

# **D Creating Receivables for VT or IT of Sold or Transferred CCC-955/CCC-956's**

County Offices shall take the following steps to complete VT's or IT's for **sold** CCC-955/CCC-956's.

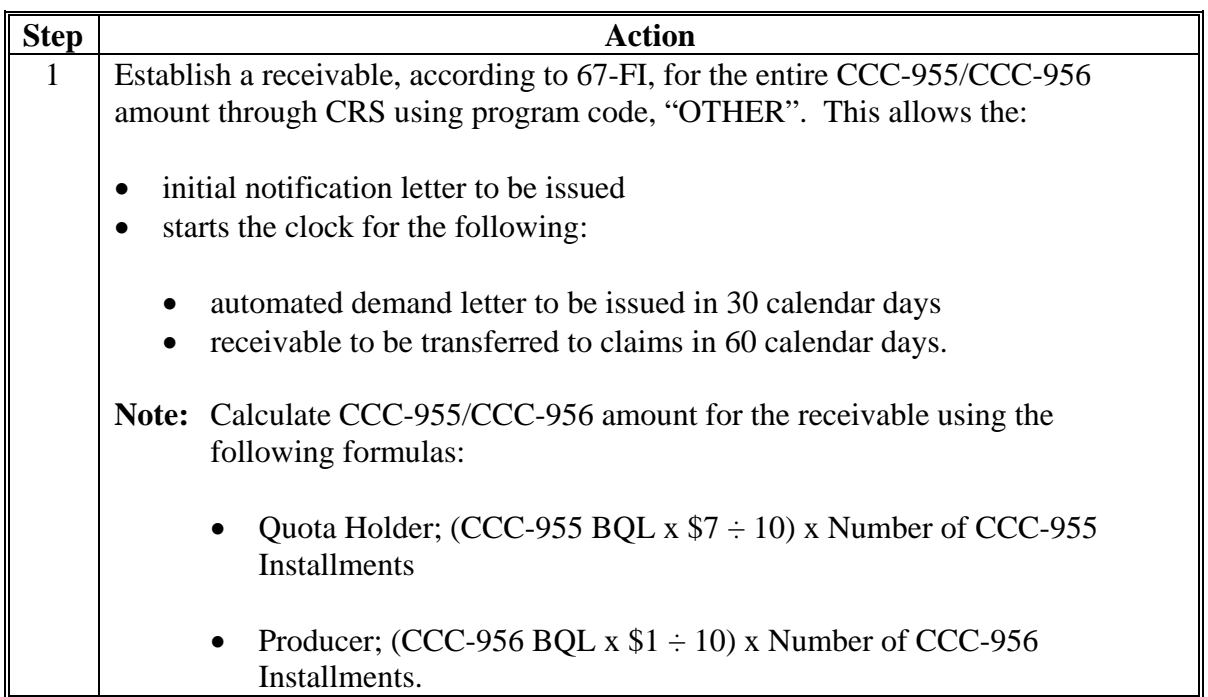
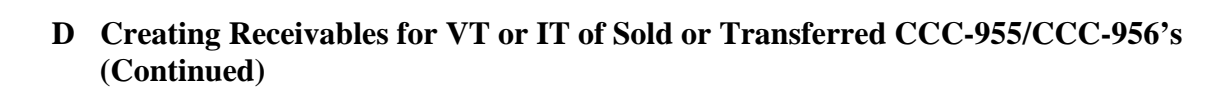

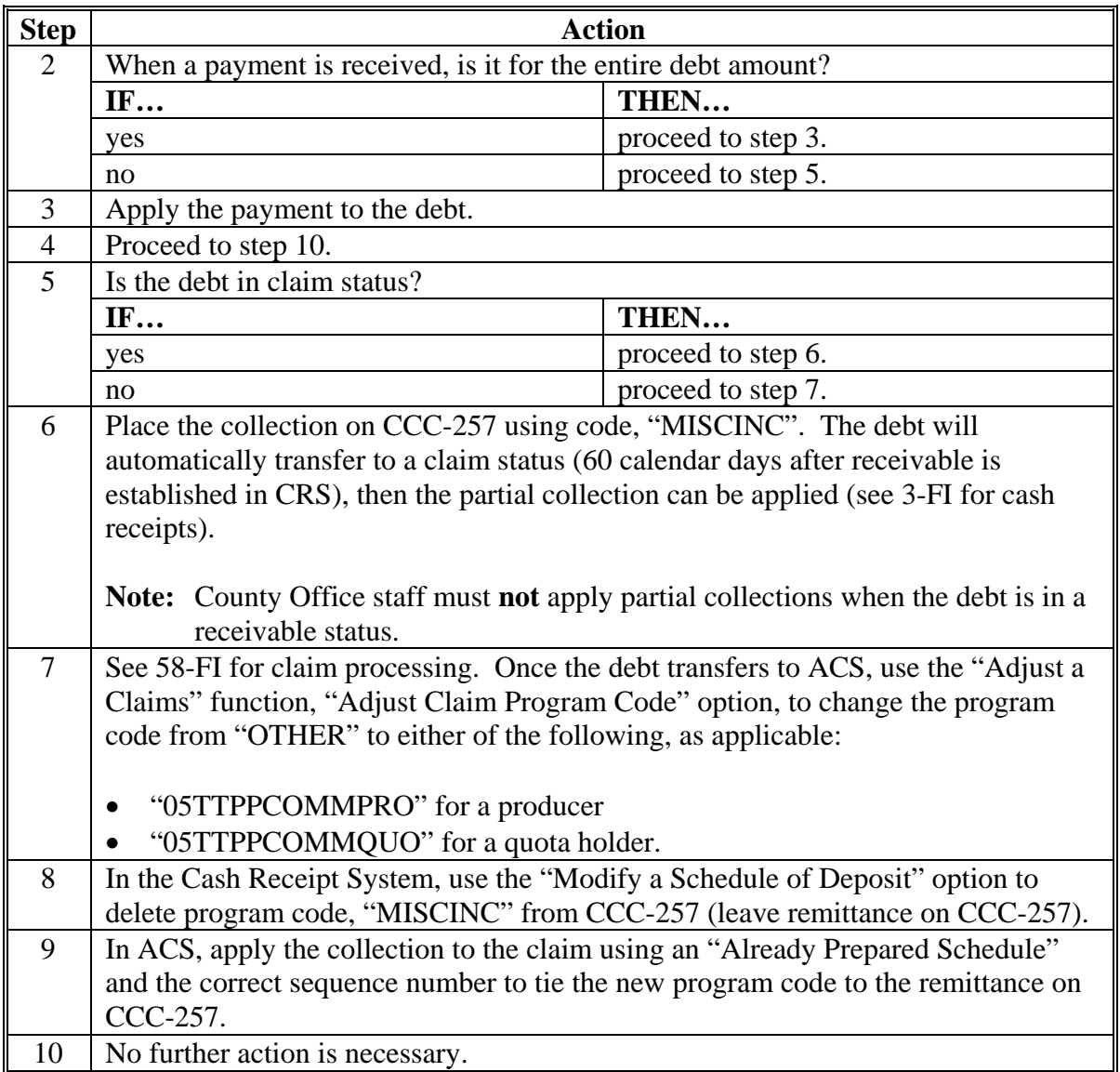

**Notes:** No actions are required within TTPP software. When software becomes available, the newly created debt will need to be advanced to claims status and be withdrawn, provided that the establishment amounts are the same. At that time, the debt marked with program code, "OTHER" will be changed to match the automated code.

VT's must **only** be performed when CCC-955/CCC-956 error is because of an error by the County Office.

County Offices must **not** write-off, withdraw, or compromise these debts. Contact Robin Jones at 816-926-1613 with any questions about debts.

# **E Creating Receivables for VT or IT Transferred CCC-955/CCC-956's**

County Offices shall take the following steps to complete VT or IT for **transferred** CCC-955/CCC-956's.

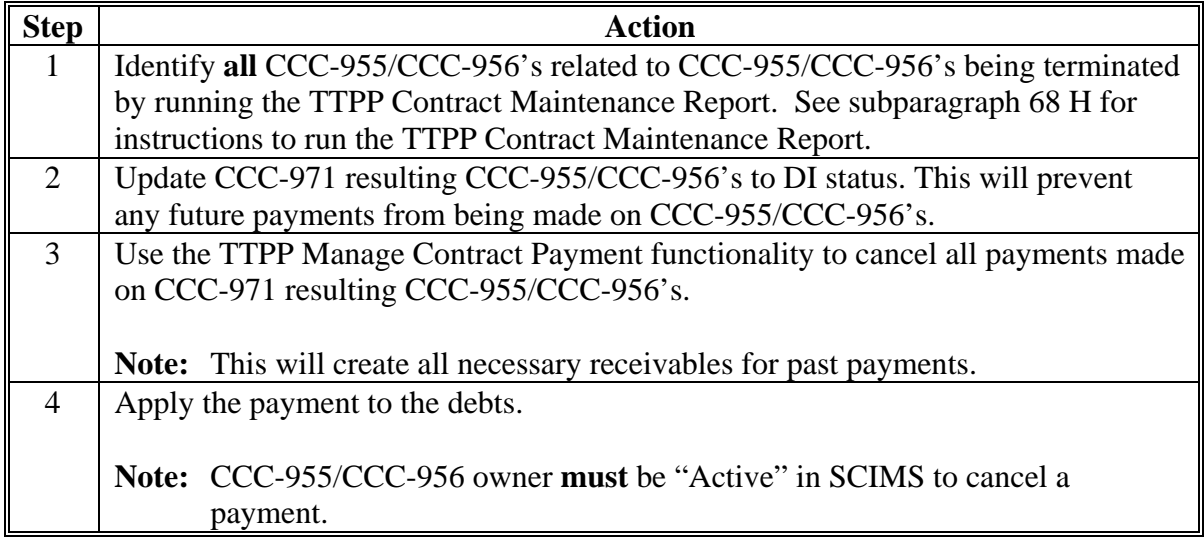

**Note:** County Offices must **not** write-off, withdraw, or compromise these debts. Contact Robin Jones at 816-926-1613 with any questions about debts.

# **F Creating Receivables for CCC-955/CCC-956 BQL Decreases for Sold CCC-955/CCC-956's**

County Offices shall take the following steps to complete **BQL decreases for sold** CCC-955/CCC-956's.

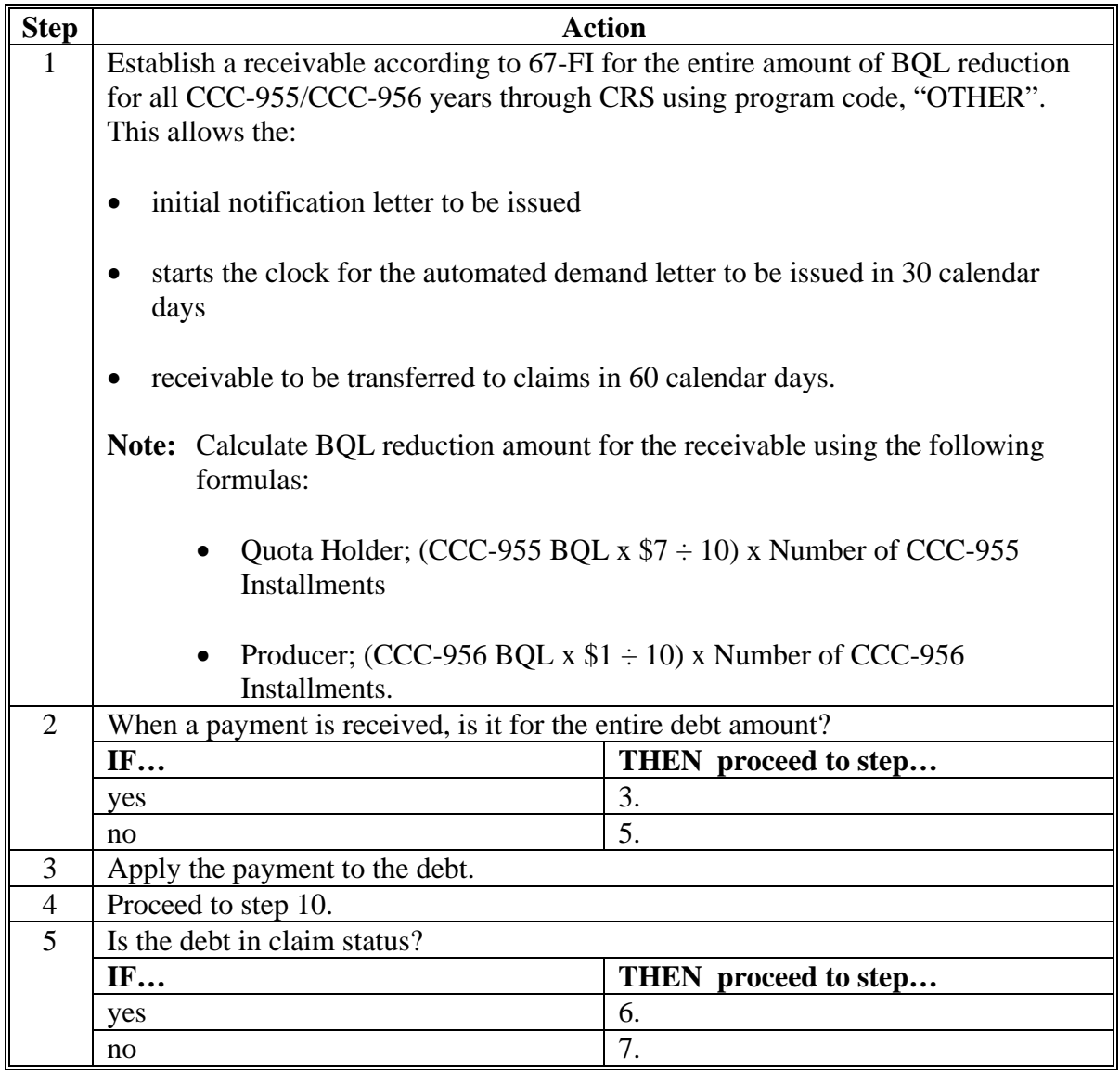

#### **F Creating Receivables for CCC-955/CCC-956 BQL Decreases for Sold CCC-955/CCC-956's (Continued)**

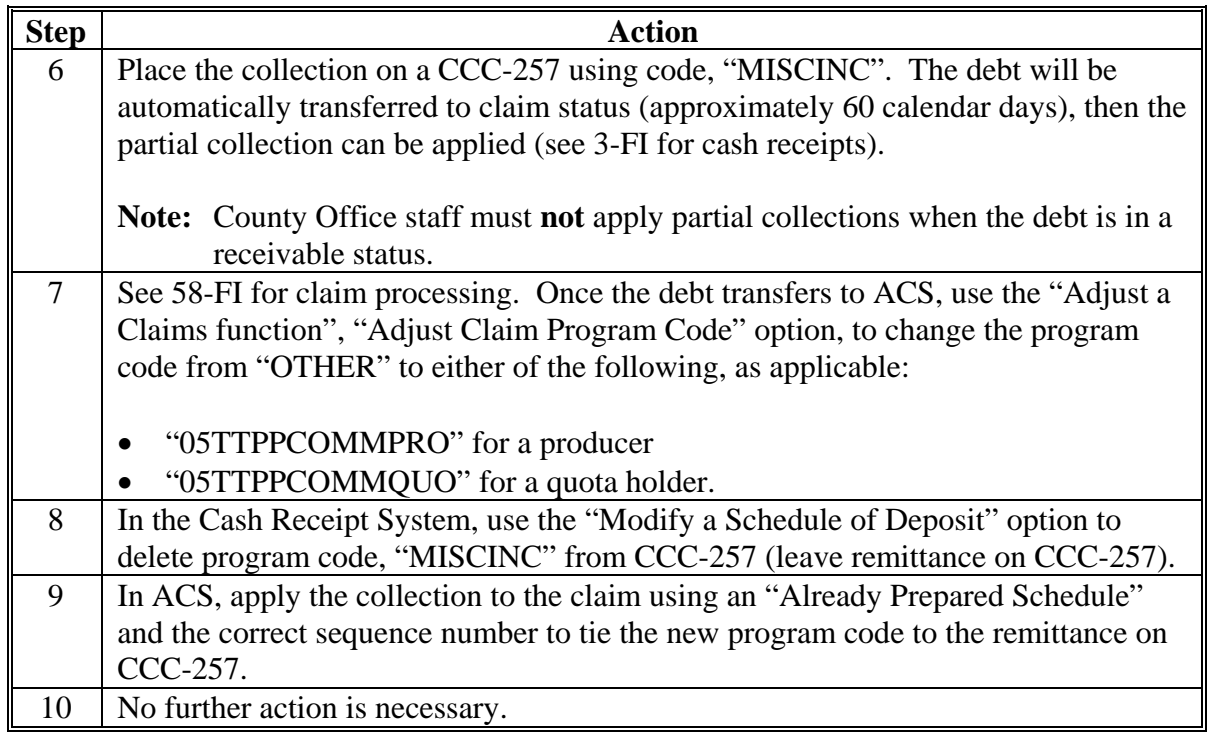

**Notes:** No actions are required within TTPP software. When the software becomes available, the newly created debt will need to be advanced to claims status and be withdrawn, provided that the establishment amounts are the same. At that time, the debt marked with program code, "OTHER" will be changed to match the automated code.

BQL decreases must **only** be performed when the contract error is because of an error by the County Office.

County Offices must not write-off, withdraw, or compromise these debts. Contact Robin Jones at 816-926-1613 with any questions about debts.

# **G Creating Receivables for CCC-955/CCC-956 BQL Decreases**

County Offices shall take the following steps to complete **BQL decreases for transferred** CCC-955/CCC-956's.

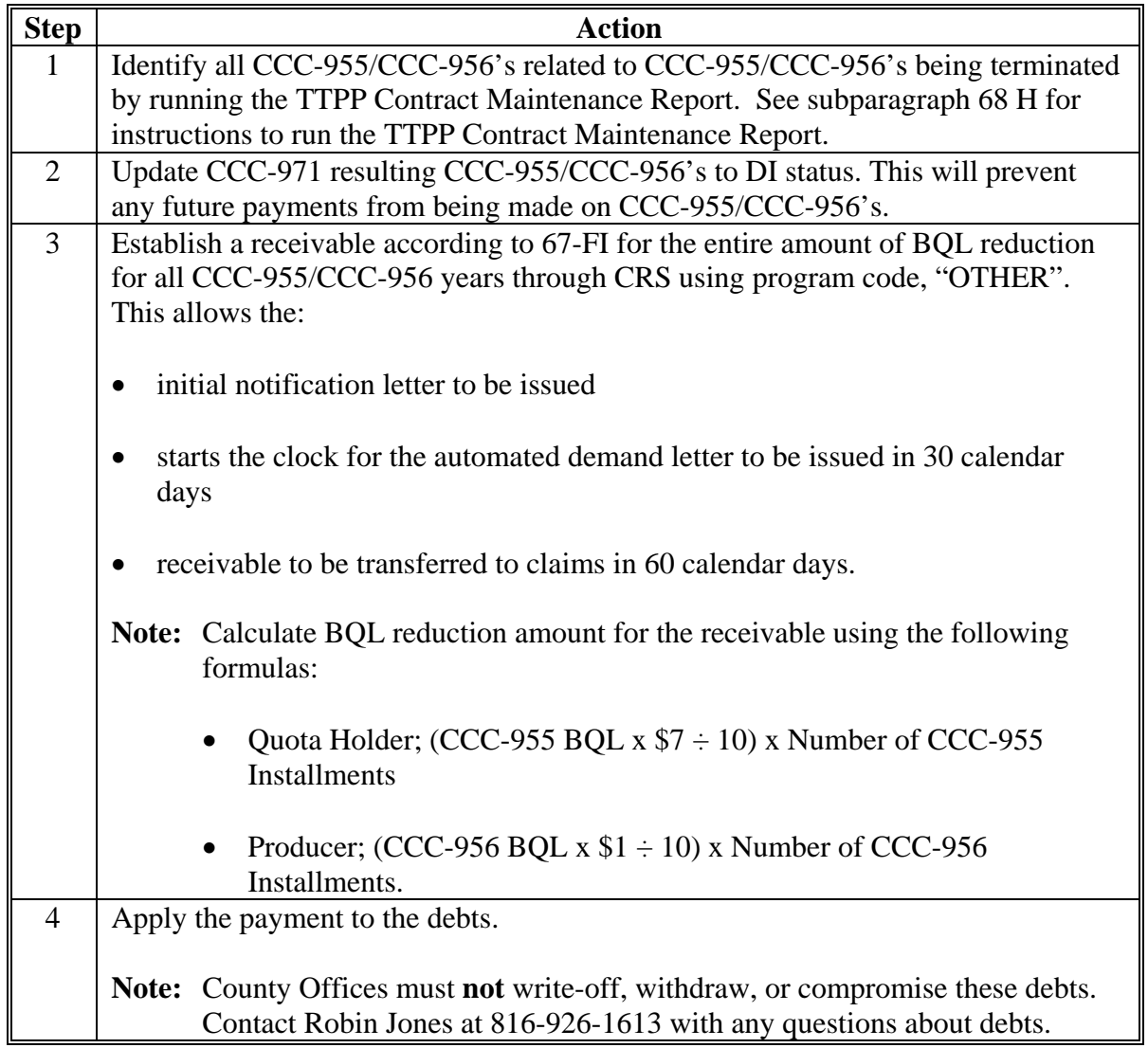

# **G Creating Receivables for CCC-955/CCC-956 BQL Decreases (Continued)**

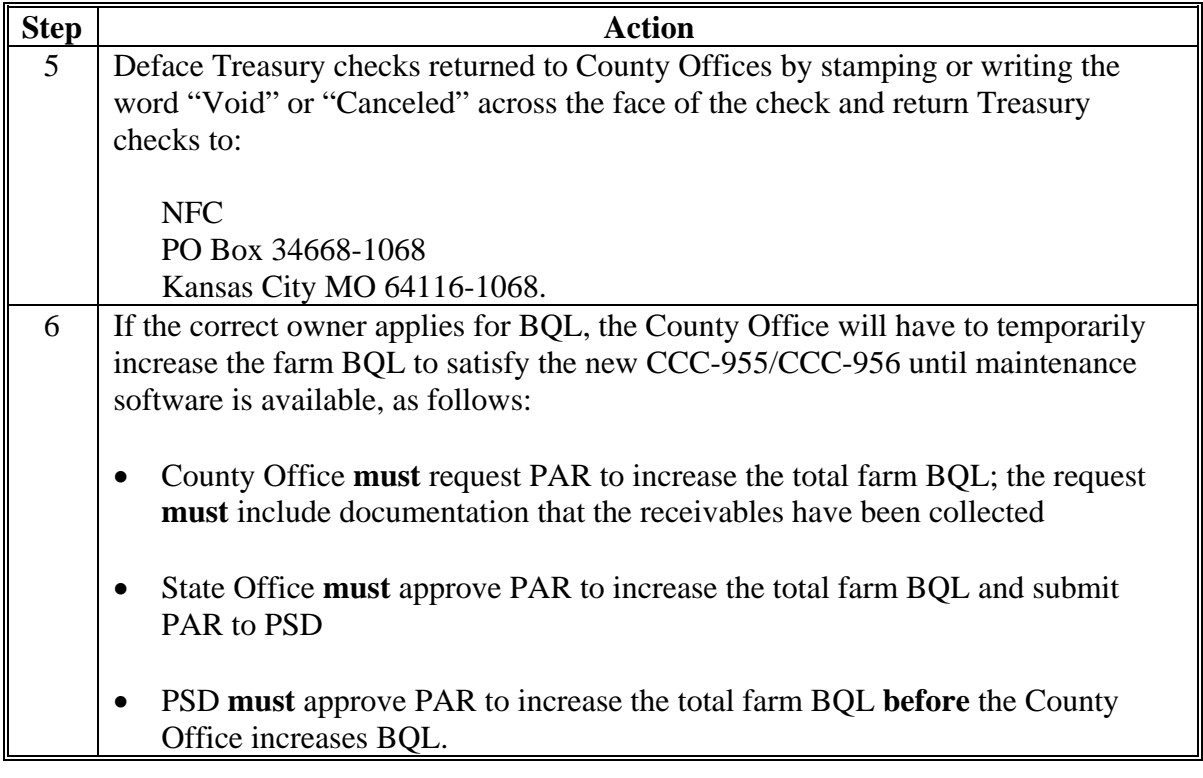

**27-30 (Reserved)** 

#### **Part 3 Quota Holder Provisions**

#### **31 General Provisions**

#### **A History**

TTPP provides for payments to be made to persons who owned farms on October 22, 2004, for which tobacco quota was assigned for the 2004 marketing year. Payments to quota holders are based on the marketing quota assigned to the farm for the 2002 marketing year.

#### **B Attachment of Eligibility**

After an individual, entity or joint operation has been determined to be an eligible quota holder and enters into and has an approved CCC-955, eligibility has attached to the quota holder and will remain attached to the quota holder regardless of whether or **not** the:

- farm that qualified the individual as eligible for TTPP is subsequently sold or transferred
- individual, entity, or joint operation no longer has any interest in the production of tobacco on any farm.

#### **C Payment Rate**

Eligible quota holders are eligible to receive \$7 per pound based on the 2002 basic quota. Payments will be made in 10 annual installments beginning FY 2005 and ending FY 2014.

TTPP annual payments will be calculated by multiplying the eligible quota holder's BQL on each farm times \$0.70 per pound.

#### **D HELC/WC and Controlled Substance Provisions**

Quota holder TTPP payments are **not** subject to HELC/WC or controlled substance provisions.

#### **32 Ownership**

#### **A Documenting Land Ownership**

Parties who sign CCC-955 are certifying to land ownership as of October 22, 2004.

CED shall follow procedure in 3-CM, paragraph 22 about ownership of land.

Under TTPP there are 2 additional forms of documentation that may be accepted as proof of land ownership for TTPP purposes as follows:

- documentation to support that a person received a Phase II payment distribution from their respective State
- 2004 real estate tax bill sent by the county where the farm is located with a certification from the person to whom the bill was sent using CCC-961 (subparagraph B).

**Note:** An affidavit of ownership is **not** acceptable as proof of ownership of land for TTPP.

#### **B TTPP Real Estate Certification**

CED shall accept a current real estate tax bill as proof that the person owns the land in question. If the person to whom the bill is sent certifies on CCC-961 that additional people are also owners of the land in question, accept CCC-961 as proof of ownership.

#### **32 Ownership (Continued)**

#### **C Land Ownership Exceptions**

If FSA-375 S&P's were in effect **before** October 22, 2004, and the parties agreed to the transfer of the quota pounds on the farm, TTPP payments will be disbursed to the owner of the farm to which the quota was to be transferred.

The permanent transfer of quota **must** be agreed on by **all** associated parties in writing. If FSA-375 S&P's, filed by all parties **before** October 22, 2004, would have been approved if a 2005 quota had been established, the buying farms owners shall be considered the quota holders for TTPP.

There may have been transfers that were **not** reported to FSA, or incomplete transfers of tobacco quotas and farms, as October 22, 2004. To ensure that only persons who meet the eligible quota holder provisions receive a TTPP payment, CED shall require TTPP participant to make certain representations about whether the tobacco quota or their farm had been transferred to another person.

#### **D Undivided Ownership Interest**

Land owners with undivided ownership interests in a tract can assign or divide BQL among all owners of the tract in any amount that does **not** exceed the tract's BQL.

**Not** all tract owners are required to sign CCC-955. However, if at a later date a tract owner disputes the assignment or division of the tract's BQL, no further payments will be made to **any** owner until **all** administrative appeal rights have been exhausted and each owner's respective share has been determined.

#### **E Spouses Signing for Zero Shares**

A spouse listed as an owner on a deed does **not** have to sign for a zero share on CCC-955. However, if at a later date the spouse disputes the assignment of BQL, no further payments shall be made to **either** party until **all** administrative appeals rights have been exhausted and each owner's respective share has been determined.

#### **F Life Estate**

A person who retains a life estate in a farm or in a tract of a farm that has a tobacco quota attached is considered the land owner and is; therefore, considered the quota holder under TTPP.

#### **33 Quota Holder BQL Provisions**

#### **A Eligible Quota Holder Poundage**

Quota pounds eligible for TTPP will be the basic quota allocated for marketing year 2002. The total quota pounds eligible for TTPP **cannot** exceed the 2002 BQL established for the farm. If there are multiple owners on a tract, all owners **must** agree on percentage of shares of BQL. The BQL for all owners on the farm **cannot** exceed the farm's BQL.

For kinds of tobacco, other than flue-cured and burley, the basic quota was calculated by multiplying the 2002 basic allotment times the county average production yield for 2001, 2002, and 2003.

#### **B New Farms**

If a new farm allotment or quota was established on the farm in marketing year 2003 or 2004, the quota holder will **not** be eligible for a TTPP payment.

#### **C Quota Reduction Because of CRP**

Quota pounds that where protected under CRP shall be considered eligible pounds on quota holder CCC-955's.

#### **D Quota on University Land**

Quota established on land owned by a university is eligible for TTPP.

# <span id="page-46-0"></span>**34 Adjustments**

# **A Allotment and Quota Reductions**

BQL shall be determined using the reduced allotment or quota when a farm allotment or quota reduction has occurred.

## **B Inequity Adjustments**

BQL shall be determined using the inequity adjustment.

#### **34 Adjustments (Continued)**

#### **C County 3-Year Average Production Yield**

BQL will be calculated using the average production yield for 2001, 2002, and 2003 for that kind of tobacco in the county in which the allotment other then flue-cured tobacco is assigned.

For the purposes of determining the county 3-year average production yield, failed acreage means acreage that was timely planted with the intent to harvest, but because of natural disaster the crop failed before it could be brought to harvest. For farms with total losses during all of the marketing years 2001, 2002, and 2003, use the county average production yield.

For failed acreage, the county **must** have been provided documentation by producers that the crop was planted using farming practices consistent for the crop and area, but could **not** be brought to harvest because of disaster conditions. Acceptable documentation for approving disaster-affected acreage includes the following:

- existing notations on marketing cards currently on file
- existing notations on acreage reports currently on file
- crop insurance records
- photographs, if the camera electronically dated the photograph
- any other form of documentation approved by STC, such as statement of neighbors, tobacco buyers, FSA employees, or COC knowledge.

For counties that had failed acreage during 2001, 2002, and/or 2003, if the documentation was approved by COC and State Office concurs, the failed acreage shall **not** be included in calculating the county 3-year average production yield.

**Note:** Counties where the 3-year average production yield has been adjusted, as approved by the State Office, **must** recalculate all previously filed CCC-955's. New/replacement CCC-955's **must** be signed.

Use the following NASS yields for any county with no production:

- fire-cured (type  $21$ ) 1,746 lbs.
- fire-cured (types  $22-23$ ) 2,676 lbs.
- dark air-cured (types  $35-36$ ) 2,475 lbs.
- Virginia sun-cured (type  $37$ ) 1,502 lbs.
- cigar filler/binder (types  $42-44$ ,  $54$ ,  $55$ ) 2,230 lbs.

# <span id="page-48-0"></span>**35 BQL Calculations**

# **A BQL Calculations for Burley Tobacco**

Calculate BQL for quota holders of **burley** tobacco according to the following.

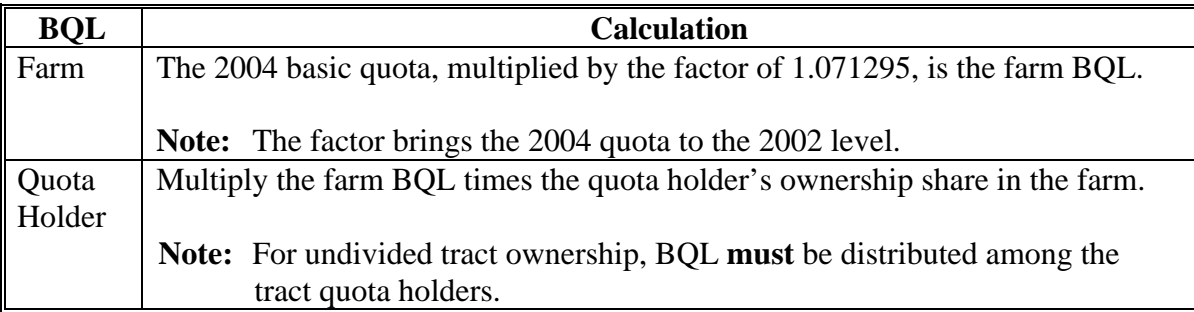

# **B BQL Calculations for Flue-Cured Tobacco**

Calculate BQL for quota holders of **flue-cured** tobacco according to the following.

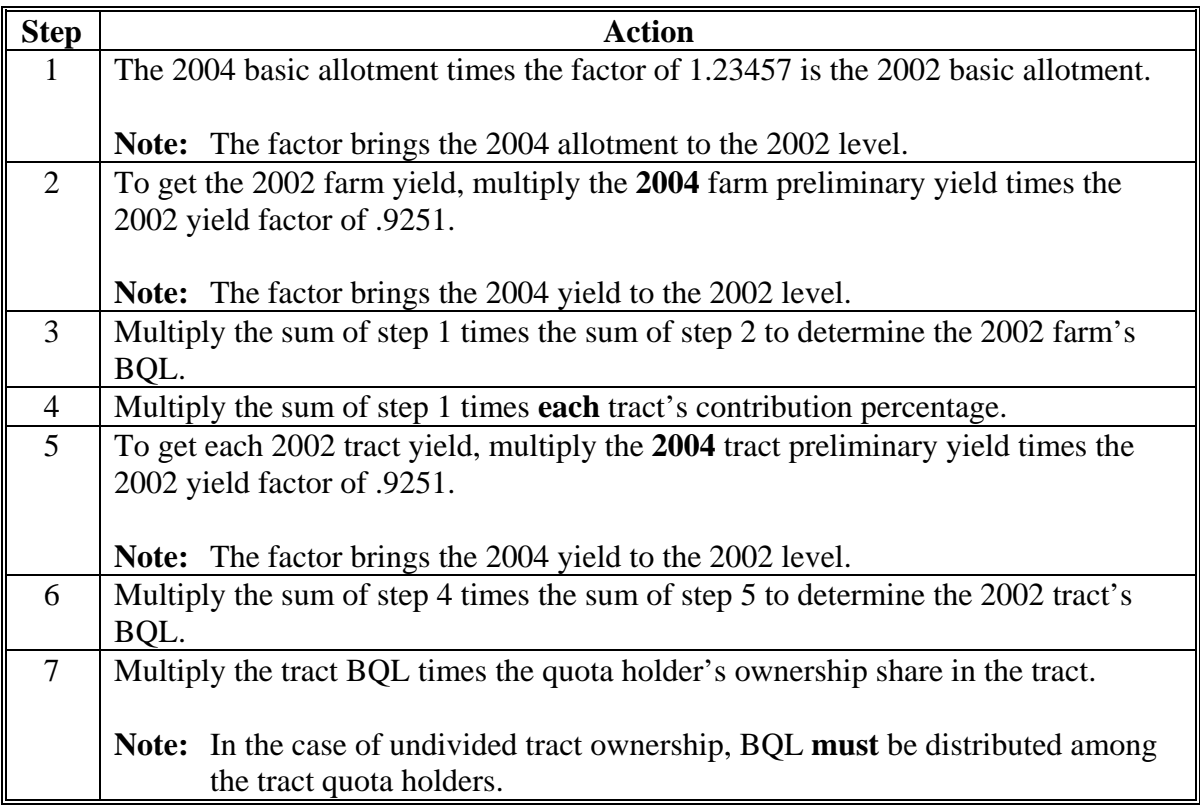

# **C BQL Calculations for Other Kinds of Tobacco**

Calculate BQL for quota holders of **other kinds of tobacco** according to the following.

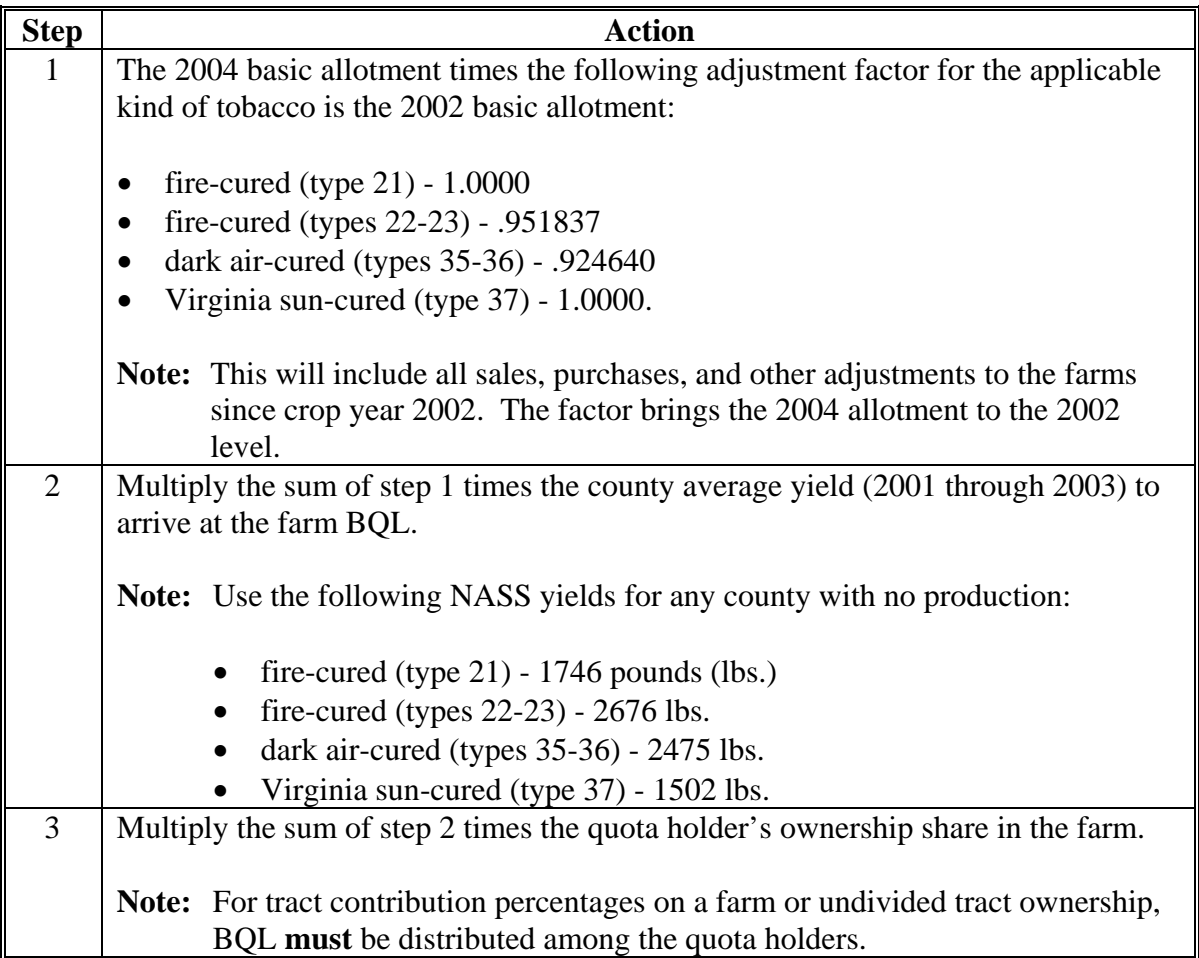

# **D BQL Calculation for Cigar Filler and Binder**

Calculate BQL for quota holders of cigar filler and binder tobacco according to this table.

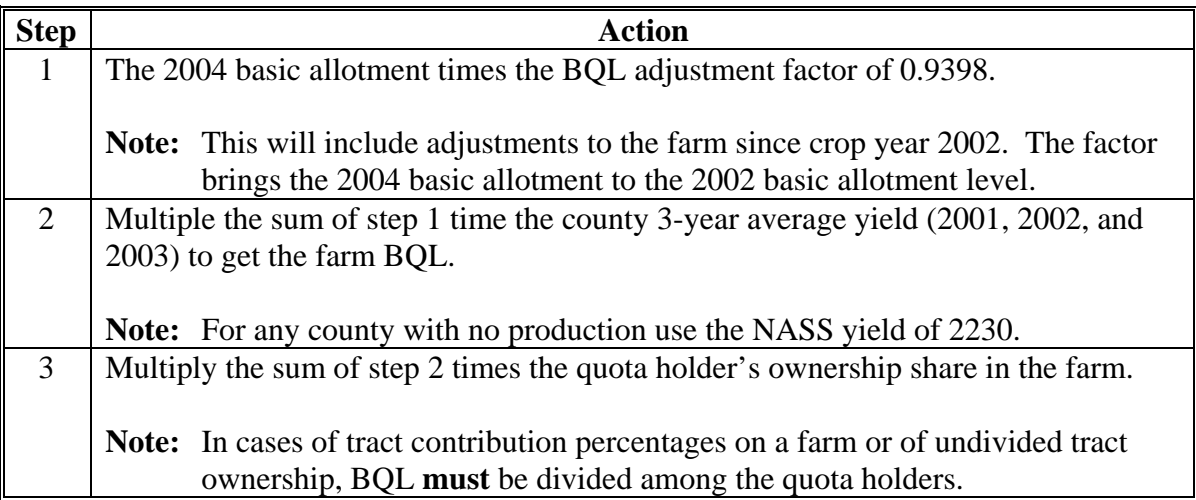

#### **36 Reviews**

#### **A Second Party Reviews**

**Before** CCC-955 approval, all CCC-955's **must** be reviewed by a second party using CCC-955A for the applicable kind of tobacco.

#### **B County Office Action**

The Kansas City Price Support and Commodity Application Office, Storage Facility Group will send a CD to every tobacco State Office that lists the original input data for each county. This data, originally used to build the TTPP database, can be compared to the data currently on the web system during the second party review. State Office will send a county-specific report to each county. Review each TTPP computer-generated CCC-955 using the countyspecific report and CCC-955A.

If any item on CCC-955A is marked "No", CCC-955 **must** be corrected. The adjustment to CCC-955 shall be entered into TTPP and a new CCC-955 shall be printed. The quota holder/producer **must** sign the adjusted CCC-955 **before** CCC-955 approval.

Ensure that there is a producer BQL calculated for each farm with a 2004 effective allotment/quota greater than zero.

**Note:** It is possible, because of a 2005 reconstitution, that a 2004 FSN has a status of "Delete" and was omitted from the queries.

#### **36 Reviews (Continued)**

#### **B County Office Action (Continued)**

The following apply for flue-cured **and** burley farms.

- Because of undermarketings, CCC-955A may calculate a farm BQL for a year in which the producer is **not** eligible for payment. To be eligible for payment on the calculated BQL, a producer **must** have both of the following:
	- planted
	- marketed carryover from a prior year.
- 2004 payments will be based on the effective quota, if tobacco was both of the following:
	- planted
	- carryover from 2003 was marketed.
- The quota holder BQL **must** be calculated for each farm and each tract on the farm, if an inequity adjustment was received in 2003 or 2004. Calculate BQL, as applicable, according t[o subparagraphs 35](#page-48-0) A or B. Attach the computations to CCC-955.
- CCC-955 on flue-cured farms may have the sum of **all** tracts calculated BQL exceed that of the farm BQL because of rounding rules. The tract calculated BQL must **not** exceed the tract's contribution percentage of the farm's 2002 basic allotment.

If, on cigar filler and binder farms, the county had a yield adjustment, BQL **must** be calculated according t[o subparagraph 35](#page-48-0) D, **except** BQL shall **not** be determined using the reduced allotment when a farm allotment reduction occurred.

**Note:** [Subparagraph 34](#page-46-0) A shall **not** apply.

# **C DD Action**

DD's shall review COC, CED, County Office, and State Office employee CCC-955's.

# **D State Office Action**

State Offices shall:

- receive, break out, and distribute to each tobacco county **only** that county's report from CD that was sent from Kansas City intended to assist second party reviewers
- ensure that DD's and County Offices follow all provisions in this paragraph
- review DD CCC-955's.

# **E Adjustments Because of Second Party Reviews**

Any adjustments to BQL, resulting in revisions to BQL, will affect payments to CCC-955 holder. For BQL changes of 2 pounds or less because of rounding or other minor discrepancy, the CED may either:

- revise CCC-955 to reflect the BQL change
- **not** revise CCC-955.

**Note:** If any item on CCC-955A is marked, "**No**", CCC-955 **must** be corrected. The quota holder **must** sign the adjusted CCC-955 **before** CCC-955 approval.

**37-40 (Reserved)** 

#### **41 General Provisions**

#### **A History**

TTPP provides for payments to be made to producers of quota tobacco who meet the requirements in [subparagraph 21](#page-14-0) B. Overmarketings and undermarketings play a part in calculating burley and flue-cured producer BQL. They are both conditions that are the result of an action in 1 year that caused a temporary quota adjustment the following year. The BQL calculation **must** consider in what year these over/under marketed pounds were originally assigned to a farm because under the former tobacco program marketing quotas were adjusted each year by a national factor to account for changes in supply and demand. Because payments are to be based on 2002 quota levels, the quotas for each year **must** be adjusted to the 2002 level.

**Example:** Undermarketings that are carried forward from 2002 to 2003 are pounds that were already at the 2002 level. Therefore, in calculating the BQL these 2002 undermarketings are deducted from the 2003 marketings; BQL factor is applied to the remaining 2003 marketings to bring them to the 2002 level; and then the 2002 undermarketings are added back into the process.

#### **41 General Provisions (Continued)**

#### **B Share in the Risk of Production**

To share in the risk of production, an eligible producer **must** have a direct financial interest in the successful production of a crop of tobacco through ownership of a direct share in the actual proceeds derived from the marketing of the crop, which share is conditional upon the success of that marketing.

A producer who did **not** share in the risk of production is **not** eligible to receive a TTPP payment.

**Example of Fixed Price With No Risk:** A quota holder receives a fixed price per pound of effective quota at the beginning of the season and independent of the marketing of tobacco. The quota holder does **not** meet the definition of sharing in the risk of producing the tobacco because the quota holder received payment regardless of whether the tobacco is produced and/or marketed.

**Example of Fixed Price With Risk:** A quota holder receives a fixed price per pound for only the pounds that are marketed. The quota holder meets the definition of sharing in the risk of producing the tobacco because the quota holder only receives payment for tobacco that was marketed.

**Example of Percentage Share:** FSA-578 indicates a share of 25 percent to the quota holder and 75 percent to the producer. The quota holder receives 25 percent of the net sales each time the producer markets tobacco. The quota holder meets the definition of sharing in the risk of producing the tobacco and is therefore eligible for 25 percent of the TTPP payment. The quota holder may **not** opt to sign for a "zero share" of the payment.

The shares of TTPP payments shall be commensurate to the producer's risk of producing tobacco.

#### **41 General Provisions (Continued)**

#### **C Acceptable Production Evidence**

For purposes of determining if a producer shared in the risk of producing a tobacco crop in 1 of the 3 eligible marketing years, COC will consider documentation that includes but is **not** limited to:

- written leases
- contracts for the purchase of tobacco
- crop insurance documents
- receipts for the purchase of items used to produce tobacco
- tobacco sales bills.

#### **D Multiple Producers**

When more than 1 producer shared in the risk of producing tobacco on a farm in 1 or more of the 2002, 2003 and 2004 marketing years, the producers may divide the payment on the farm in such a manner as is fair and equitable.

The producer **must** divide the payment in the same manner as all other CCC farm program payments are made by taking into consideration the degree to which a producer was at risk in the production of the crop in each of those 3 marketing years.

Subject to the preceding adjustment to reflect each producer's share of production of each of the 3 marketing years, a producer who produced tobacco in 1 of those marketing years will receive 1/3 of the payment determined for the producers on the farm; a producer who produced tobacco in 2 of those crops years will receive 2/3 of the payment; and a producer who produced tobacco in all 3 marketing years will receive all of the payment.

#### **42 Producer Shares**

#### **A Reporting Shares on Acreage Report**

Shares in a crop of tobacco reflected on FSA-578 for the 2002, 2003, and 2004 marketing year **must not** exceed 100 percent. Modifying producer shares on the FSA-578 for TTPP **must** reflect each producer's actual share.

Do **not** accept or approve zero shares if a person did share in the risk of production.

**Example:** There are 2 producers on a farm for 2003. Producer A **cannot** enroll for a "zero share" and Producer B enrolls for 100 percent simply because both producers agree to this distribution of TTPP payments.

#### **B Revising Shares**

There are cases where the FSA-578 may **not** accurately represent the producer risk. In such cases, the producer share can and should be revised in CCC-955/CCC-956 software if **all** of the following apply:

- purpose of the revision is to correct share to more accurately reflect risk of loss in the crop
- all producers agree and the revised shares do **not** exceed 100 percent of BQL
- COC approves the revised shares on documentation provided by the producer or on file in the County Office; approval **must** be recorded in COC minutes.

#### **C Producer Not on Acreage Report**

If a producer who does **not** appear on the FSA-578 applies for TTPP, CED will consider eligible production documentation to substantiate that the producer did indeed share in the risk of producing the tobacco crop.

The producer may be added to the CCC-956 only after providing documentation to support the claim of having produced tobacco on the farm for marketing year in question.

#### **43 Additional Policy**

# **Par. 43**

# **A Special Tobacco Combination DFR**

Producers on farms that were combined under special tobacco combination provisions **must** file for TTPP under DFR regardless of the parent farm where the tobacco was planted.

For kinds of tobacco other than flue-cured and burley that were combined under special tobacco combination provisions, convert the allotment to pounds for DFR by multiplying DFR's farm yield times DFR's allotment for the applicable marketing year.

# **B Equitable Distribution**

TTPP provides that payments be equitably distributed, based on the relative share in the risk of producing the quota tobacco during marketing years 2002, 2003, and 2004. This equitable distribution applies to each marketing year and also to the relative share for each producer when 2 or more persons produced tobacco on the farm.

- **Examples:** The producer payment rate is \$3. Equitable distribution to a single producer on a farm for each of the 3 marketing years might be as follows:
	- a single producer for 1 of these years would be eligible to receive 1/3 of the payment rate, or \$1
	- a single producer for 2 of these years would be eligible to receive 2/3 of the payment rate, or \$2
	- a single producer for 3 of these years would be eligible to receive 100 percent of the payment rate, or \$3.

Equitable distribution to multiple producers on a farm for 1 or all of these 3 marketing years might be that 2 producers shared equally in the risk of producing the tobacco for 1 or all of the years. Each producer would be eligible to receive 1/2 of the payment calculated for that farm for each year they shared equally in the risk of producing the tobacco.

## **43 Additional Policy (Continued)**

#### **C Payment Rate**

Eligible producers are eligible to receive up to \$3 per pound based on their share of the risk in the 2002, 2003, or 2004 crops of tobacco.

The annual payment will be calculated by multiplying the eligible producer's BQL for each farm for marketing years 2002, 2003, and 2004 by \$0.10 per pound per year.

For flue-cured and burley producers, the BQL will be equal to the 2002 effective quota produced on the farm. For tobacco other than flue-cured and burley, the producer's BQL will be equal to the 2002 basic allotment multiplied by the farm's 3-year average production yield for the years 2001, 2002, and 2003.

Payments will be made in 10 annual installments beginning FY 2005 and ending FY 2014.

#### **43 Additional Policy (Continued)**

# **D HELC/WC and Controlled Substance Provisions**

Producers are subject to HELC/WC or controlled substance violation provisions according to 6-CP.

During payment processing, TTPP will ensure that all producers have passed the following subsidiary eligibility validations.

- Before sending a producer their first CCC-956 payment TTPP will validate the following:
	- a completed AD-1026 is on file with USDA
	- the producer is in compliance with conservation rules
	- the producer does **not** have a controlled substance violation.
- When processing any CCC-971-generated CCC-956 payments, TTPP will **only** validate that the producer is **not** flagged as a controlled substance producer for the payment year being paid at the time of payment. This validation will be completed every payment year.
- When processing any CCC-956 **not** created by CCC-971, once CCC-956 has been paid-in-full for a year, TTPP will **only** validate that the producer is **not** flagged as a controlled substance producer for the payment being paid at the time of payment.
- When processing CCC-956 payment for a resulting CCC-956 created from an increase of BQL on CCC-956, TTPP will validate that the:
	- resulting CCC-956 is 100 percent paid in the previous payment year
	- old CCC-956 is 100 percent paid in the current payment year.
- If either the old CCC-956 is 100 percent paid in the current year or the resulting CCC-956 is 100 percent paid in the previous year, TTPP will pay the current year payment for the increase of BQL for the current year if the producer is **not** flagged as a controlled substance producer for the payment being paid at the time of payment.
- If neither the old CCC-956 is 100 percent paid in the current year or the resulting CCC-956 is 100 percent paid in the previous year, TTPP will validate all subsidiary eligibility requirements for the payment being paid at the time of payment.
- No additional validation is required for CCC-956 to be transferred with CCC-962.

#### **44 Producer BQL Provisions**

#### **A Eligible Producer Poundage**

For flue-cured and burley producers, BQL will be equal to the 2002 effective quota on the farm.

For tobaccos other than flue-cured and burley, a producer's BQL will be equal to the 2002 basic allotment multiplied by the farm's 3-year average production yield for the marketing years 2001, 2002, and 2003.

Producer payments **must**:

- be based on quota tobacco in which a producer shared in the risk of production
- be adjusted for disaster lease and transfers for burley and flue-cured tobacco
- provide for equitable distribution of payments if 2 or more persons produced tobacco on the farm.

#### **B Experimental Tobacco**

Experimental tobacco for which an experimental tobacco marketing quota was issued and grown by or under the direction of a publicly owned agricultural experiment station in 2002, 2003, or 2004 is **not** eligible for TTPP.

## **C Effect of Disaster Lease and Transfers of Burley and Flue-Cured Tobacco**

Pounds of tobacco that burley or flue-cured tobacco farms temporarily leased under disaster conditions are added to the transferring farm and subtracted from the receiving farm when calculating the farm's BQL for 2002, 2003, and 2004.

#### **44 Producer BQL Provisions (Continued)**

#### **D Undermarketings and Double Payments**

Undermarketings are part of a farm's effective quota in 2 different marketing years; the:

- year the undermarketings occurred
- following year to which the undermarketings were carried forward.

To pay on undermarketings in both years would result in double payments being made, whether they are either:

- actual undermarketings; that is the amount the effective quota is more than the amount of tobacco marketed
- effective undermarketings that are the smaller of either:
	- actual undermarketings
	- the sum of the previous year's basic quota plus pounds of quota temporarily transferred to the farm for the previous year.

Most undermarketings are pounds:

- where there was no production (pounds were **not** produced)
- that were carried forward and produced in the following year.

To include all possible pounds of quota tobacco in BQL, rather than to **not** pay on these undermarketings because they were **not** produced, they are included in the BQL calculation for the following year when they are produced.

However, undermarketings are included in the farm's BQL in the marketing year they occurred when they are **not** carried forward to become part of the farm's effective quota in the following year. Because 2004 undermarketings **cannot** be paid in 2005, they will be included in the BQL calculation for 2004.

#### **44 Producer BQL Provisions (Continued)**

#### **E County 3-Year Average Production Yield**

BQL will be calculated using the average production yield for 2001, 2002, and 2003 for that kind of tobacco in the county in which the allotment other then flue-cured tobacco is assigned.

For the purposes of determining the county 3-year average production yield, failed acreage means acreage that was timely planted with the intent to harvest, but because of natural disaster the crop failed before it could be brought to harvest. For farms with total losses during all of the marketing years 2001, 2002, and 2003, use the county average production yield.

For failed acreage, the county **must** have been provided documentation by producers that the crop was planted using farming practices consistent for the crop and area, but could **not** be brought to harvest because of disaster conditions. Acceptable documentation for approving disaster-affected acreage includes the following:

- existing notations on marketing cards currently on file
- existing notations on acreage reports currently on file
- crop insurance records
- photographs, if the camera electronically dated the photograph
- any other form of documentation approved by STC, such as statement of neighbors, tobacco buyers, FSA employees, or COC knowledge.

For counties that had failed acreage during 2001, 2002, and/or 2003, if the documentation was approved by COC and State Office concurs, the failed acreage shall **not** be included in calculating the county 3-year average production yield.

**Note:** Counties where the 3-year average production yield has been adjusted, as approved by the State Office, **must** recalculate all previously filed CCC-956's. New/replacement CCC-956's **must** be signed.

Use the following NASS yields for any county with no production:

- fire-cured (type  $21$ ) 1,746 lbs.
- fire-cured (types  $22-23$ ) 2,676 lbs.
- dark air-cured (types  $35-36$ ) 2,475 lbs.
- Virginia sun-cured (type  $37$ ) 1,502 lbs.
- cigar filler/binder (types  $42-44$ ,  $54$ ,  $55$ ) 2,230 lbs.

#### **A BQL Calculations for Burley Tobacco**

BQL for the **2002** marketing year is the amount of 2002 pounds that were actually marketed without penalty, adjusted for disaster lease and transfer and considered planted undermarketings as follows:

- disaster leases are added to the marketings of the transferring farm and deducted from the marketings of the receiving farm in determining a farm's BQL
- considered planted pounds (includes only undermarketings that were **not** considered in the farm's 2003 effective quota) are added to the farm's actual marketings.

BQL for the **2003** marketing year is the amount of 2003 pounds that were actually marketed without penalty, adjusted for disaster lease and transfer and considered planted undermarketings, and after completing the following calculations. If the 2003 farm has marketings with no planted acreage (carryover from 2002) the farm will have the pounds reduced under the 10 percent rule added to the farm's 2003 BQL.

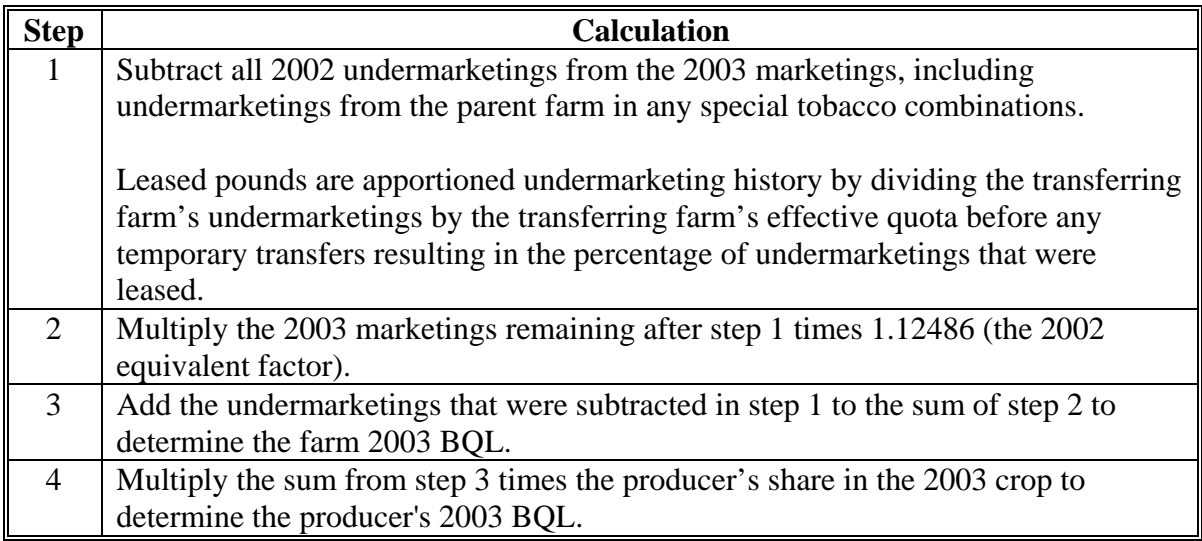

Disaster leases are added to the marketings of the transferring farm and deducted from the marketings of the receiving farm in determining a farm's BQL.

# **A BQL Calculations for Burley Tobacco (Continued)**

Considered planted pounds (includes only undermarketings that were **not** considered in the farm's 2004 effective quota) are added to the farm's actual marketings.

BQL for the **2004** marketing year is the 2004 effective quota before disaster lease and transfer, and after completing the following calculations.

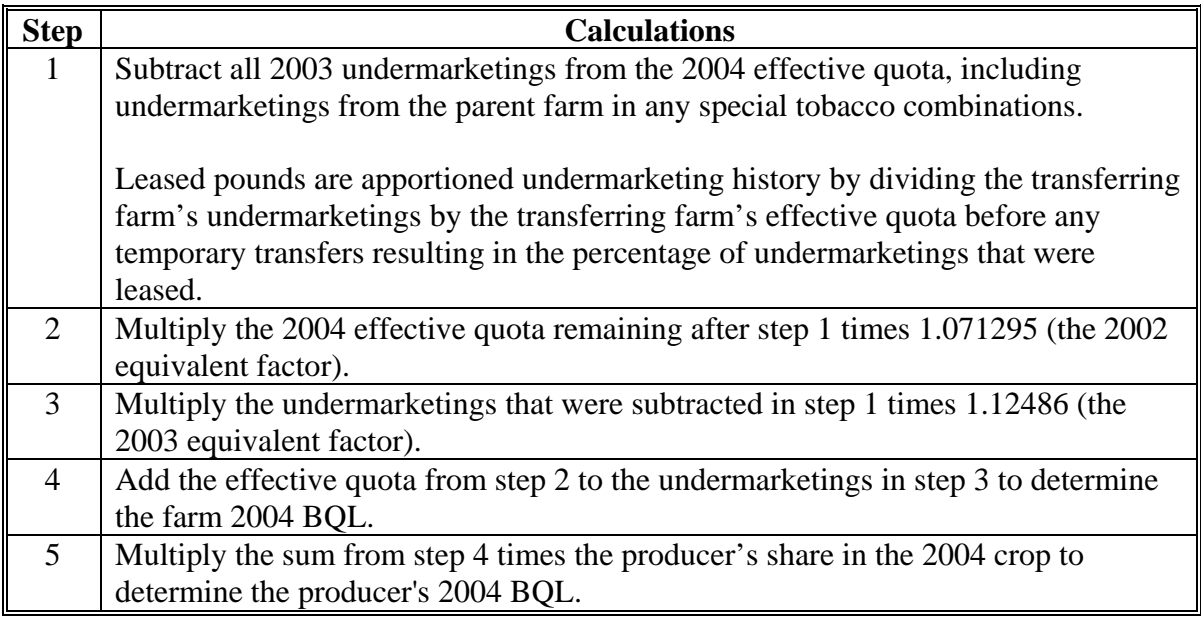

County Office shall complete BQL calculations for burley tobacco for **each** FSN/year for farms with an effective quota greater than zero.

#### **B BQL Calculations for Flue-Cured Tobacco**

BQL for the **2002** marketing year is the amount of 2002 pounds that were actually marketed without penalty, adjusted for disaster lease and transfer and considered planted undermarketings as follows:

- disaster leases are added to the marketings of the transferring farm and deducted from the marketings of the receiving farm in determining a farm's BQL
- considered planted pounds (includes only undermarketings that were **not** considered in the farm's 2003 effective quota) are added to the farm's actual marketings
- multiply 2002 penalty free overmarketings times .10497.

BQL for the **2003** marketing year is the amount of 2003 pounds that were actually marketed without penalty, adjusted for disaster lease and transfer and considered planted undermarketings, and after completing the following calculations.

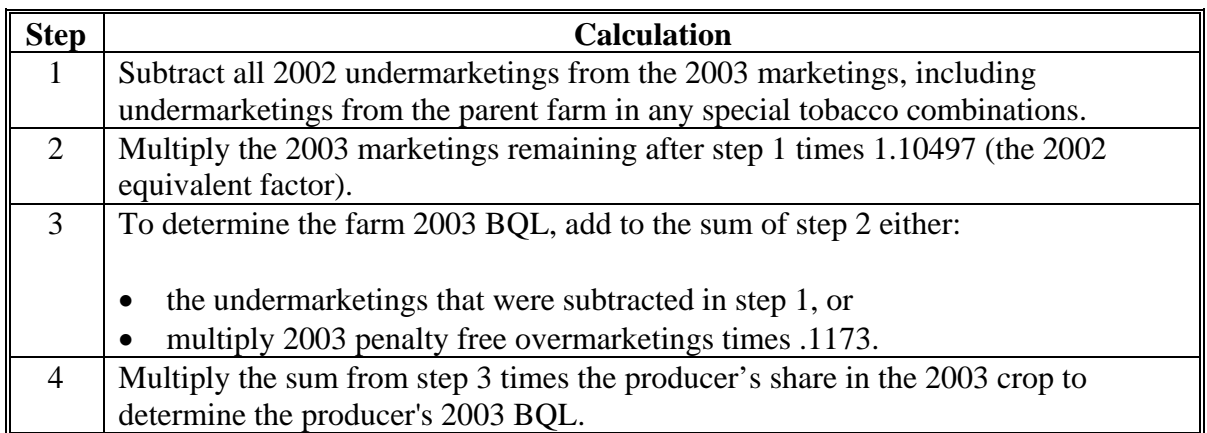

Disaster leases are added to the marketings of the transferring farm and deducted from the marketings of the receiving farm in determining a farm's BQL.

Considered planted pounds (includes only undermarketings that were **not** considered in the farm's 2004 effective quota) are added to the farm's actual marketings.

#### **B BQL Calculations for Flue-Cured Tobacco (Continued)**

BQL for the **2004** marketing year is the 2004 effective quota before disaster lease and transfer, and after completing the following calculations.

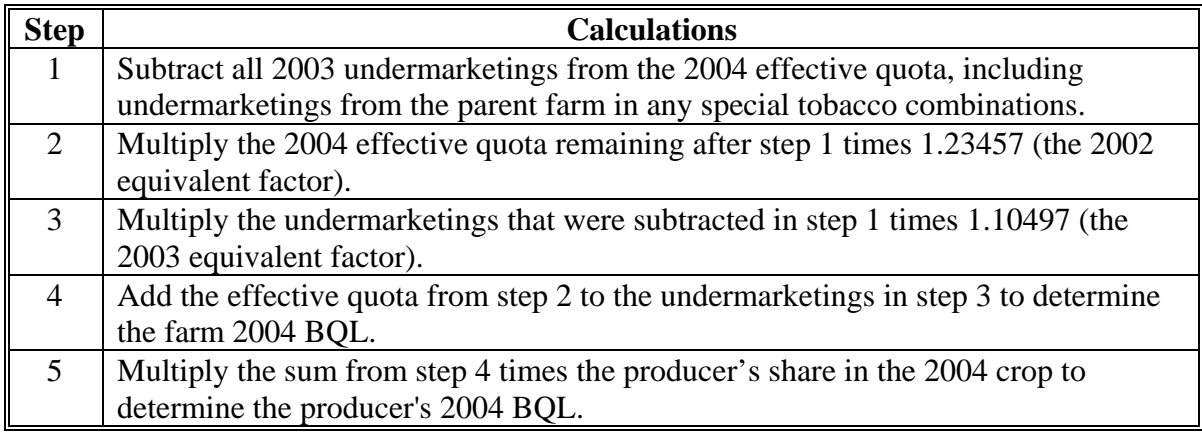

Queries have been developed that identify valid flue-cured tobacco farms flagged, "D" when the farm was divided after subsidiary file rollover on October 1, 2004. Run the queries to get a list of valid flue-cured farms for which CCC-956 may be processed that had been "deleted". The queries will provide data for the 2004 marketing year **only**. Use data from the queries to complete the 2004 Flue-Cured Quota Producer Basic Quota Level Worksheet for applicable items.

**Note:** 2004 Flue-Cured Quota Producer Basic Quota Level Worksheet, items 2, "Disaster Leased In Pounds" and 3, "Disaster Leased From Pounds", will be found if applicable, on original queries TTPPFC42, "Leased In" and TTPPFC41, "Leased From."

County Office shall complete BQL calculations for flue-cured tobacco for each FSN/year for farms with an effective quota greater than zero.

#### **C BQL Calculations for All Types Other Kinds of Tobacco, Except Cigar Filler and Binder**

BQL for fire-cured, dark air-cured, and Virginia sun-cured tobacco farms for 2002, 2003, and 2004 marketing years is the farm's effective allotment multiplied times the farm's average production yield for 2001, 2002, and 2003 marketing years. No yield in excess of 4,000 pounds will be used to calculate BQL without verifiable production information. BQL shall be calculated for each farm and producer.

**Note:** No yield shall exceed 5,000 pounds per acre for these kinds of tobacco.

Calculate the **2002** marketing year farm and producer BQL according to the following.

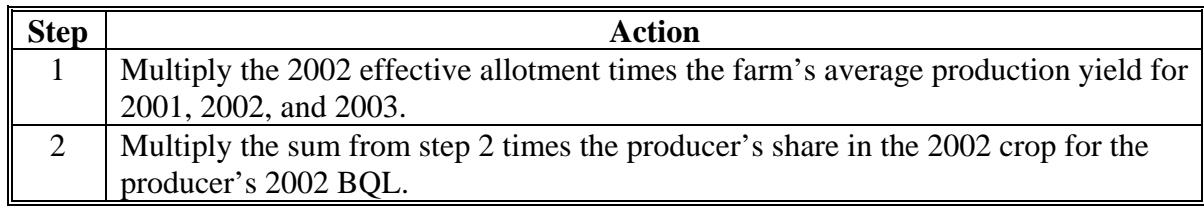

Use the following factors to reach the **2002** equivalent for **2003** pounds disaster leased to the farm:

- fire-cured (type  $21$ )  $1.0000$
- fire-cured (types  $22-23$ ) .980392
- $\bullet$  dark air-cured (types 35-36) .952381
- Virginia sun-cured (type 37) 1.0000.

Calculate the **2003** BQL according to the following.

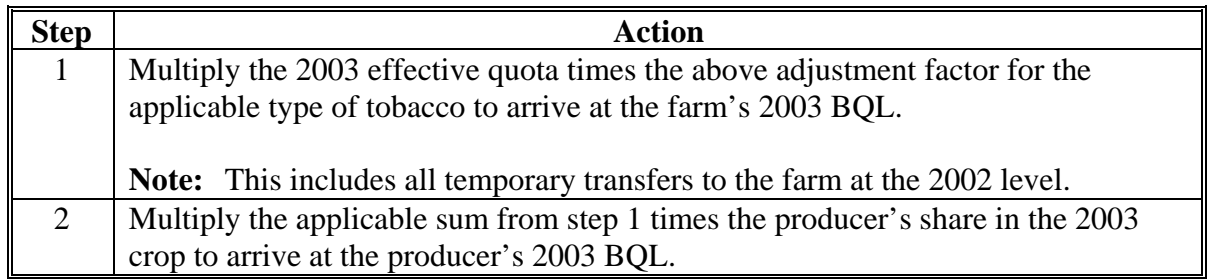

# **C BQL Calculations for All Types Other Kinds of Tobacco, Except Cigar Filler and Binder (Continued)**

Use the following factors to reach the **2002** equivalent for **2004** pounds disaster leased to the farm:

- $\bullet$  fire-cured (type 21) 1.0000
- fire-cured (types  $22-23$ ) .951837
- $\bullet$  dark air-cured (types 35-36) .92464
- Virginia sun-cured (type 37) 1.0000.

Calculate the **2004** BQL according to the following.

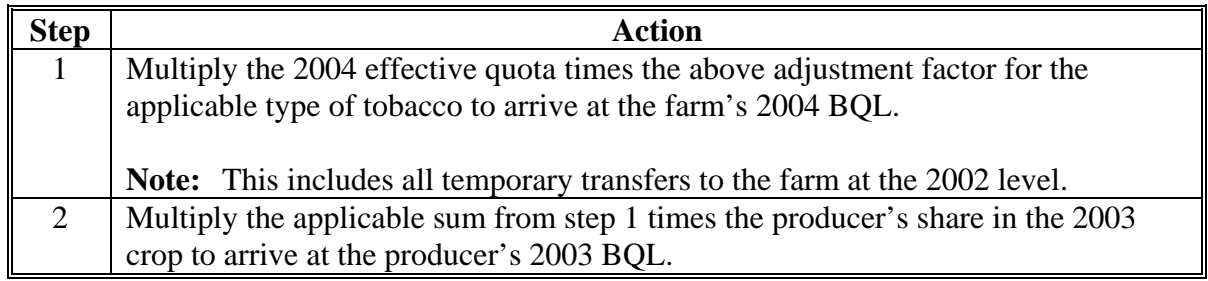

#### **D BQL Calculations for Cigar Filler and Binder Tobacco**

Calculating BQL for cigar filler and binder tobacco farms for **2002, 2003, and 2004** marketing years is the farm's effective allotment, times the applicable marketing year's BQL adjustment factor, times the farm's 3-year average production yield (2001, 2002, and 2003 marketing years). No yield in excess of 4,000 pounds will be used to calculate BQL without verifiable production information. If applicable, to deduct acres in determining a farm's 3-year average production yield.

**Note:** No yield shall exceed 5,000 pounds per acre for cigar filler/binder tobacco.

Calculate the **2002** marketing year farm and producer BQL according to the following.

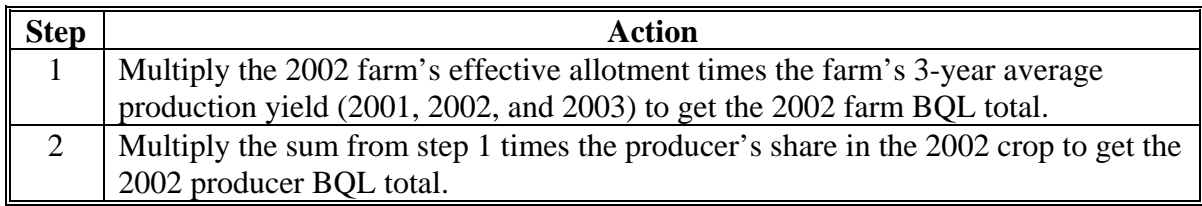

Calculate the **2003** marketing year farm and producer BQL according to the following.

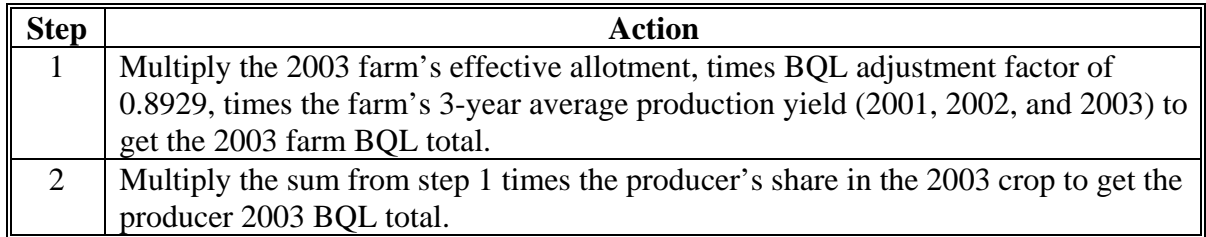

Calculate the **2004** marketing year farm and producer BQL according to the following.

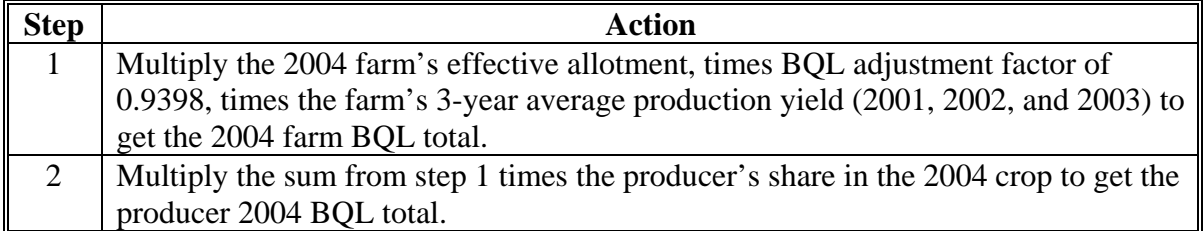

#### **46 Reviews**

#### **A Second Party Reviews**

County Offices shall, **before** CCC-956 approval, perform second party reviews of all CCC-956's, using CCC-956A, for the applicable kind of tobacco.

#### **B DD Action**

DD's shall review COC, CED, County Office, and State Office employee CCC-956's.

#### **C State Office Action**

State Offices shall:

- receive, break out, and distribute to each tobacco county **only** that county's report from CD that was sent from Kansas City intended to aid second party reviewers
- ensure that DD's and County Offices follow all provisions in this paragraph
- review DD CCC-956's.

#### **D Adjustments Because of Second Party Reviews**

Any adjustments to BQL will affect payments to CCC-956 holder. For BQL changes of 2 pounds or less, because of rounding or other minor discrepancy, CED may:

- revise CCC-956 to reflect the BQL change
- **not** revise CCC-956.

If any item on CCC-956A is marked, "**No**", CCC-956 **must** be corrected. The producer **must** sign the adjusted CCC-956 **before** CCC-956 approval.

**47-50 (Reserved)**
# **51 Assignments for Lump-Sum and Offsets**

### **A TTPP Assignment of Payment**

Recipients of payments under TTPP have the option of assigning all or part of their TTPP payments beginning with the FY 2005 payment by completing CCC-959.

**Note:** CCC-36 is **not** valid for TTPP purposes.

# **B MDR**

CCC will establish a monthly MDR that reflects the value of any remaining TTPP payments, if these payments were to be made as a lump sum payment in the current FY. Unless there is consideration for this CCC-955/CCC-956 in an amount equal to or greater than the discounted value of payments, no assignment will be honored.

**Note:** CCC-959 consideration **must** be validated **before** entering the assignment in Financial Services.

When applying CCC-established monthly MDR, assignees **must** include all fees, points, or other charges. The applicable MDR shall be based on the date of the consideration.

**Note:** The CCC-established monthly MDR will be the prime rate plus 2 percentage points, rounded to the nearest whole number (50-FI, Exhibit 8).

# **C MDR Exceptions**

MDR established by CCC will **not** apply to TTPP assignments if the:

- loan is for **only** 1 year, including FSA farm loans
- highest lending rate is **not** greater than the lending rate charged for non-TTPP borrowers
- assignment is to a family member
- assignment is to a party who **before** October 22, 2004, had purchased tobacco quota and had placed it on a farm according to 7 CFR Part 723, with the owner's consent **before** October 22, 2004
- loan, note, or other obligation was executed **before** October 22, 2004.

## **51 Assignments for Lump-Sum and Offsets (Continued)**

#### **D Entering TTPP Assignments in Financial Services**

All TTPP assignments will use the multi-year assignment screens in Financial Services, even if only 1 year is being assigned. When entering TTPP assignments:

- from the Program Category Code drop-down menu, select "**Tobacco Transition Payment Program**"
- in the Program Contract Year field, ENTER "**05**"
- in the Amount field, enter the total remaining amount for all remaining years of the assignment

**Note:** The year will default to "**2005**". Users **must** CLICK "**Year**" drop-down menu to select the upcoming year.

CCC-955/CCC-956 number **must** be entered.

**Note:** There can only be one CCC-955/CCC-956 per assignment.

## **51 Assignments for Lump-Sum and Offsets (Continued)**

#### **Par. 51**

## **E Reviews**

DD's shall:

- spot check 3 TTPP assignments annually
- refer assignment violations to the State Office.

State Offices shall refer assignment violations to OIG and PSD.

### **F Violations**

An assignee signing CCC-959 agrees that consideration that will be provided in a lump sum will be an amount equal to or greater than the discounted value of the payments based on CCC-established MDR. If this agreement is violated, the following will occur:

- assignment becomes void
- assignee will be referred to OIG for false claim action.

# **G Third-Party Assignments**

TTPP payments are made to any eligible quota holder or producer without regard to questions of title under State law and without regard to any claim or lien against the tobacco quota, tobacco marketing allotment, or the farm for which a tobacco quota had been established by any creditor or any other person.

#### **H Lump-Sum Calculator**

The lump-sum calculator, available at **www.fsa.usda.gov/tobacco**, is updated annually in January.

# **52 Transfers Exempt From MDR**

# **A CCC-971 Reasons**

CCC-971 shall be used to transfer an existing CCC-955/CCC-956 to 1 or more persons for the 4 reasons provided in the following table.

**Note:** CCC-955/CCC-956 holder does not have to receive a payment before CCC-971 transfer.

| <b>CCC-971</b> |                                                                                |  |  |  |  |  |  |  |  |
|----------------|--------------------------------------------------------------------------------|--|--|--|--|--|--|--|--|
| <b>Reason</b>  | <b>Description</b>                                                             |  |  |  |  |  |  |  |  |
| Family         | CCC-955/CCC-956 can be transferred to a family member. Family                  |  |  |  |  |  |  |  |  |
| Member         | member means a parent; grandparent or great-grandparent; child, including      |  |  |  |  |  |  |  |  |
|                | legally adopted children, grandchild, or great-grandchild; spouse; or sibling  |  |  |  |  |  |  |  |  |
|                | of a tobacco quota holder or tobacco producer.                                 |  |  |  |  |  |  |  |  |
| Death          | CCC-955/CCC-956 can be transferred to the surviving spouse upon                |  |  |  |  |  |  |  |  |
|                | presentation of a death certificate, without regard to any will or other       |  |  |  |  |  |  |  |  |
|                | document by CCC-955/CCC-956 holder.                                            |  |  |  |  |  |  |  |  |
|                | If there is no surviving spouse, CCC-955/CCC-956 must be transferred to        |  |  |  |  |  |  |  |  |
|                | the estate by any person allowed under State law to distribute the assets of   |  |  |  |  |  |  |  |  |
|                | the deceased CCC-955/CCC-956 holder. Evidence of such authority                |  |  |  |  |  |  |  |  |
|                | includes documents such as a copy of the court order identifying the person    |  |  |  |  |  |  |  |  |
|                | to act on behalf of the estate or a statement from the county attorney for the |  |  |  |  |  |  |  |  |
|                | county in which the deceased person resided giving the person authority to     |  |  |  |  |  |  |  |  |
|                | act on behalf of the estate.                                                   |  |  |  |  |  |  |  |  |
|                | <b>Note:</b> If the CCC-971 reason is "Reason of Death" and the beneficiary is |  |  |  |  |  |  |  |  |
|                | an estate, the estate must exist in SCIMS with EIN or the                      |  |  |  |  |  |  |  |  |
|                | CCC-955/CCC-956 holder's TIN (see 1-CM for establishing an                     |  |  |  |  |  |  |  |  |
|                | estate in SCIMS).                                                              |  |  |  |  |  |  |  |  |
| Permanent      | CCC-955/CCC-956 can be transferred to a party who had purchased a              |  |  |  |  |  |  |  |  |
| Quota          | tobacco marketing quota before October 22, 2004, and had placed the quota      |  |  |  |  |  |  |  |  |
| Assignment     | on the CCC-955/CCC-956 holder's farm with their consent before                 |  |  |  |  |  |  |  |  |
|                | October 22, 2004, according to 7 CFR 723.216.                                  |  |  |  |  |  |  |  |  |
| Dissolved      | CCC-955/CCC-956 can be transferred to the members of the entity if the         |  |  |  |  |  |  |  |  |
| Entity         | entity is dissolved. For entities dissolved after enrollment, the members      |  |  |  |  |  |  |  |  |
|                | will be considered the CCC-955/CCC-956 holders for future year payments.       |  |  |  |  |  |  |  |  |
|                | BQL under CCC-955/CCC-956 should be divided among the members                  |  |  |  |  |  |  |  |  |
|                | based on each member's share of the entity at the time of dissolution. All     |  |  |  |  |  |  |  |  |
|                | parties must sign resulting CCC-955/CCC-956's.                                 |  |  |  |  |  |  |  |  |
|                | When an estate is settled and CCC-955/CCC-956 is to be divided among           |  |  |  |  |  |  |  |  |
|                | the beneficiaries, the CCC-971 reason should be, "Dissolved Entity."           |  |  |  |  |  |  |  |  |

# **B Example CCC-971**

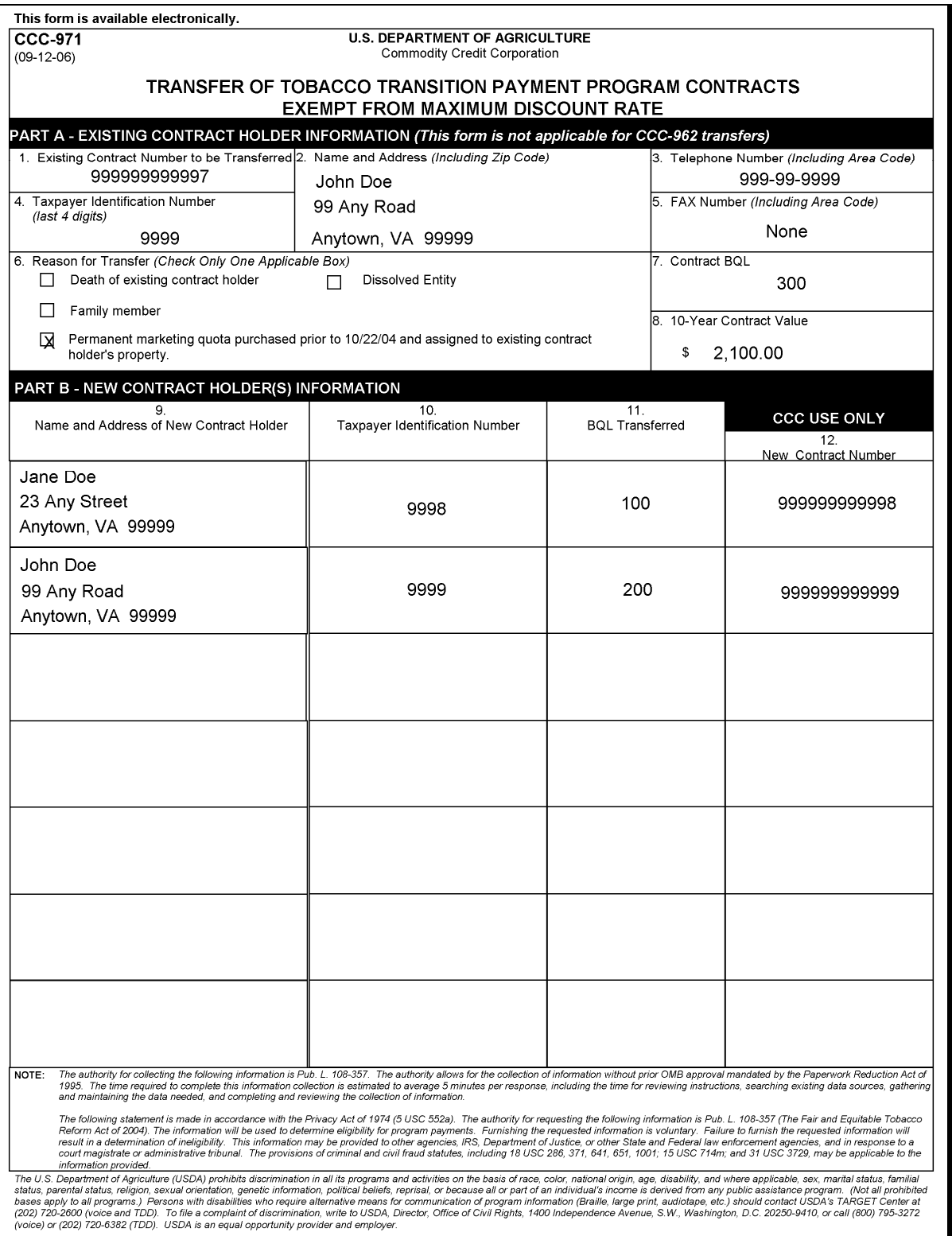

# **B Example CCC-971 (Continued)**

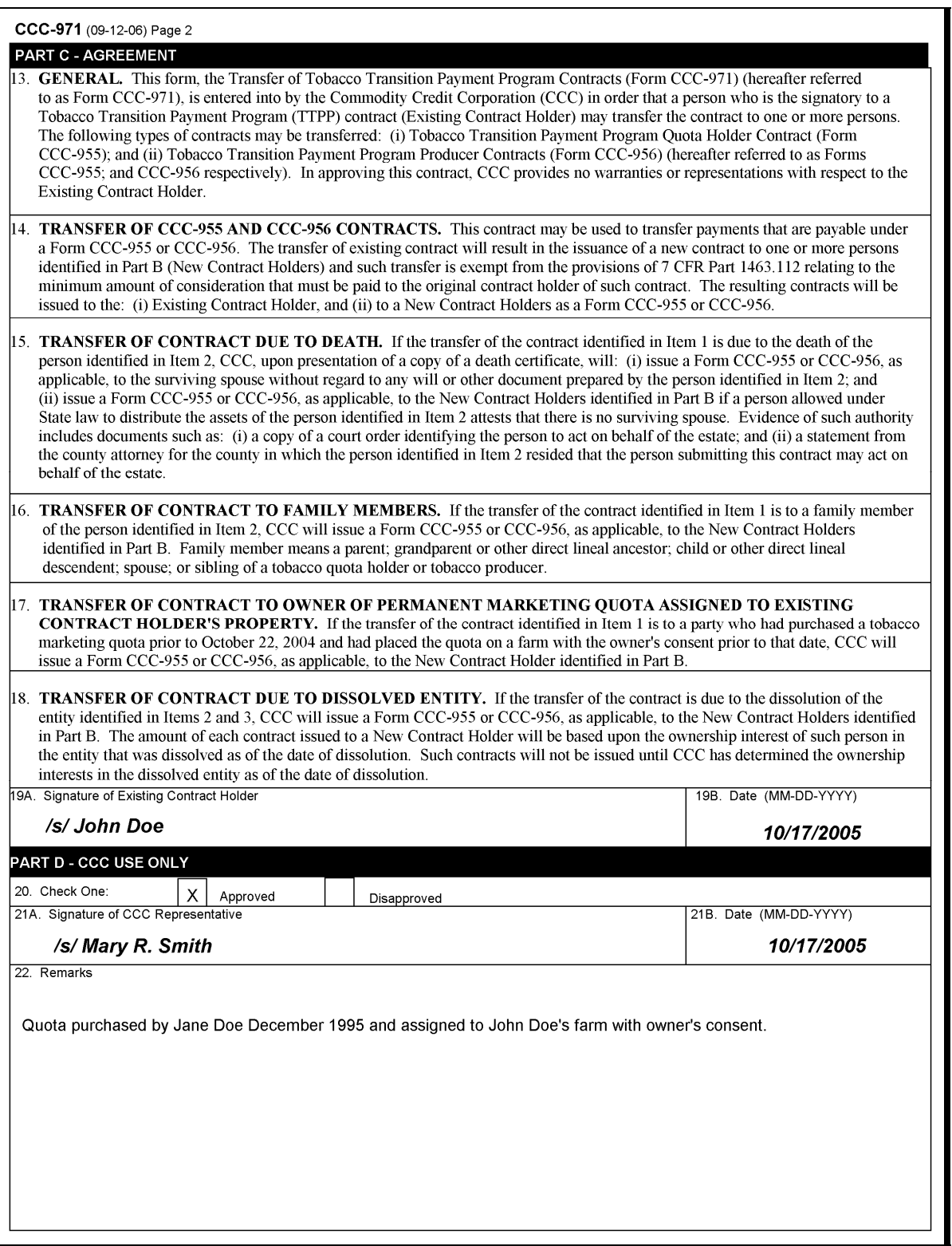

### **C Processing CCC-971's**

County Office shall:

- require CCC-971 to be filed **no** later than November 1 of FY to be eligible for the current FY payment for CCC-971 reasons, "Family Member Transfer" or "Permanent Quota Assignment"
- require CCC-971 to be filed **before** FY payment disbursement for CCC-971 reason, "Dissolved Entity"
- allow CCC-971 to be filed for CCC-971 reason "Reason of Death" **not** later than September 30, 2014, to be eligible for TTPP.
- ensure that:
	- all name and address information is complete
	- all TIN's are accurate
	- the SCIMS record for CCC-955/CCC-956 owner is correct
	- the original CCC-955/CCC-956 BQL is correct (verify against filed paperwork)
	- the number of payments remaining on CCC-955/CCC-956 to be transferred is correct
	- there are no signed payments that should be rescinded before transferring CCC-955/CCC-956
	- the total transferred BQL equals CCC-955/CCC-956 BQL
	- all CCC-971's **not** processed are placed into DI status.

# **C Processing CCC-971's (Continued)**

When entering CCC-971's, the following errors may occur:

- failure to cancel an incorrect payment on the original CCC-955/CCC-956 has resulted in the beneficiary's CCC-955/CCC-956 being created with **not** enough years
- failure to validate BQL due each beneficiary has resulted in the beneficiary's CCC-955/CCC-956 BQL being incorrect.

The user **must** validate the number of years and BQL for the original CCC-955/CCC-956 **before** completing CCC-971.

TTPP will validate:

- that transferring CCC-955/CCC-956 status is either of the following:
	- $\bullet$  AP
	- DI
- that SCIMS for transferee's TIN is:
	- present
	- active
	- present and active for the given State and county
- financial eligibility; validation checks will **not** allow:
	- assignments against CCC-955/CCC-956
	- receivables against the CCC-955/CCC-956 owner
	- claims against the CCC-955/CCC-956 owner
	- other agency debt against the CCC-955/CCC-956 owner
	- bankruptcy flag to be set on the CCC-955/CCC-956 owner
- payments for:
	- the number remaining years
	- any missing years
	- discrepancies.

#### **53 Successors-In-Interest (SII)**

# **A Processing CCC-962's**

Recipients of payments under TTPP have the option of selling their TTPP payments, beginning with the FY 2006 payment, by completing CCC-962 with a registered SII account holder. CCC-962 will be processed by the SII account holder, **not** through the County Office.

CCC-962 shall be used by the CCC-955/CCC-956 holder to sell all rights, title, and interest of the CCC-955/CCC-956 holder in a specific CCC-955/CCC-956 to a registered SII account holder to receive all future payments.

# **B MDR**

CCC will establish a monthly MDR that reflects the value of any remaining TTPP payments, if these payments were to be made as a lump-sum payment in the current FY. Unless there is consideration for this CCC-955/CCC-956 in an amount equal to or greater than the discounted value of payment, the sale will **not** be honored. The applicable MDR shall be based on the date of the sale.

**Note:** The CCC-established monthly MDR will be the prime rate plus 2 percentage points, rounded to the nearest whole number (50-FI, Exhibit 8).

When applying CCC-established monthly MDR, SII account holders **must** include **all** fees, points, or other charges.

#### **C Other Persons Actions**

Unless the SII account holder has aided and abetted in the following actions of the CCC-955/CCC-956 holder, payments to the SII account holder will **not** be affected in any way by:

- an adverse determination relating to the CCC-955/CCC-956 holder's failure to fully comply TTPP provisions
- any act, failure to act, misrepresentation, debt, or other CCC-955/CCC-956 holder obligation
- any dispute or challenge maintained by any person in respect of the existing CCC-955/CCC-956
- any prior or subsequent action or liability of any person with respect to the existing CCC-955/CCC-956.

# **D Example CCC-962**

The following is an example CCC-962.

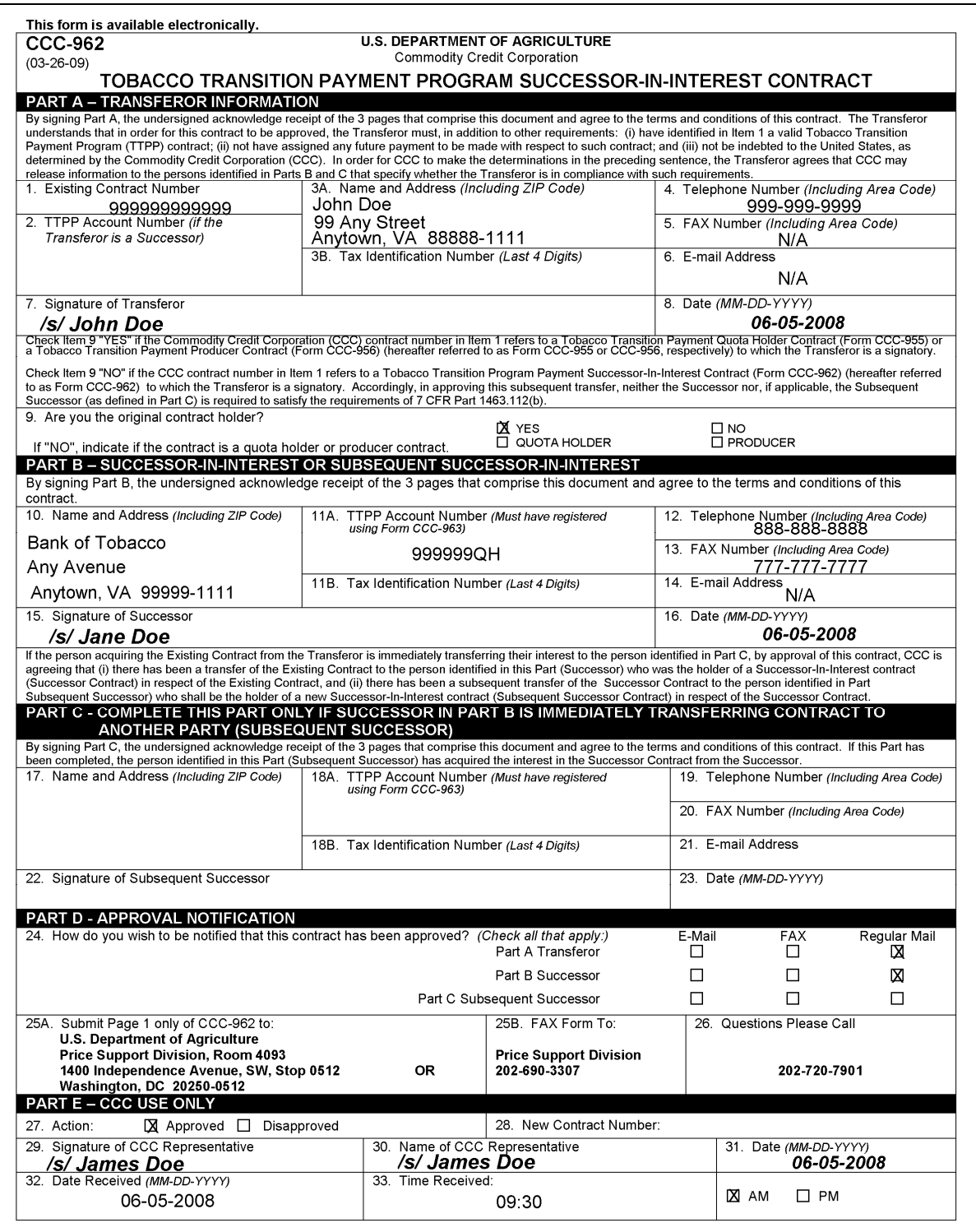

# **D Example CCC-962 (Continued)**

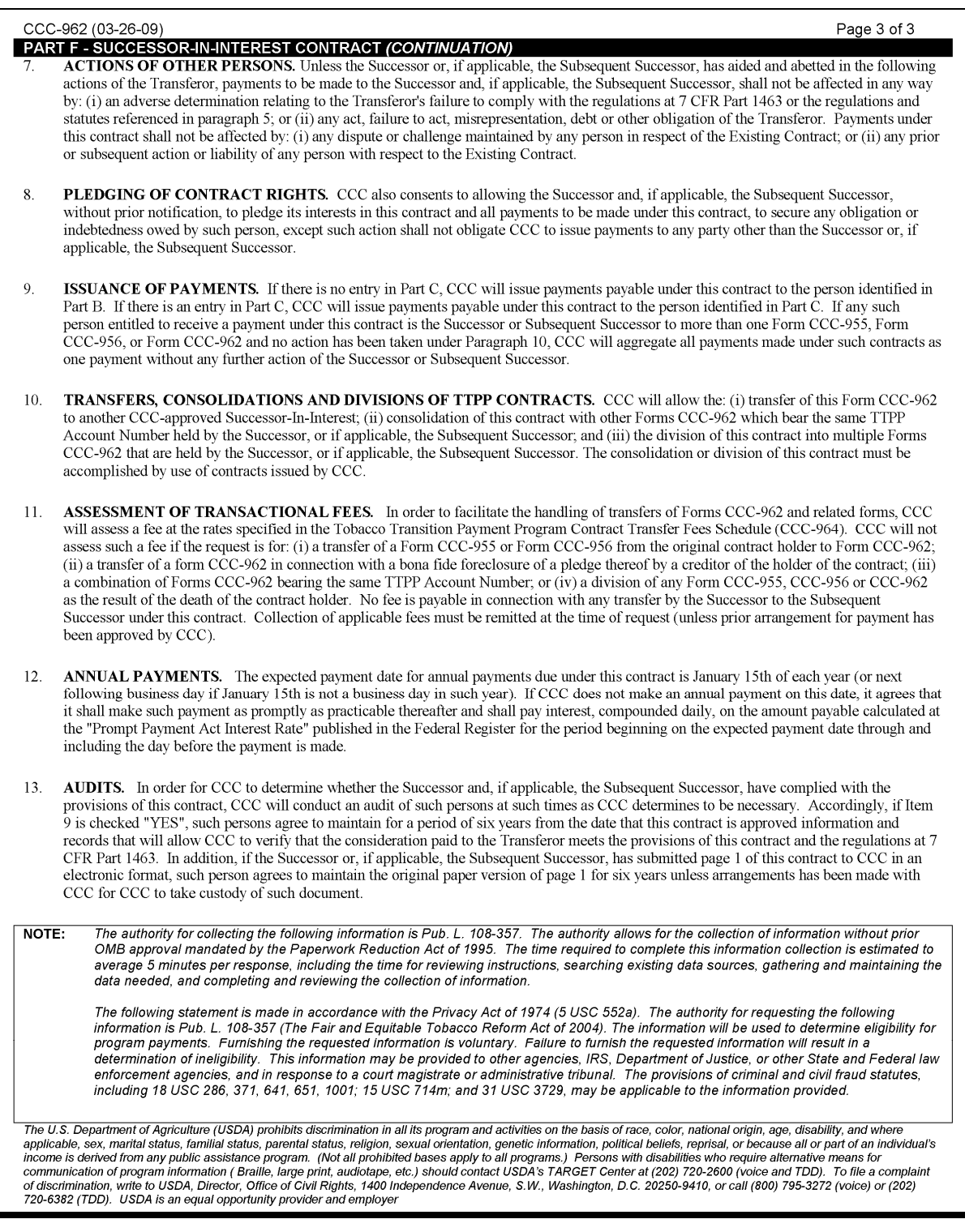

# **D Example CCC-962 (Continued)**

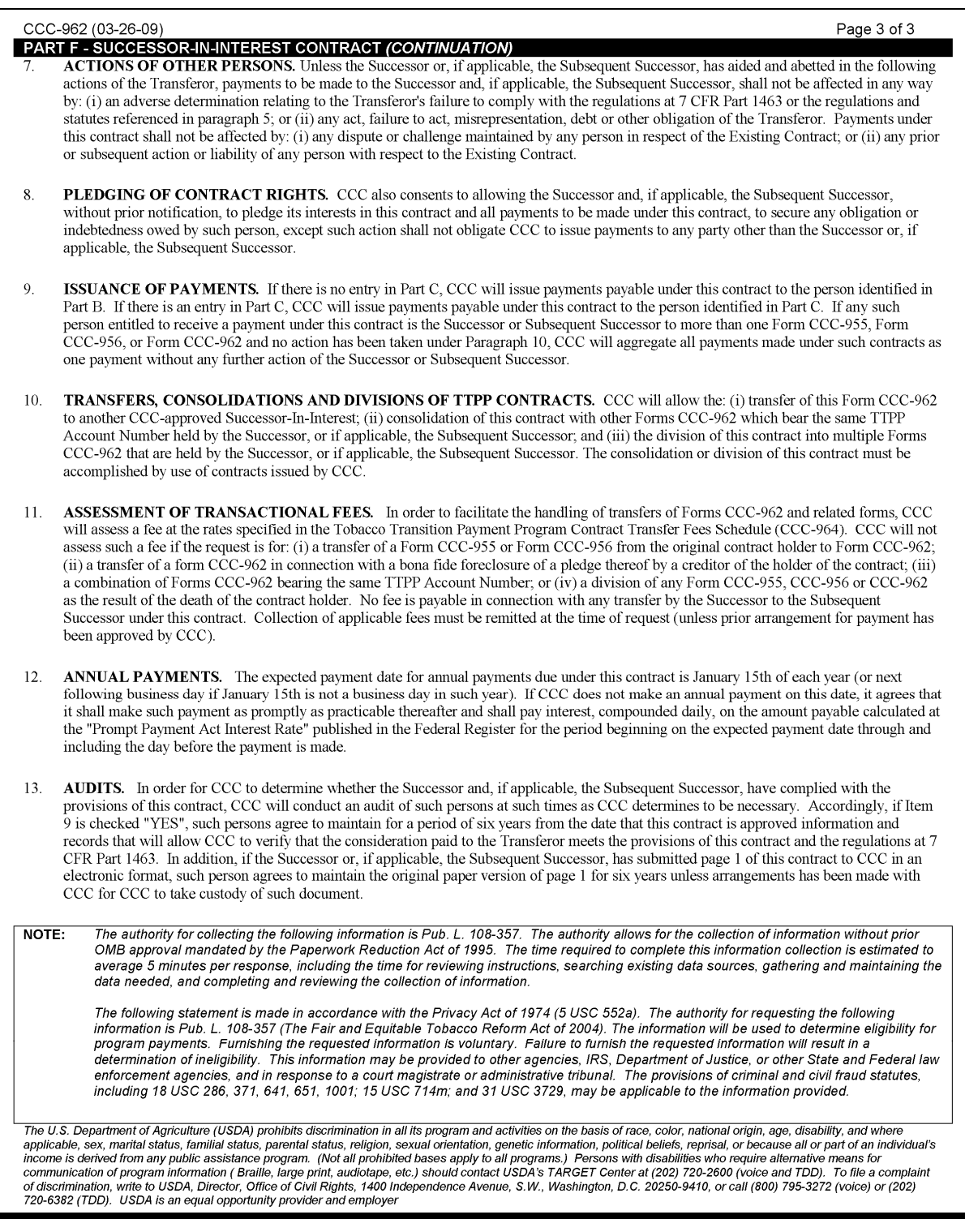

# **E SII Participant Registration**

Individuals or entities who want to provide a lump-sum payment to a CCC-955/CCC-956 holder in return for the right to future CCC-955/CCC-956 payments **must** register with CCC using CCC-963.

Completed CCC-963's **must** be mailed to PSD at the following address for processing:

DIRECTOR, PRICE SUPPORT DIVISION FARM SERVICE AGENCY 1400 INDEPENDENCE AVE SW STOP 0512 WASHINGTON DC 20250-0512.

**54-60 (Reserved)** 

 $\mathcal{O}(\mathcal{O}(\log n))$ 

#### **61 Processing CCC-955/CCC-956's**

#### **A Overview**

TTPP web-based software allows:

- national and State users to make data inquires for quota holders and producers
- County Office users to:
	- record farm and tract discrepancies (optional)
	- make data inquires for quota holders and producers.

County Offices have the ability to do the following:

- for quota holders, add or delete tract owners and/or change farm, tract, and/or quota holder BQL's
- for producers:
	- record farm discrepancies (optional)
	- add or delete producers
	- change farm and producer BQL's
	- add crop year
- create, update, cancel, or terminate CCC-955/CCC-956's
- view CCC-955/CCC-956 reports in PDF format.

This paragraph provides details of the automated process to reach the Create Contract Screen.

**Note:** There are 7 types of CCC-955/CCC-956's in the automated process, as follows. Because the automated process is similar for all CCC-955/CCC-956 types, **only** the CCC-955 process is provided in this paragraph as a reference.

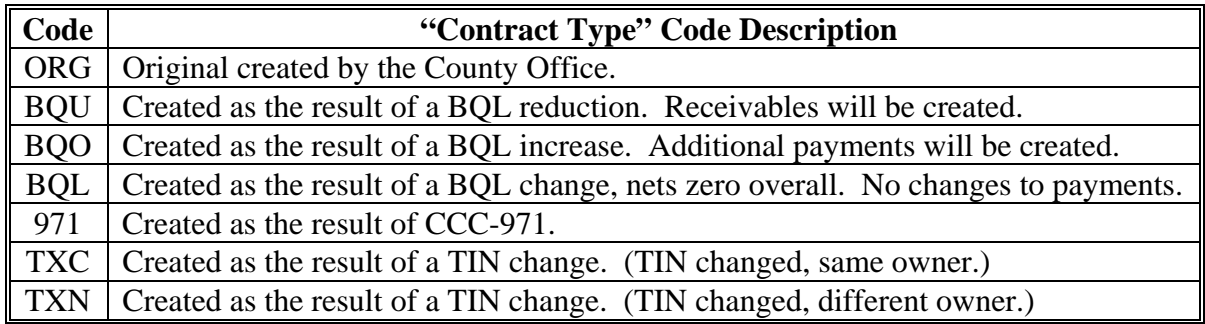

# **B Example CCC-955**

The following is an example CCC-955.

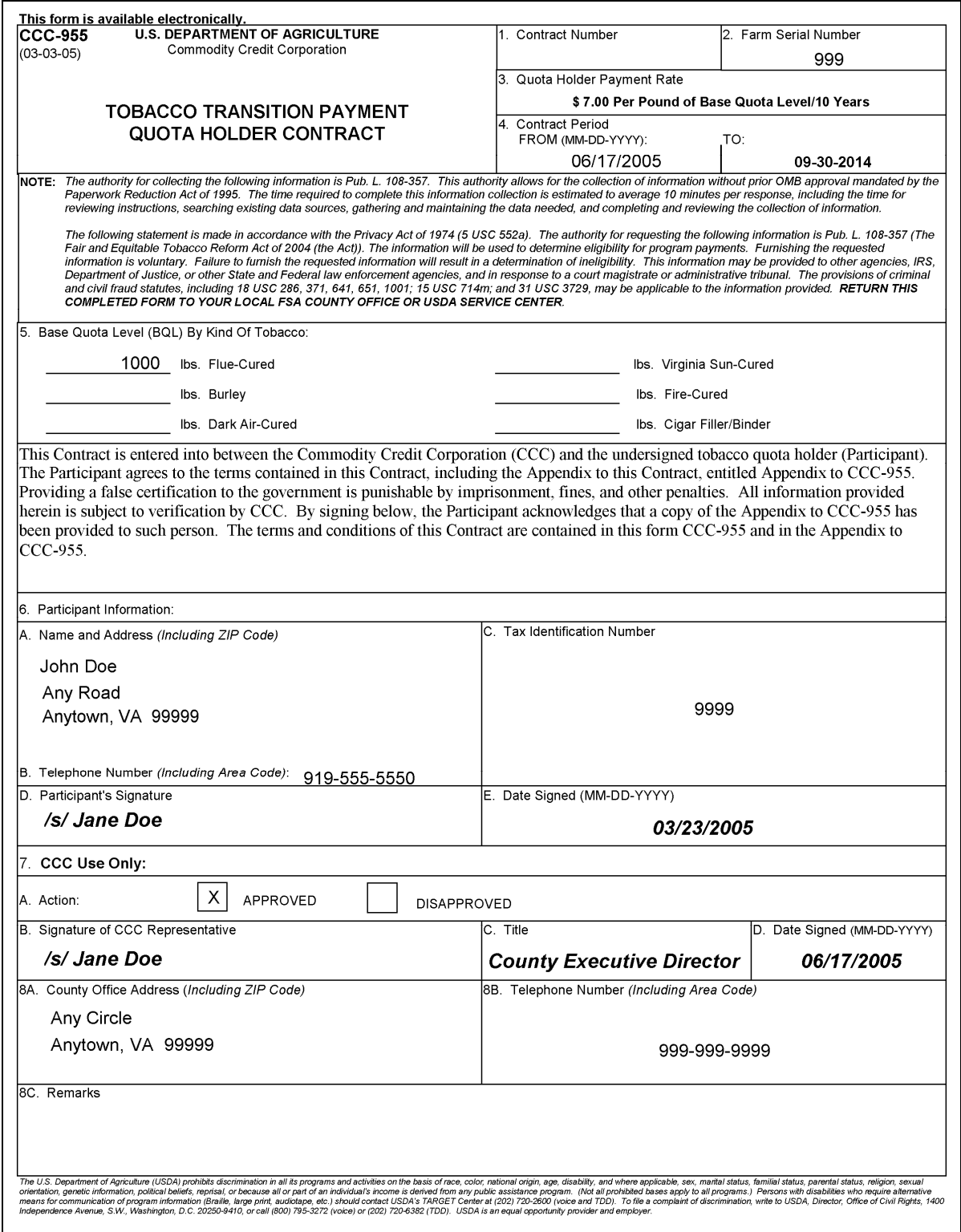

# **C Example CCC-956**

The following is an example CCC-956.

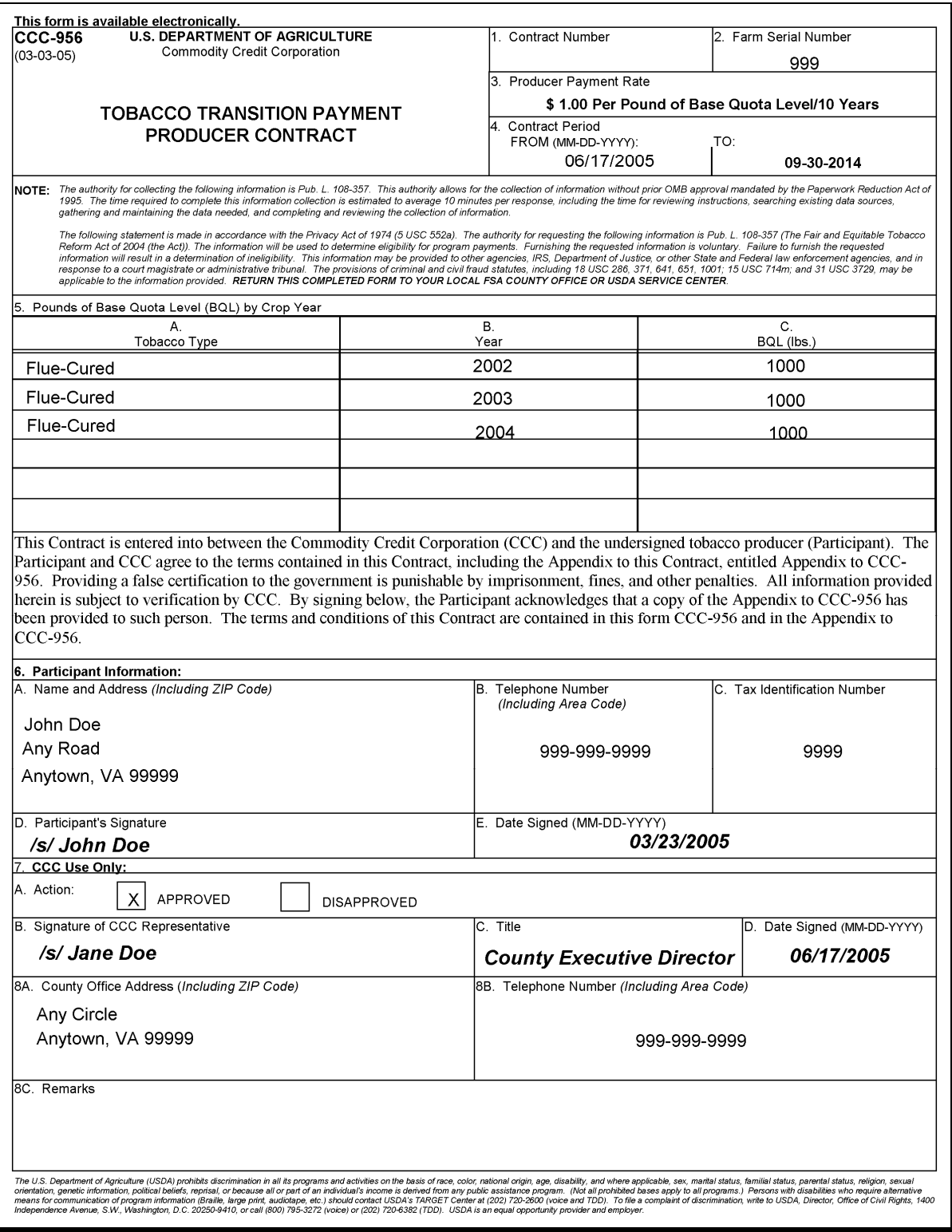

### **D Creating CCC-955's**

This subparagraph focuses on creating CCC-955's. The following is an example of TTPP Homepage. To begin CCC-955, under Links, CLICK "**Quota Holder Data**."

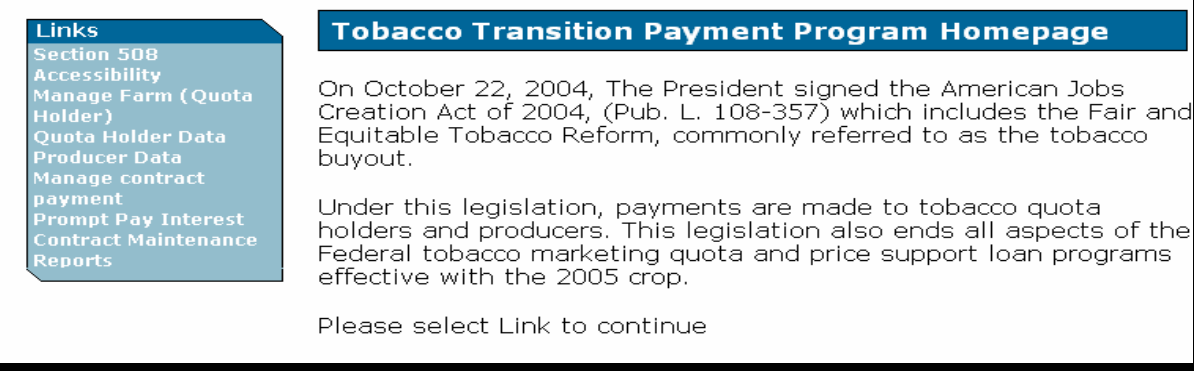

The following is an example of the Quota Holder Inquiry/Maintenance Search Screen. To access farm information:

- CLICK "**Search by farm serial number**" radio button
- in the Search criteria field, enter the farm number
- CLICK "**Submit**".

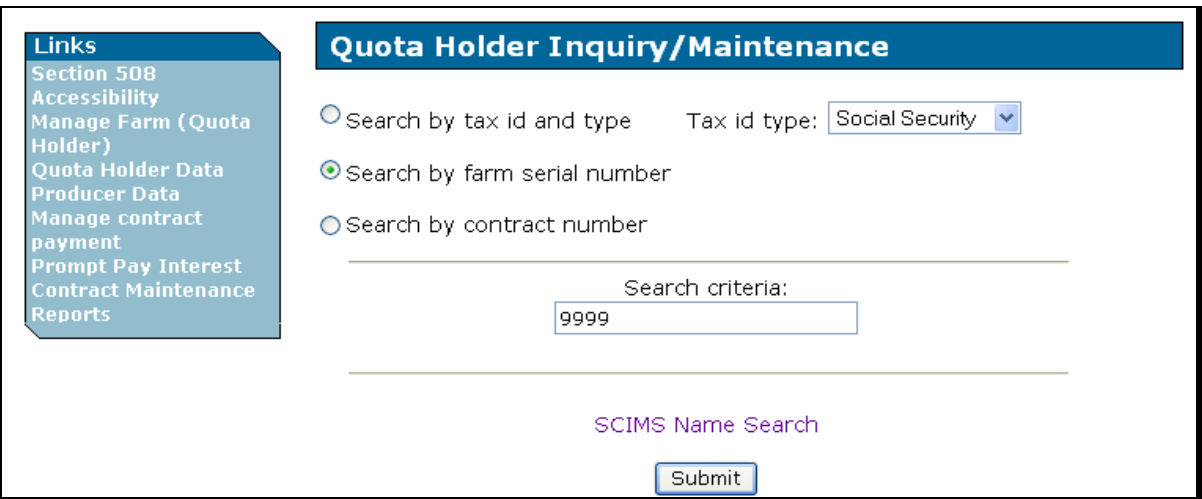

# **D Creating CCC-955's (Continued)**

The following is an example of the Quota Holder Inquiry/Maintenance - Summary Screen. Under Details, CLICK "**View**" for CCC-955 to display the tracts for the selected CCC-955.

If users CLICK "**Contract No.**" link for a quota holder, the View Contract – Results Screen will be displayed for the selected CCC-955.

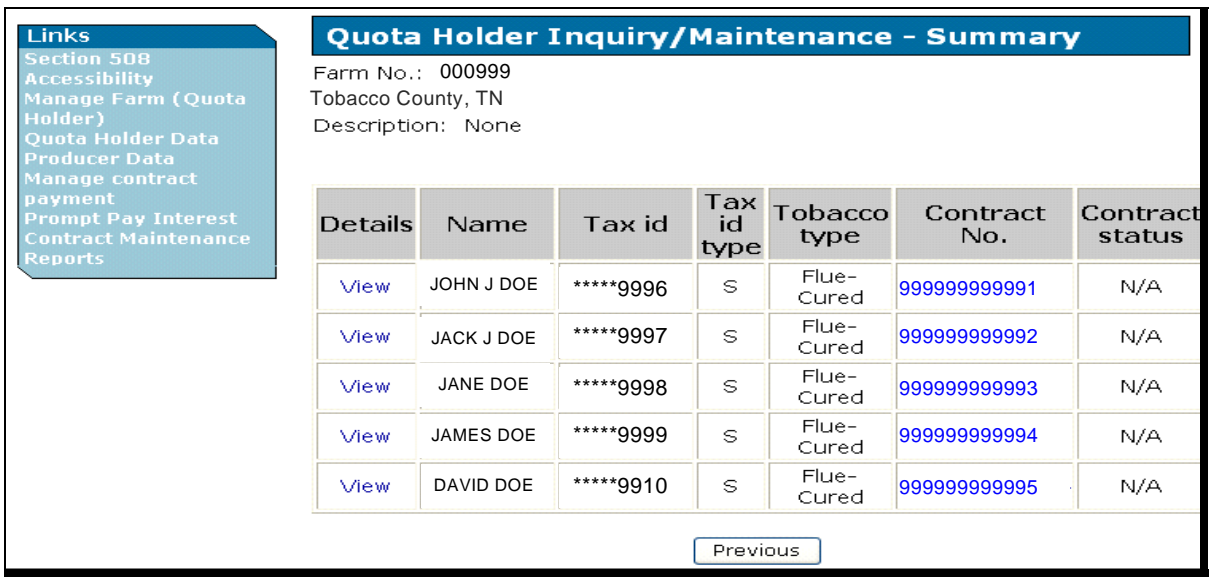

**Notes:** If users CLICK "**Previous**", Quota Holder Inquiry/Maintenance Search Screen will be displayed with no action taken.

## **D Creating CCC-955's (Continued)**

The following is an example of the Quota Holder Inquiry/Maintenance – Detail Screen. To begin to add an individual or entity to a tract, users CLICK "**Tract No.**" link (0001190 for this example), to display the Quota Holder Inquiry/Maintenance – Add to Tract Screen for the selected tract.

**Notes:** If users CLICK "**Previous**", Quota Holder Inquiry/Maintenance Search Screen will be displayed with no action taken.

If in the Delete column users CHECK  $(\checkmark)$  a tract and CLICK "**Submit**", the tract will be deleted.

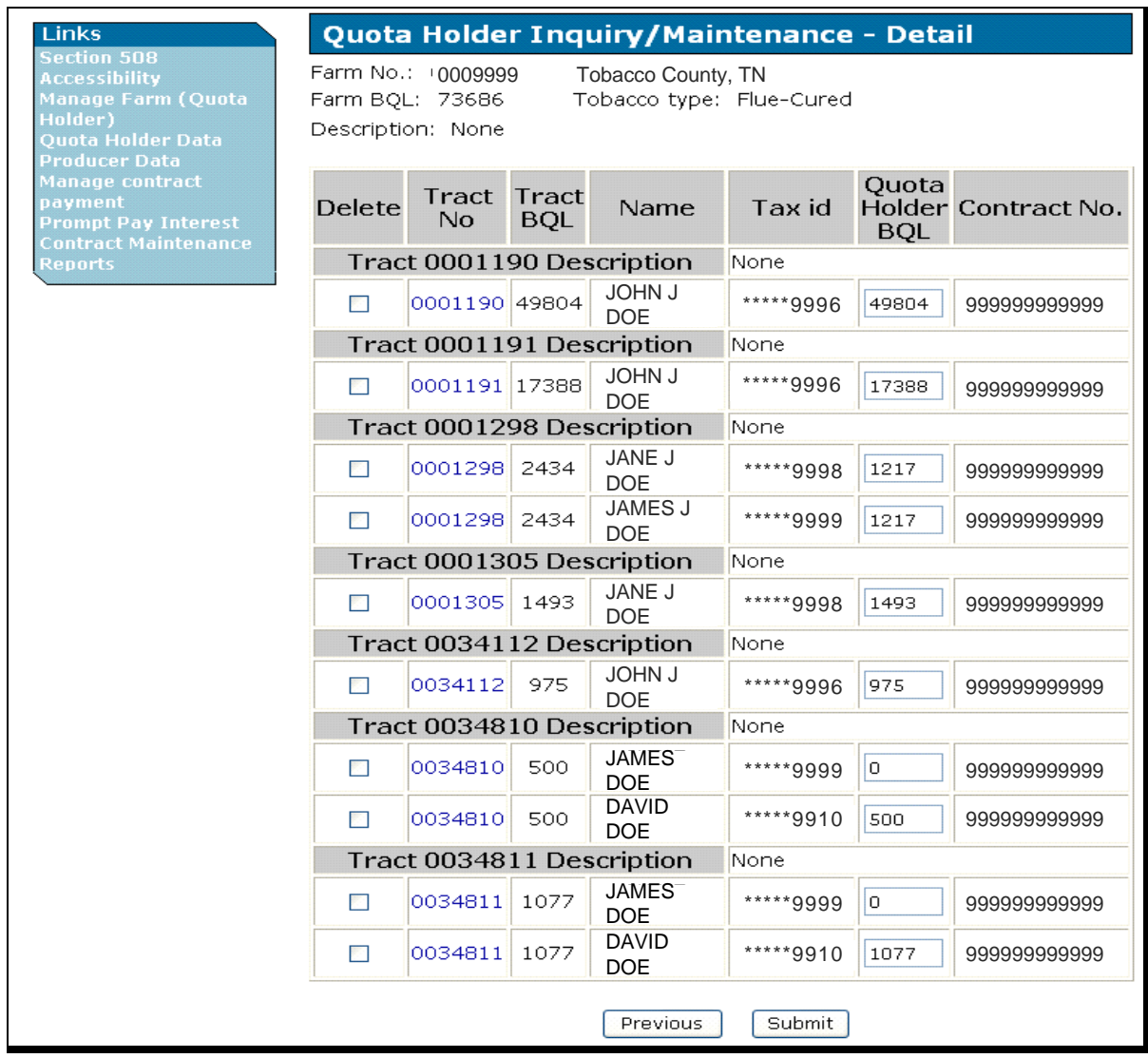

#### **D Creating CCC-955's (Continued)**

The following is an example of the Quota Holder Inquiry/Maintenance – Add to Tract Screen.

Users can do any of the following to add tracts:

- CLICK "**SCIMS Name Search**" to locate and select the correct individual/entity to add to the tract
- enter TIN and TIN type and CLICK "**Validate**"; TTPP software will validate TIN in SCIMS and if TIN entered is valid, users may CLICK "**Submit**" to add the individual/entity to the tract.

**Note:** If users CLICK:

- "**Previous**", the Quota Holder Inquiry/Maintenance Detail Screen will be displayed with no action taken
- "**Reset**", the Quota Holder Inquiry/Maintenance Add to Tract Screen will be refreshed with the default values in the Tax ID and Tax ID Type fields
- "Cancel", the Quota Holder Inquiry/Maintenance Detail Screen will be displayed with no action taken.

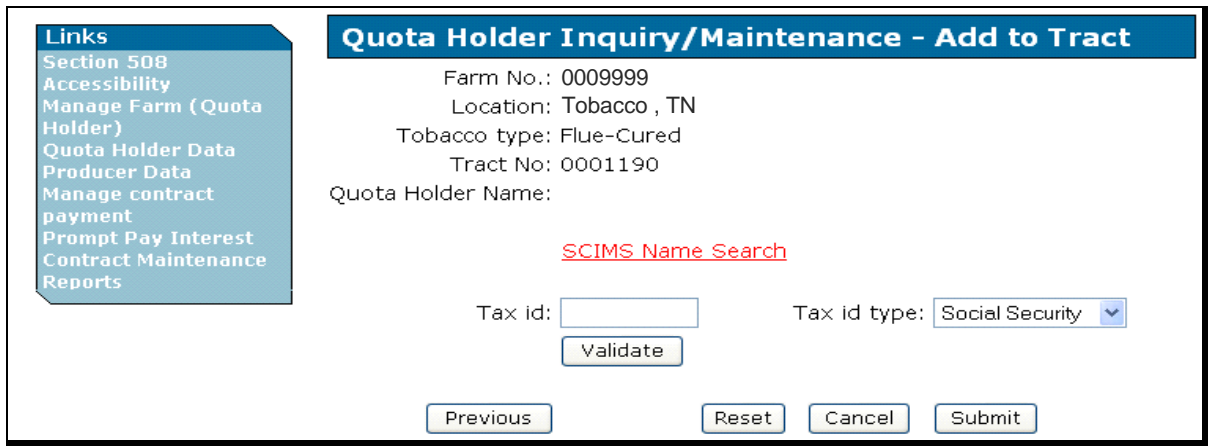

On the Quota Holder Inquiry/Maintenance – Add to Tract Screen, when users CLICK "**SCIMS Name Search**", the SCIMS Customer Search Page will be displayed. Follow 1-CM instructions for SCIMS options.

## **D Creating CCC-955's (Continued)**

The following is an example of the Quota Holder Inquiry/Maintenance – Add to Tract Screen with the Tax id field populated. Users CLICK "**Submit"** to add the individual/entity to the tract.

**Note:** If users CLICK:

- "**Previous**", the Quota Holder Inquiry/Maintenance Detail Screen will be displayed with no action taken
- "**Reset**", the Quota Holder Inquiry/Maintenance Add to Tract Screen will be refreshed with the default values in the Tax ID and Tax ID Type fields
- "Cancel", the Quota Holder Inquiry/Maintenance Detail Screen will be displayed with no action taken.

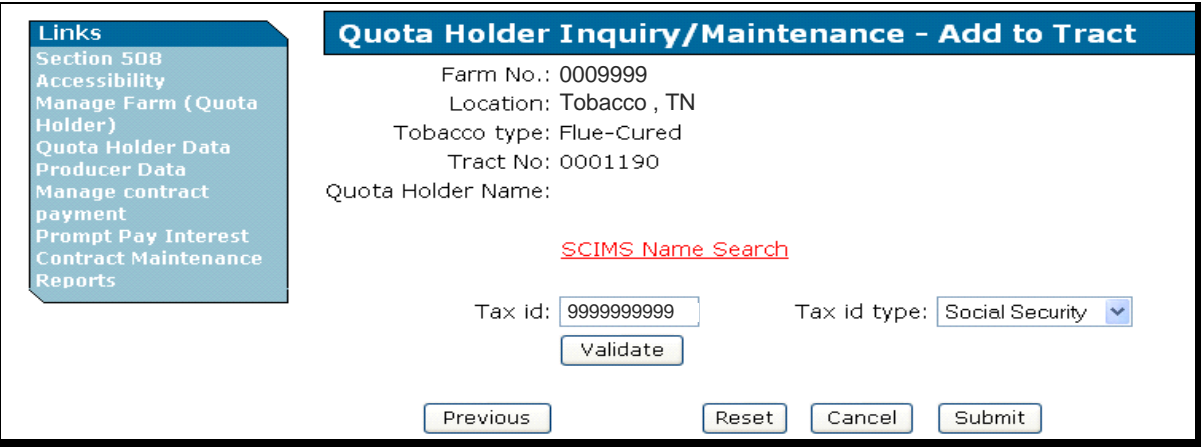

## **D Creating CCC-955's (Continued)**

The following is an example of the Quota Holder Inquiry/Maintenance – Detail Screen with the individual/entity (John J Doe for this example) added with another record on Tract No. 0001190, the Quota Holder BQL field defaulted to zero, and the message, "Add quota holder successful".

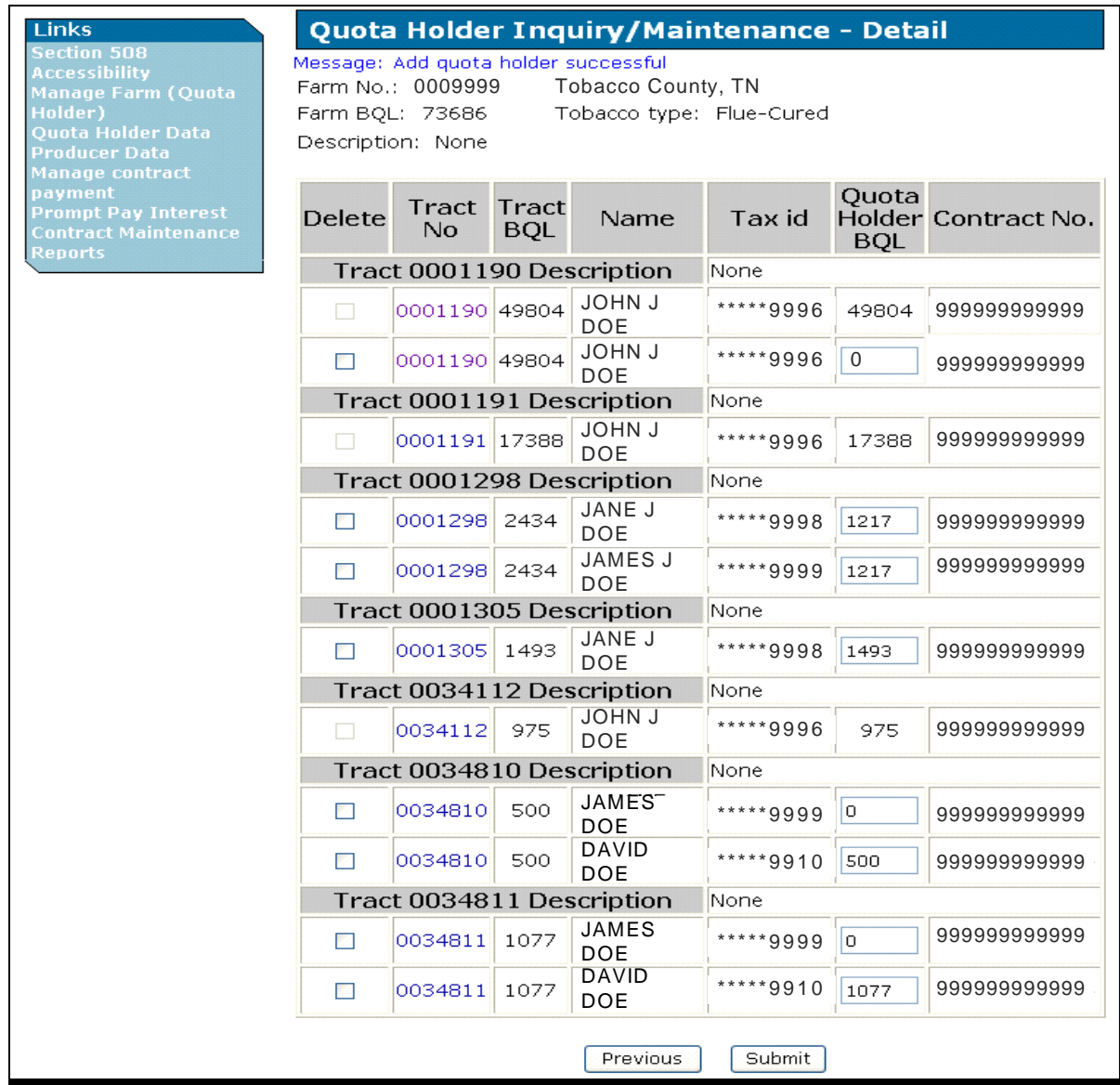

### **D Creating CCC-955's (Continued)**

The following is an example of the Quota Holder Inquiry/Maintenance – Detail Screen. Users **must** update BQL to the correct amount and CLICK "**Submit**" to add BQL to the tract for the quota holder. The Quota Holder BQL field has been populated with 100 for tract 0001190 for John J Doe. Users **must** CLICK "**Submit**" for the change to be saved to TTPP database.

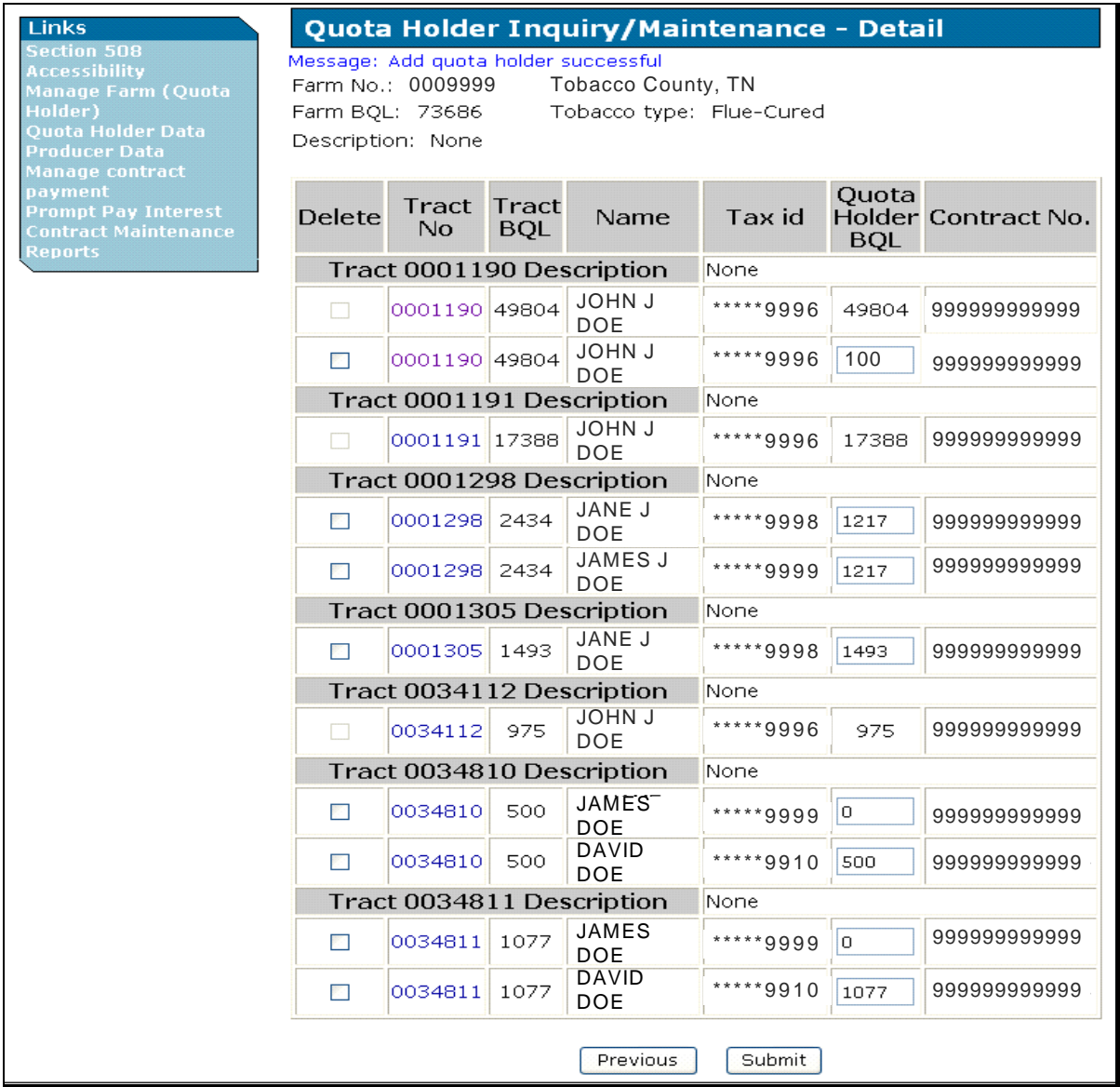

# **D Creating CCC-955's (Continued)**

The following is an example of the Quota Holder Inquiry/Maintenance – Detail Screen with the added individual/entity, Quota Holder BQL field value of 100, and the message "Update successful."

Users **must** CLICK "**Previous**" to return to the Quota Holder Inquiry/Maintenance – Summary Screen to create CCC-955.

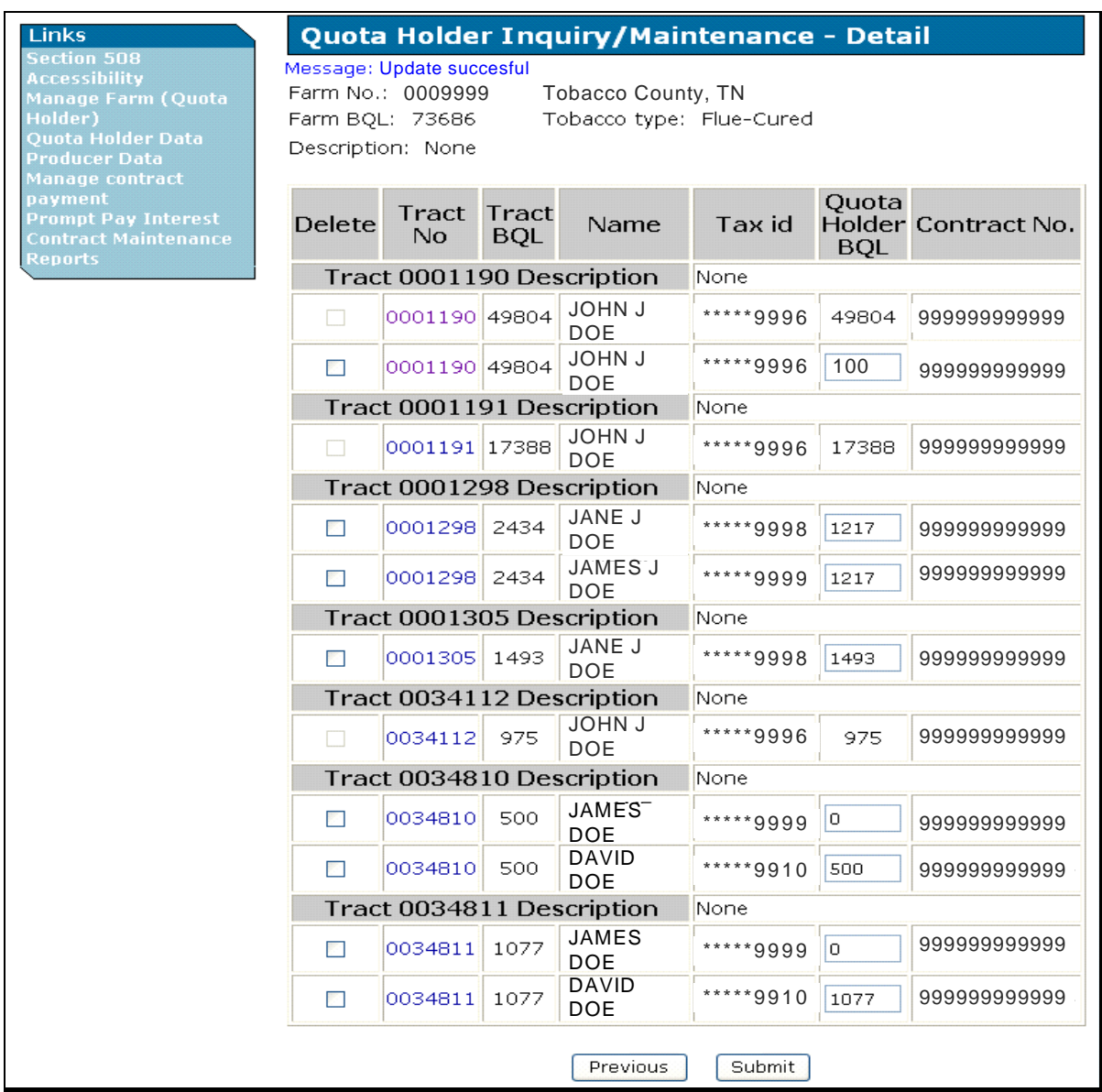

### **D Creating CCC-955's (Continued)**

The following is an example of the Quota Holder Inquiry/Maintenance – Summary Screen. Users **must** CLICK "**Create**" to begin creating CCC-955 for the individual/entity on the farm and tract previously entered.

**Note:** Users may CLICK "**View**" for a record to display the tract information for that CCC-955.

| <b>Links</b>                                                                                                    | Quota Holder Inquiry/Maintenance - Summary                         |                             |           |                   |                  |                 |                    |  |  |  |
|----------------------------------------------------------------------------------------------------|--------------------------------------------------------------------|-----------------------------|-----------|-------------------|------------------|-----------------|--------------------|--|--|--|
| <b>Section 508</b><br><b>Accessibility</b><br>Manage Farm (Quota<br>Holder)<br><b>Quota Holder Data</b><br><b>Producer Data</b> | Farm No.: 000999<br><b>Tobacco County, TN</b><br>Description: None |                             |           |                   |                  |                 |                    |  |  |  |
| Manage contract<br>payment<br><b>Prompt Pay Interest</b><br><b>Contract Maintenance</b><br><b>Reports</b>                       | <b>Details</b>                                                     | Name                        | Tax id    | Tax<br>id<br>type | Tobacco<br>type  | Contract<br>No. | Contract<br>status |  |  |  |
|                                                                                                    | View                                                               | <b>JOHN J</b><br><b>DOE</b> | *****9996 | S                 | Flue-<br>Cured   | 999999999999    | Approved           |  |  |  |
|                                                                                                    | View                                                               | <b>JOHN J</b><br><b>DOE</b> | *****9996 | S                 | Flue-<br>Cured   | Create          | N/A.               |  |  |  |
|                                                                                                    | View                                                               | <b>JANE J</b><br><b>DOE</b> | *****9998 | S                 | Flue-<br>Cured   | 999999999999    | N/A                |  |  |  |
|                                                                                                    | <b>Miew</b>                                                        | <b>JAMES J</b><br>DOE       | *****9999 | S                 | Flue-<br>Cured   | 999999999999    | N/A                |  |  |  |
|                                                                                                    | <b>Miew</b>                                                        | <b>JAMES</b><br><b>DOE</b>  | *****9999 | S                 | $Flue-$<br>Cured | 999999999999    | N/A.               |  |  |  |
|                                                                                                    | Miew                                                               | <b>DAVID</b><br><b>DOE</b>  | *****9910 | S                 | Flue-<br>Cured   | 999999999999    | N/A                |  |  |  |
|                                                                                                    |                                                                    |                             |           |                   |                  |                 |                    |  |  |  |

#### **D Creating CCC-955's (Continued)**

The following is an example of the Create Contract Screen with the farm and tract information. Users **must** verify the information and CLICK "**Submit**" to create CCC-955.

**Note:** If users CLICK "**Previous**", the Quota Holder Inquiry/Maintenance – Summary Screen will be redisplayed with no action taken.

| <b>Links</b>                                                                                                    | <b>Create Contract</b>                                           |            |                              |                           |           |                               |  |  |  |
|----------------------------------------------------------------------------------------------------|------------------------------------------------------------------|------------|------------------------------|---------------------------|-----------|-------------------------------|--|--|--|
| <b>Section 508</b><br><b>Accessibility</b><br><b>Manage Farm (Quota</b><br>Holder)<br><b>Ouota Holder Data</b><br><b>Producer Data</b> | Farm No.: 000999<br><b>Tobacco County, TN</b><br>Farm BQL: 99686 |            |                              |                           |           |                               |  |  |  |
| Manage contract<br>payment<br><b>Prompt Pay Interest</b><br><b>Contract Maintenance</b>                                                | Tract<br>No.                                                     | <b>BOL</b> | <b>Tract Tobacco</b><br>type | Name                      | Tax id    | Quota<br>Holder<br><b>BQL</b> |  |  |  |
| <b>Reports</b>                                                                                                    | 0001190                                                          | 59804      | Flue-<br>Cured               | JOHN J DOE                | *****9996 | 100                           |  |  |  |
|                                                                                                    |                                                                  |            |                              | Submit<br><b>Previous</b> |           |                               |  |  |  |

The following is an example of the Create Contract – Results Screen. CLICK "**Contract Number**" link to view the View Contract Results Screen.

**Note:** If users CLICK "**Previous**", the Quota Holder Inquiry/Maintenance - Summary Screen will be displayed.

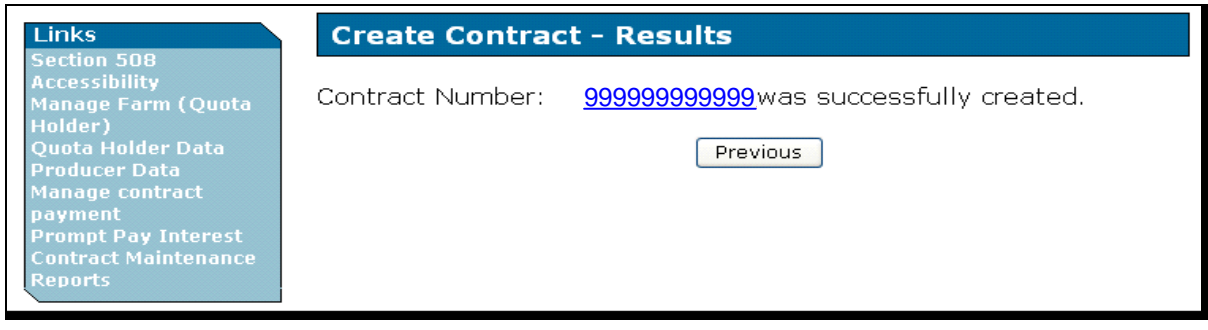

# **D Creating CCC-955's (Continued)**

The following is an example of the View Contract – Results Screen.

**Notes:** If users CLICK "**Previous**", the Quota Holder Inquiry/Maintenance - Summary Screen will be displayed.

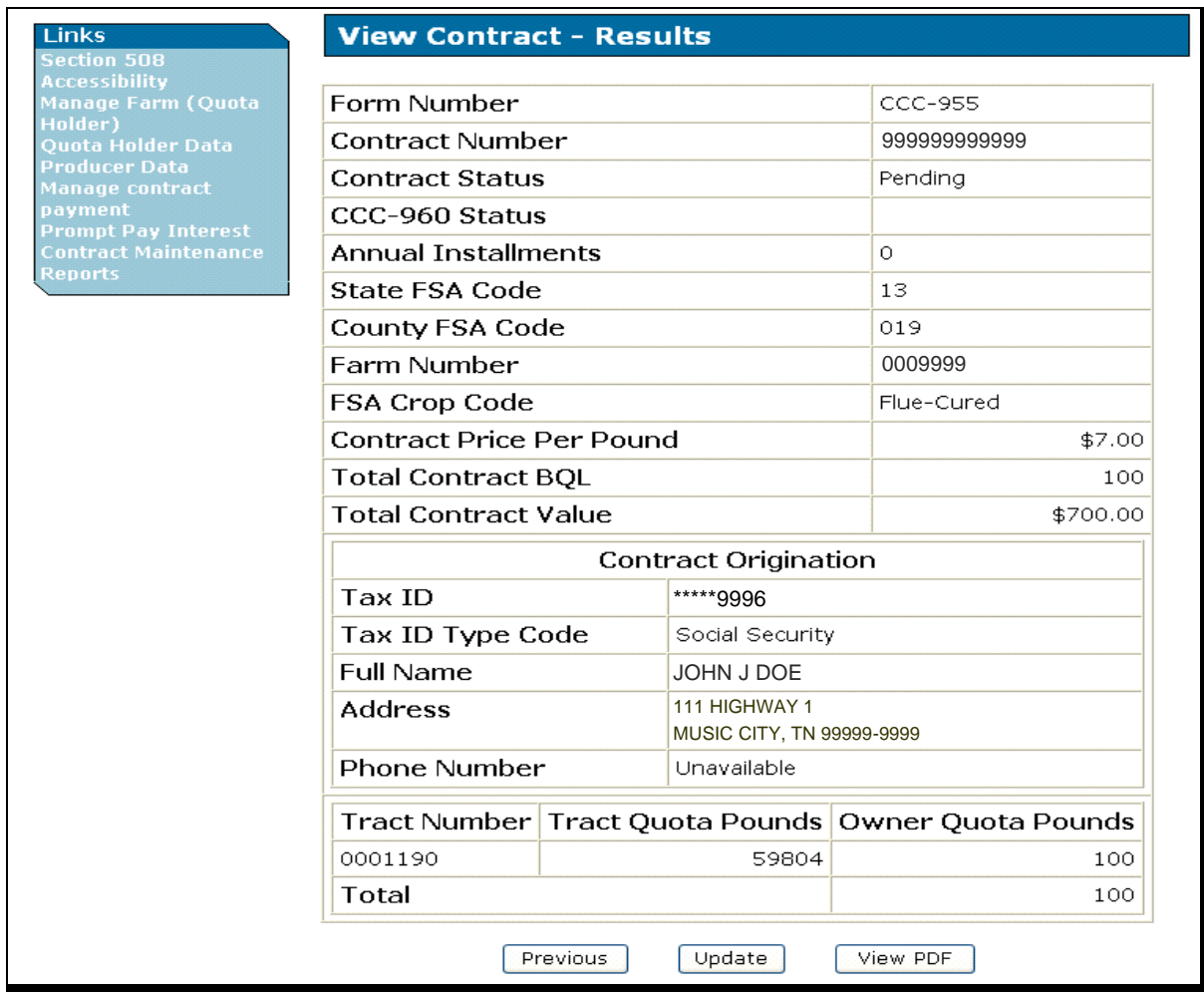

If users CLICK "**View PDF**", CCC-955 will be displayed in a PDF file.

### **A Overview**

This paragraph provides details of the automated process to approve CCC-955/CCC-956's and creating CCC-960's. On the TTPP Homepage, under Links, there are 2 data options; Quota Holder Data and Producer Data. The automated process is similar for both data options.

## **B Approving CCC-955's**

This subparagraph focuses on approving CCC-955's. To approve CCC-955's, on TTPP Homepage, CLICK "**Quota Holder Data**". The Quota Holder Inquiry/Maintenance Screen will be displayed. To access farm information, CLICK "**Search by farm serial number**" radio button, enter the farm number in the "Search criteria:" field, and CLICK "**Submit**".

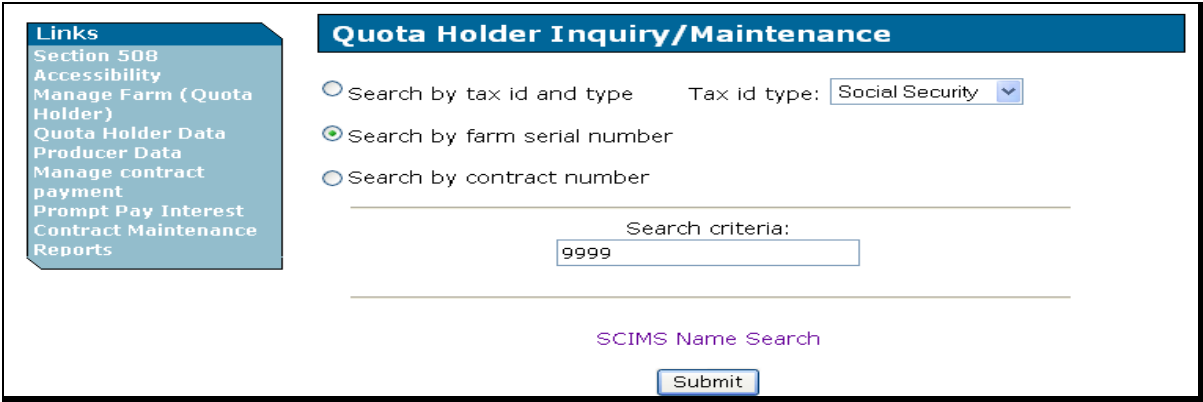

# **B Approving CCC-955's (Continued)**

The search results will be displayed on the Quota Holder Inquiry/Maintenance – Summary Screen with all CCC-955/CCC-956's attached to the selected farm.

To access CCC-955/CCC-956 to be approved, under Contract No. column, click the applicable CCC-955/CCC-956 number.

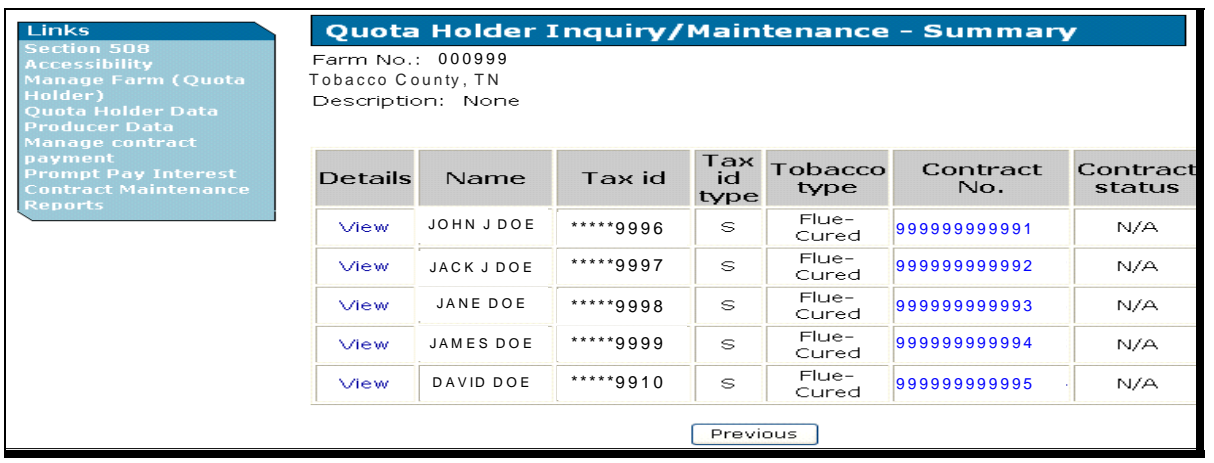

# **B Approving CCC-955's (Continued)**

The following is an example of the View Contract – Results Screen; a read **only** screen. To update CCC-955/CCC-956 status, CLICK "**Update**".

An obligations message may be displayed, if CCC-955/CCC-956 is **not** in AP or DI status.

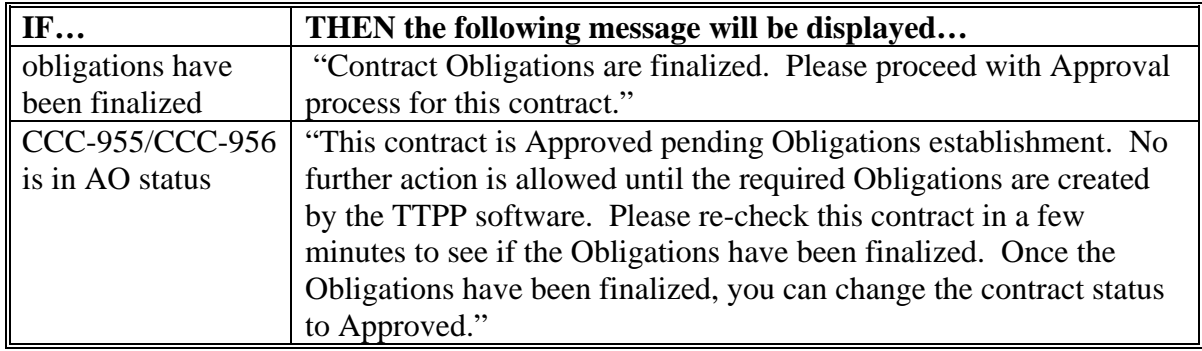

**Note:** A list of CCC-955/CCC-956 status codes is provided i[n Exhibit 4.](#page-206-0)

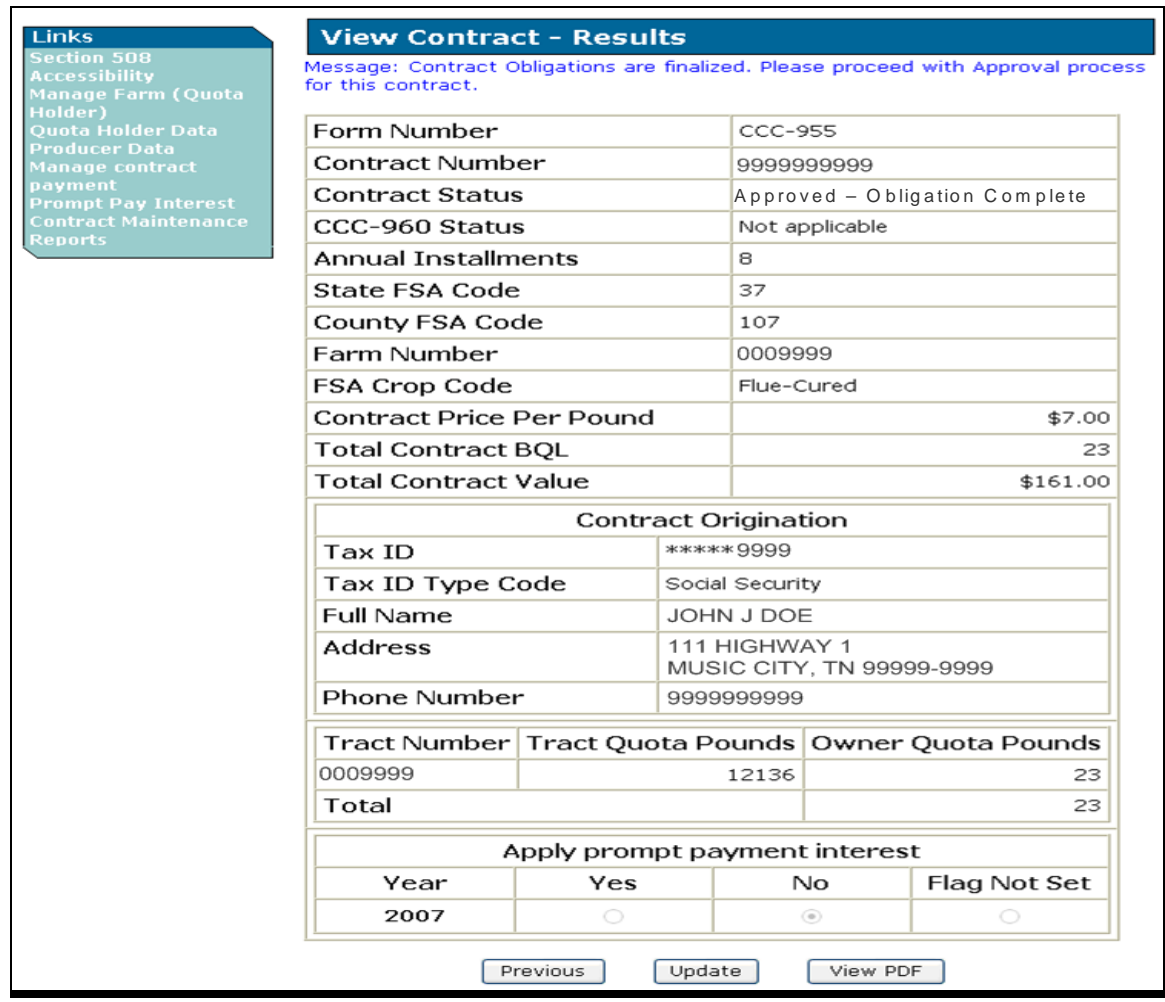

# **B Approving CCC-955's (Continued)**

The following is an example of the Update Contract Screen. There are 3 fields that can be updated, Contract Status, CCC-960 Status, and Annual Installments. Users shall update CCC-955/CCC-956's as follows:

- from the Contract Status field drop-down menu, select "**AP**"
- from the CCC-960 Status field drop-down menu, select the applicable according to [subparagraph 23](#page-23-0) D
- in the Annual Installments field, enter the number of installments

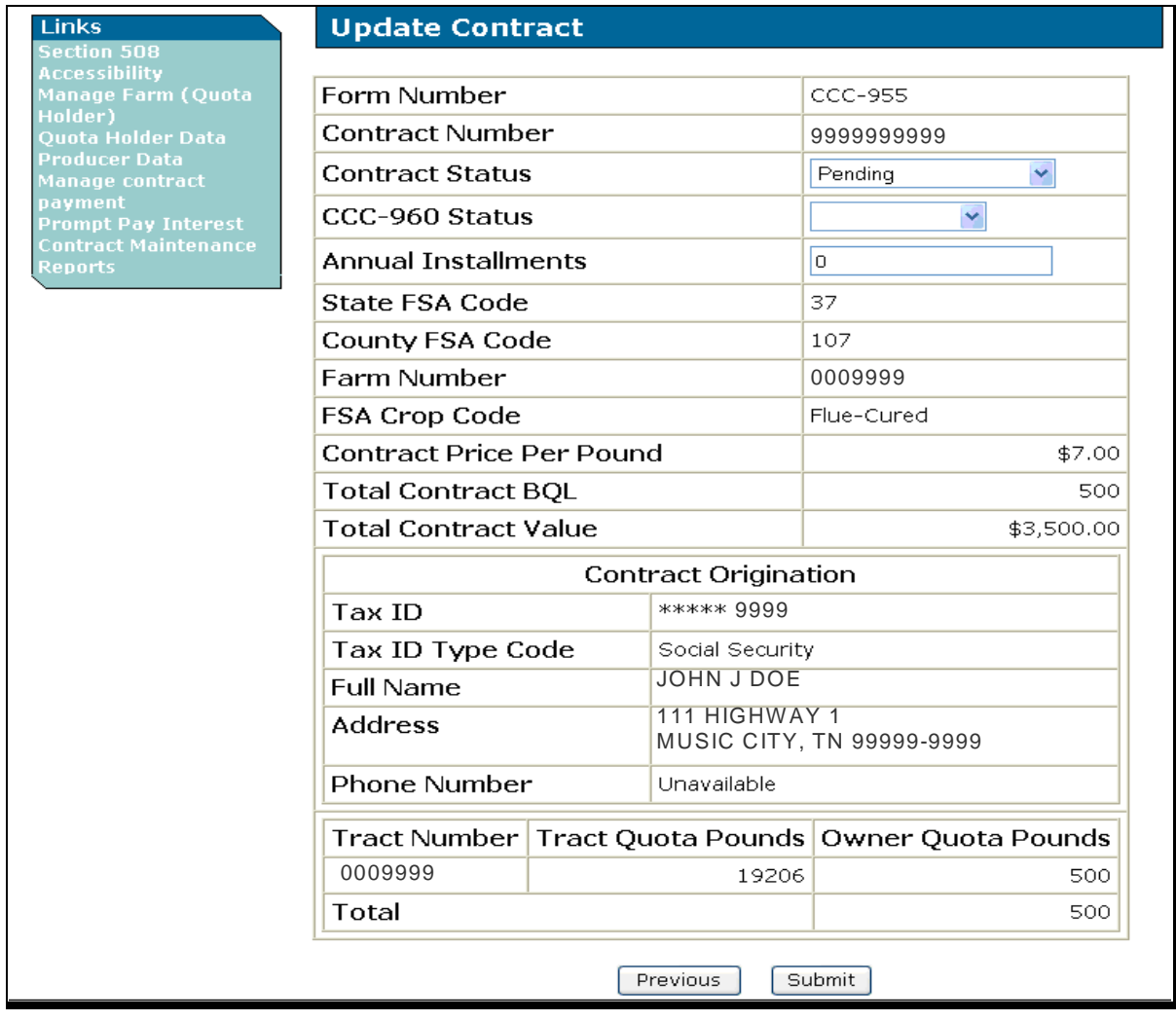

### CLICK "**Submit**".

# **B Approving CCC-955's (Continued)**

The following is an example of the Security Information dialog box that users may receive when accessing the PDF formatted CCC-960; indicating that the user is accessing an application that is outside of TTPP, such as Adobe Acrobat, that will be used to display CCC-960. CLICK "**Yes**"; CCC-955/CCC-956 will be updated.

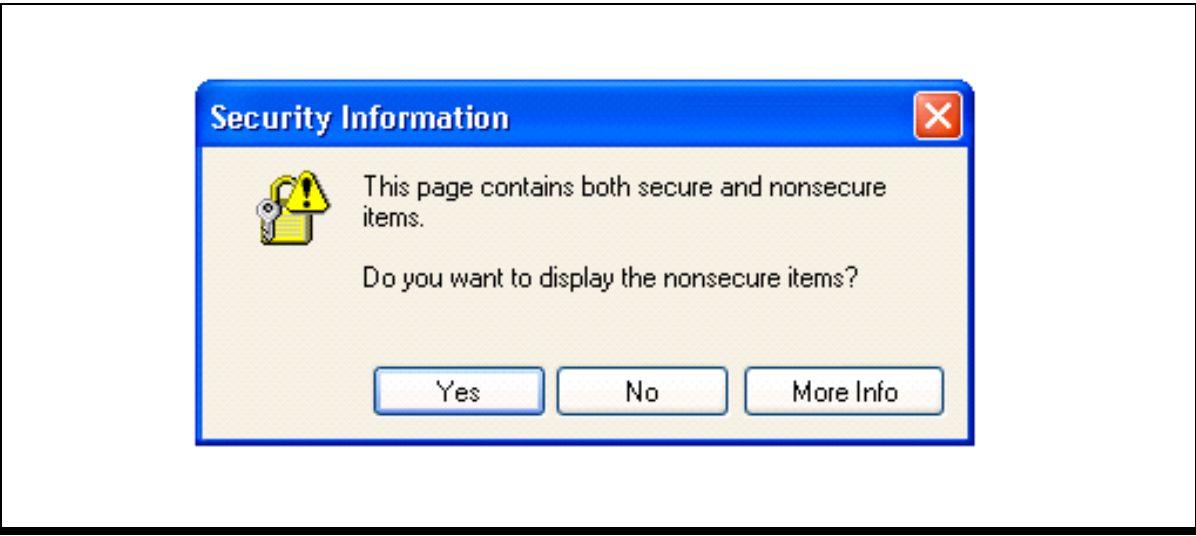

## **B Approving CCC-955's (Continued)**

The following is an example of the Update Contract – Results Screen. CLICK "**Contract Number**" link to view.

The View Contract Results Screen will be displayed. User will be able view the updated CCC-955/CCC-956 and print CCC-960.

## **Note:** If users CLICK "**Previous**", the Quota Holder Inquiry/Maintenance - Summary Screen will be displayed.

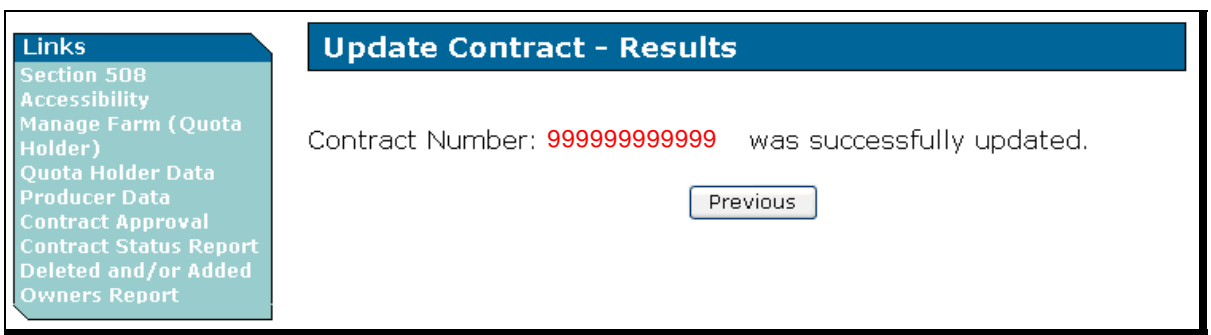

# **B Approving CCC-955's (Continued)**

The following is an example of CCC-960, in PDF format, that will print when CCC-960 is set to "**not applicable**" status.

**Note:** CCC-960, item 9A, "certification" box will **not** be displayed and does **not** print.

CCC-960 should be printed and mailed to the address shown in item 5. On the Printer Criteria Screen, when using the print option, users may enter the "number of copies requested".

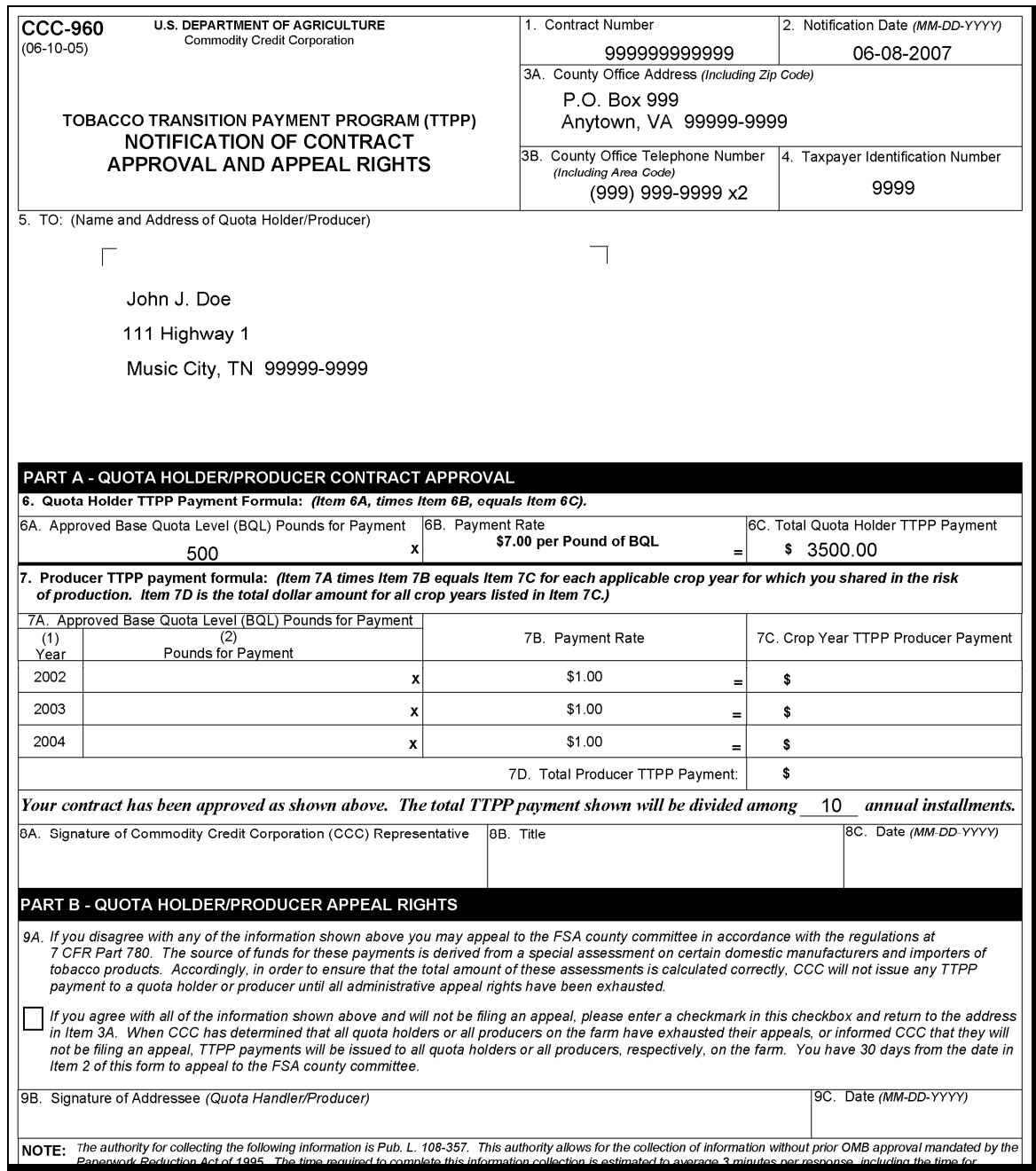

### **B Approving CCC-955's (Continued)**

The following is an example of CCC-960, in PDF format, that will print when CCC-960 is set to "**mailed**" status. "**Mailed**" status indicates that BQL was changed **after** CCC-955/CCC-956 holder signed the original CCC-955/CCC-956.

**Note:** CCC-960, item 9 A will be displayed with "certification" box for CCC-955/CCC-956 holder to check the box to indicate they want to appeal.

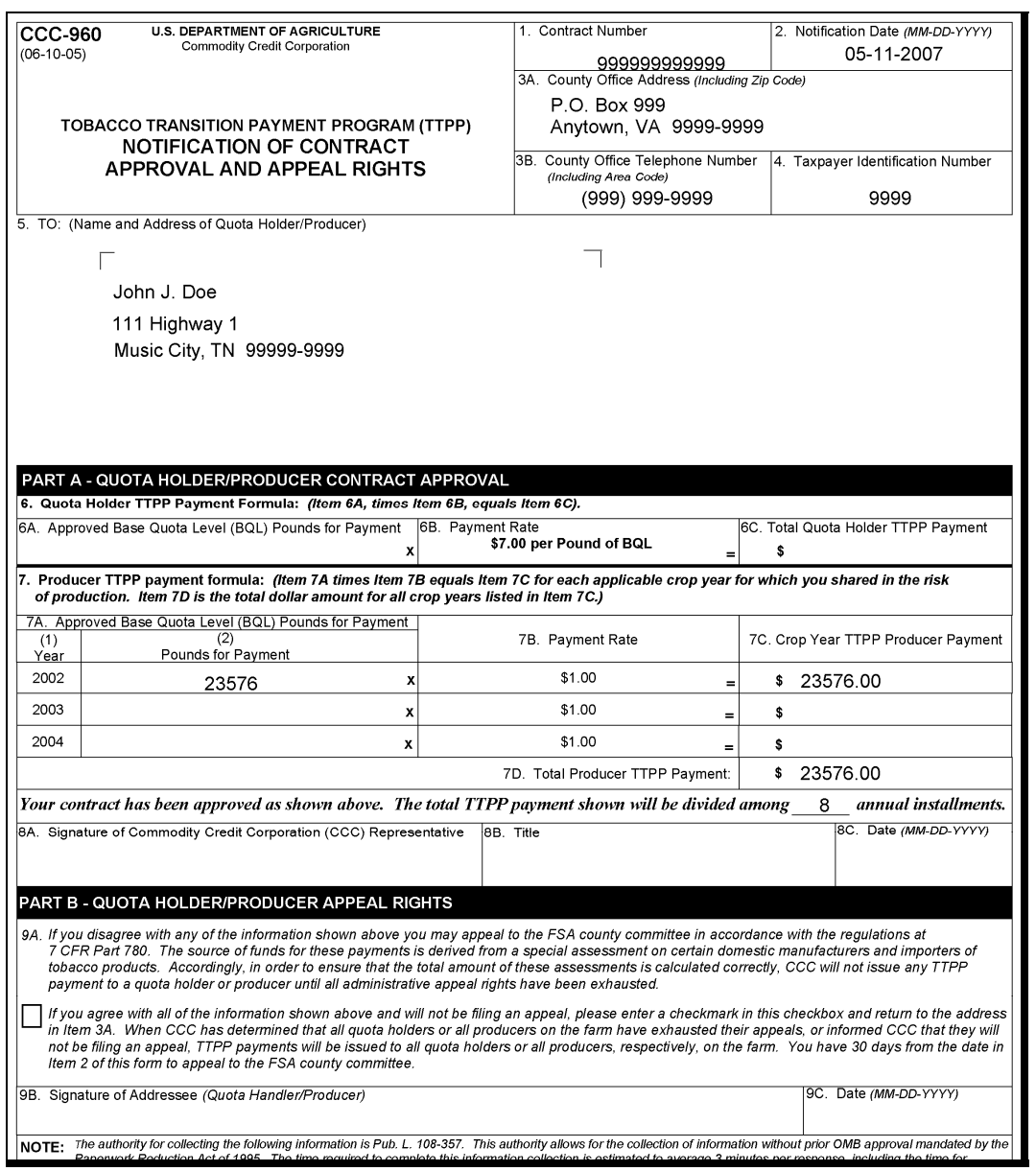

**Notes:** After the print job is complete, use the browser "**Back**" button to exit Adobe Acrobat, the Update Contract Screen will be displayed.

This is 1 of the few times users should use the browser "**Back**" button.
## **A Overview**

When BQL changes for IT or VT are taking BQL to zero, original CCC-955/CCC-956's will be changed to CL status and resulting CCC-955/CCC-956's will be in either of the following:

- VT status
- IT status.

If obligation change actions are required, original CCC-955/CCC-956's will be in CO status and resulting CCC-955/CCC-956's will be in either of the following:

- TO status
- IO status with an explanatory message.

Changes to BQL's require resulting CCC-955/CCC-956's to be printed and signed by CCC-955/CCC-956 holders **before** CCC-955/CCC-956's can be approved. Appeal rights on CCC-960's will be blank, allowing County Offices to select the appropriate indicator. If BQL is changed because of:

- previous appeal, the indicator should be set to "**n/a**"
- County Office error, the CCC-955/CCC-956's holder will be given 30 calendar days to appeal and the indicator will be set to "**mailed**".

## **B BQL Correction TTPP Software Activity**

It is important to understand how the TTPP software will process CCC-955/CCC-956's requiring BQL corrections. If it is determined that CCC-955/CCC-956's were erroneously paid because of incorrect BQL's, users will have the ability to access the approved CCC-955/CCC-956's and adjust BQL values.

When BQL changes are made and confirmed, the TTPP software will cancel original CCC-955/CCC-956's and create replacement CCC-955/CCC-956's. Both the original and the replacement CCC-955/CCC-956's will be displayed on the BQL Correction Update Successful Screen.

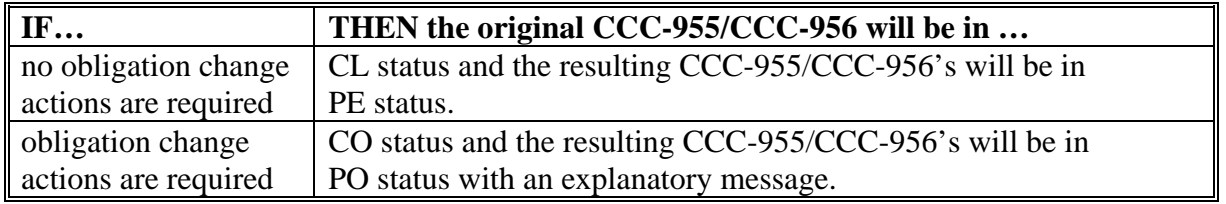

## **C CCC-955/CCC-956 Statuses for BQL Corrections**

Only **paid** CCC-955/CCC-956's in AP or DI status, or resulting CCC-955/CCC-956's in PE status, can be corrected.

If a CCC-955/CCC-956 has been placed into DI status, suspending the current year payment, BQL changes can be made while CCC-955/CCC-956's remain in DI status. If the original CCC-955/CCC-956 is taken out of DI status, ensure that either of the following takes place:

- BQL's are modified **before** the next payment cycle
- the original CCC-955/CCC-956 is placed back into DI status.

If either of these things does **not** take place, the original approved CCC-955/CCC-956 will be selected for payment **before** the replacement CCC-955/CCC-956 is generated. If a payment request is generated and sent to NPS with an incorrect BQL, the County Office will be required to cancel the payment request through "Manage Contract Payment" function [\(paragraph 67\)](#page-163-0) **before** BQL's can be modified.

Once BQL's are modified and resulting CCC-955/CCC-956 is issued and updated to AP status, the TTPP software will determine which payments have been issued; that is 2005, 2006, 2007, 2008, or all 4. The TTPP software will calculate the differences in CCC-955/CCC-956 value and create the resulting overpayment (receivable) or underpayment transactions. If CCC-955/CCC-956 was paid erroneously in 2005, 2006, and 2007 and then placed into DI status, suspending the 2008 payment, the TTPP software will calculate the difference for the 2005, 2006, and 2007 payments issued and also issue the total 2008 payment based on the new BQL.

**Note:** CCC-955/CCC-956's in SI status are permanently **locked**.

## **D Resulting CCC-955/CCC-956's in PE Status**

Users have the ability to access and modify pending CCC-955/CCC-956's resulting from BQL change of an original CCC-955/CCC-956. Numerous changes to BQL of CCC-955/CCC-956's in PE status are allowed. Once a CCC-955/CCC-956 is moved out of PE status, the TTPP software **will not allow** a status change back to PE status.

#### **E BQL Corrections on Unsold, Paid CCC-955/CCC-956's**

The following is an example of the TTPP Homepage. To begin the BQL correction process for unsold, paid CCC-955/CCC-956's, under Links, CLICK "**Contract Maintenance**".

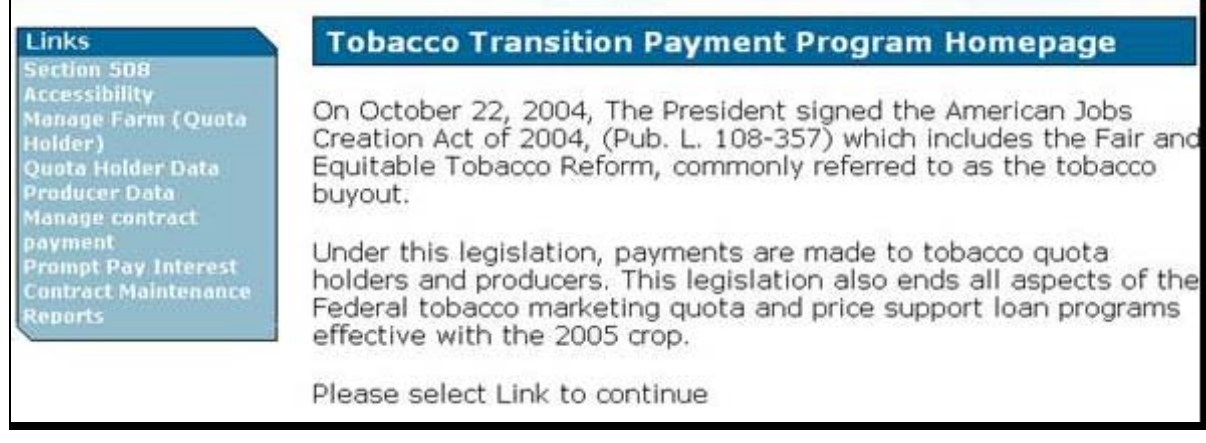

CCC-955/CCC-956's to be modified:

- **cannot** have any outstanding payments on NPS
- **must** be in AP or DI status
- **e** cannot have an assignment against CCC-955/CCC-956.

**Note:** Because CCC-959's are CCC-955/CCC-956 specific, users **must** take the following steps, according to 63-FI, **before** CCC-955/CCC-956 can to be modified.

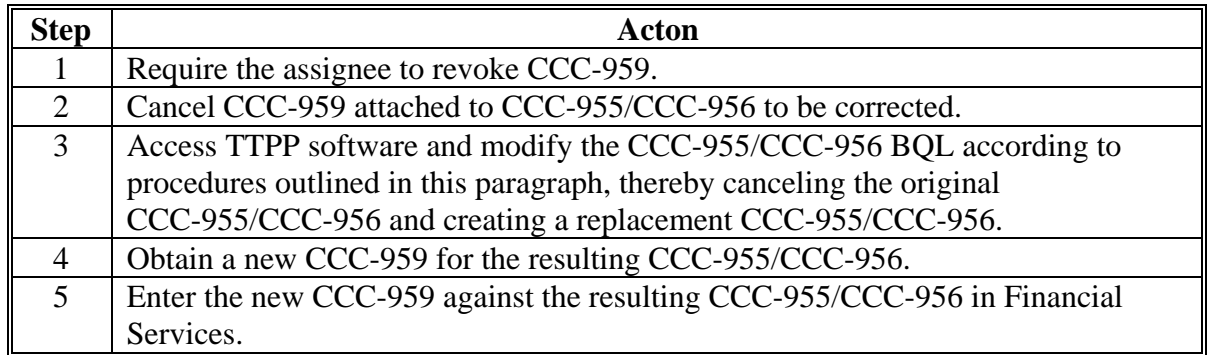

#### **E BQL Corrections on Unsold, Paid CCC-955/CCC-956's (Continued)**

The following is an example of the Contract Maintenance Screen. From the Contract Maintenance Screen, users can click either of the following options:

- "**BQL Correction**" on a paid CCC-955/CCC-956
- "**BQL Correction on Pending Contract**" for BQL of a resulting CCC-955/CCC-956 in PE status that was created when an original CCC-955/CCC-956 BQL was modified.

The resulting CCC-955/CCC-956 will remain in PE status until the user updates CCC-955/CCC-956 to CP or AP status.

**Note:** When CCC-955/CCC-956 is moved out of PE status, the TTPP software **will not allow** a status change back to PE status.

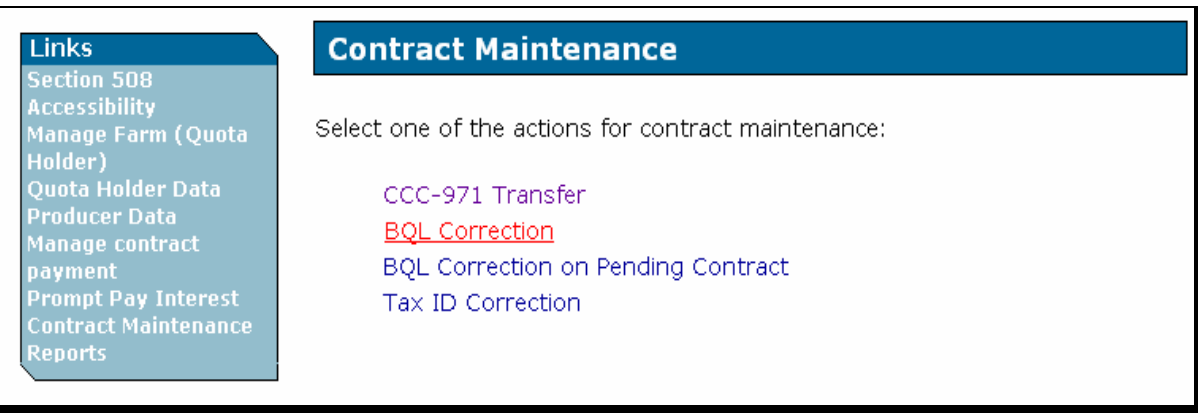

#### **E BQL Corrections on Unsold, Paid CCC-955/CCC-956's (Continued)**

The following is an example of the BQL Correction Screen. Users will enter the unsold, paid CCC-955/CCC-956 number to be modified and CLICK "**Continue**".

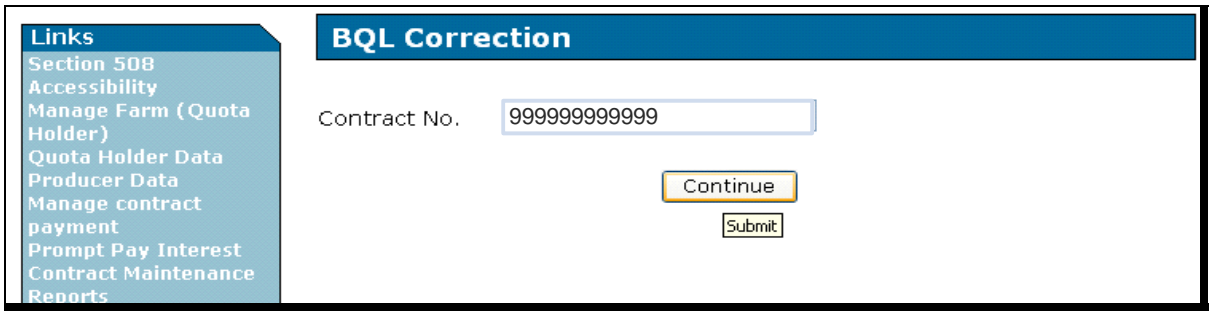

**Note:** After users CLICK "**Continue**", "**Submit**" will be displayed.

Possible error messages:

- "Valid contract number is required"
- "There are assignments, claims, or receivables against the contract XXXXXX"
- "The payment was **not** found for contract XXXXXX"
- "The overpayment was **not** found for contract XXXXXX"
- "Pending contract is **not** from BQL change"
- "Overpayment is unprocessed or payment is **not** signed in NPS for contract: XXXXXX"
- "NPS error for contract XXXXXX".
- "No contract data found for contract number: XXXXXX"
- "Contract status is **not** in AP or DI"
- "Contract is sold"
- "Contract is from 971".

**Note:** CCC-971 resulting CCC-955/CCC-956 BQL **cannot** be modified.

#### **E BQL Corrections on Unsold, Paid CCC-955/CCC-956's (Continued)**

The following is an example of the user correcting BQL for a quota holder. The BQL Correction, Quota Holder Contract Info Screen will be displayed with the total tract BQL originally available, the amount of unclaimed BQL, and the current CCC-955/CCC-956 BQL. Users can update the New Contract BQL field, as long as the resulting CCC-955/CCC-956 BQL does **not** exceed the total tract BQL.

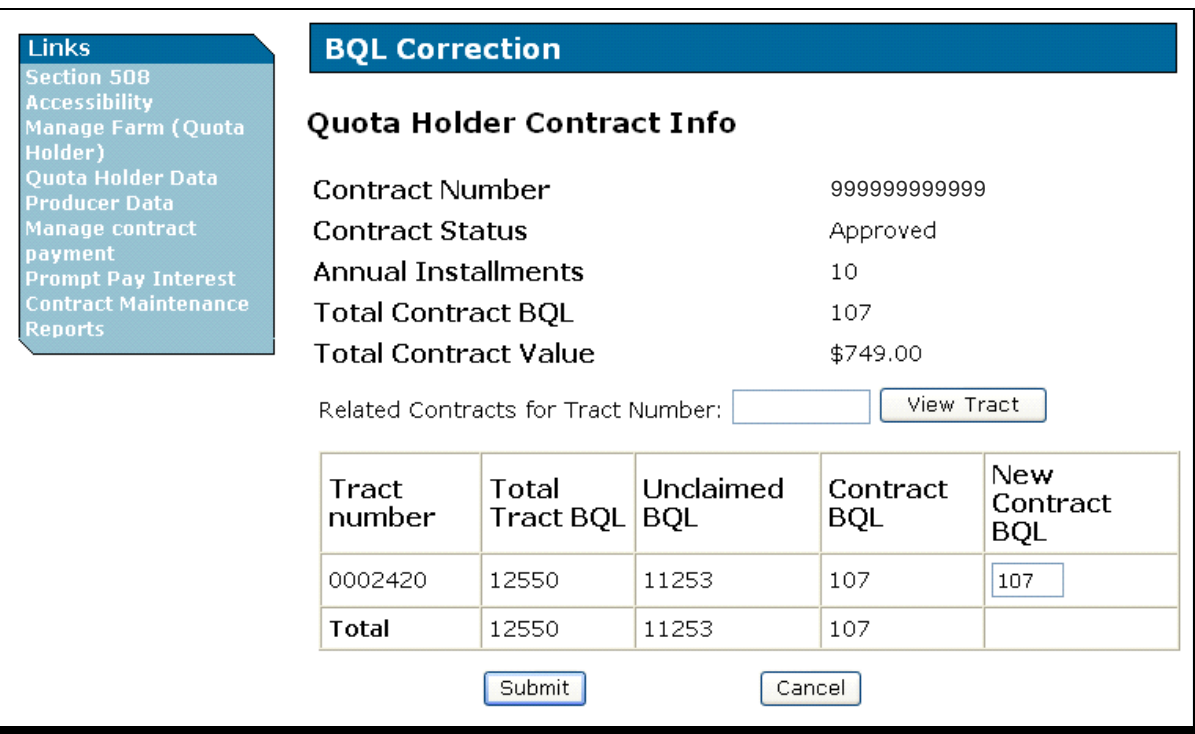

#### **E BQL Corrections on Unsold, Paid CCC-955/CCC-956's (Continued)**

The following is an example of the user modifying the New Contract BQL field to 100 pounds from the Contract BQL field 107 pounds. When the new BQL is entered, CLICK "**Submit**".

Since the modification reduces BQL, the TTPP software will generate an overpayment (receivable) against each payment previously made against CCC-955/CCC-956. The receivable will **not** be generated by the TTPP software until the user obtains the required signatures and CCC-955/CCC-956 status has been updated to AP.

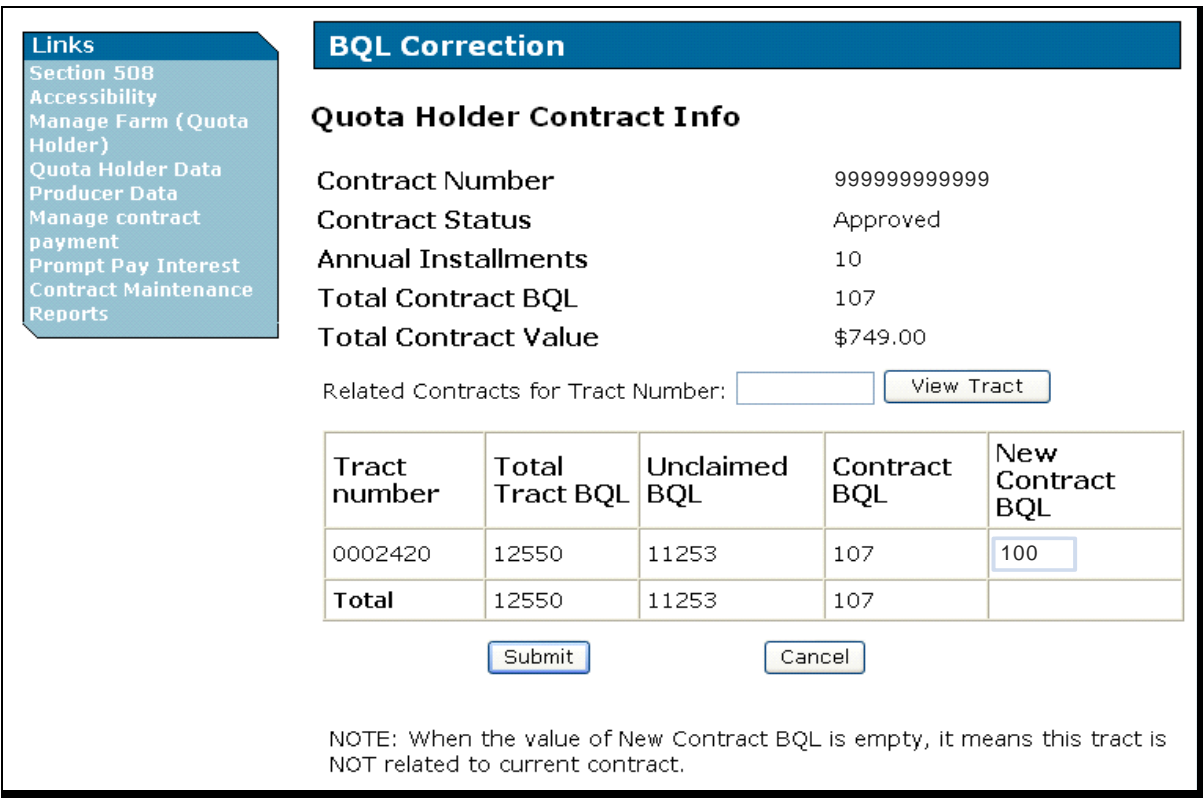

**Notes:** If the user enters zero for the New Contract BQL field, the following message will be displayed:

> "The requested change to zero BQL requires that receivables be generated to recover all payments made to this contract.

If no payments are to be recovered, use the Quota Holder Data or Producer Data screen to set the contract to Voluntarily Cancellation status, which will just stop future payments."

## **E BQL Corrections on Unsold, Paid CCC-955/CCC-956's (Continued)**

Possible error messages:

- "New BQL exceed the available BQL"
- "For input string: "64d90" is **not** a valid BQL value".

On the BQL Correction, Quota Holder Contract Info Screen, when the users click "**Submit**", the BQL Correction, Quota Holder Contract Info Screen will be redisplayed. The BQL Correction, Quota Holder Contract Info Screen requires users to confirm the BQL **before** the database is updated. When BQL has been verified, CLICK "**Confirm**".

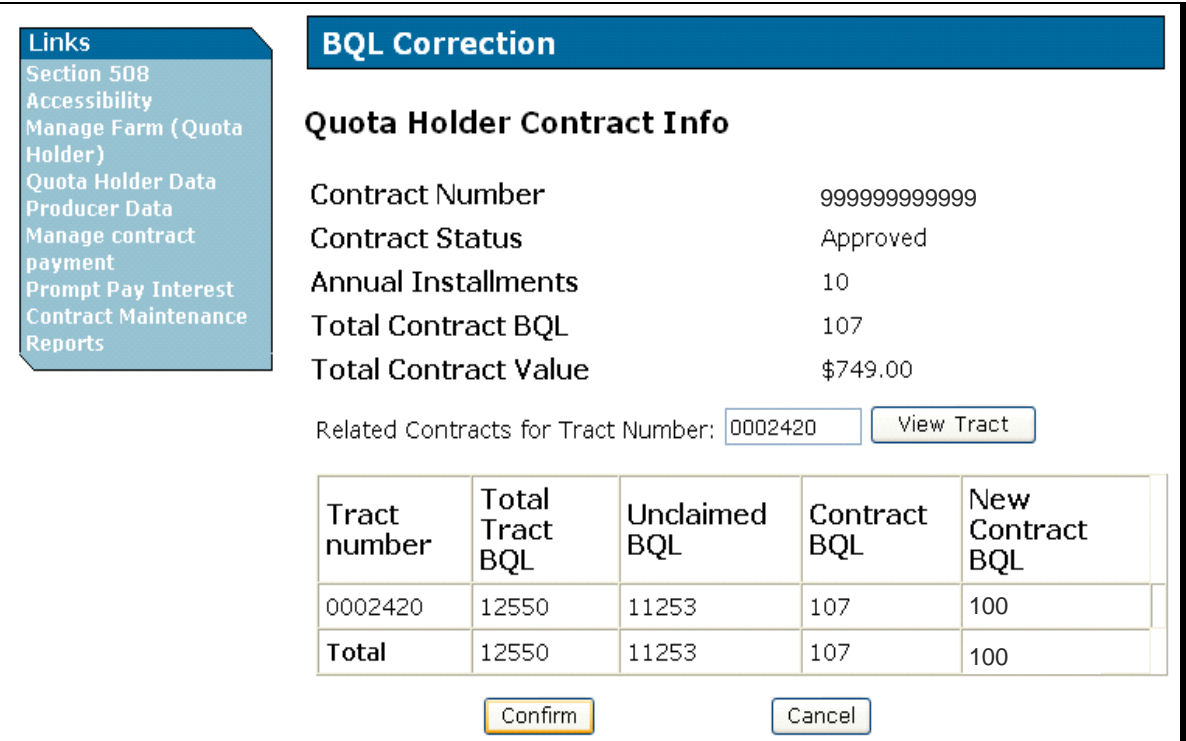

#### **E BQL Corrections on Unsold, Paid CCC-955/CCC-956's (Continued)**

The following is an example of the BQL Correction Update Successful Screen when the original CCC-955/CCC-956 has an outstanding obligation. Both the original and the resulting CCC-955/CCC-956's are displayed. The original CCC-955/CCC-956 (999999999999) has been updated to CO status and resulting CCC-955/CCC-956 (999999999991) has been created with the new BQL values in PO status. Once the obligations batch job runs, the statuses will be updated to CL and PE. CLICK "**Contract Number**" link to view CCC-955/CCC-956 details.

The following message will be displayed for BQL corrections when the original CCC-955/CCC-956 has an outstanding obligation:

"The original contract status has been set to Obligation Cancel and the resulting contract status has been set to Obligation Pending. Once obligation actions are performed for the contracts (an automatic process that runs every 5 minutes), the contract will be set back to the final status accordingly (Cancel or Pending)."

If the original CCC-955/CCC-956 does **not** have an outstanding obligation the:

- original CCC-955/CCC-956 will be displayed in CL status
- resulting CCC-955/CCC-956 will be displayed in PE status.

**Note:** A list of CCC-955/CCC-956 status codes is provided i[n Exhibit 4.](#page-206-0)

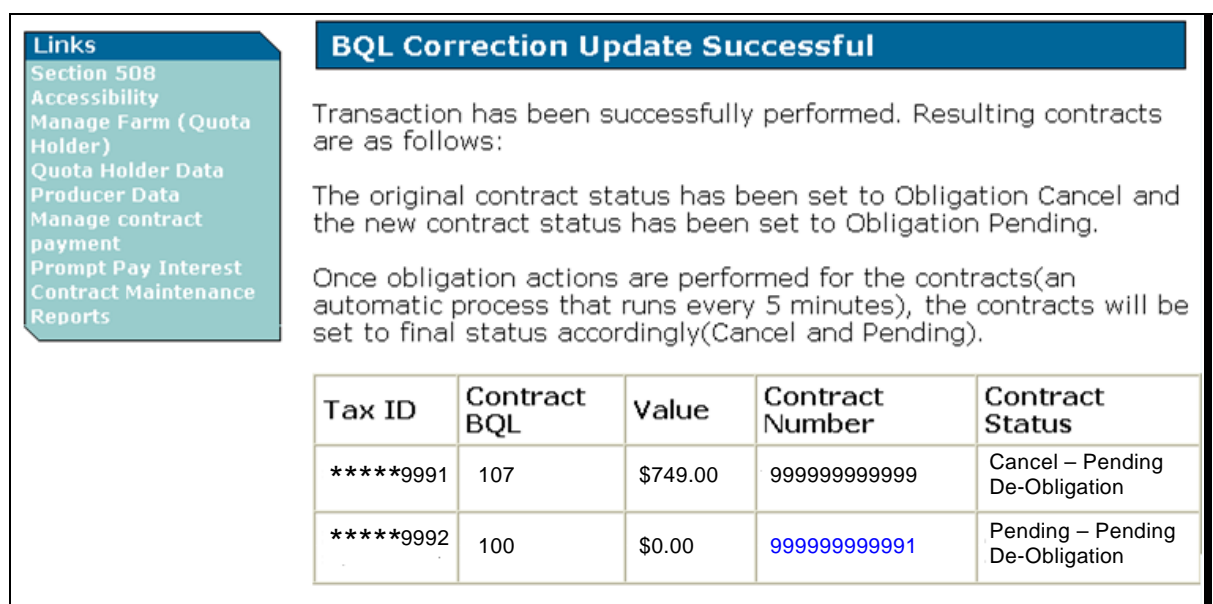

#### **E BQL Corrections on Unsold, Paid CCC-955/CCC-956's (Continued)**

When a paid CCC-955/CCC-956 BQL has been modified, the resulting CCC-955/CCC-956 is placed in PE status. This is to allow users:

- $\bullet$  time to obtain the required signatures
- an opportunity to review CCC-955/CCC-956 data **before** the status is updated to CP or AP and adjustments are sent to NPS.

Users may find that further modifications to BQL's are required while the CCC-955/CCC-956 is in PE status.

The following is an example of the Contract Maintenance Screen for a producer's pending CCC-956.

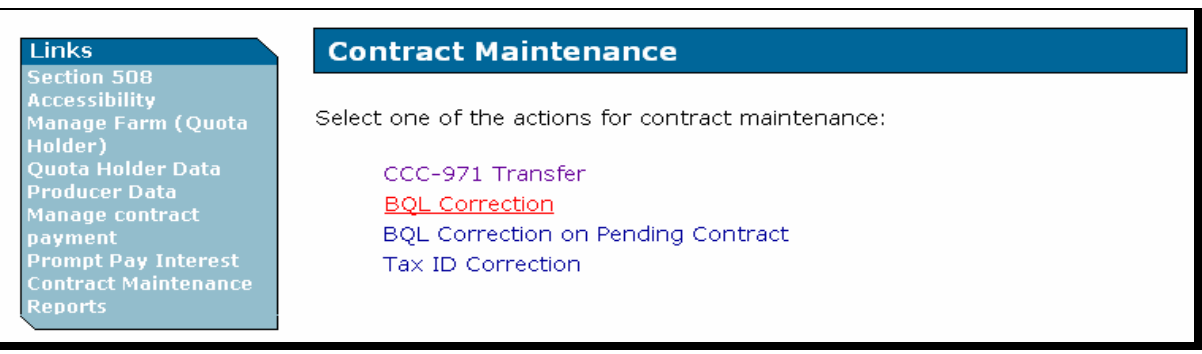

**Note:** Pending CCC-955/CCC-956's can be corrected any number of times, but once the CCC-955/CCC-956 status is updated to **CP or AP**, the resulting BQL's will be **locked**.

## **F BQL Correction Process for a Paid Producer CCC-955/CCC-956**

Follow the steps in subparagraph E to correct BQL's on paid producers.

## **G Correction Process for a CCC-956 in PE Status**

Enter the CCC-955/CCC-956 number to be corrected and CLICK "**Continue**".

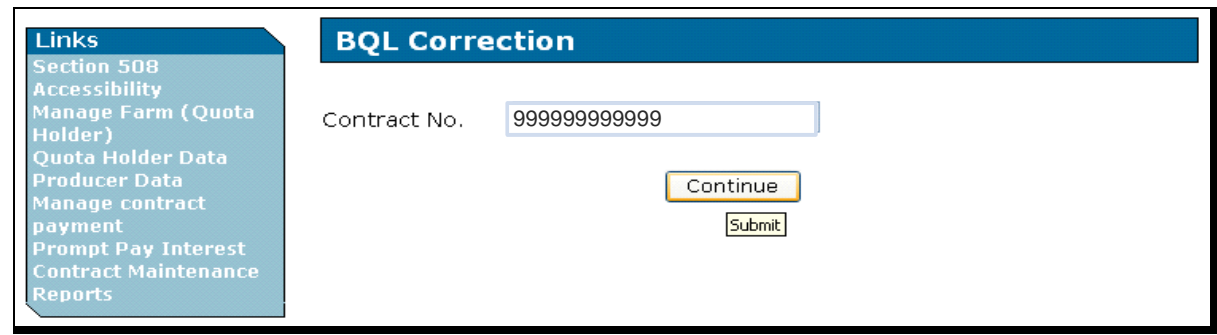

**Note:** After users CLICK "**Continue**", "**Submit**" will be displayed.

## **G Correction Process for a CCC-956 in PE Status (Continued)**

The following is an example of the Producer Contract Info Screen when a producer's CCC-955/CCC-956 in PE status ready for BQL adjustments. After adjustments are made, CLICK "**Submit**".

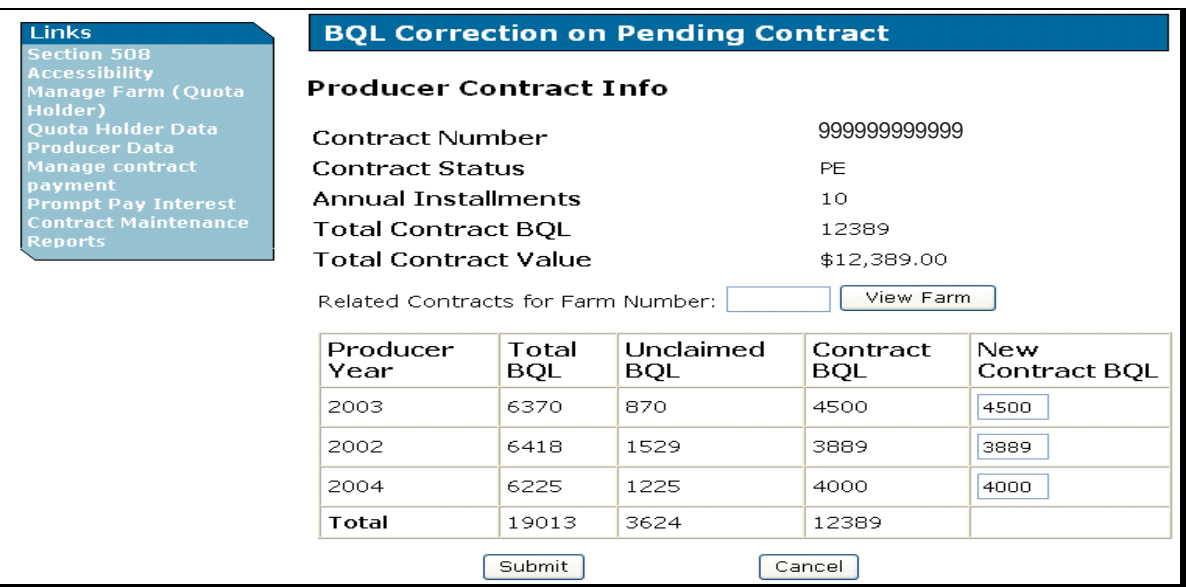

The following is an example of the Producer Contract Info Screen that will be redisplayed. To update the database, CLICK "**Confirm**".

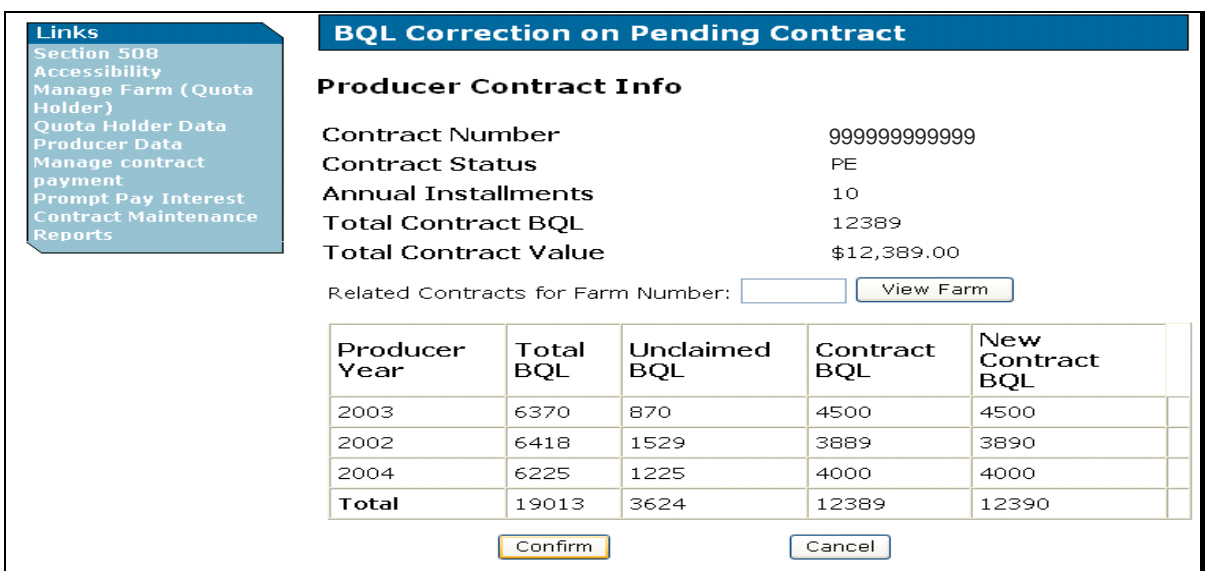

## **G Correction Process for a CCC-956 in PE Status (Continued)**

The following is an example of the BQL Correction Update Successful Screen for CCC-955/CCC-956 in PE status. CCC-955/CCC-956 will remain in PE status until the user obtains all the required signatures and updates CCC-955/CCC-956 to CP or AP status.

**Note:** A list of CCC-955/CCC-956 status codes is provided i[n Exhibit 4.](#page-206-0)

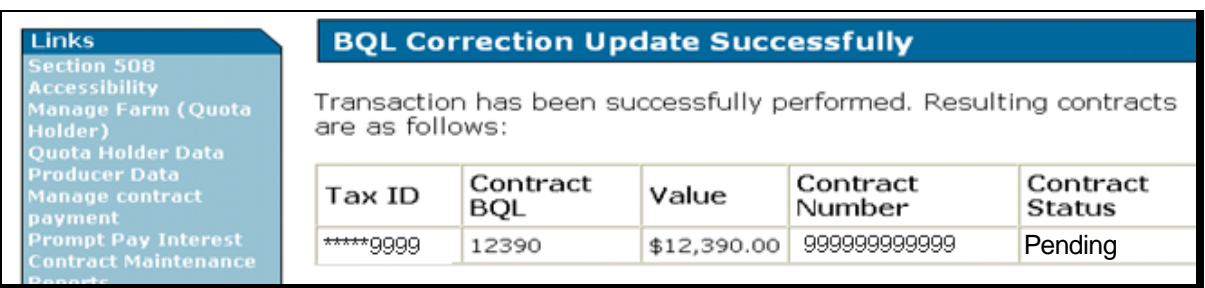

#### **64 Processing TIN Corrections**

## **A Overview**

It is important to understand how the TTPP software will process CCC-955/CCC-956's requiring TIN changes. If it has been determined CCC-955/CCC-956 was erroneously paid because of an incorrect TIN, the user will have the ability to access CCC-955/CCC-956's in AP or DI status and modify the associated TIN. This correction process works the same on both CCC-955's and CCC-956's.

The TIN change process works very similar to the BQL change process. Once the TIN change has been submitted and confirmed, the TTPP software will cancel the original CCC-955/CCC-956 and create a replacement CCC-955/CCC-956's with the new TIN.

Both the original and resulting CCC-955/CCC-956's will be displayed on the Tax ID Changed Successful Screen. If there is an outstanding obligation on the original CCC-955/CCC-956, the original CCC-955/CCC-956 will be in CO status and the resulting CCC-955/CCC-956 will be in PO status. If there is **not** an outstanding obligation, the original CCC-955/CCC-956 will be in CL status and the resulting CCC-955/CCC-956 will be in PE status.

**Note:** Changes to CCC-955/CCC-956 TIN's **require** replacement CCC-955/CCC-956's to be printed and signed by CCC-955/CCC-956 holders **before** CCC-955/CCC-956 can be approved. New CCC-960's will be generated when CCC-955/CCC-956's are approved. County Offices **shall** note the original CCC-955/CCC-956 number on the new CCC-960's.

Only "**paid**" CCC-955/CCC-956's in AP or DI, or resulting CCC-955/CCC-956's in PE status, can be modified.

If CCC-955/CCC-956 has been placed in DI status, suspending the current year payment, the TIN change can be made while CCC-955/CCC-956 remains in DI status. If the original CCC-955/CCC-956 is taken out of DI status, ensure that either of the following has taken place:

- TIN is modified **before** the next payment cycle
- original CCC-955/CCC-956 is placed back in DI status.

If either of these steps does **not** take place, the original approved CCC-955/CCC-956 will be selected for payment **before** the replacement CCC-955/CCC-956 is generated. If the payment request has been generated and sent to NPS with an incorrect TIN, the user will be required to cancel the payment request through the "Manage Contract Payment" function [\(subparagraph 67\)](#page-163-0) **before** TIN can be modified.

**Note:** CCC-955/CCC-956's in SI status are permanently **locked**.

#### **C Appeal Rights**

Appeal rights on CCC-960's will be blank, allowing the selection of the appropriate indicator. If TIN was changed because of an **incorrect TIN** being attached to an unsold, paid CCC-955/CCC-956 resulting in a payment to the **correct party**, the appeal flag should be set to "**n/a**" indicating that appeal rights have already been exhausted.

PE status.

#### **D Modifications to CCC-955/CCC-956's in PE Status**

Users will have the ability to access and modify CCC-955/CCC-956's in PE status resulting from TIN changes of original CCC-955/CCC-956's. Numerous changes to TIN's or BQL's of resulting CCC-955/CCC-956's in PE status are allowed. Once CCC-955/CCC-956 is moved into CP or AP status, the TTPP software **will not allow** a status change back to

**Note:** If a BQL change is also required on CCC-955/CCC-956 with an incorrect TIN, TIN should be modified **before** BQL is changed on the resulting CCC-955/CCC-956 in PE status.

## **E Overpayment (Receivable) Processing**

Once CCC-955/CCC-956 with a modified TIN is updated to AP status, the TTPP software will determine which CCC-955/CCC-956's require overpayment (receivable) processing. If the TTPP software paid CCC-955/CCC-956 with an incorrect TIN and a correct party, the TTPP software will **not** create an overpayment (receivable) transaction against the original TIN.

For modification of BQL's on CCC-955/CCC-956's in PE status resulting from TIN changes, the TTPP software will determine which CCC-955/CCC-956's require overpayment (receivable) or underpayment processing. If the original CCC-955/CCC-956 payment was received by the correct party, the TTPP software will create an overpayment (receivable) or underpayment transaction based on the BQL modification to CCC-955/CCC-956.

**Note:** To ensure the proper handling of overpayments (receivables) and the establishment of receivables, see 67-FI, Part 5, Section 3.

# **E Overpayment (Receivable) Processing (Continued)**

CCC-955/CCC-956's to be modified:

- **cannot** have any outstanding payments on NPS
- **must** be in AP or DI status
- cannot have CCC-959's against CCC-955/CCC-956.
- **Note:** Because CCC-959's are CCC-955/CCC-956 specific, users **must** take the following steps, according to 63-FI, **before** CCC-955/CCC-956 can to be modified.

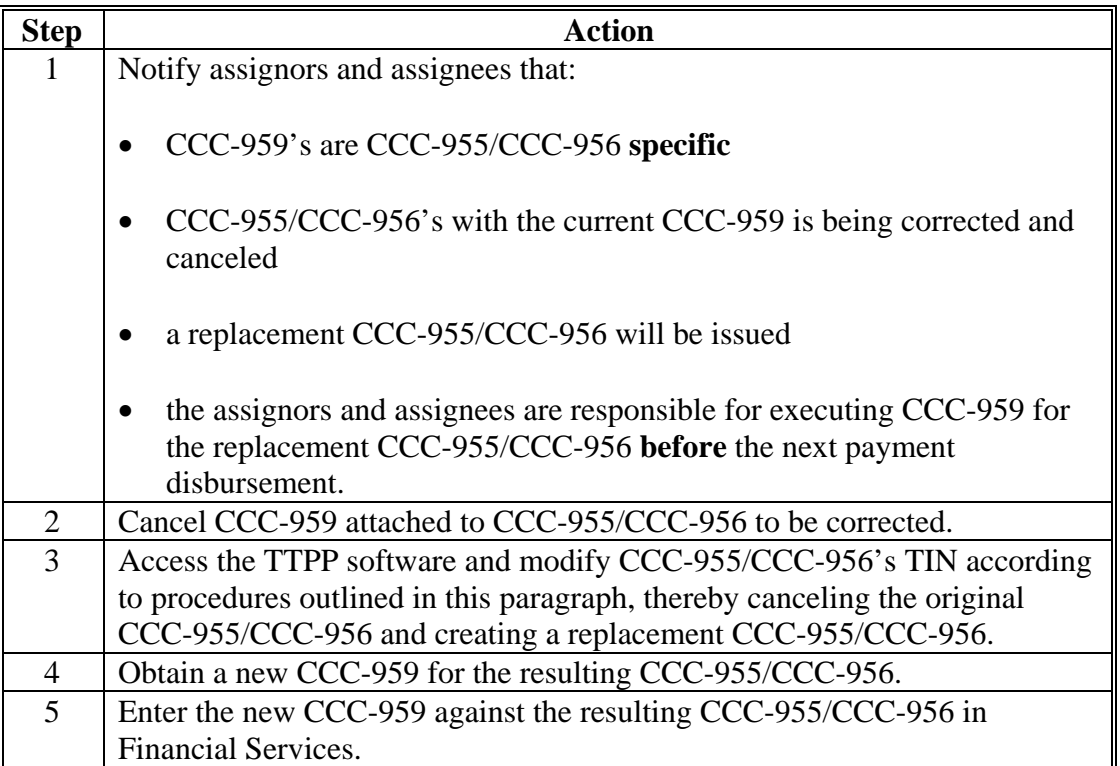

## **E Overpayment (Receivable) Processing (Continued)**

The following is an example of the Contract Maintenance Screen.

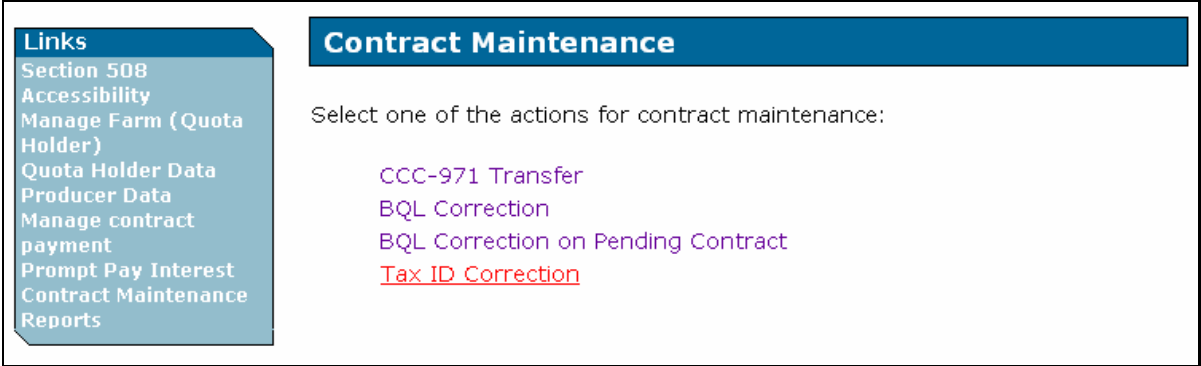

From the Contract Maintenance Screen, users can take the following actions:

- correct CCC-955/CCC-956 BQL
- correct BQL of a resulting TIN correction CCC-955/CCC-956's in PE status
- correct TIN attached to CCC-955/CCC-956 that has been paid or PE status.

**Note:** TIN's can be modified numerous times as long as the resulting CCC-955/CCC-956 is in PE status.

Once the obligations batch process runs, the resulting CCC-955/CCC-956 will remain in PE status until the user updates CCC-955/CCC-956's to CP or AP status.

**Note:** Once CCC-955/CCC-956's move out of PE status, the TTPP software **will not allow** a status change back to PE status.

On Contract Maintenance Screen, CLICK "**Tax ID Correction**" to begin the TIN correction process.

#### **E Overpayment (Receivable) Processing (Continued)**

From Contract Maintenance Screen, when users CLICK "**Tax ID Correction**", the following Tax ID Change Screen will be displayed. Enter CCC-955/CCC-956 number to be modified.

The following is an example of CCC-955/CCC-956 where TIN was incorrect in SCIMS. The incorrect TIN was attached to an original CCC-955/CCC-956 and updated to AP status, resulting in the TTPP payment being disbursed to the correct party, but with the wrong TIN. After entering the unsold, paid CCC-955/CCC-956 number to be modified and selecting county, as applicable, CLICK "**Continue**".

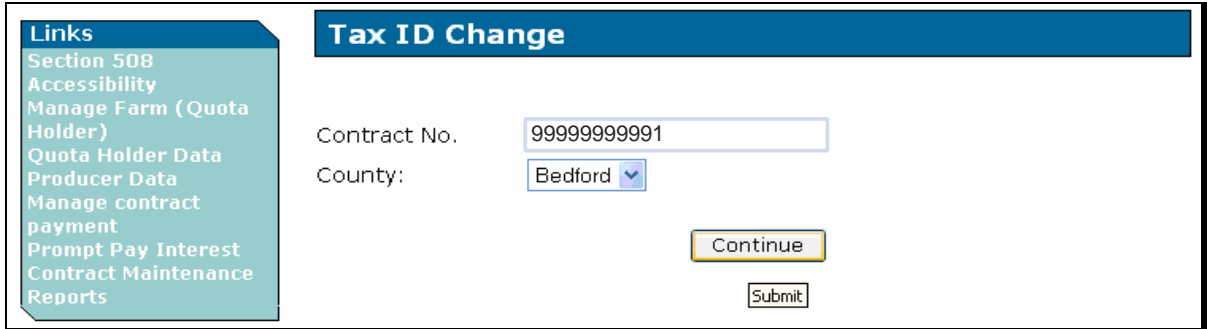

**Note:** Combined counties are required to select the county in which CCC-955/CCC-956 resides.

#### **E Overpayment (Receivable) Processing (Continued)**

The following are possible error messages:

- "Valid Contract Number is required"
- "No Contract data found for contract number: XXXXX"
- "This Contract has been sold"
- "Contract status is **not** in AP or DI"
- "This contract is in Pending status"

**Note:** CCC-955/CCC-956 is **not** a resulting CCC-955/CCC-956 from TIN or BQL change.

- "No payment made for contract XXXXX"
- "Overpayment is unprocessed or payment is **not** signed in NPS"
- "There are assignments, claims, or receivables against the contract"
- "The payment was **not** found for contract XXXXX"
- "The Overpayment was **not** found for contract XXXXX"
- "FES indicates Assignment on contract XXXXX"
- "FES indicates Claim on contract XXXXX"
- "FES indicates Receivable on contract XXXXX".

#### **E Overpayment (Receivable) Processing (Continued)**

The following is an example of the Tax ID Change Screen displaying the results of the search. The CCC-955/CCC-956 shows:

- "Customer Name" as John J Doe (the correct entity)
- "TIN" of 333339876 (the incorrect TIN; should be 3333398**67**).

**Note:** When this TIN was loaded into SCIMS, the last 2 digits were transposed resulting in the payment being disbursed to the correct person, but the incorrect TIN.

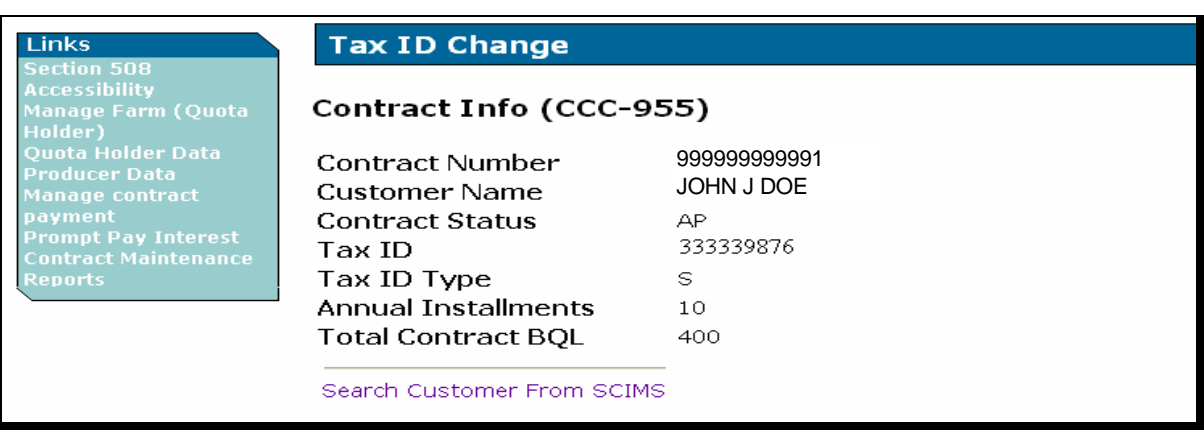

CLICK "**Search Customer From SCIMS**" to access SCIMS and search for the correct TIN.

The following are possible error messages:

- "Customer is inactive"
- "Tax ID is required or incorrect"
- "No legacy data found from SCIMS"
- "Tax ID and type of new contract **must** come from the same state and county of the original contract".

#### **E Overpayment (Receivable) Processing (Continued)**

The Tax ID Change Screen will be displayed as follows, after:

- SCIMS had been updated with the correct TIN
- users CLICK "**Search Customer From SCIMS**".

**Note:** The last 2 digits of TIN have been corrected as displayed on the lower portion of the screen.

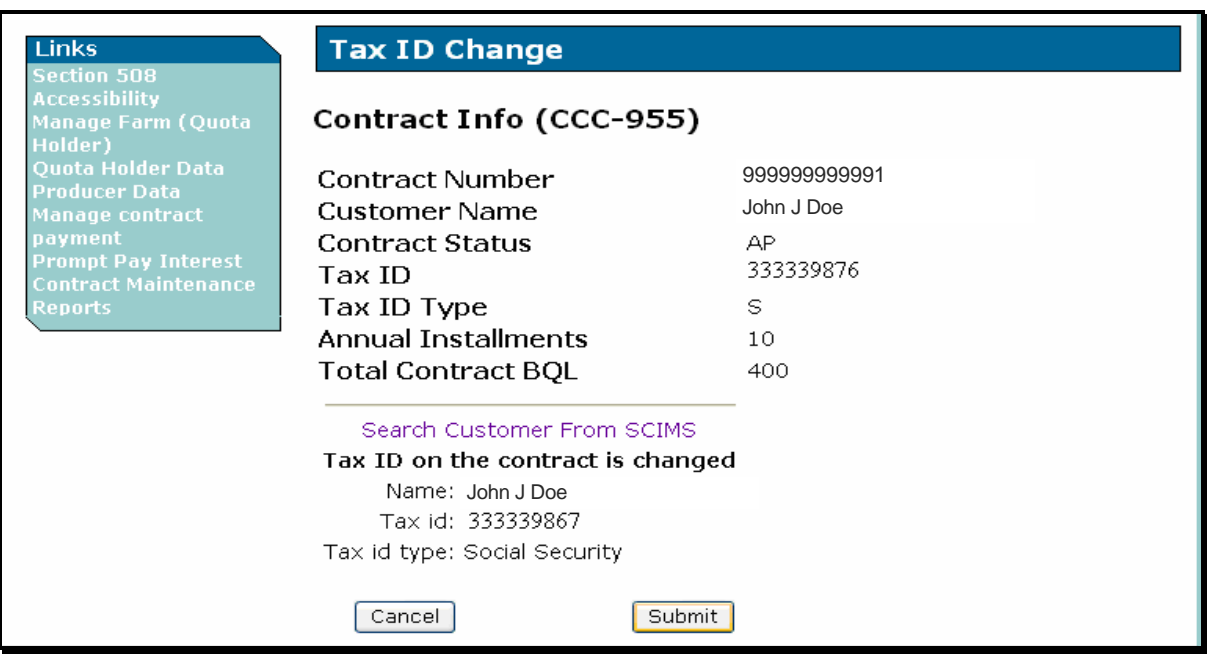

CLICK "**Submit**" to cancel original CCC-955/CCC-956 "999999999991", and issue a resulting CCC-955/CCC-956 in AO status.

**Note:** To cancel the transaction, CLICK "**Cancel**". The Contract Maintenance Screen will be displayed.

#### **E Overpayment (Receivable) Processing (Continued)**

As displayed on the following screen, if there is an outstanding obligation on the original CCC-955/CCC-956, the original CCC-955/CCC-956 will be in CO status and the resulting CCC-955/CCC-956 will be in PO status.

The following message will be displayed for TIN changes with outstanding obligations:

"The original contract status has been set to Obligation Cancel and the new contract status has been set to Obligation Pending. Once obligation actions are performed for the contracts (an automatic process that runs every 5 minutes), the contract will be set back to the final status accordingly (Cancel or Pending)."

If there is **not** an outstanding obligation the original CCC-955/CCC-956 will be in CL status, the resulting CCC-955/CCC-956 will be in PE status, and **no** obligation message will be displayed.

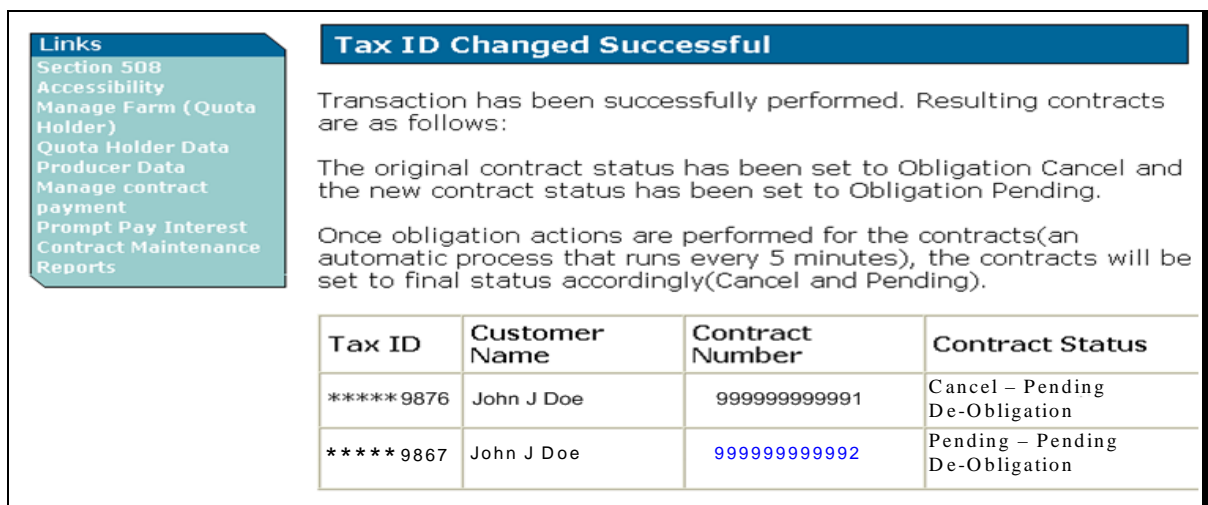

**Note:** A list of CCC-955/CCC-956 status codes is provided i[n Exhibit 4.](#page-206-0)

**Notes:** Once a resulting CCC-955/CCC-956 is updated to PE status by the obligations batch process, additional changes are allowed to TIN or BQL. It is advisable to ensure that TIN is correct **before** making any BQL changes.

Once CCC-955/CCC-956 is moved into PC or AP status, the TTPP software **will not allow** a status change back to PE status.

#### **E Overpayment (Receivable) Processing (Continued)**

The following is an example of the View Contract – Results Screen displaying the resulting CCC-955/CCC-956 is in PO status. The following message will be displayed:

"The Tax Id change process has been initiated for an original contract, thus creating this new contract. No further action is allowed on this new contract until the required Obligations are created by the TTPP software. Once the Obligations have been created, the contract will be moved to Pending status by the TTPP software. Please re-check this contract in a few minutes to see if the Obligations have been finalized. At that time, you may then perform any needed actions on this new contract".

**Note:** A list of CCC-955/CCC-956 status codes is provided i[n Exhibit 4.](#page-206-0)

Once the obligation batch process runs the user will be able to modify BQL, if required, or change TIN again **without** creating a replacement CCC-955/CCC-956.

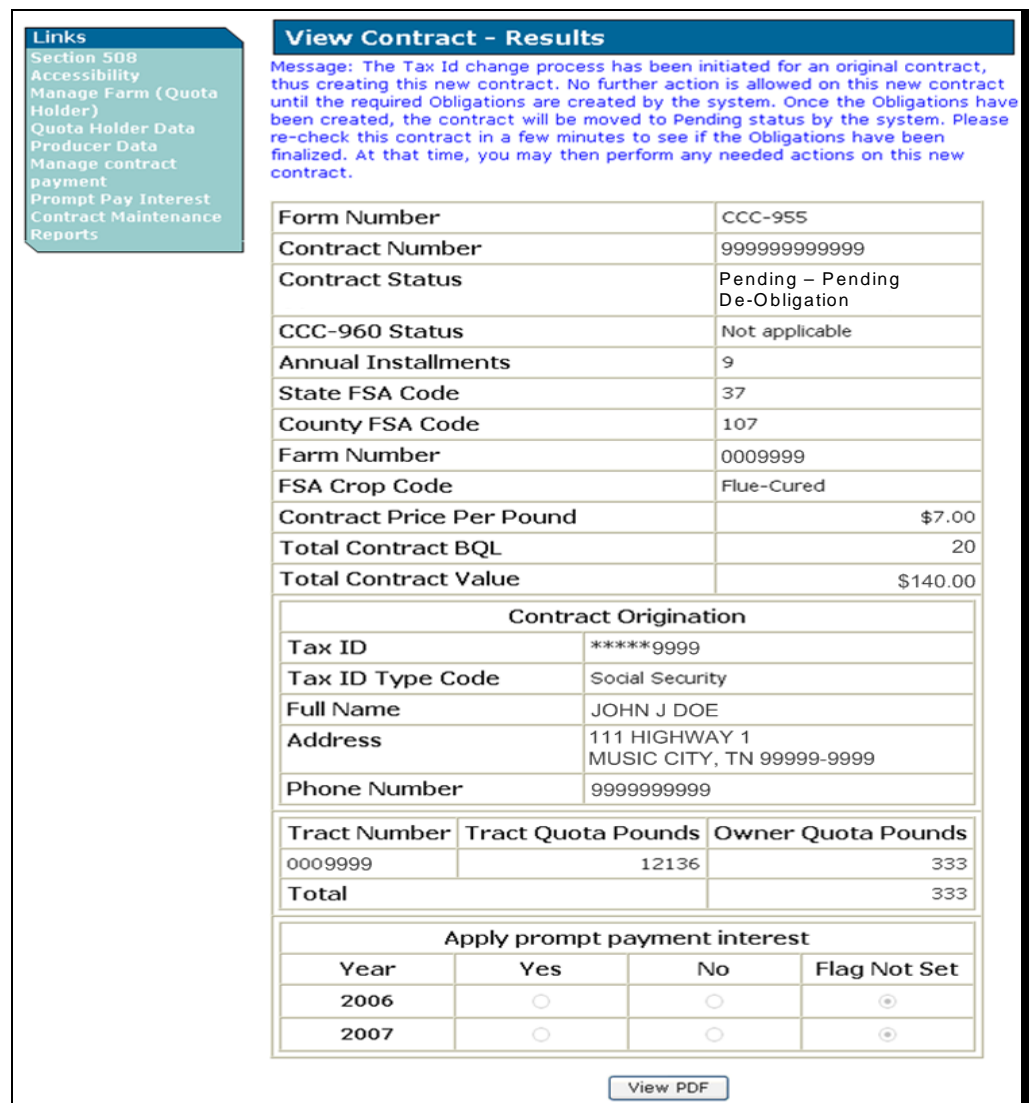

## **E Overpayment (Receivable) Processing (Continued)**

Follo[w subparagraph 22](#page-17-0) D for obtaining the appropriate signatures and updating CCC-955/CCC-956 and CCC-960. Once CCC-955/CCC-956 has been moved into CP or AP status, users will **not** be allowed to modify CCC-955/CCC-956.

#### **F TIN Correction for a Paid CCC-955/CCC-956 With an Incorrect Party**

The following is an example of the Tax ID Change Screen after the user clicked "**Search Customer From SCIMS**" and selected the new party. An error message will be displayed, "Message: Tax Id change to a different person requested; This is no longer allowed. If Voluntary or Involuntary Termination desired, utilize zero BQL change process." Users **must** CLICK "**Cancel**".

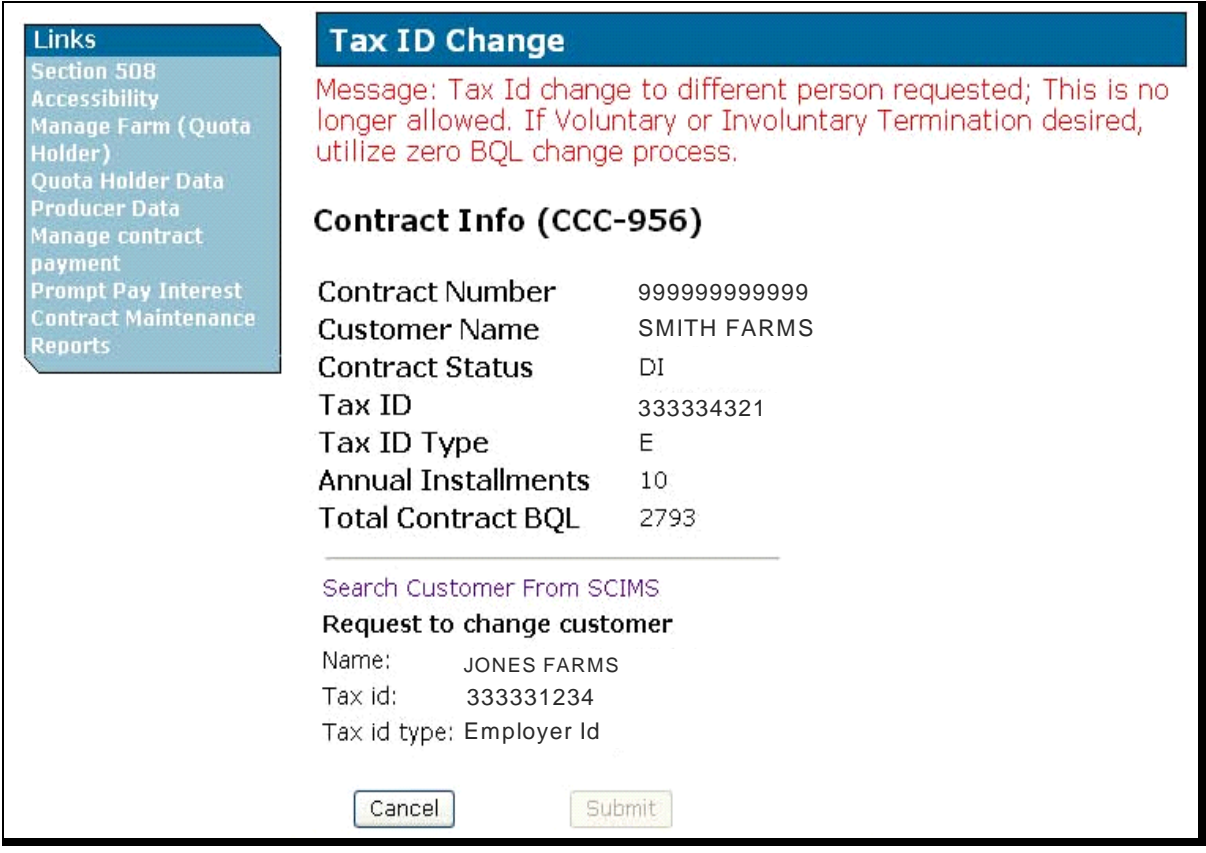

## **65 Automated CCC-971 Process**

#### **A Accessing CCC-971 Process**

To access the CCC-971 process; from the TTPP Homepage, under Links, CLICK "**Contract Maintenance**". The following is an example of the Contract Maintenance Screen. CLICK "**CCC-971 Transfer**" to begin the CCC-971 process.

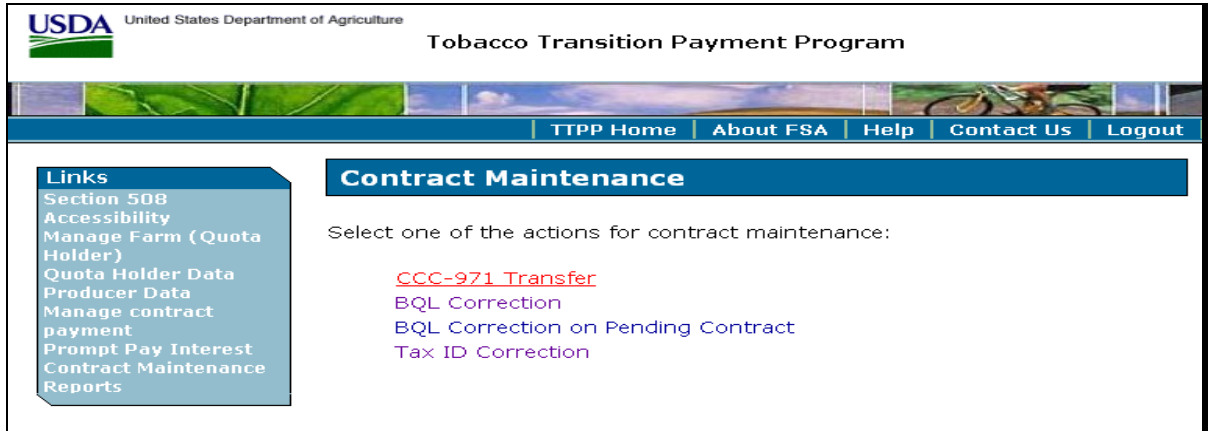

#### **B Selecting CCC 955/CCC-956 to Transfer**

The following is an example of the CCC-971 Transfer Screen. Enter CCC-955/CCC-956 number to be transferred, from the Transfer Reason drop-down menu select the transfer reason, and CLICK "**Submit**". TTPP will evaluate CCC-955/CCC-956 and CCC-955/CCC-956 owner to determine whether CCC-971 can be processed for the existing CCC-955/CCC-956.

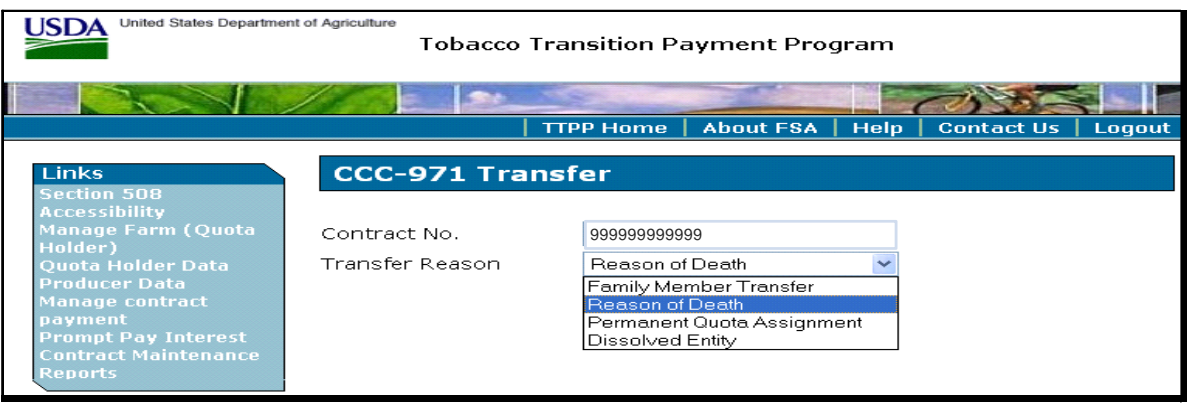

**Notes:** Error messages that may be displayed are detailed in subparagraph C.

County Offices shall ensure that CCC-955/CCC-956 number and CCC-971 reason are correct **before** users CLICK "**Submit**".

#### **C Error Messages**

This table lists all error messages and a description of the error that may be displayed on the CCC-971 Transfer Screen.

**Note:** CCC-955/CCC-956 family is defined as the original CCC-955/CCC-956 and all subsequent CCC-955/CCC-956's created as a result of CCC-955/CCC-956 maintenance actions taken on the original CCC-955/CCC-956 and any resulting CCC-955/CCC-956.

| <b>Error Message</b>                             | <b>Description</b>                             |
|--------------------------------------------------|------------------------------------------------|
| Valid Contract # is required.                    | CCC-955/CCC-956 number entered does            |
|                                                  | not exist in the TTPP software.                |
| If the Transfer Reason is Dissolved Entity,      | CCC-955/CCC-956 owner is not an                |
| the contract owner <b>must not</b> be an         | individual.                                    |
| individual.                                      |                                                |
| If the Transfer Reason is Reason of Death,       | CCC-955/CCC-956 owner is <b>not</b> an entity. |
| the contract owner <b>must not</b> be an entity. |                                                |
| No contract data found for Contract              | CCC-955/CCC-956 number cannot be               |
| Number 999999999.                                | found in the TTPP software.                    |
| This contract has been sold. The contract        | CCC-955/CCC-956 status is SI.                  |
| must be in Approved or In Dispute Status         |                                                |
| to perform a 971 transfer.                       |                                                |
| Contract is <b>not</b> in Approved or Dispute    | CCC-955/CCC-956 status is <b>not</b> AP, DI,   |
| Status. The contract <b>must</b> be in either    | or SI.                                         |
| approved or Dispute status to perform a 971      |                                                |
| Transfer.                                        |                                                |
| Invalid Annual Installments on Contract.         | CCC-971 transfer will <b>not</b> be allowed on |
|                                                  | CCC-955/CCC-956 with fewer installments        |
|                                                  | than there are years remaining in the TTPP     |
|                                                  | software.                                      |
| Contract Owner not found in SCIMS.               | SCIMS record does not exist for the            |
|                                                  | CCC-955/CCC-956 owner.                         |
| Contract Owner is Inactive in SCIMS.             | CCC-955/CCC-956 owner's record in              |
|                                                  | SCIMS is inactive.                             |
| No address found in SCIMS for state and          | CCC-955/CCC-956 owner does not have a          |
| county of the contract.                          | record in SCIMS for CCC-955/CCC-956            |
|                                                  | State and county or the county link is         |
|                                                  | inactive.                                      |

## **C Error Messages (Continued)**

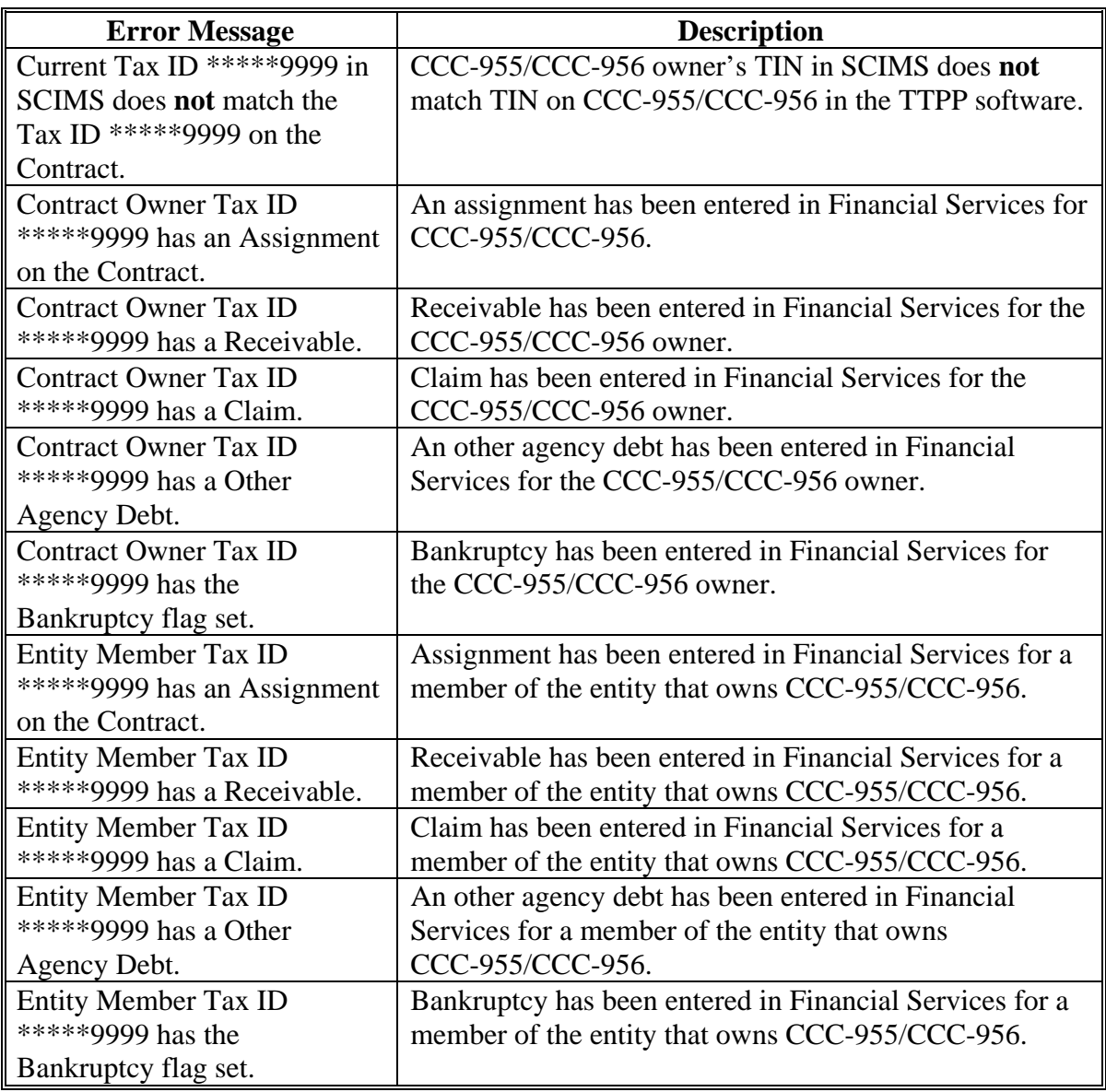

## **C Error Messages (Continued)**

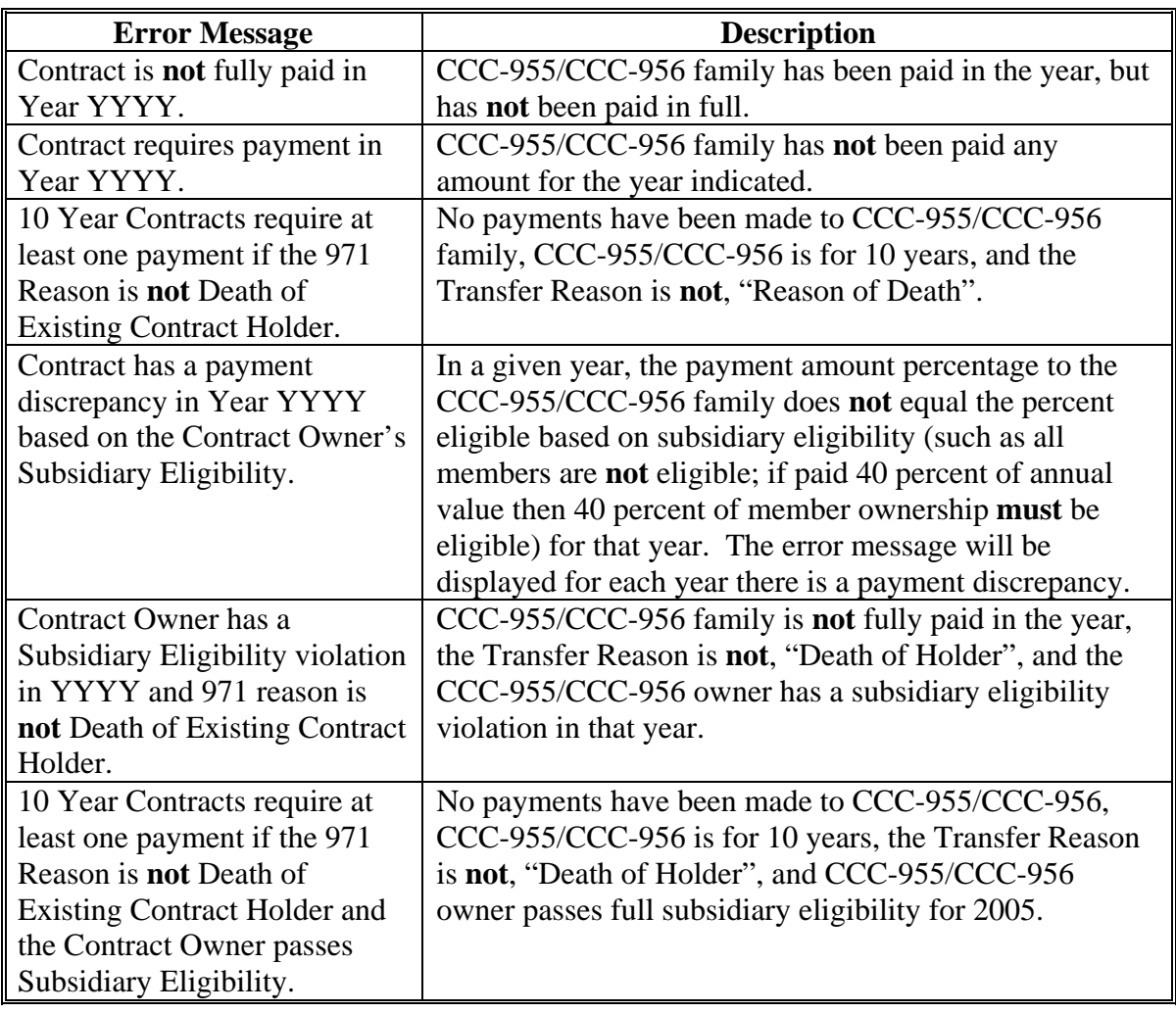

#### **D Adding Beneficiaries**

The following is an example of the Process CCC-971 Transfer Screen. On the Process CCC-971 Transfer Screen, County Offices will:

- add CCC-971 beneficiary information
- add new CCC-955/CCC-956 entity TIN's and BQL shares, 1 entity at a time, until all resulting CCC-955/CCC-956 beneficiaries have been added
- ensure that the total transferred BQL equals the original CCC-955/CCC-956 BQL.

If CCC-955/CCC-956 owner is a joint venture or general partnership and the Transfer Reason is, "Dissolved Entity", the beneficiary information displayed will default to the ownership percentage defined for the entity in AGI.

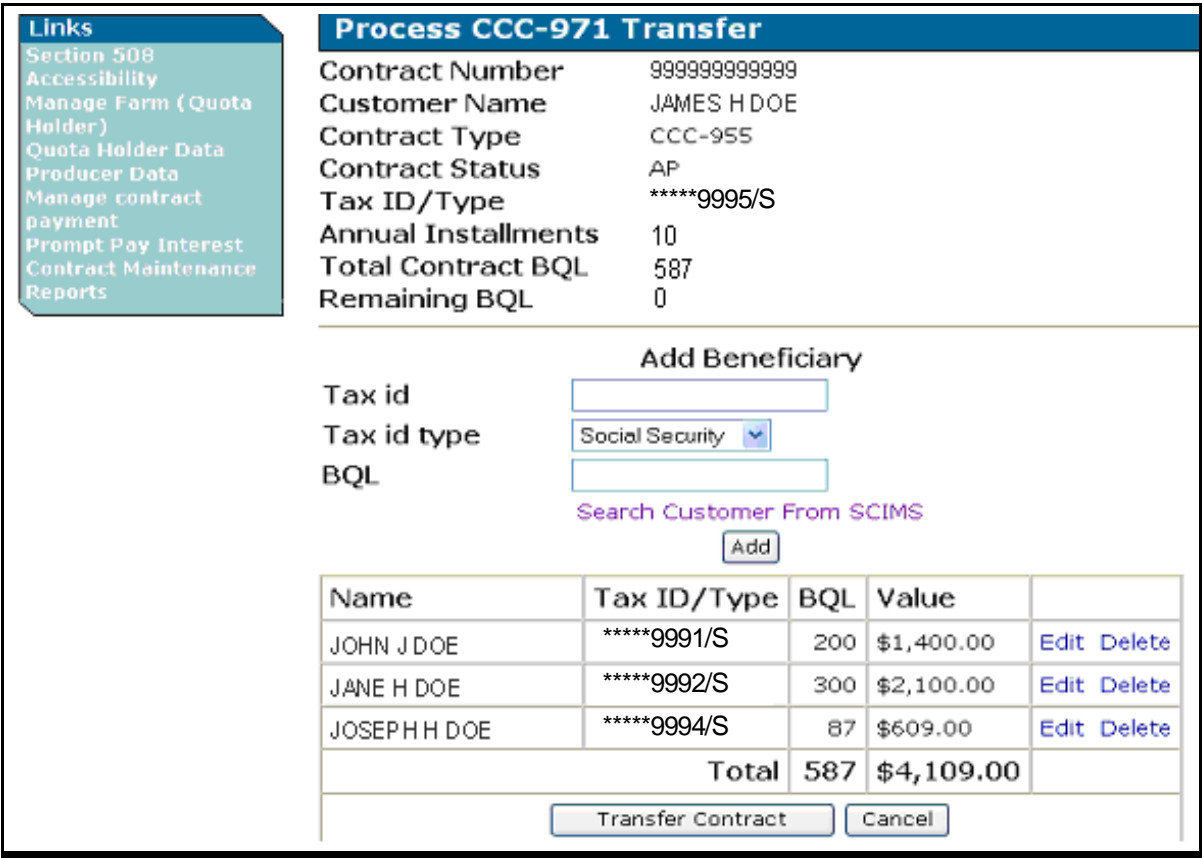

#### **D Adding Beneficiaries (Continued)**

**Notes:** Error messages that may be displayed are detailed in subparagraph C.

As beneficiary information is added, it will appear in the CCC-955/CCC-956 summary table at the bottom of the screen. Before users CLICK "**Transfer Contract**", the County Offices shall **ensure** that the:

- CCC-955/CCC-956 annual installments being transferred are correct
- total transferred BQL equals the original CCC-955/CCC-956 BQL
- Name, TIN/Type, BQL, and Value fields are correct for **each** beneficiary according to CCC-971 documentation.
	- **Note:** If a CCC-955/CCC-956 payment has been returned, it **must** be cancelled **before** entering CCC-971. If any incorrect outstanding payments are **not** cancelled, the resulting CCC-955/CCC-956's will be for the **incorrect** number of years.

County Offices will have the ability to edit or delete beneficiary detail until users CLICK "**Transfer Contract**" and TTPP is updated. TTPP will determine whether the beneficiary and BQL information entered is complete and accurate based on TTPP requirements. TTPP will return an error, if needed.

## **D Adding Beneficiaries (Continued)**

This table lists all error messages and a description of the error that may be displayed when, for beneficiary information on the Process CCC-971 Transfer Screen, users select CCC-955/CCC-956 and CLICK "**Transfer Contract**".

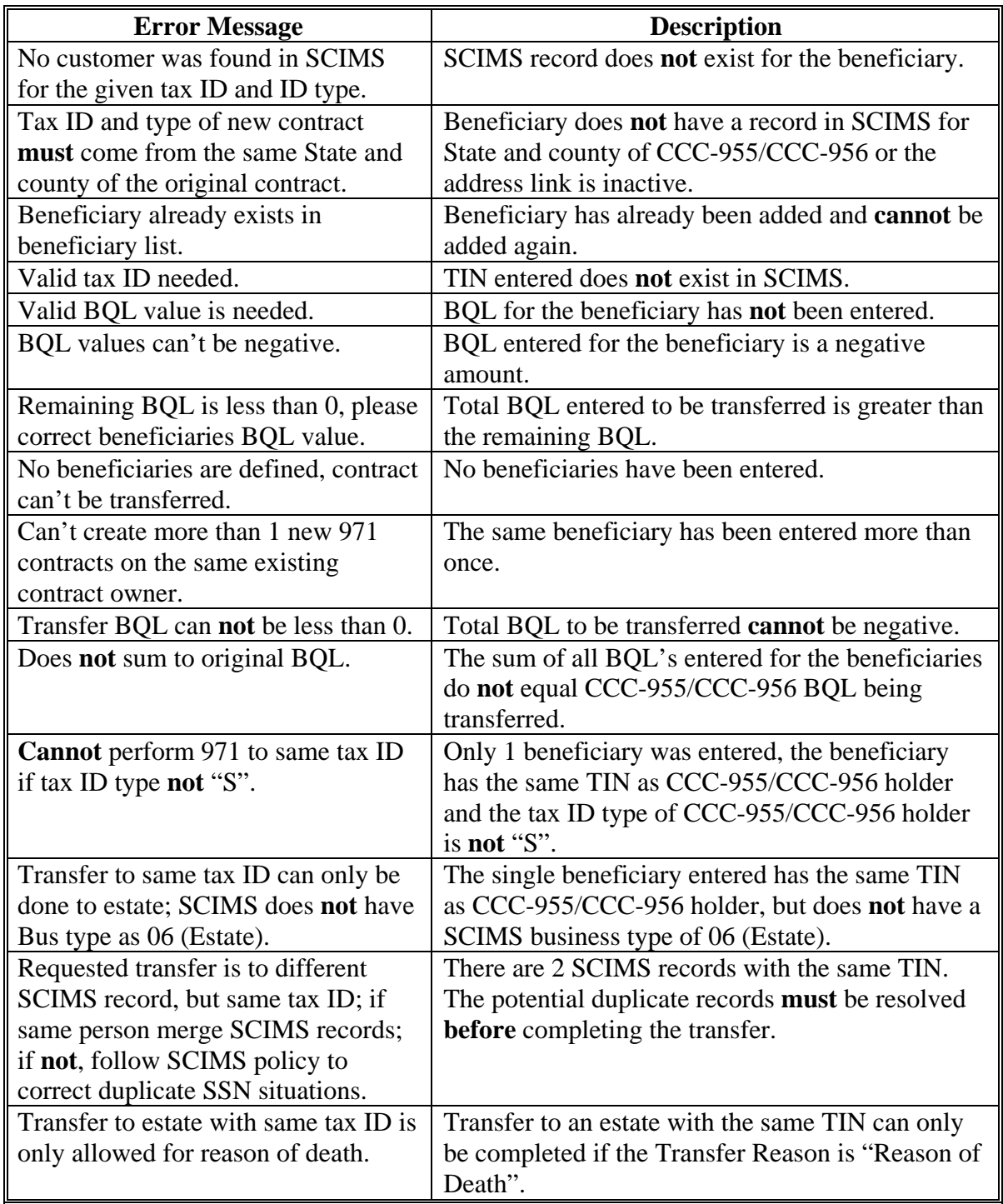

## **D Adding Beneficiaries (Continued)**

The following is an example of the Process CCC-971 Transfer Screen when only 1 beneficiary was entered in the Add Beneficiary Screen and the beneficiary had the same TIN as CCC-955/CCC-956 holder. On this screen, County Offices **must** review the message and confirm there is **not** a surviving spouse.

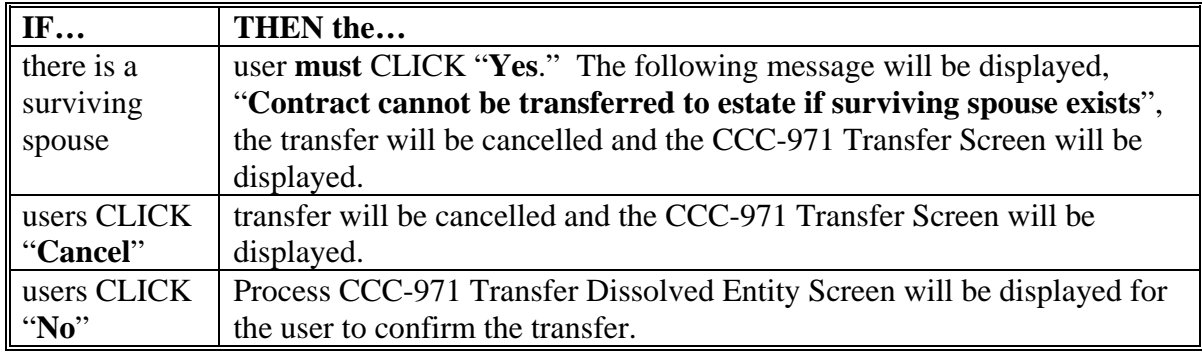

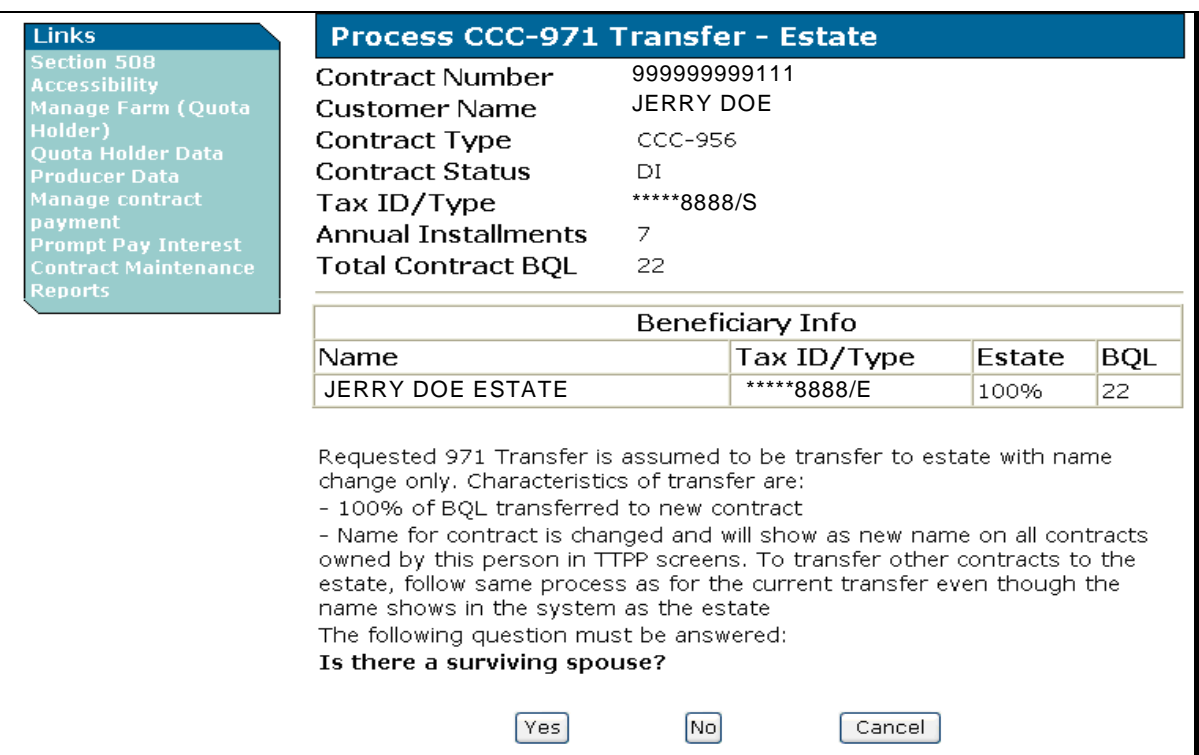

#### **D Adding Beneficiaries (Continued)**

The following is an example of the Process CCC-971 Transfer Screen when CCC-955/CCC-956 owner being transferred is a joint venture or general partnership and the Transfer Reason is, "**Dissolved Entity**". The Beneficiary Info displayed will default to the ownership percentage defined for the entity AGI. County Offices will:

- only be able to increase or decrease BQL amount for each beneficiary by 1 BQL
- **not** be able to edit any other beneficiary information.

TTPP will be updated when the users click "**Transfer Contract**." To cancel CCC-971, users CLICK "**Cancel**."

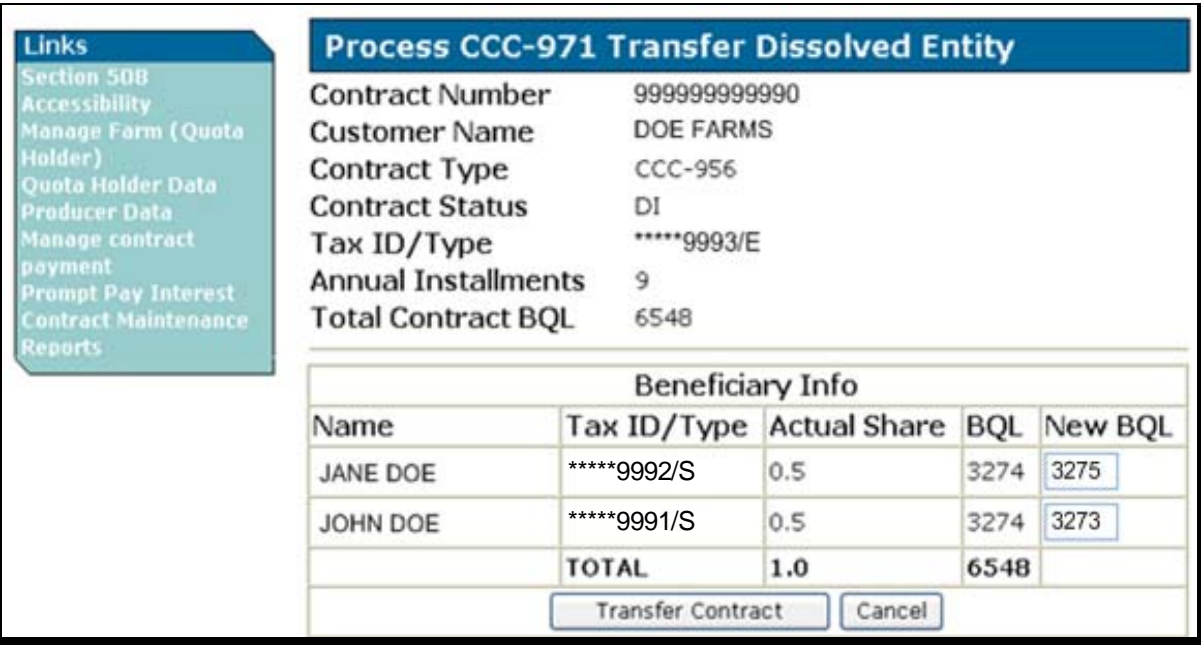

**Note:** If users increase or decrease a beneficiary's BQL by more than 1, the following message will be displayed, "Message: BQL value can only be adjusted by 1."
#### **65 Automated CCC-971 Process (Continued)**

#### **E Process CCC-971 Transferred Successful Screen**

The following is an example of the Process CCC-971 Transferred Successful Screen when the original CCC-955/CCC-956 has an outstanding obligation. Both the original and resulting CCC-955/CCC-956's are displayed in PO status.

When the:

- original CCC-955/CCC-956 does **not** have an outstanding obligation, only the resulting CCC-955/CCC-956 will be displayed (in PE status); the obligations message will **not** be displayed
- total BQL equals the original CCC-955/CCC-956 BQL and the original CCC-955/CCC-956 has **no** outstanding obligations, the following message will be displayed, "Contract Number has been successfully transferred and is in canceled status. Resulting contracts are as follows:".

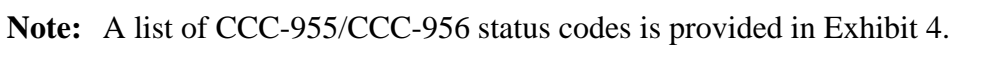

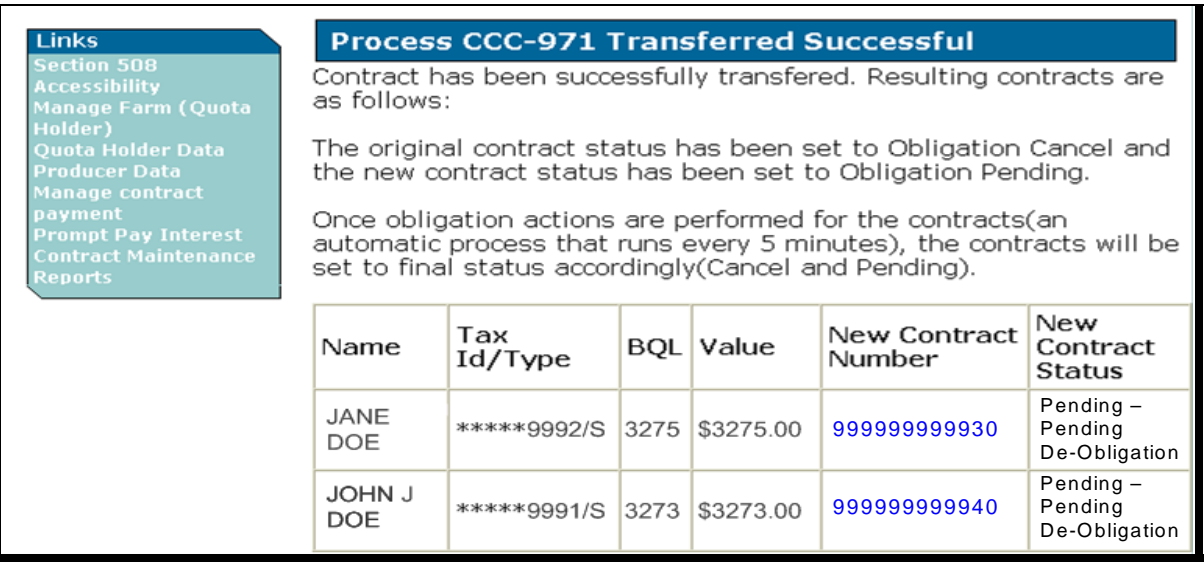

County Offices shall print the individual CCC-955/CCC-956's and follow [subparagraph 22](#page-17-0) D for obtaining all the appropriate signatures.

## **65 Automated CCC-971 Process (Continued)**

## **F View Contract – Results Screen**

The following is an example of the View Contract – Results Screen when the original CCC-955/CCC-956 has an outstanding obligation.

**Note:** A list of CCC-955/CCC-956 status codes is provided i[n Exhibit 4.](#page-206-0)

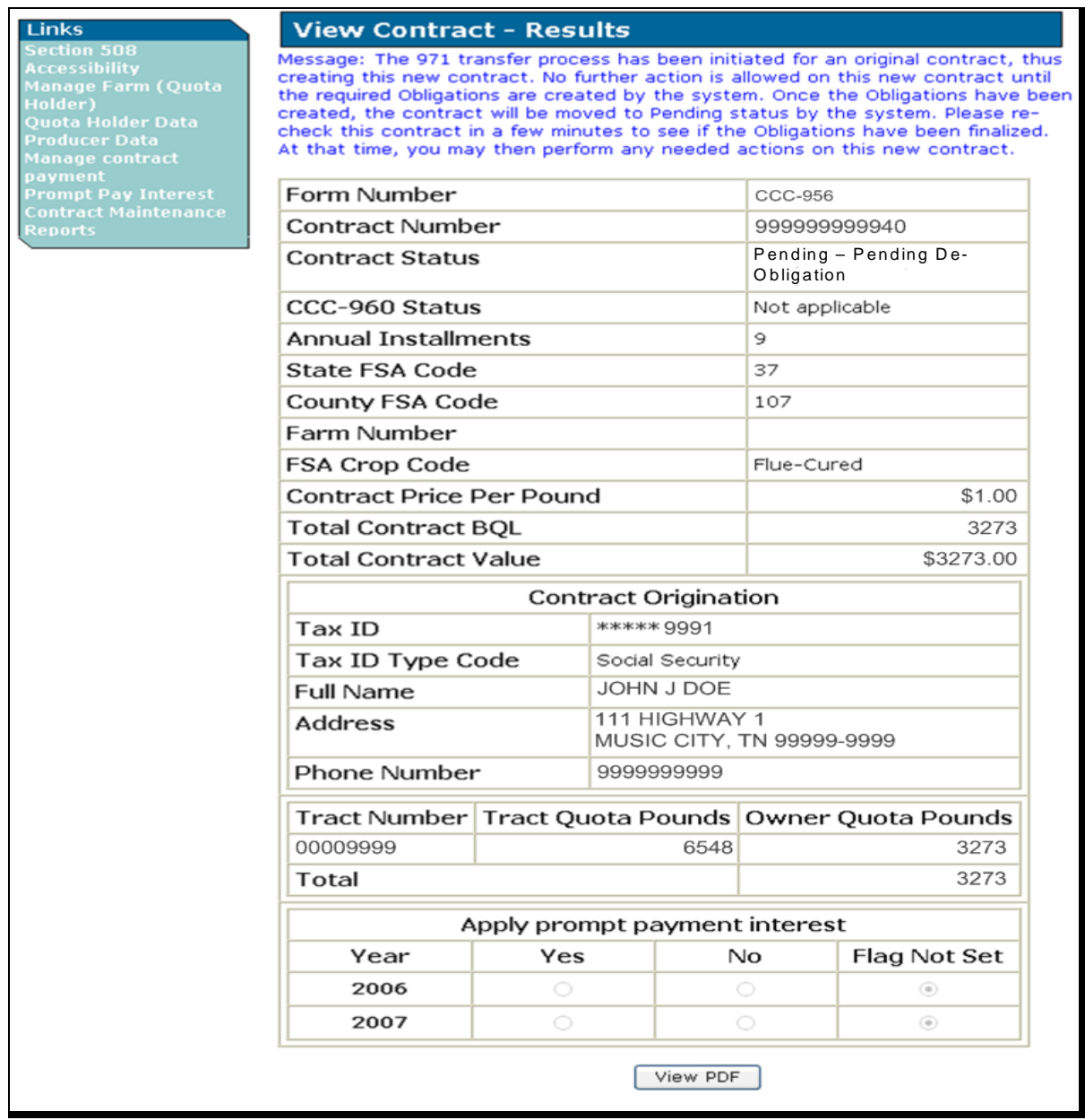

### **A Overview**

It is **important** to understand how the TTPP software will process CCC-955/CCC-956's requiring IT's, VC's, and VT's:

- IT's and VT's will be created using BQL Correction software
- VC's will be entered using Quota Holder Data or Producer Data Maintenance software.
	- **Note:** Once CCC-955/CCC-956 has been voluntary/involuntary terminated or voluntarily canceled, the status **cannot** be changed. CCC-955/CCC-956's BQL's on:
		- IT's or VT's **will** be available for future CCC-955/CCC-956's
		- VC's will **not** be available for future CCC-955/CCC-956's.

If it is determined that CCC-955/CCC-956's were erroneously paid because of incorrect BQL's, users will continue to have the ability to access the approved CCC-955/CCC-956's and adjust BQL values.

When Quota Holder Data or Producer Data Maintenance is used to change CCC-955/CCC-956 to VC status, **all** future payments to CCC-955/CCC-956 will be **stopped**. Receivables will **not** be created for any past payments to CCC-955/CCC-956. Once CCC-955/CCC-956 owner voluntarily cancels CCC-955/CCC-956, they should **not** be allowed to sign up for the same BQL at a later date. If CCC-955/CCC-956 holder wants to voluntarily cancel their CCC-955/CCC-956 and return past payments, the Service Center user **must** use VT process.

**Note:** CCC-955/CCC-956 holder **must** request VC or VT, **in writing**. The County Office **must** attach the request to the original CCC-955/CCC-956.

## **B IT, VC, and VT Software**

The IT, VC, and VT software:

- allows County Office users to modify BQL shares paid erroneously; generating an overpayment (receivable) or underpayment transaction for each year shares were paid
- does **not** allow BQL's to be manually reduced to zero to make them available for other CCC-955/CCC-956's (users **must** use IT's and VT's)
	- **Note:** It is necessary to be able to identify and track CCC-955/CCC-956's that have been terminated at the request of CCC-955/CCC-956 owner or because of TTPP requirement violations.
- "Cancel Contract" option is used to manage owner requested cancellations and VC's.
	- **Note:** "**Cancel Contract**" option deletes CCC-955/CCC-956 and renders it unavailable in search results. TTPP software has been modified to allow Service Center users to enter:
		- IT's using the Contract Maintenance, BQL Correction process
		- VC's using the Quota Holder Data or Producer Data Maintenance, Update Contract process.

CCC-955/CCC-956's:

- will be updated with IT, VC, or VT status and remain available in search results and reports
- resulting from a CCC-971 transaction will **not** be allowed to change to zero BQL at this time; this will be addressed with a future modification.

#### **C Misrepresentation, Scheme, or Device**

If the County Office believes CCC-955/CCC-956 holder has misrepresented a fact affecting TTPP determination or adopted a scheme or device to defeat the purpose of TTPP, the County Office should use IT. The following table provides additional details.

**Notes:** When BQL changes for IT's or VT's are made and confirmed, TTPP will cancel the original CCC-955/CCC-956 and create a replacement CCC-955/CCC-956. Both the original and replacement CCC-955/CCC-956's will be displayed on the BQL Correction Update Successful Screen. The original CCC-955/CCC-956 will now be in CL status and the resulting CCC-955/CCC-956 will be in IT or VT status.

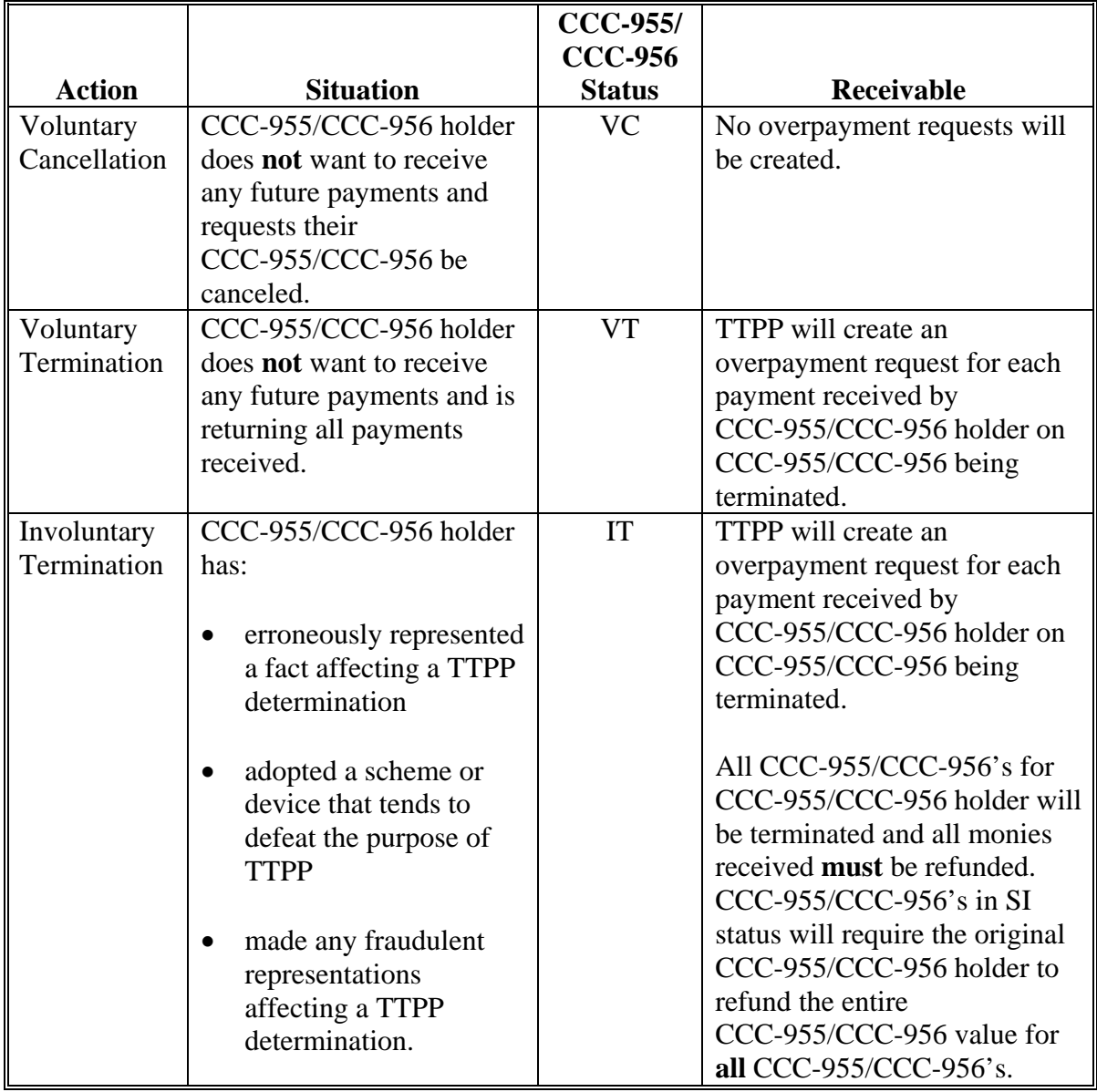

### **C Misrepresentation, Scheme, or Device (Continued)**

No replacement CCC-955/CCC-956's will be printed or signed by CCC-955/CCC-956 holders. All appeal rights **must** have been exhausted **before** a termination being processed.

When CCC-955/CCC-956's are involuntarily terminated, County Offices **must** request approval from the State Office, in writing, **before** processing IT's. State Offices **must** notify PSD, in writing, of CCC-955/CCC-956 IT's.

## **D CCC-955/CCC-956 Status for IT's, VC's, and VT's**

Only CCC-955/CCC-956's in AP or DI status can be terminated or canceled.

**Note:** CCC-955/CCC-956's in SI status are permanently **locked**.

## **E VC's**

The following is an example of the View Contract - Results Screen. Service Center users may arrive at this screen from various screens depending on CCC-955/CCC-956 type and the search criteria selected. The following example is of a quota holder CCC-955. The same process and screens will allow the user to cancel a producer CCC-956.

To begin the VC process, CLICK "**Update**". The Update Contract Screen will be displayed.

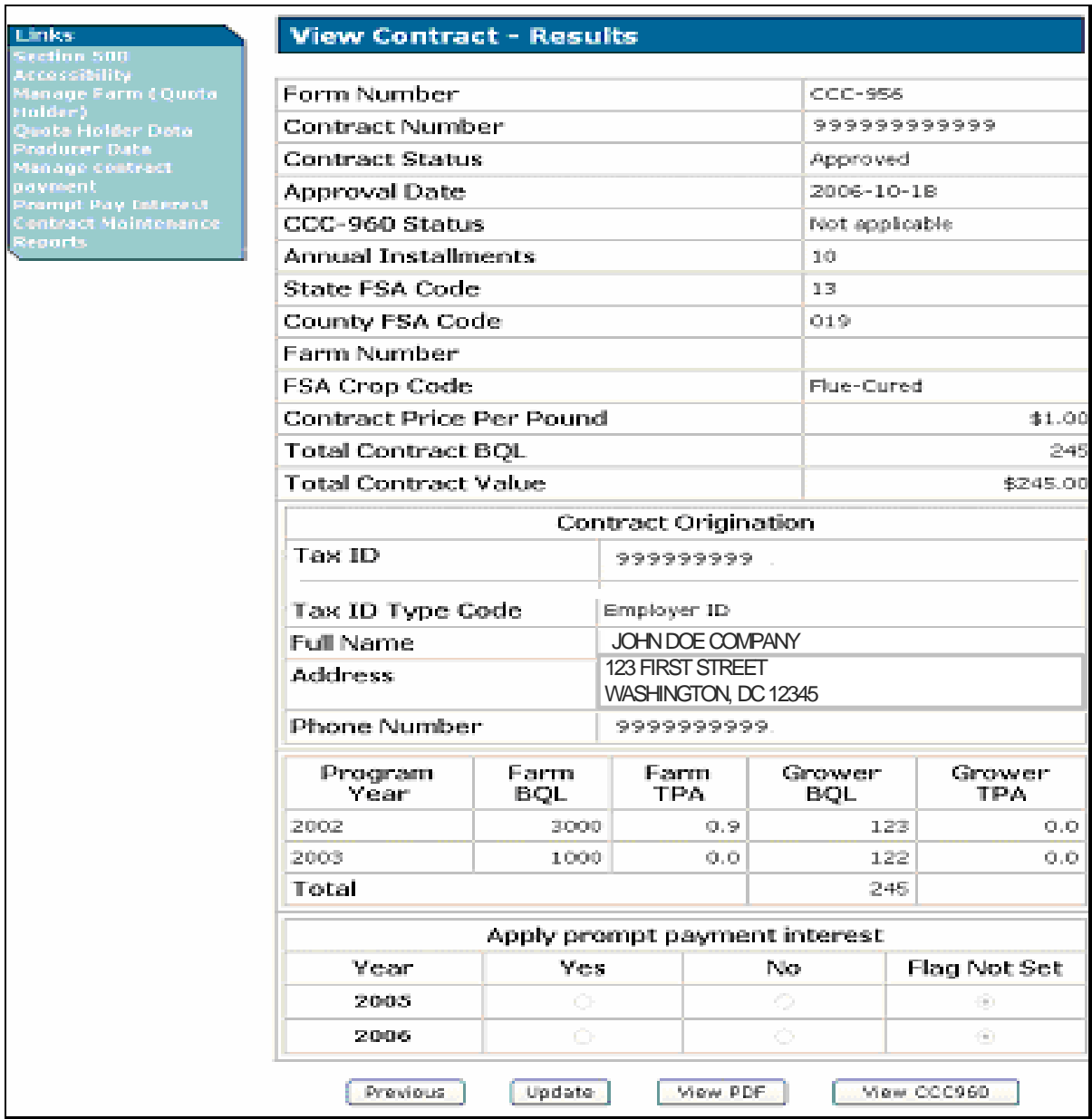

## **E VC's (Continued)**

The following is an example of the Update Contract Screen. From the Contract Status drop-down menu, select "Voluntary Cancellation" and CLICK "**Submit**."

The TTPP software will update CCC-955/CCC-956 status to VC.

**Note:** BQL will **not** be available for future CCC-955/CCC-956's. TTPP will **not** create receivables for any payments on CCC-955/CCC-956.

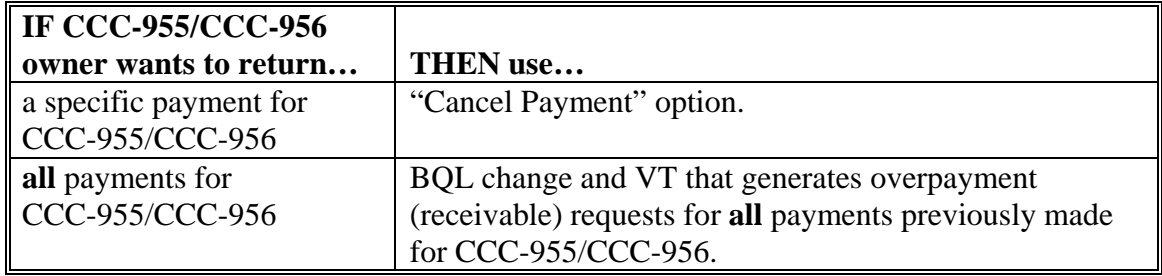

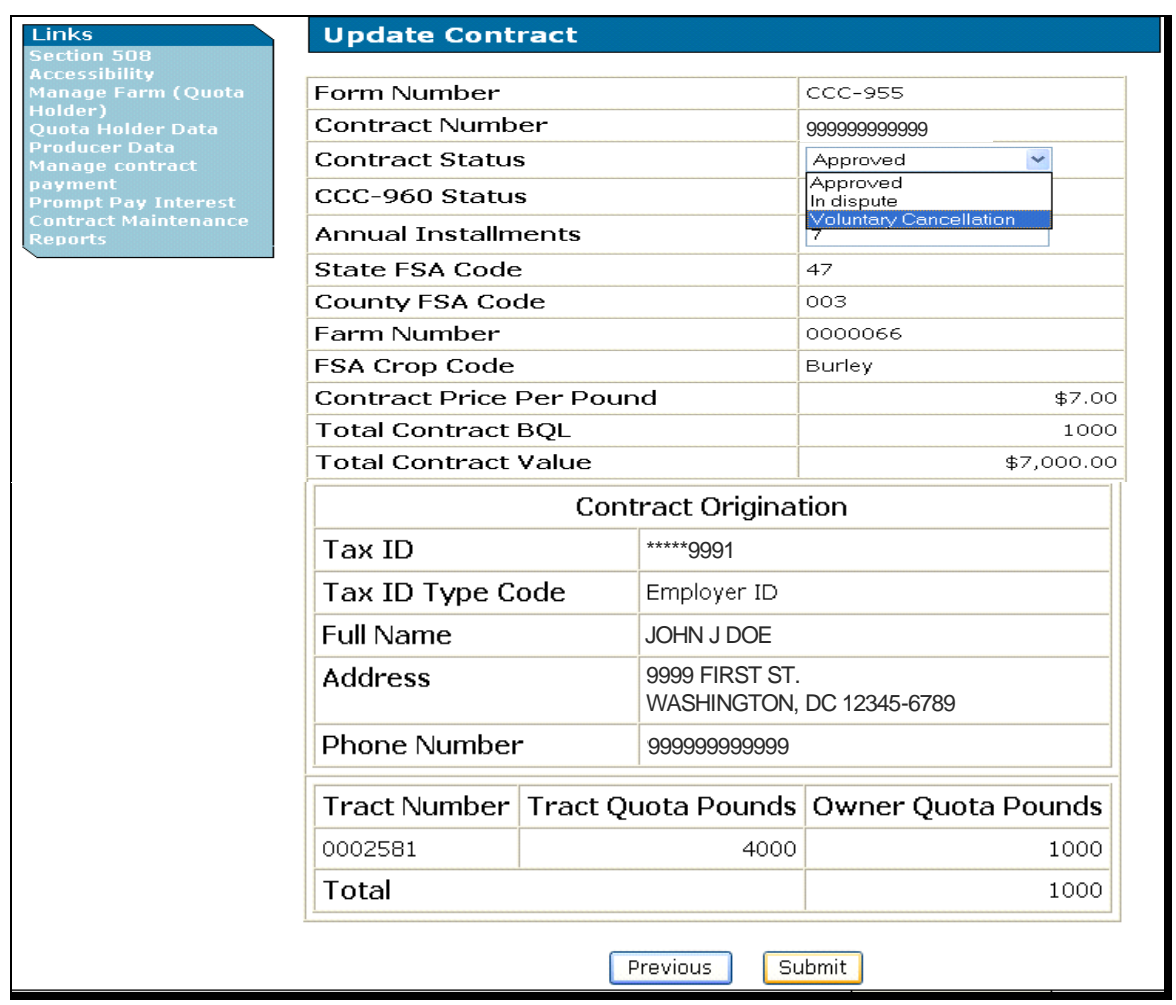

## **E VC's (Continued)**

The following is an example of the Voluntary Cancellation Screen that will be displayed with a message informing the user of the characteristics of the VC action. The user **must** CLICK "**Confirm**" to process VC. If users CLICK "**Cancel**", no action will be taken and the Update Contract Screen will be displayed.

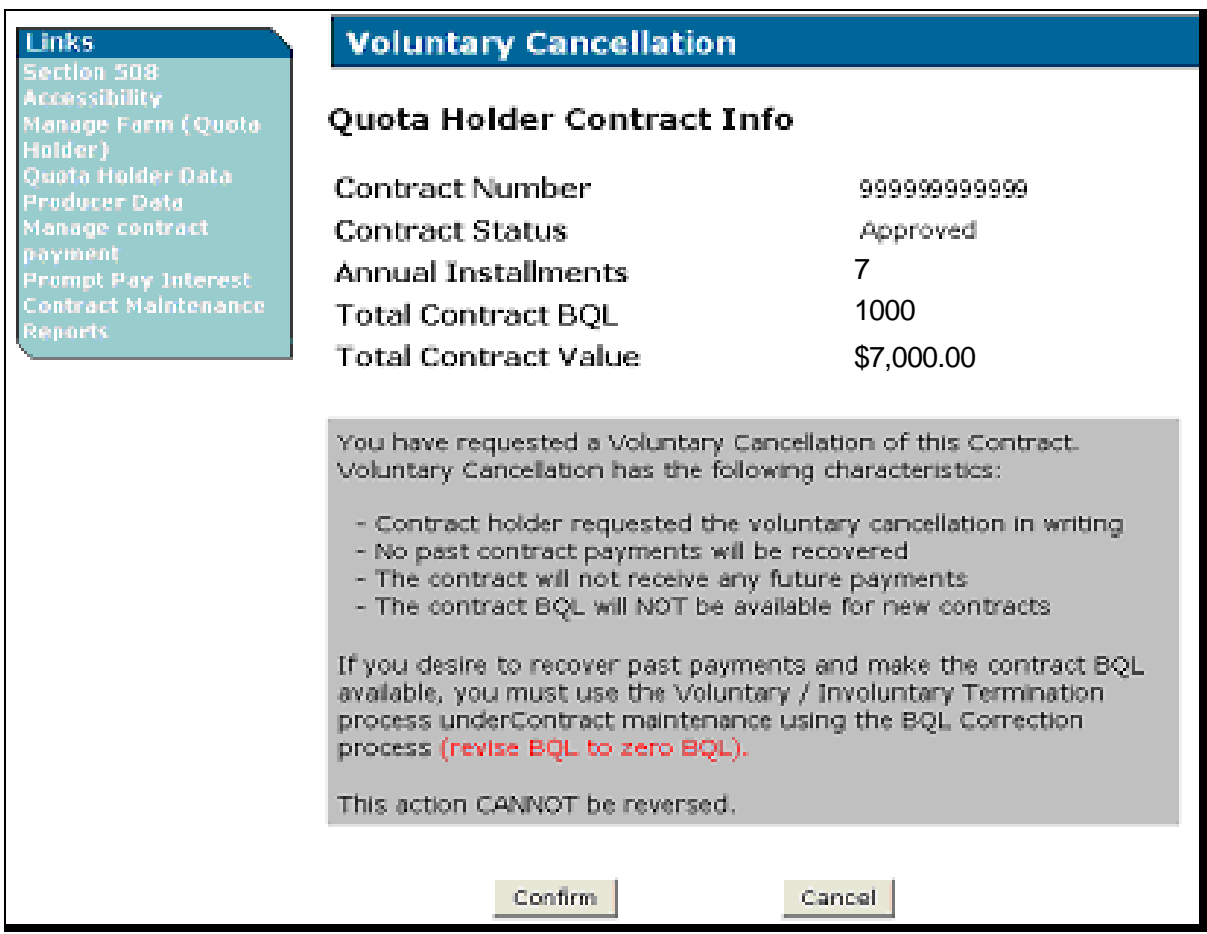

### **E VC's (Continued)**

The following is an example of the Update Contract – Results Screen that will be displayed with the message that CCC-955/CCC-956 was successfully updated. The user may click CCC-955/CCC-956 number link to view the details of CCC-955/CCC-956 and review CCC-955/CCC-956 status.

If CCC-955/CCC-956 has an outstanding obligation, the following message will be displayed:

"Once obligation actions are performed for the contract (by an automatic process that runs every 5 minutes), the contract will be set to Voluntary Cancellation status."

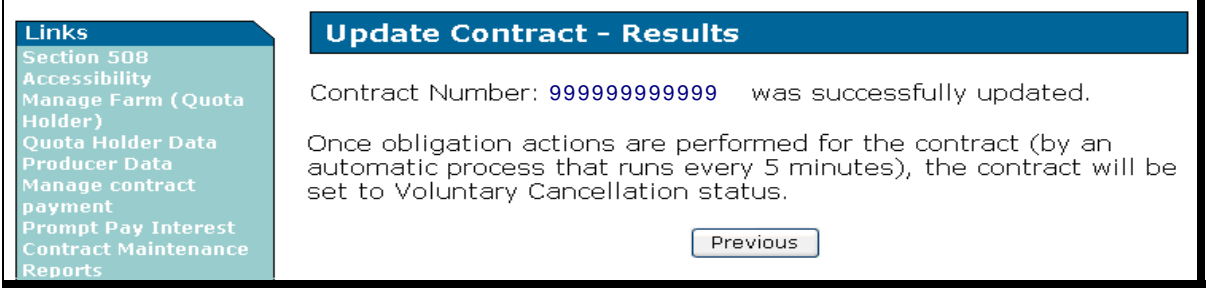

### **E VC's (Continued)**

If on the Update Contract Results Screen, users click the Contract Number link the View Contract – Results Screen will be displayed.

If CCC-955/CCC-956 has been voluntarily cancelled and the obligation has **not** been de-obligated, the following message will be displayed: "The Voluntary Cancellation process has been initiated for this CCC-955/CCC-956. No further action is allowed on this CCC-955/CCC-956 until the existing obligations are de-obligated by the system. Once the system has de-obligated this CCC-955/CCC-956, it will be moved to Voluntary Cancelled status by the system."

**Note:** A list of CCC-955/CCC-956 status codes is provided i[n Exhibit 4.](#page-206-0)

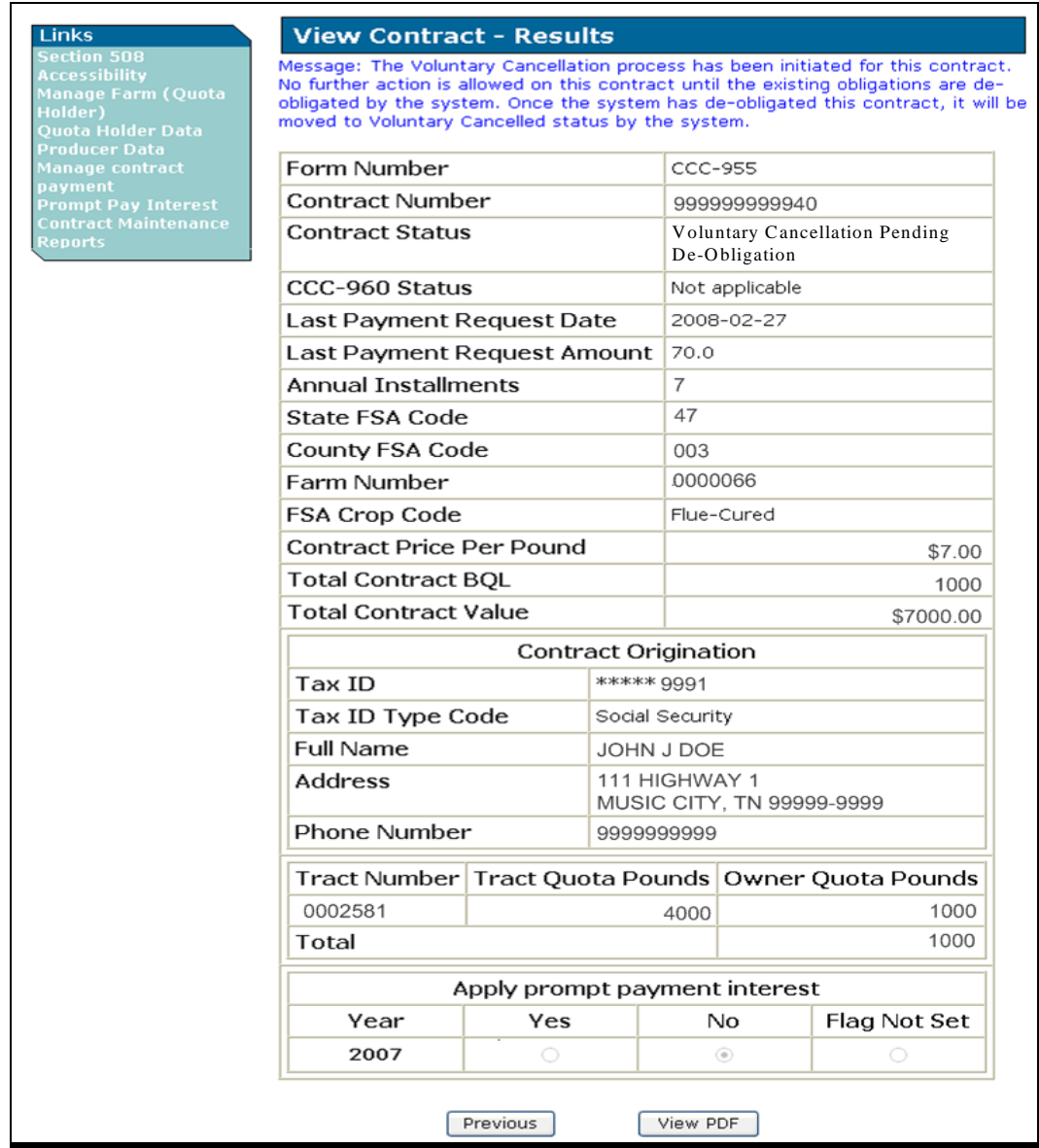

### **F VT and IT Process**

To begin the BQL correction process required for VT or IT actions, on TTPP Homepage, under Links, CLICK "**Contract Maintenance**".

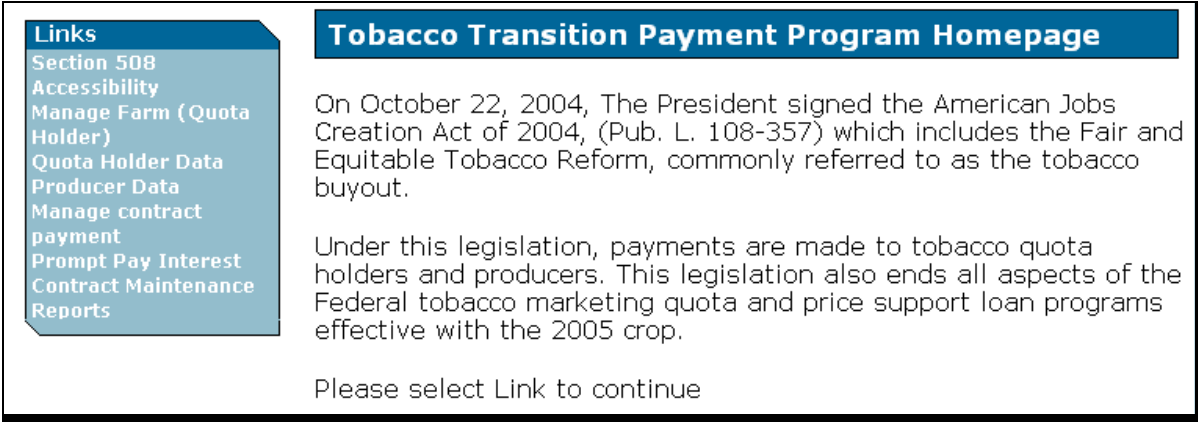

CCC-955/CCC-956's to be modified:

- **must** be in AP or DI status
- **e** cannot have an assignment against CCC-955/CCC-956
- **cannot** be the result of CCC-971.

**Note:** Because CCC-959 assignments are CCC-955/CCC-956 specific, users **must** take the following steps, according to 63-FI, **before** CCC-955/CCC-956 can to be modified.

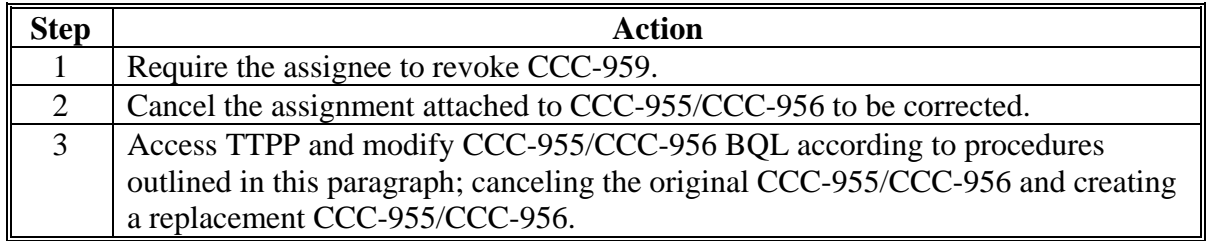

## **F VT and IT Process (Continued)**

The following is an example of the Contract Maintenance Screen. CLICK "**BQL Correction**."

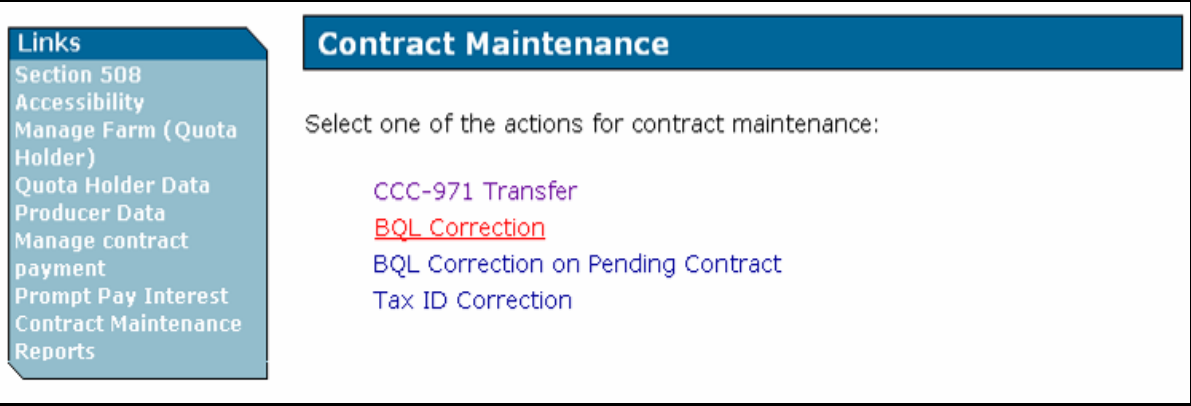

The following is an example of the BQL Correction Screen. Enter CCC-955/CCC-956 number to be terminated and CLICK "**Continue**".

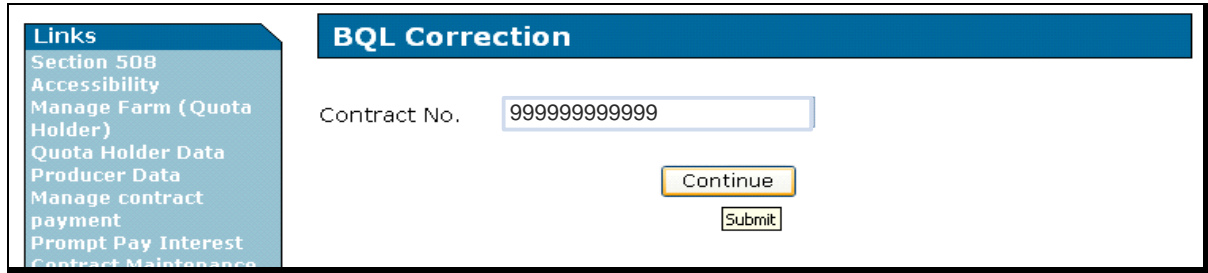

**Note:** When users CLICK "**Continue**", "**Submit**" will be displayed.

### **F VT and IT Process (Continued)**

Following are possible error messages that may be displayed:

- "Valid Contract Number is required"
- "There are assignments, claims, or receivables against the contract XXXXXX"
- "The payment was **not** found for contract XXXXXX"
- "The Overpayment was **not** found for contract XXXXXX"
- "Pending Contract is **not** from BQL change"
- "Overpayment is unprocessed or payment is **not** signed in NPS for contract: XXXXXX"
- "NPS error for contract XXXXXX"
- "No Contract data found for contract number: XXXXXX"
- "Contract status is **not** in AP or DI"
- "Contract is sold"
- "Contract is from 971".

**Note:** CCC-971 resulting CCC-955/CCC-956 BQL **cannot** be modified.

The BQL Correction Screen will be displayed with the total tract BQL originally available, amount of unclaimed BQL, and current CCC-955/CCC-956 BQL.

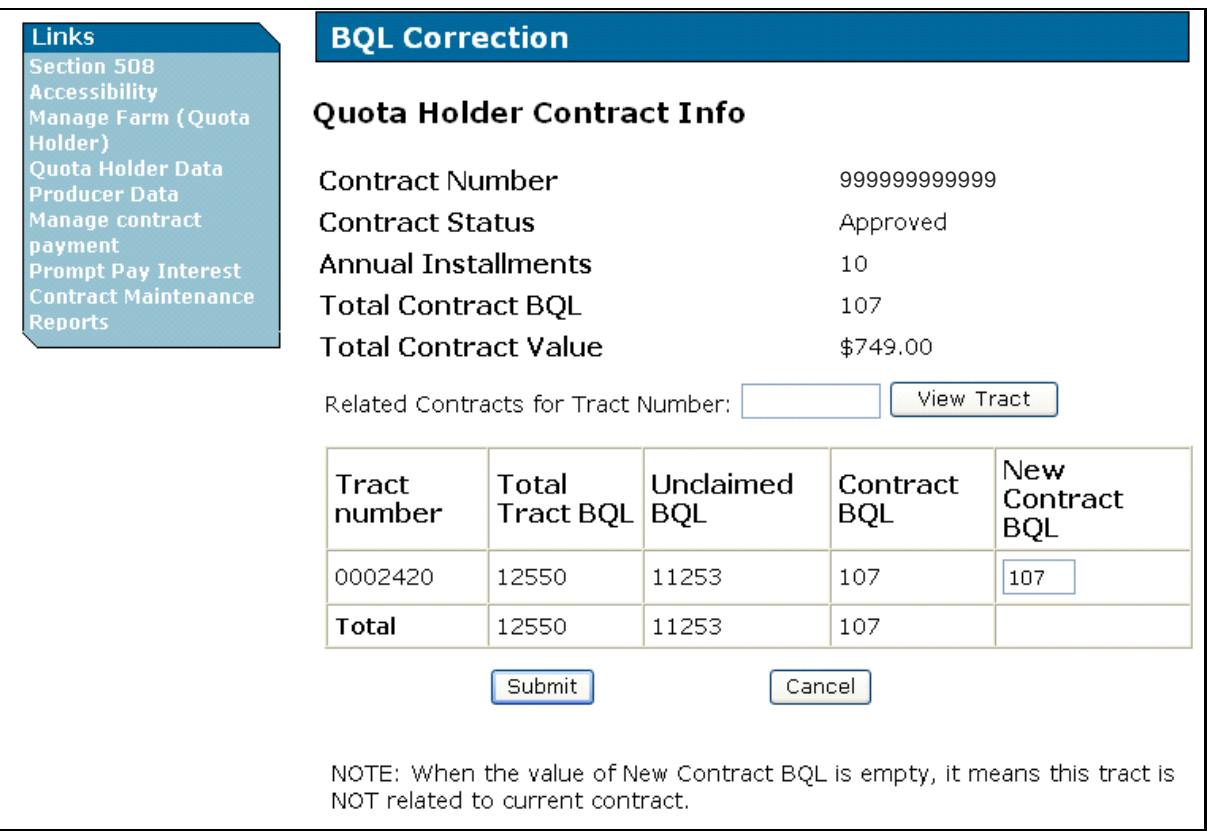

#### **F VT and IT Process (Continued)**

The following is an example of the user modifying the replacement CCC-955/CCC-956 BQL from 107 pounds to zero pounds. When the new BQL is entered, CLICK "**Submit**". Users **must** ENTER "**0**" for the replacement CCC-955/CCC-956 BQL to terminate CCC-955/CCC-956.

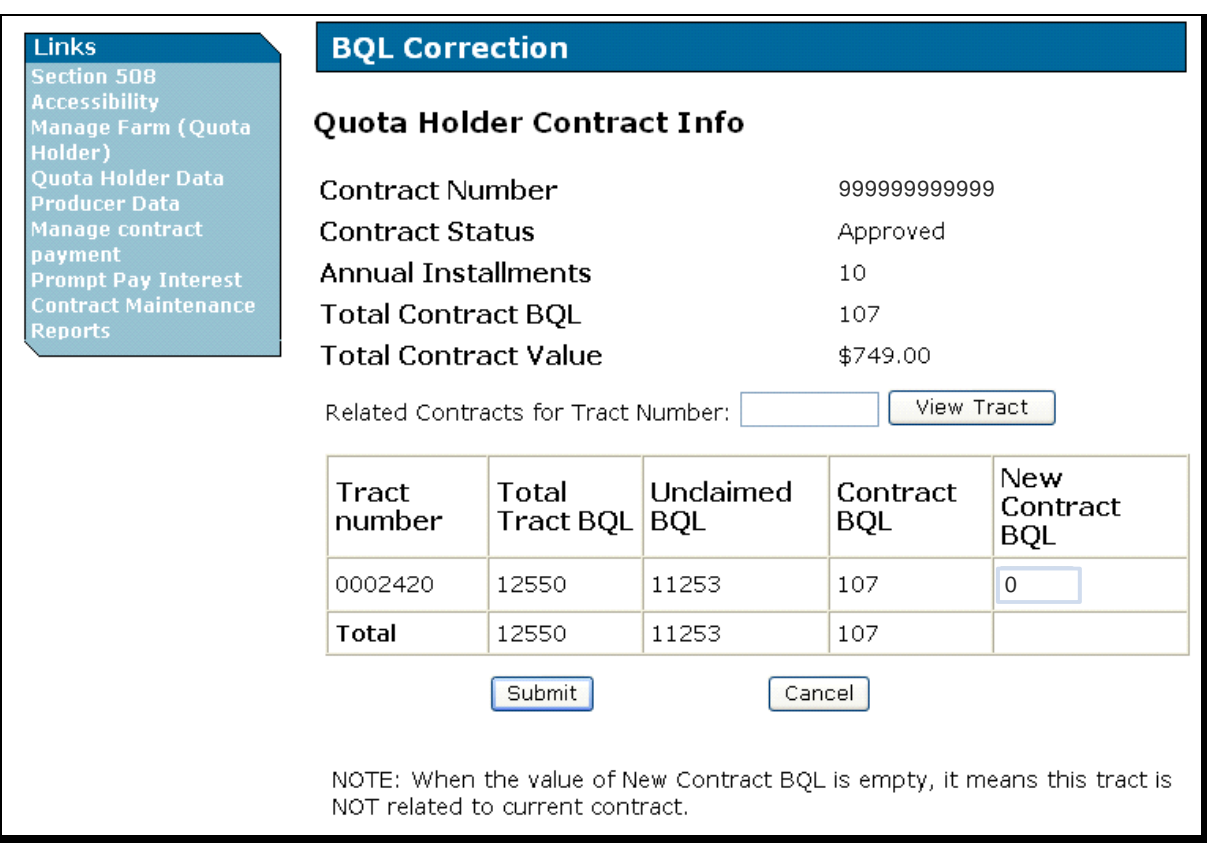

Following are possible error messages that may be displayed:

- "New BQL exceed the available BQL"
- "For input string: "64d90" is **not** a valid BQL value".

#### **F VT and IT Process (Continued)**

On BQL Correction, Quota Holder Contract Info, when users CLICK "**Submit**", the following BQL Correction, Quota Holder Contract Info Screen will be redisplayed with summary information. This screen informs the user that a receivable will be created before the database is updated. When the zero BQL has been verified, the user **must** CLICK "**Continue**".

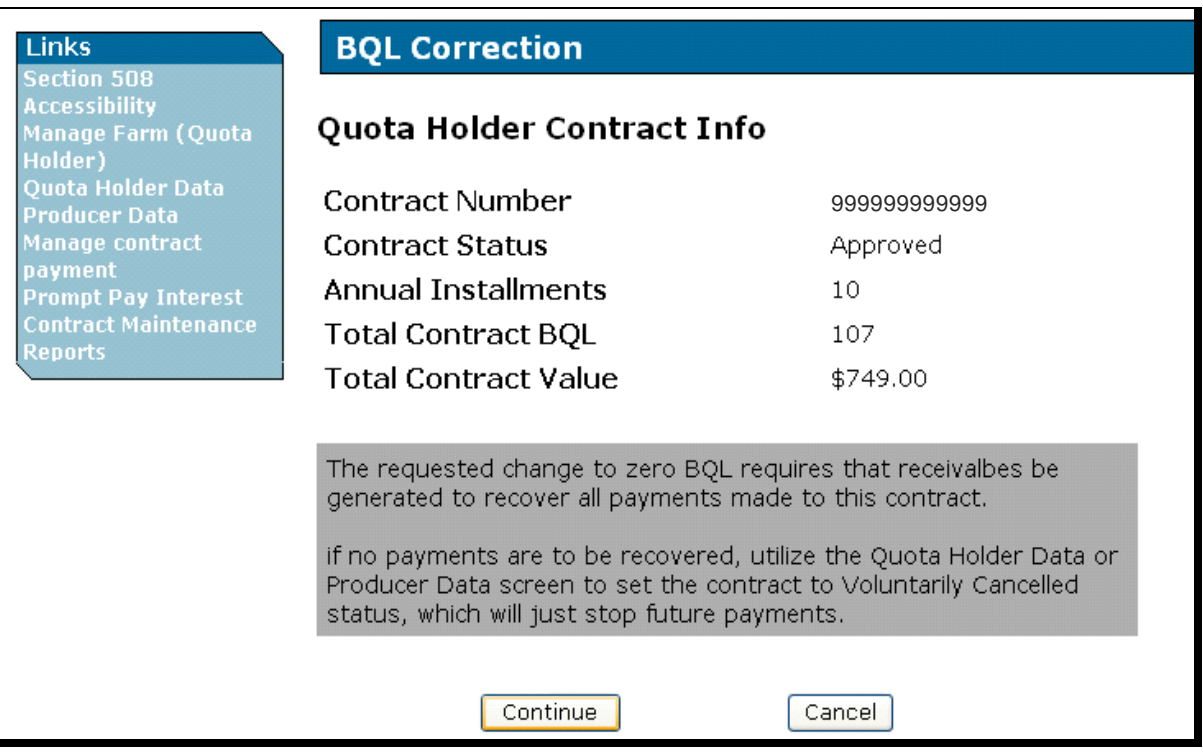

**Note:** A message will be displayed informing the user to use the Quota Holder Data or Producer Data Screen to set CCC-955/CCC-956 to VC status, if no payments are to be recovered. See subparagraph E for instructions on processing VC's.

#### **F VT and IT Process (Continued)**

On BQL Correction, Quota Holder Contract Info Screen, when users CLICK "**Continue**", the following BQL Correction, Quota Holder Contract Info Screen will be redisplayed with summary information. Under Termination Type, this screen requires users to CLICK the radio button next to either of the following:

- "**Voluntary Termination**"
- "**Involuntary Termination**".

When BQL has been verified, CLICK "**Submit**".

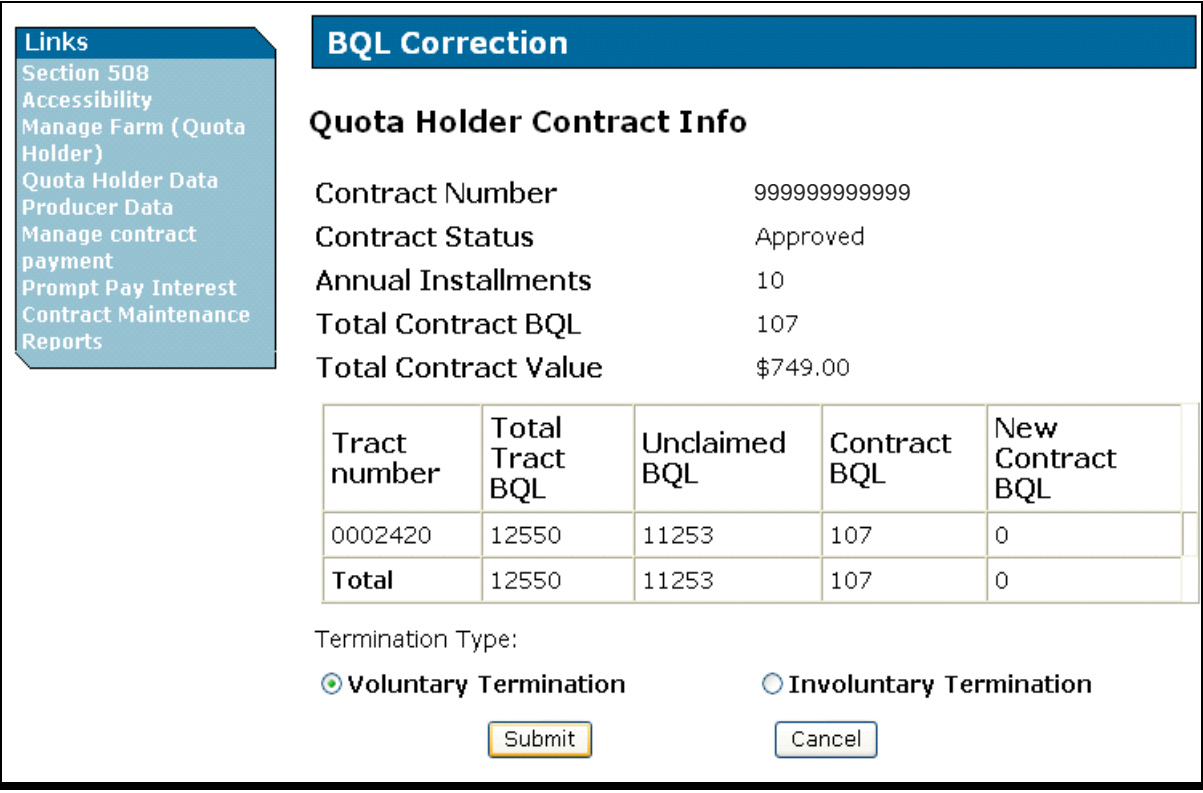

#### **F VT and IT Process (Continued)**

On the BQL Correction, Quota Holder Contract Info Screen, when users CLICK "**Submit**", the BQL Correction, Quota Holder Contract Info Screen will be redisplayed. When all information has been verified, CLICK "**Confirm**".

**Note:** Since this adjustment reduces BQL, the TTPP software will generate an overpayment (receivable) request against each payment made against CCC-955/CCC-956 when the termination is confirmed.

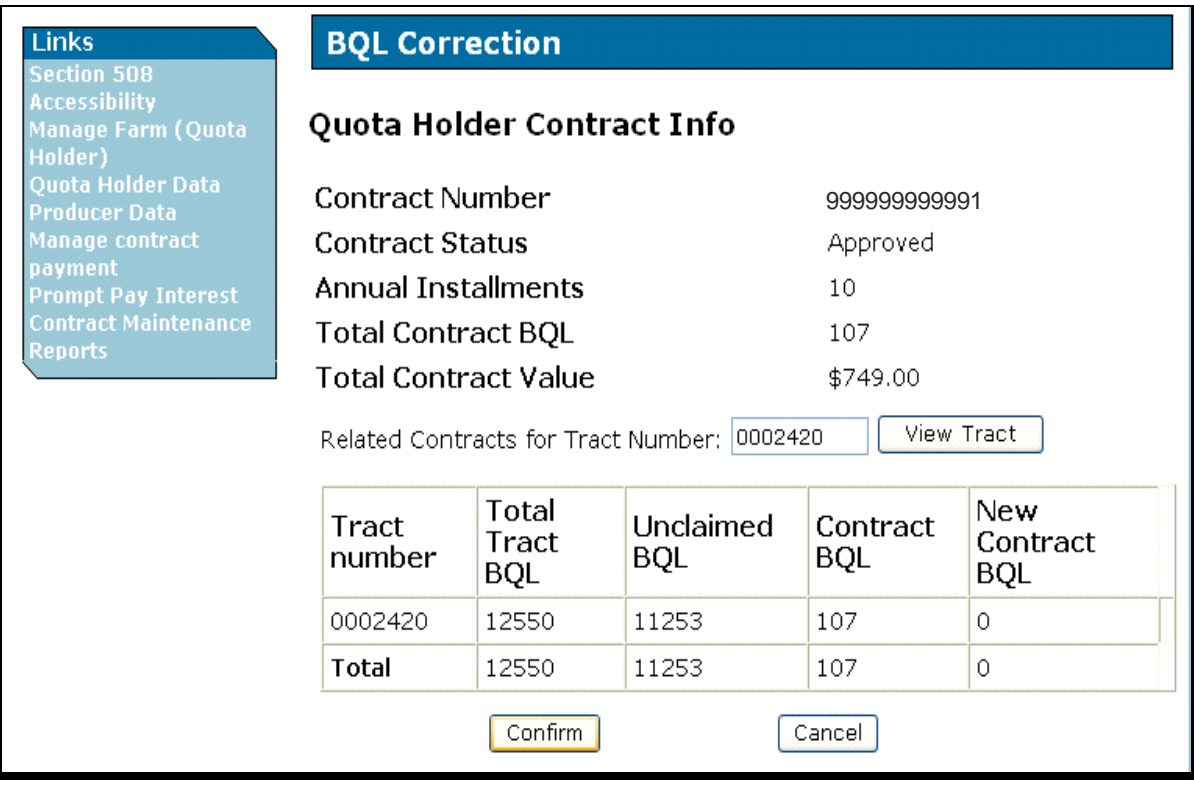

**Note:** When users CLICK:

- "Confirm", the TTPP software will process the cancellation request and update the database
- "**Cancel**", the cancellation request will **not** be processed and BQL and CCC-955/CCC-956 status will remain unchanged.

## **Par. 66**

## **F VT and IT Process (Continued)**

The following is an example of the BQL Correction Update Successful Screen. TTPP software changed original CCC-955/CCC-956 to CL status and created the voluntarily terminated CCC-955/CCC-956 as a replacement with a zero BQL. Users can click Contract Number link of corresponding Tax ID field to view CCC-955/CCC-956 details.

If VT or IT requires a de-obligation the following message will be displayed, "The original contract status has been set to Obligation Cancel and the new contract status has been set to Obligation Pending. Once obligation actions are performed for the contracts (an automatic process that runs every 5 minutes), CCC-955/CCC-956's will be set back to final status accordingly (Cancel and Pending)."

**Note:** A list of CCC-955/CCC-956 status codes is provided i[n Exhibit 4.](#page-206-0)

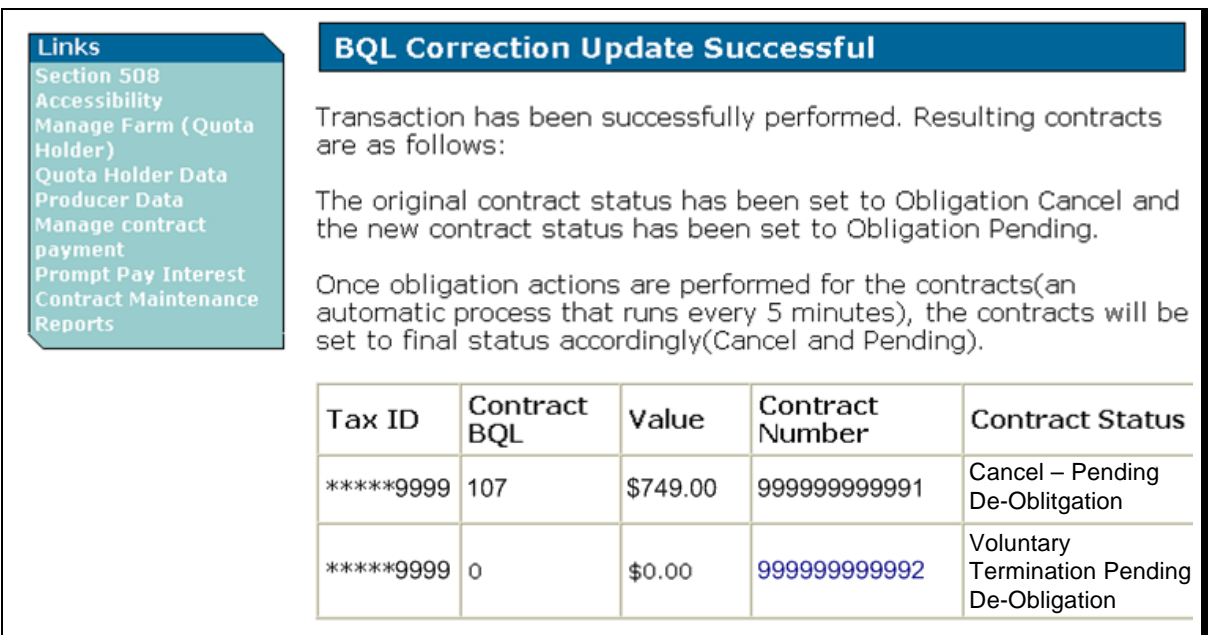

### **67 Canceling CCC-955/CCC-956 Payments**

#### **A Payment Cancellation Process**

County Offices shall only cancel a signed payment, if the original check or payment is returned in full at the time the payment is canceled, unless the payment involves a deceased individual or closed estate after the date the individual's death or estate's closure; in these cases, it is permitted to cancel a signed payment **before** the money is refunded.

The following is an example of the TTPP Homepage. To begin the payment cancellation process, under Links, CLICK "**Manage contract payment**".

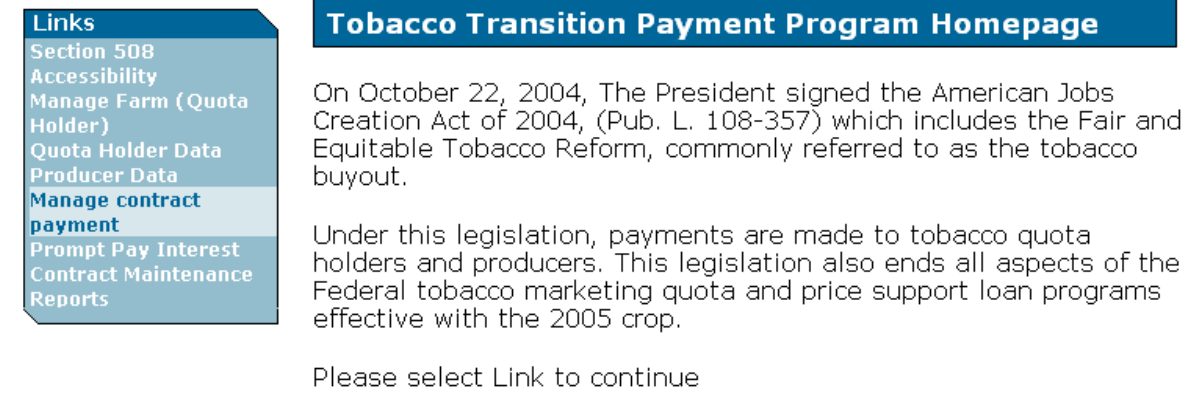

## **B Using the "Manage Payment Inquiry"**

The following is an example of the Manage Payment Inquiry Screen. To access CCC-955/CCC-956 payment information, select payment year, enter CCC-955/CCC-956 number, select the county, and CLICK "**Submit**".

### **Note:** If CCC-955/CCC-956 has been voluntarily or involuntarily terminated, the message: "Contract has been Voluntarily/Involuntarily Terminated" will be displayed and no cancellation will be permitted.

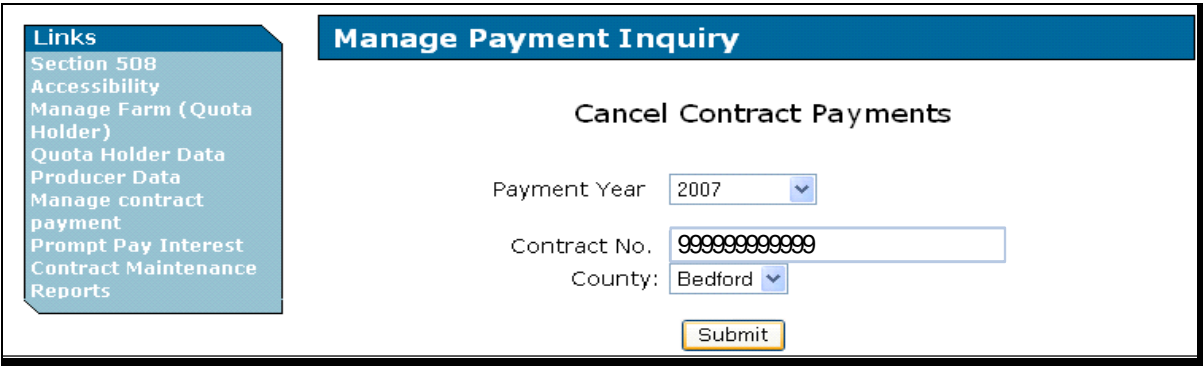

#### **C Selecting CCC-955/CCC-956 Payment to Cancel**

The following is an example of the Cancel Contract Payment Screen. Normally only 1 payment request will exist for CCC-955/CCC-956 for a given year; however, in some instances more than 1 payment request (signed or **not** signed) can exist. If multiple payment requests exist, they will all be displayed.

## **Note:** If users CLICK "**Previous**", the Manage Payment Inquiry Screen will be displayed with no action taken.

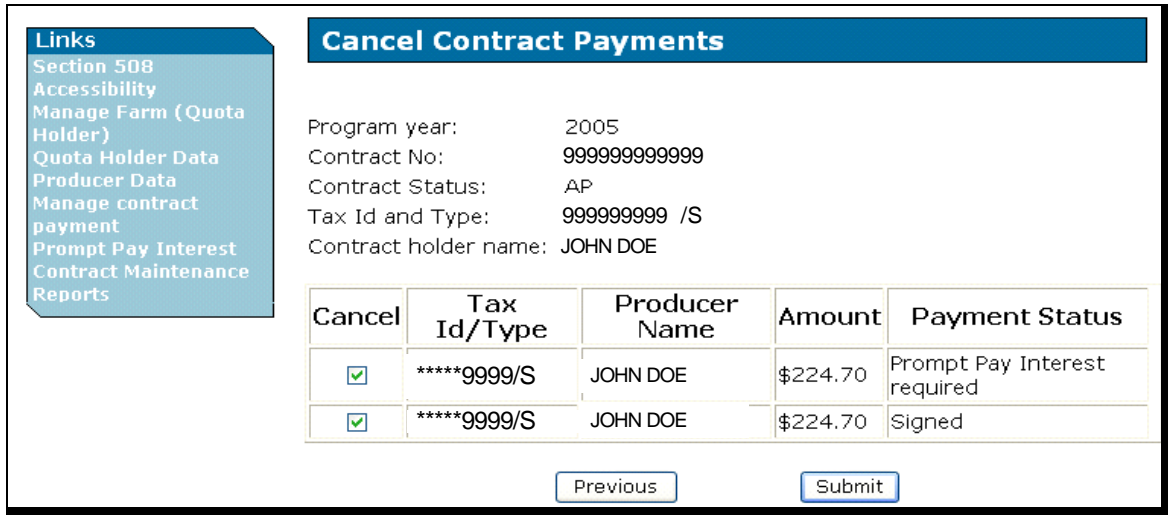

Once CCC-955/CCC-956 payment display has been verified, under Cancel, click the checkbox for the payment or payment request to be canceled, and CLICK "**Submit**" to cancel the payment or payment request. Multiple payments and payment requests may be selected and canceled, if they exist for the selected payment year.

### **C Selecting CCC-955/CCC-956 Payment to Cancel (Continued)**

If the payment selected to be cancelled has a payment status of "Signed", the TTPP cancellation software will create a receivable request. CCC-955/CCC-956 holder criteria **must** be met as follows:

- active in SCIMS
- tied to the CCC-955/CCC-956 the State and county
- TIN and TIN type on CCC-955/CCC-956 match TIN and TIN type in SCIMS.

**Note:** If CCC-955/CCC-956 holder is an entity with an 02, 03, 05, or 07 business type, **all** members **must** meet CCC-955/CCC-956 holder criteria.

If CCC-955/CCC-956 holder fails **any** of the criteria, an error message will be displayed. This table provides all error codes and messages that may be displayed on the Cancel Contract Payment Screen when users CLICK "**Submit**".

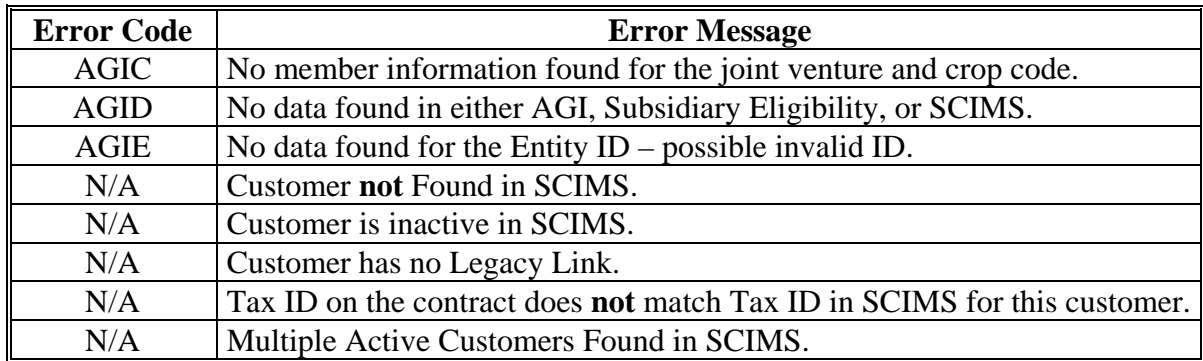

This table provides all payment statuses that may be displayed on the Cancel Contract Payments Screen.

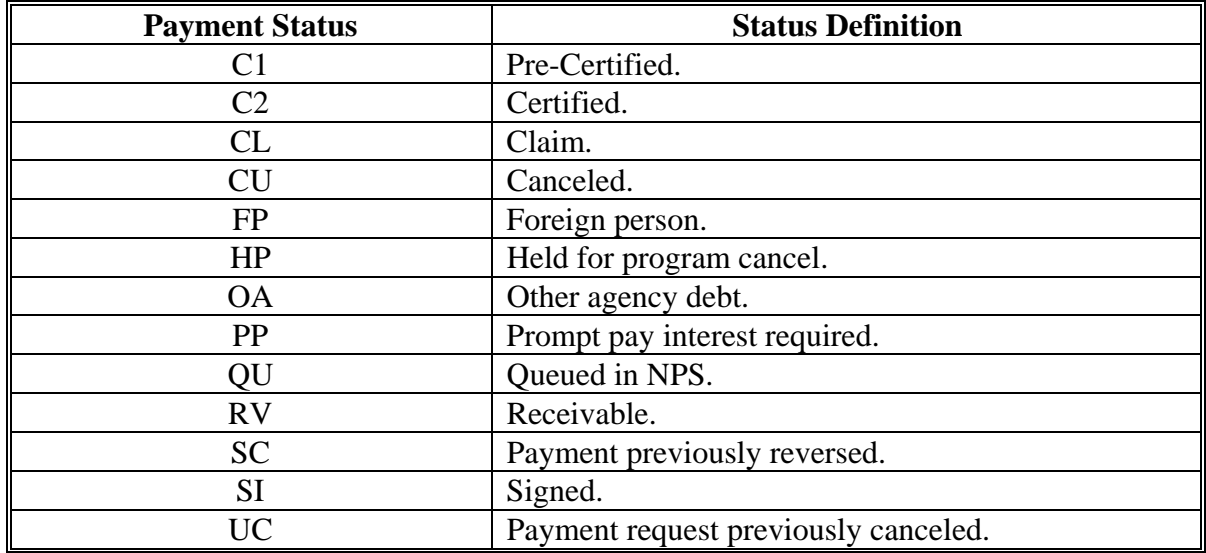

#### **D Cancel Payment Confirmation**

The following is an example of the Cancel Contract Payments Confirmation Screen that will be displayed after users CLICK "**Submit**" to cancel CCC-955/CCC-956 payment or payment request on the Cancel Contract Payment Screen. Users **must** CLICK "**Continue**" to cancel the displayed payment or payment request.

#### **Note:** If users CLICK "**Cancel**", the Manage Payment Inquiry Screen will be displayed with **no** action taken.

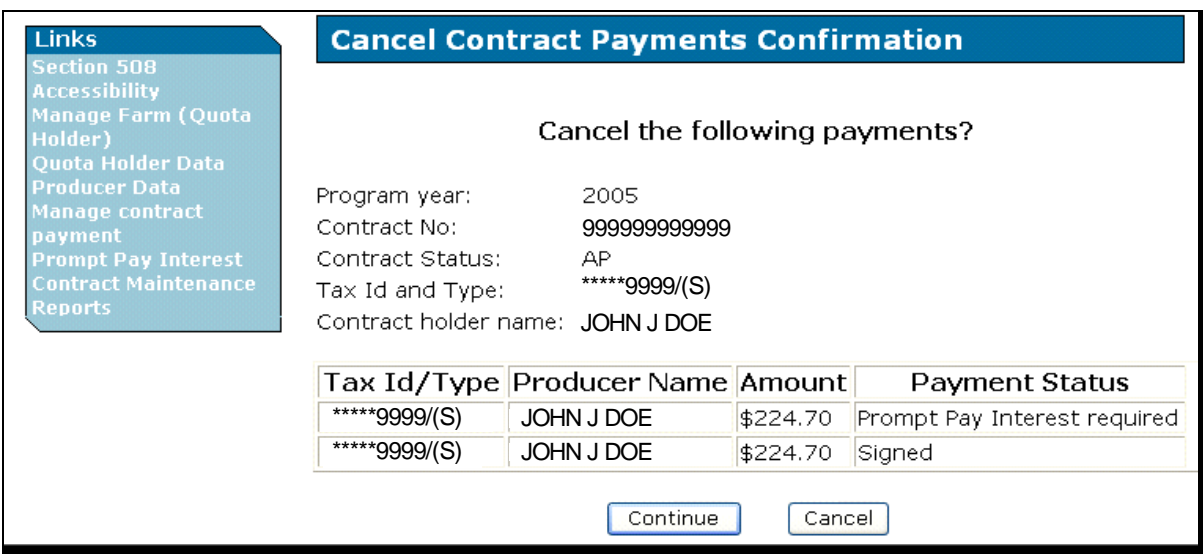

The Cancel Contract Payments Confirmation Page will be redisplayed with the following:

- amount of the payment to be canceled
- a question asking, "Payments have been signed in NPS, Create receivable for contract (applicable CCC-955/CCC-956 number will be displayed)?"

#### **D Cancel Payment Confirmation (Continued)**

An overpayment (receivable) request is the first step in creating a receivable to offset the signed payment.

**Note:** This screen will **not** be displayed if the payment request being canceled has **not** been signed in NPS.

When users CLICK "**Yes**", TTPP will generate an overpayment (receivable) request and the Cancel Payments Results Screen will be displayed.

**Note:** If users CLICK "**No**", the Cancel Contract Payments Screen will be displayed to select payments on CCC-955/CCC-956 to cancel.

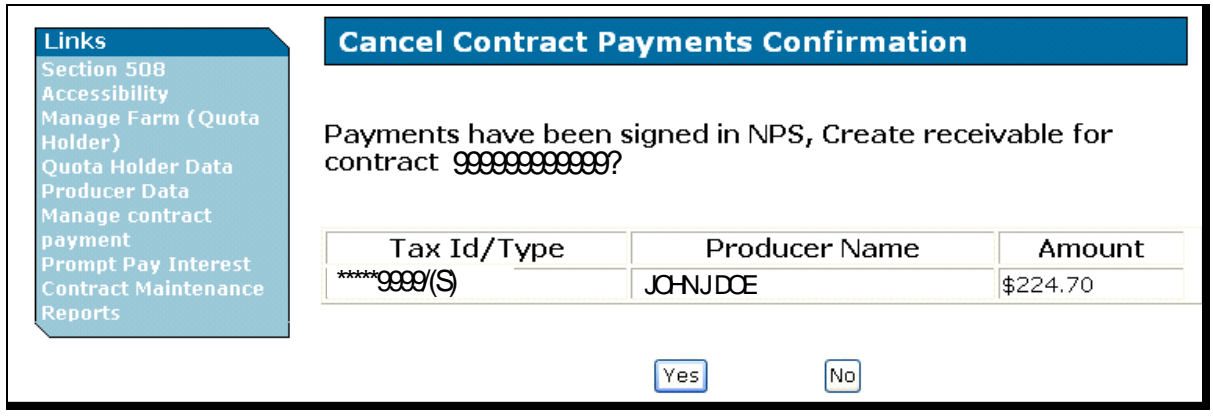

#### **E Cancel Contract Payment Results Screen Data**

The Cancel Contract Payments Result Screen will be displayed when the selected signed or unsigned payments have been canceled for the selected CCC-955/CCC-956. TTPP will **only** display either the unsigned or signed payment message, as appropriate, if **only** 1 type of payment request is being canceled.

The following message will be displayed for payment cancellations if the CCC-955/CCC-956 is in AP or DI status: "The contract status has been set to Obligation Pending. Once obligation actions are performed for the contracts (an automatic process that runs every 5 minutes), the contract will be set back to previous status accordingly (Approval or In Dispute)."

Links **Cancel Contract Payments Result** e<mark>ction 508</mark><br>cessibility 2005 Program year: Contract No: 999999999999 oducer Data<br>nage contract The following unsigned payment request has been cancelled in TTPP and NPS. ,<br>ompt Pay Interest<br>ntract Maintenanc Tax Id/Type Producer Name Amount \*\*\*\*\*9999 /S JOHN J DOE \$224.70 The following signed payment has been cancelled by creating an offsetting receivable. Tax Id/Type **Producer Name** Amount \*\*\*\*\*9999 /S JOHN J DOE \$224.70 The contract status has been set to Obligation Pending. Once obligation actions are performed for the contracts (an automatic process that runs every 5 minutes), the contract will be set back to previous status accordingly(Approval or In Dispute). **OK** 

If users CLICK "**OK**", the Manage Payment Inquiry Screen will be displayed.

## **68 Automated Reports**

## **A Accessing Reports**

From TTPP Main Menu, under Links, CLICK "**Reports**". The Report Selection Criteria Screen will be displayed.

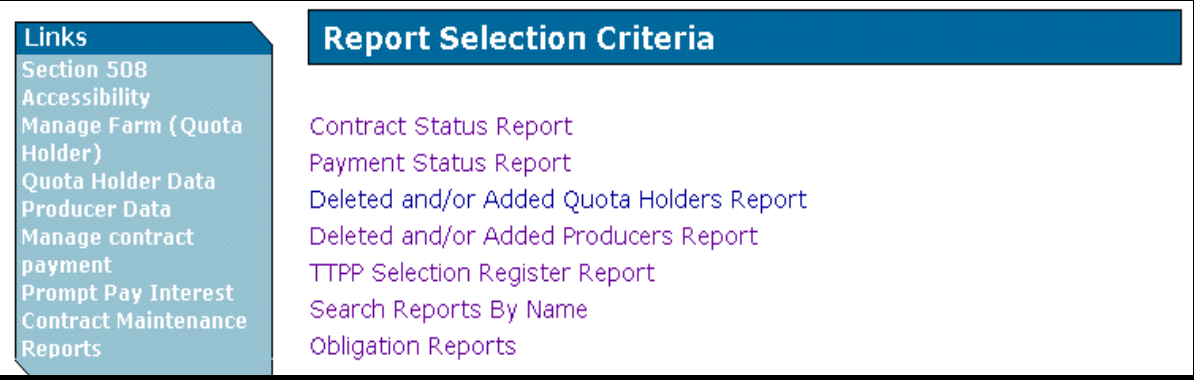

## **B Contract Status Report**

On the Report Selection Criteria Screen, CLICK "**Contract Status Report**" to initiate the CCC-955/CCC-956 status reports process.

The following is an example of the Contract Status Report Screen that allows users to **view** and/or **print** CCC-955/CCC-956 reports.

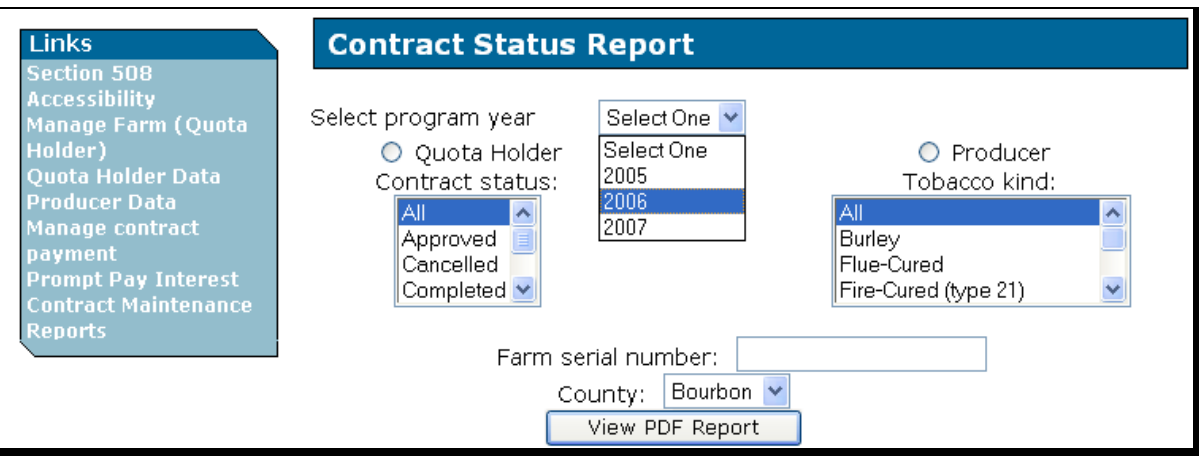

## **C Report Data Options**

TTPP report options are initiated by either quota holder or producer data.

On the Contract Status Report Screen, the user shall select either of the following:

- "**Quota Holder**"
- "**Producer**".

## **D Report Initiation Methods**

The user shall initiate reports for CCC-955/CCC-956 status data, limited as applicable to the State or county, by using any of the following search methods:

- "All", for all tobacco types or 1 of the other tobacco types available
- "Approved", for all tobacco types or 1 of the other tobacco types available
- "Cancelled", for all tobacco types or 1 of the other tobacco types available
- "Completed", for all tobacco types or 1 of the other tobacco types available
- "In Dispute", for all tobacco types or 1 of the other tobacco types available
- "Pending", for all tobacco types or 1 of the other tobacco types available.

## **E Quota Holder Contract Status Report Display**

The selected report will be displayed. The following is an example of a Quota Holder Contract Status Report for **all** kinds of tobacco for **all** CCC-955/CCC-956 statuses.

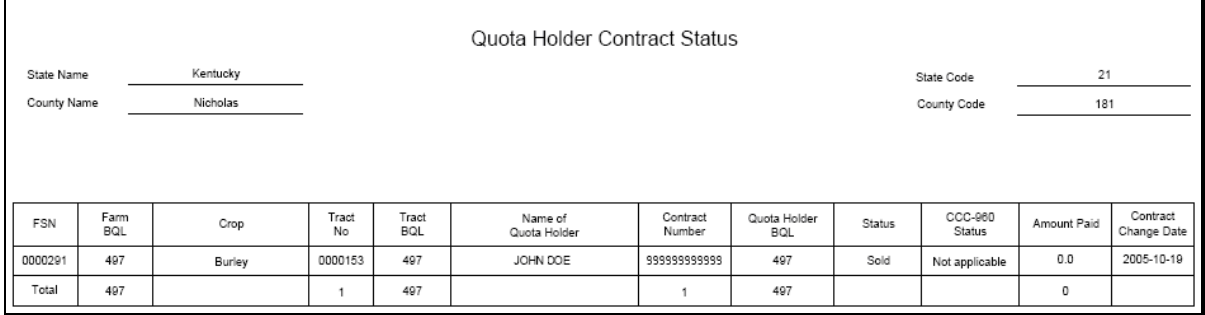

The following is an example of the last page of the Contract Status Report that includes a summary of CCC-955/CCC-956's by tobacco type.

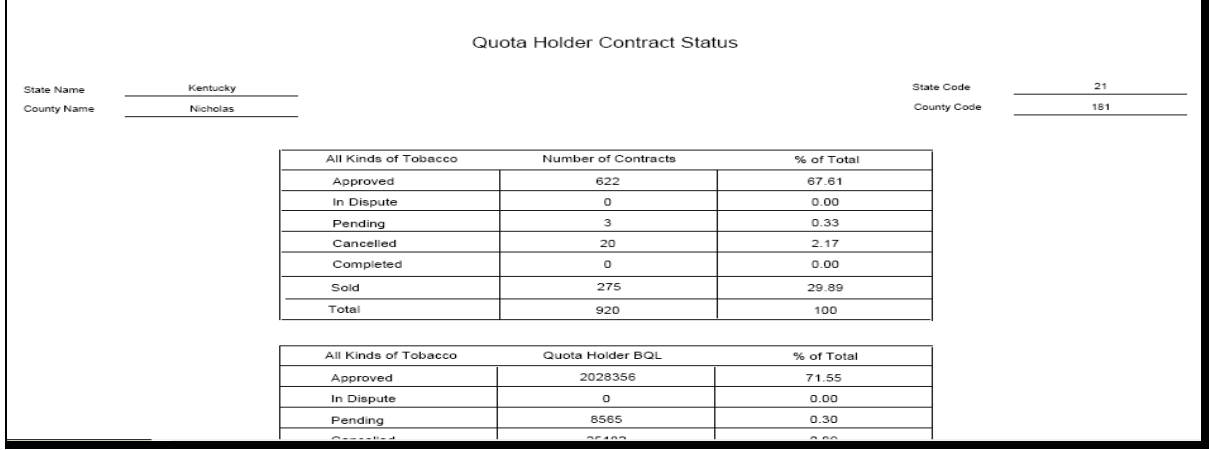

**Note:** Any PDF report can be printed by using the browser's print function.

### **F Payment Status Report**

On the Payment Status Report Screen:

- from the Payment Status drop-down menu, users may select either "Failed" or "Passed"
- from the Select program year drop-down menu, select TTPP year
- in the Payment Date fields, enter the payment date range to produce Payment Status Reports.

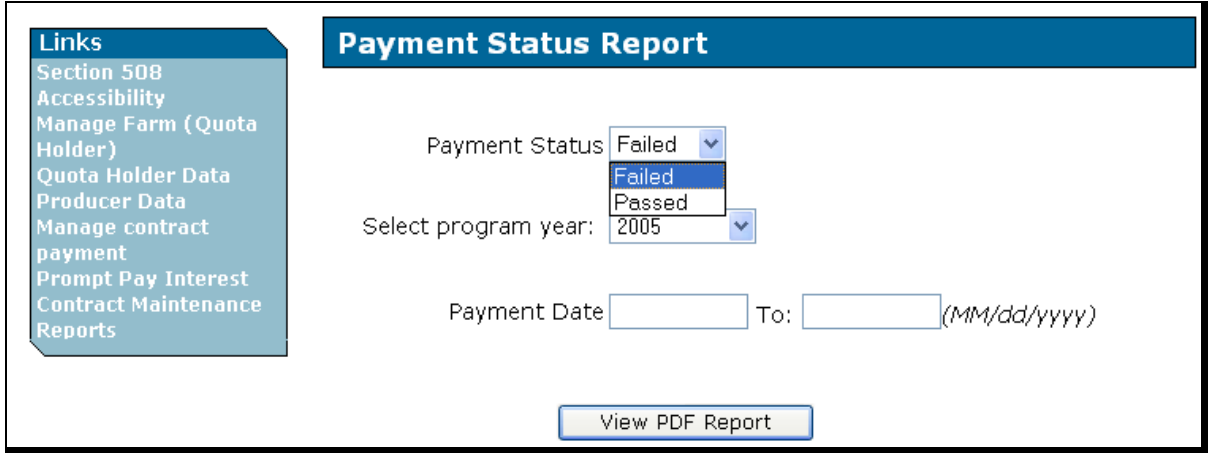

The following is an example of TTPP Payment Status Report Screen with the required information populated.

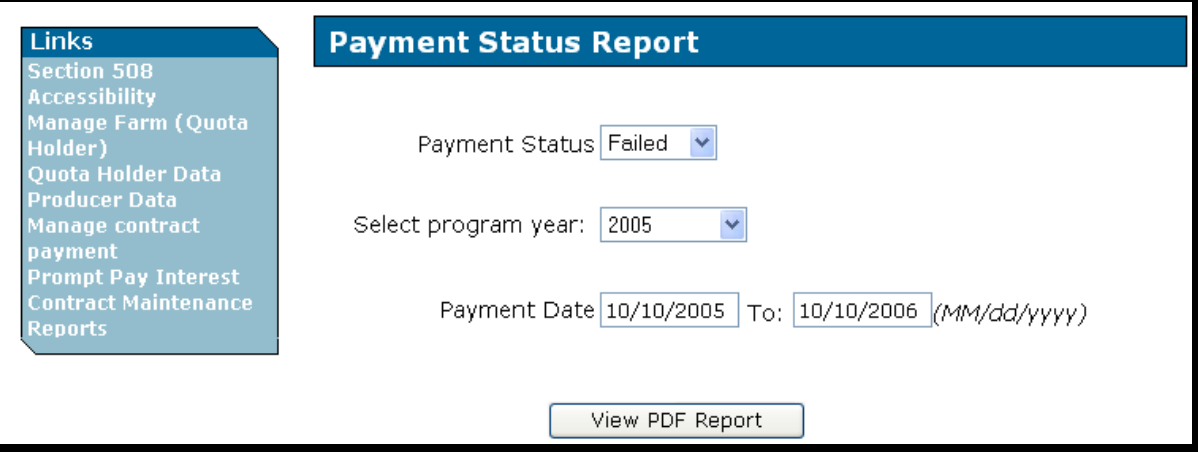

## **F Payment Status Report (Continued)**

The following is an example of TTPP Payment Status Report for failed payments.

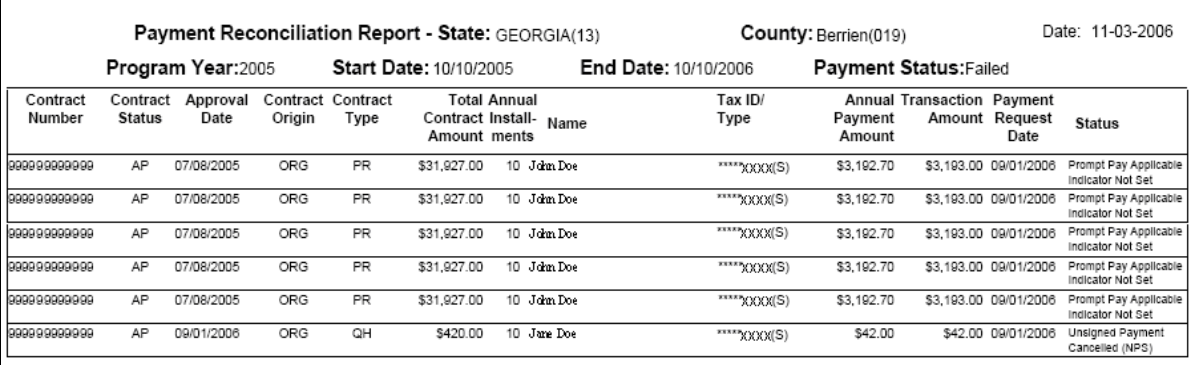

## **G Payment Status Error Codes**

The following payment status reasons are for payment failures for eligibility reasons.

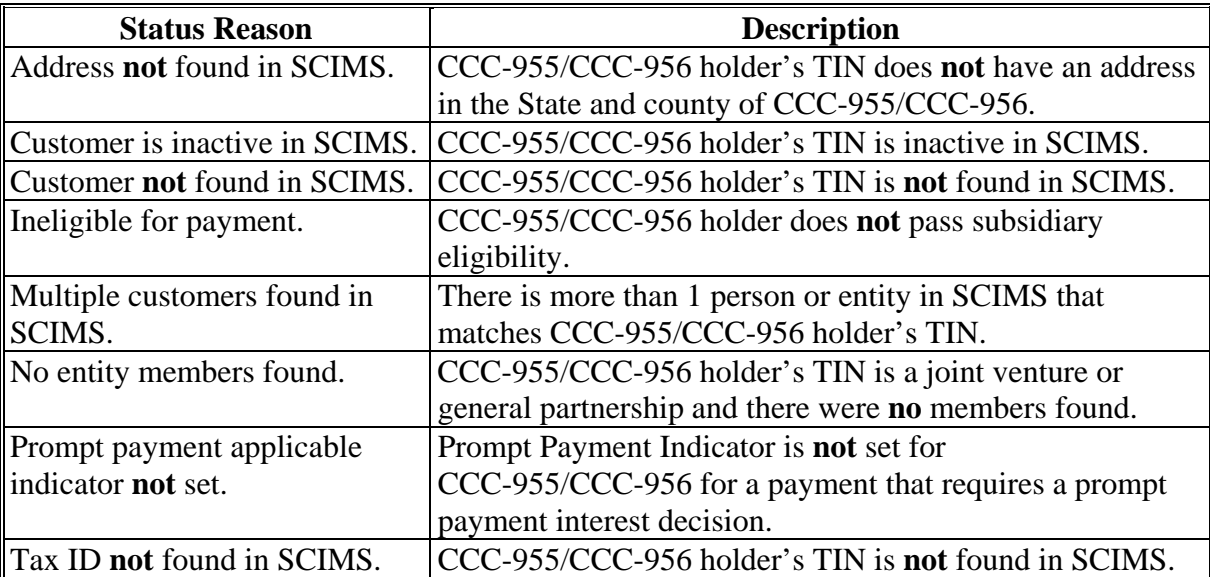

# **G Payment Status Error Codes (Continued)**

The following payment status reasons are for payment failures from NPS.

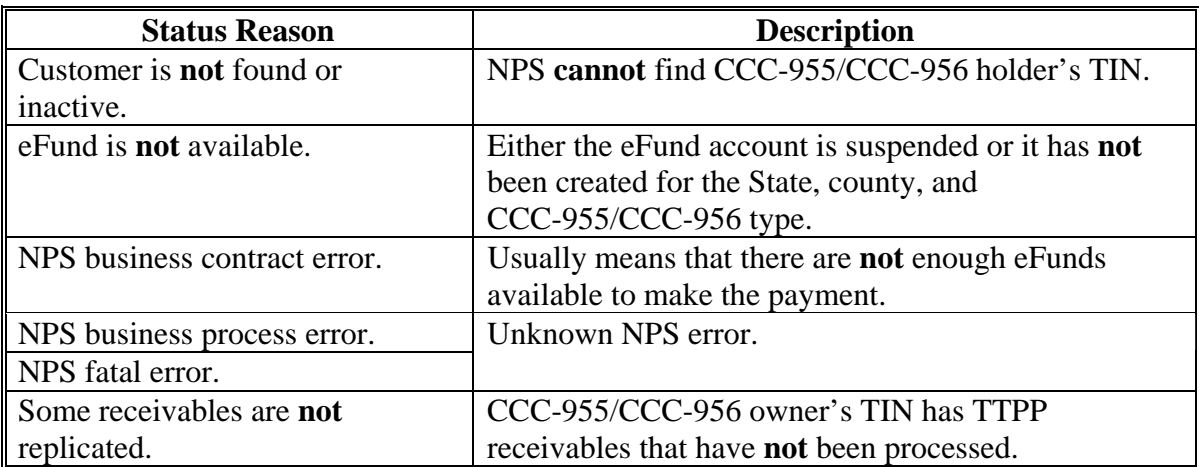

#### **H CCC-955/CCC-956 Maintenance Report**

County Offices can find CCC-955/CCC-956 numbers resulting from CCC-971's through the Reports link. When the Reports Screen is displayed do the following:

- CLICK "**Search Reports by Name**"
- in the Report Name drop-down menu, CLICK "**Contract Maintenance**".

Enter either the original CCC-955/CCC-956 number or any of the resulting CCC-955/CCC-956 numbers and CLICK "**View PDF Report**". The TTPP Contract Maintenance Report will be displayed with all CCC-955/CCC-956's related to the CCC-955/CCC-956 number entered.

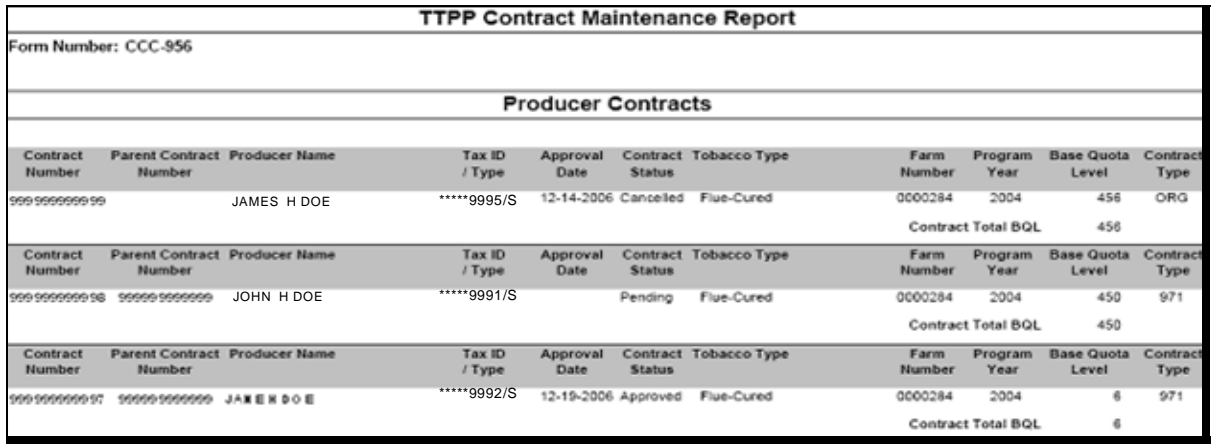

## **I Unpaid Contracts Report (Pre-Payment Report)**

Access the Unpaid Contracts Report through the Reports link. On the Report Selection Criteria Screen, CLICK "**Search Reports By Name**".

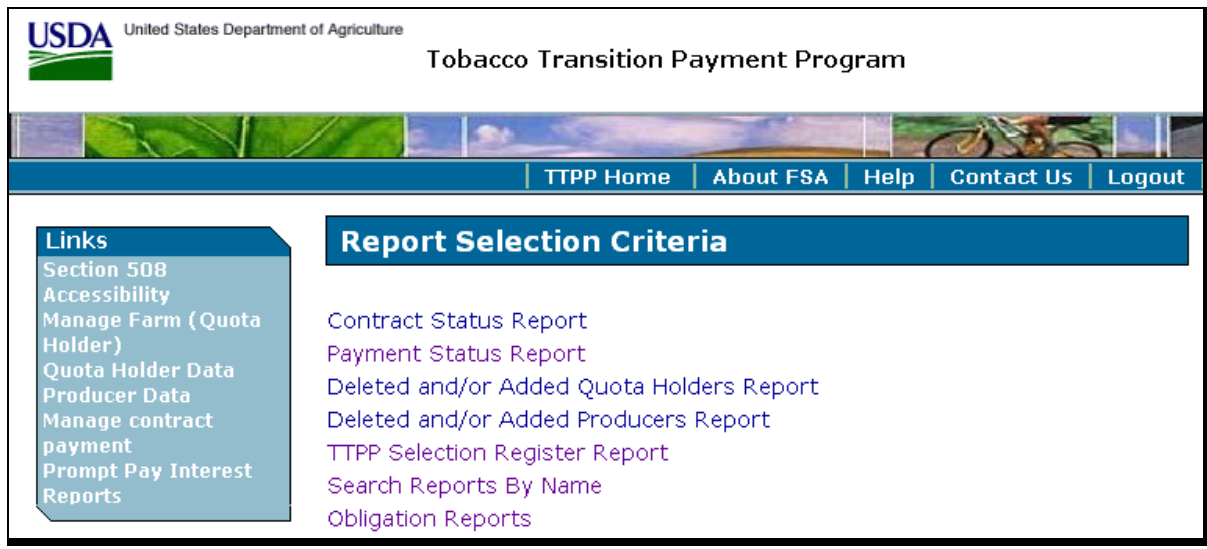

On the Search Reports By Name Screen:

- if county user:
	- from the Report Name drop-down box, select "**Unpaid Contracts Report**"
	- from the Contract Status drop-down box, select "**Approved**" or "**In-Dispute**"
	- under Program Year drop-down box, select "**2009**"
	- CLICK "**View PDF Report**"

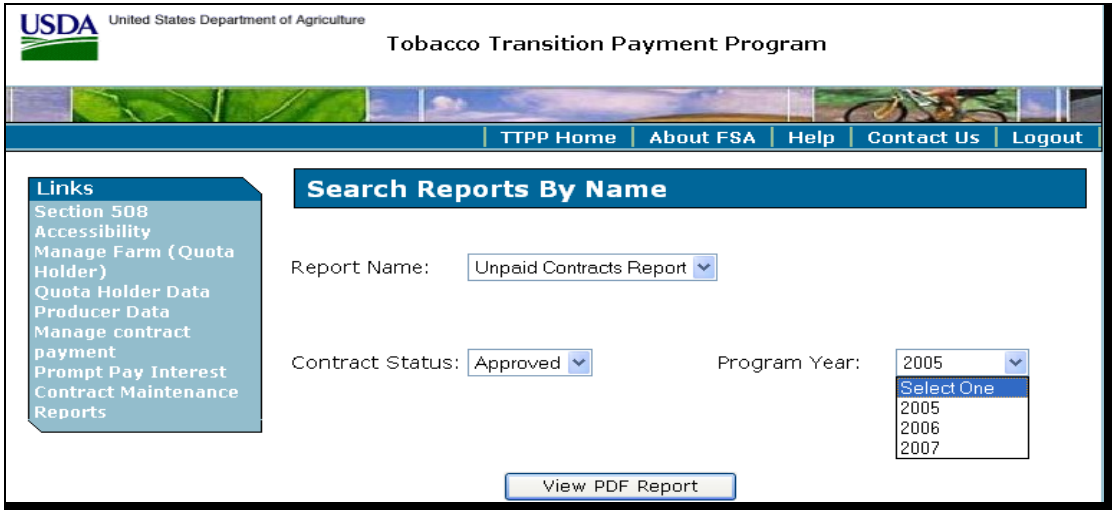

## **I Unpaid Contracts Report (Pre-Payment Report) (Continued)**

- if national user:
	- from the Report Name drop-down box, select "**Unpaid Contracts Report**"
	- from the State drop-down box, select applicable State
	- from the County drop-down box, select applicable county
	- from the Contract Status drop-down box, select "**Approved**" or "**In-Dispute**"
	- under Program Year drop-down box, select "**2009**"
	- CLICK "**View PDF Report**".

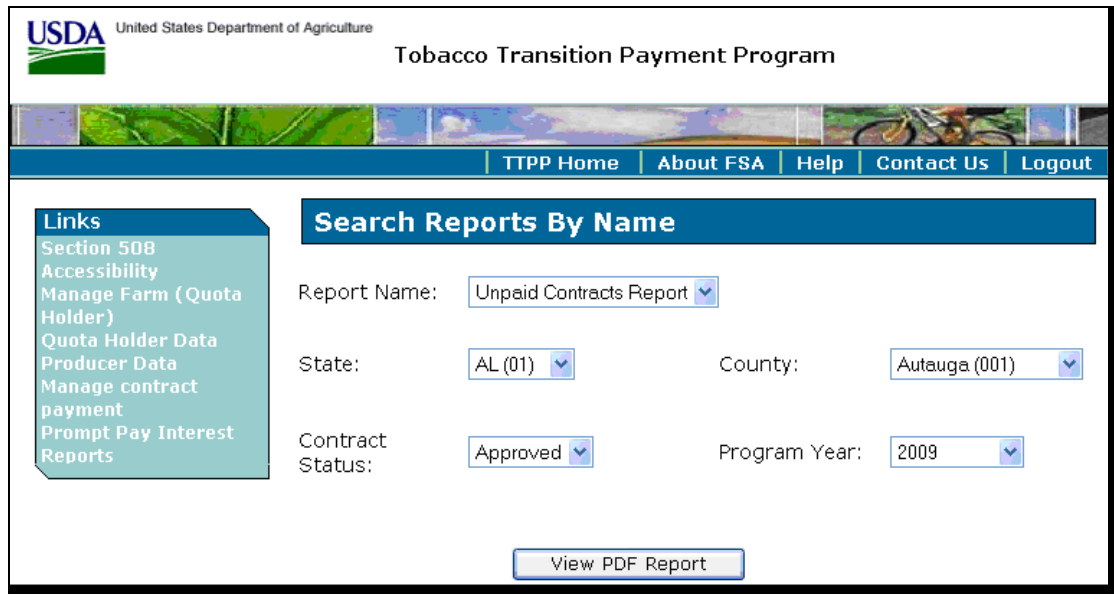
# **I Unpaid Contracts Report (Pre-Payment Report) (Continued)**

The following is an example of the cover page, with legend, that will be displayed on each TTPP Unpaid Contracts Report request.

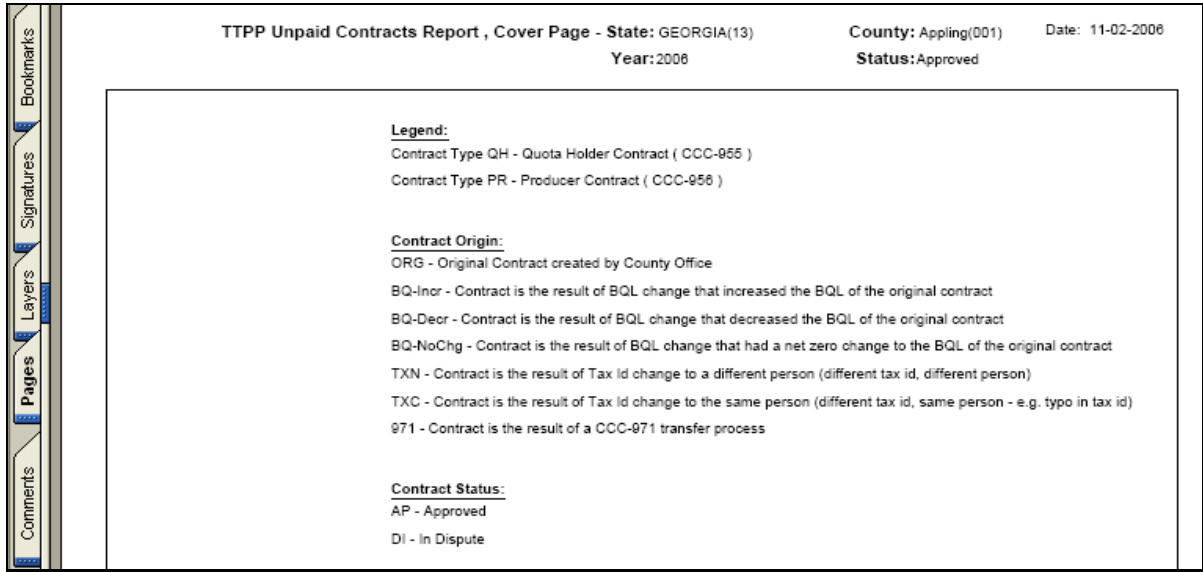

The following is an example of the TTPP Unpaid Contracts Report. The report is sorted by the last 6 digits of CCC-655/CCC-656 number, then crop code.

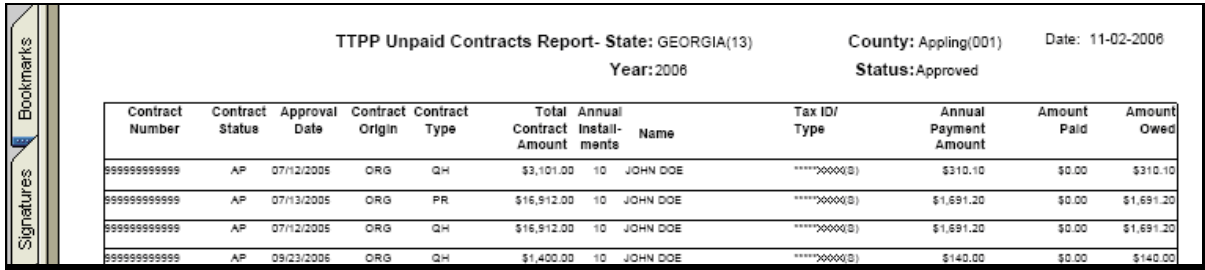

The following is an example of TTPP Unpaid Contracts Report summary page.

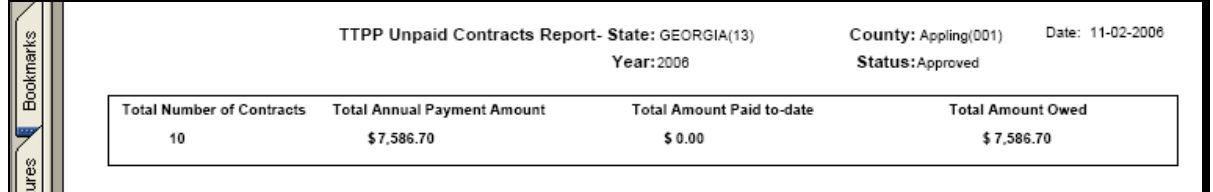

#### **J Obligation Reports Screen**

To access obligation reports, on Report Selection Criteria Screen, CLICK "**Obligation Reports**". The following is an example of the Obligation Reports Screen that will be displayed when accessed by a State user. The State and County fields will be populated based on the user's access rights.

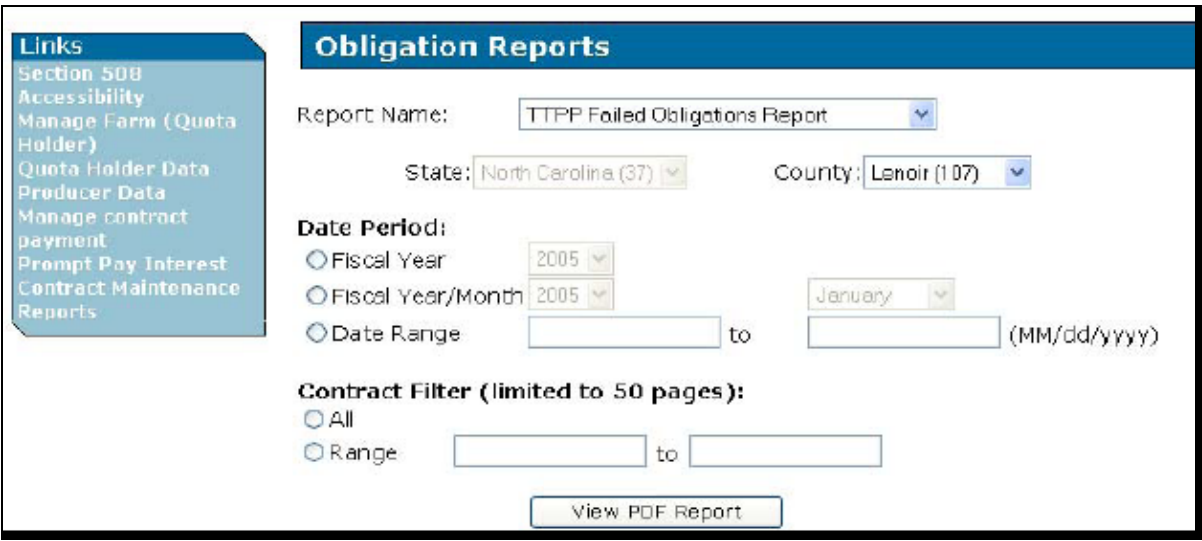

When users access the Obligation Report Screen the Date Period and Contract Filter (limited to 50 pages) fields will **not** be editable until users click a criteria radio button. For example, if the user clicks the Fiscal Year radio button the Fiscal Year drop-down menu will become editable.

Users **must** select a county, click a Date Period and Contract Filter radio button, and enter the necessary criteria to view a report. All reports will be sorted ascending by CCC-955/CCC-956 number and payment year.

The Date Period fields allow users to select FY, FY and month, or date range. Users may select Date Range and enter the same date in both date fields to select a single day.

**Note:** TTPP FY's are October 1 through September 30; therefore, if users click the Fiscal Year radio button and select "2007", the TTPP software will provide data for October 1, 2006, to September 30, 2007).

### **J Obligation Reports Screen (Continued)**

Contract Filter fields allow users to select all CCC-955/CCC-956's or a range of CCC-955/CCC-956 numbers. The results of any obligation report using the Contract Filter field will be limited to 50 pages. If the output exceeds 50 pages, an error message will be displayed on the last page of the obligation report.

To obtain obligation reports, select a report and a county, click a Date Period and Contract Filter radio button, and CLICK "**View PDF Report**". The obligation report will be displayed in a new window.

**Note:** If users select the TTPP Open Obligations Summary Report or TTPP Obligation Summary Report, the Obligations Summary Reports Screen will be displayed. See subparagraphs P for instructions on running summary reports.

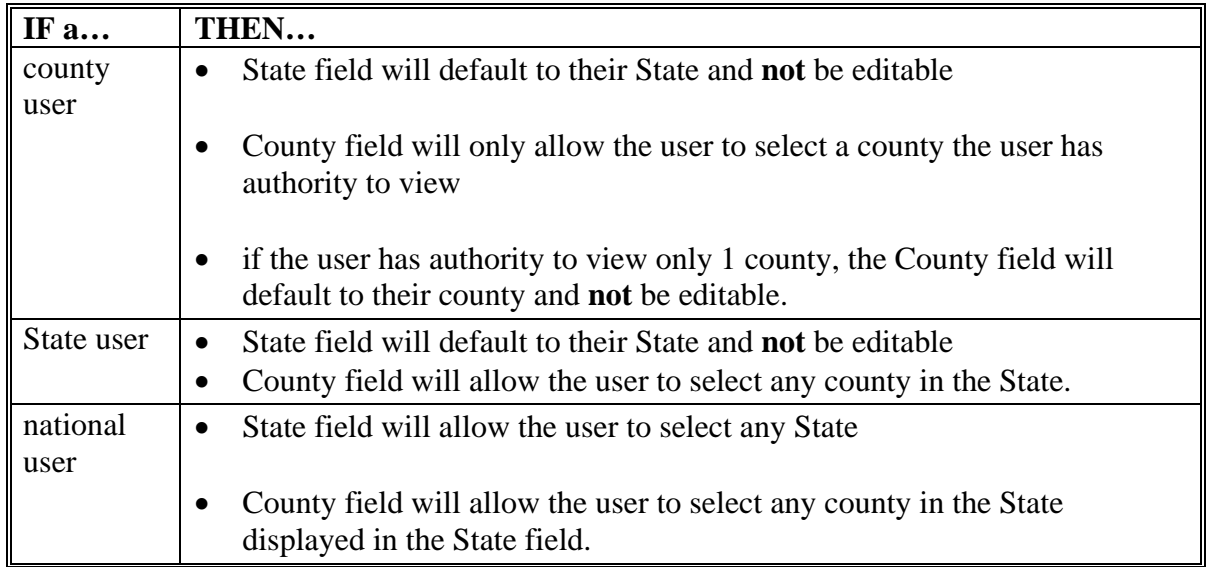

### **K TTPP Failed Obligations Report**

The TTPP Failed Obligations Report will include an obligation error description for each reason an obligation request failed. A single obligation request may have multiple records in the report. Once the obligation transaction is successful, it will no longer be displayed on the report. If the date the obligation request failed falls within the Date Period entered by the user, the obligation request will be included in the report.

This table provides descriptions for all fields in the TTPP Failed Obligations Report.

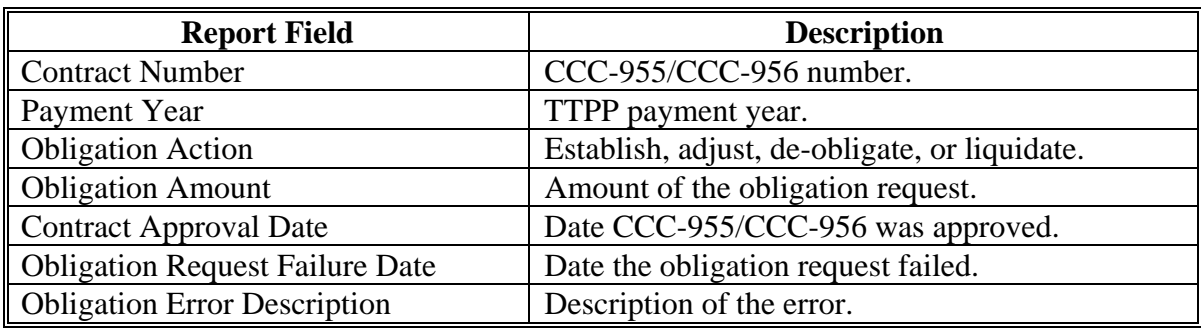

## **L TTPP Established Obligations Report**

The TTPP Established Obligations Report will include all establish obligation transactions that have been successfully established in the OMS system. If the date the obligation was successfully established in the OMS system falls within the Date Period entered by the user, the obligation will be included in the report.

This table provides descriptions for all fields in the TTPP Established Obligations Report.

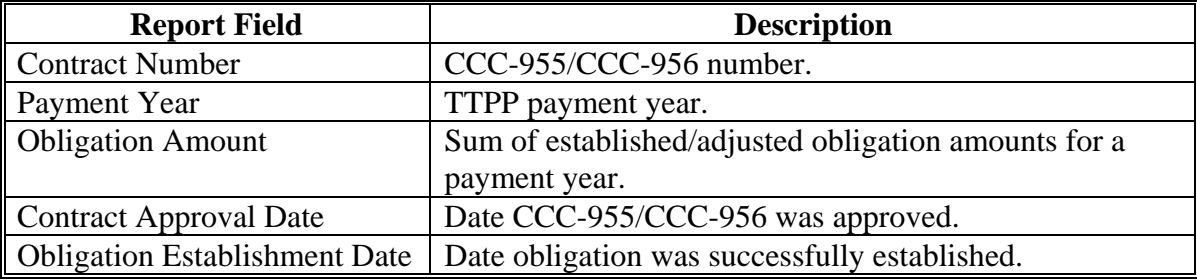

#### **M TTPP Open Obligations Report**

The TTPP Open Obligations Report will include all establish obligation transactions that have been successfully established in the OMS system, but have **not** been fully paid (partially paid payment years will be included in the report). If the date the obligation was successfully established in the OMS system falls within the Date Period entered by the user, the obligation will be included in the report.

This table provides descriptions for all fields in the TTPP Open Obligations Report.

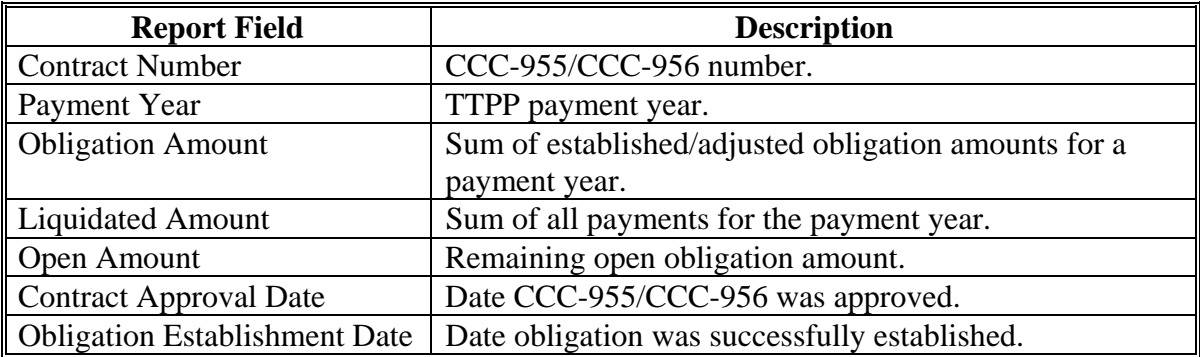

## **N TTPP Fulfilled Obligations Report**

The TTPP Fulfilled Obligations Report will include all establish obligation transactions that have been successfully established in the OMS system and have been fully paid (partially paid payment years will be included in the report). If the date the obligation was fully paid in the OMS system falls within the Date Period entered by the user, the obligation will be included in the report.

This table provides descriptions for all fields in the TTPP Fulfilled Obligations Report.

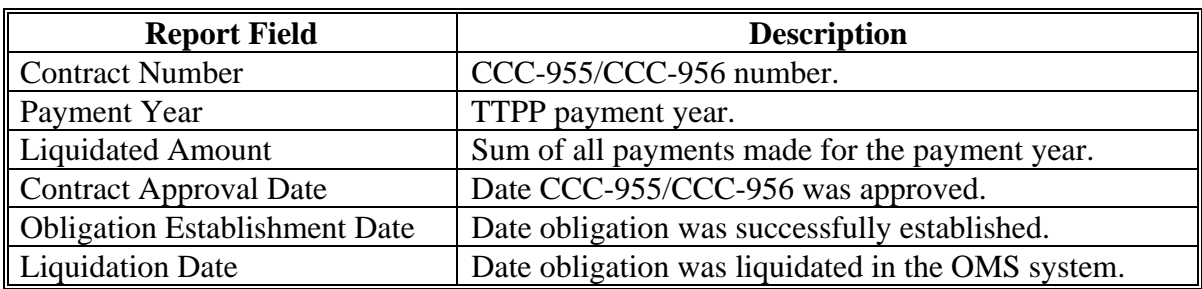

### **O TTPP Obligation Adjustment Report**

The TTPP Obligation Adjustment Report will display all obligation adjustment transactions (increases or decreases) that have been successfully completed in the OMS system. If the date the obligation adjustment request was sent to OMS system falls within the Date Period entered by the user, the obligation will be included in the report.

This table provides descriptions for all fields in the TTPP Obligation Adjustment Report.

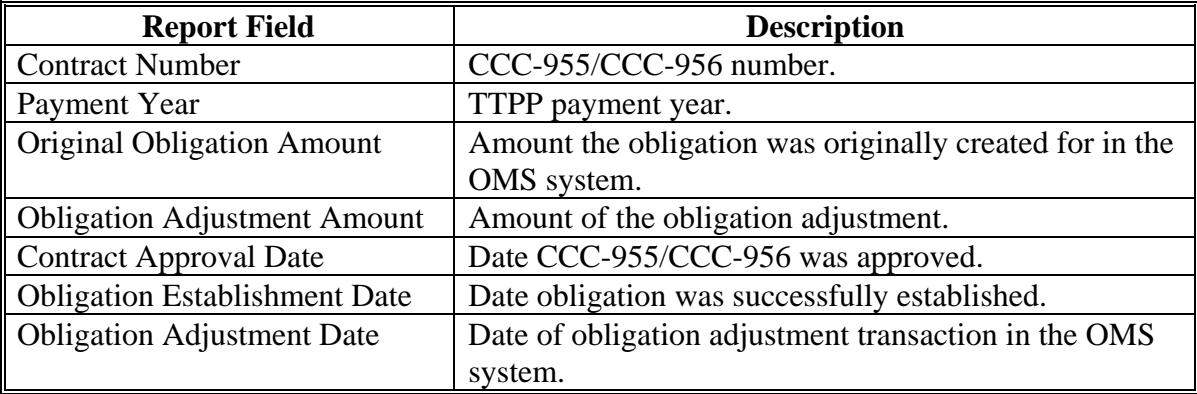

#### **P TTPP De-Obligation Report**

The TTPP De-Obligation Report will include all obligation transactions that were established and then de-obligated (cancelled) in the OMS system. If the date the de-obligation request was sent to OMS system falls within the Date Period entered by the user, the obligation will be included in the report.

**Note:** Partially paid CCC-955/CCC-956's that are in VC status would **not** be on the report for any partially paid payment year; these are **not** de-obligated, they are adjusted down to the paid amount.

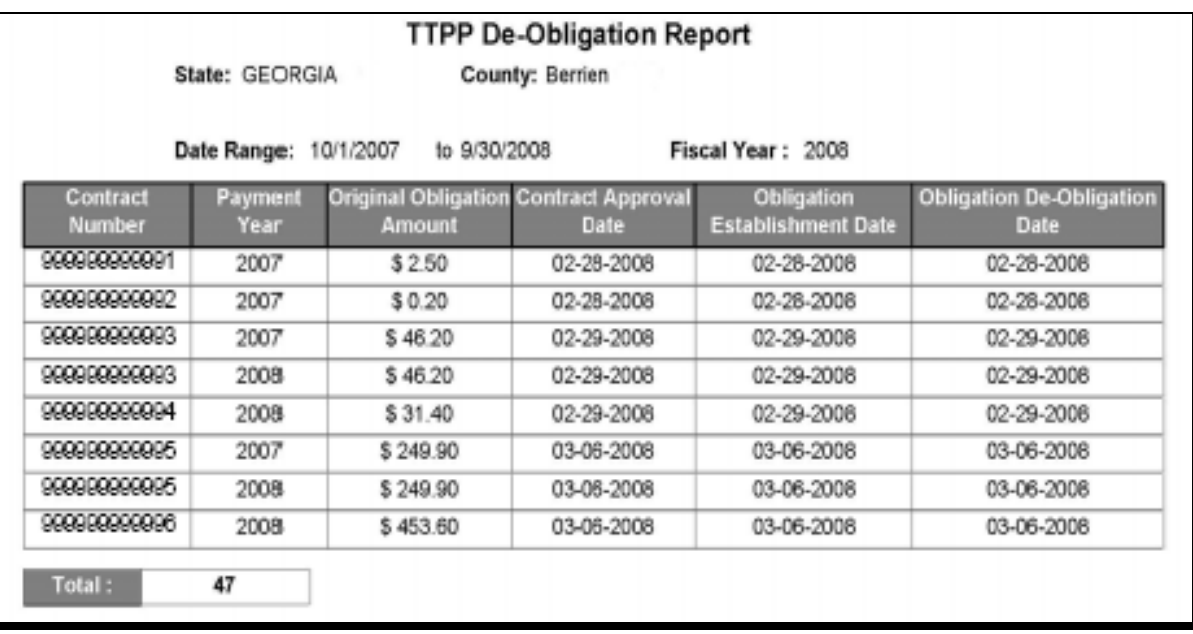

This table provides descriptions for all fields in the TTPP De-Obligation Report.

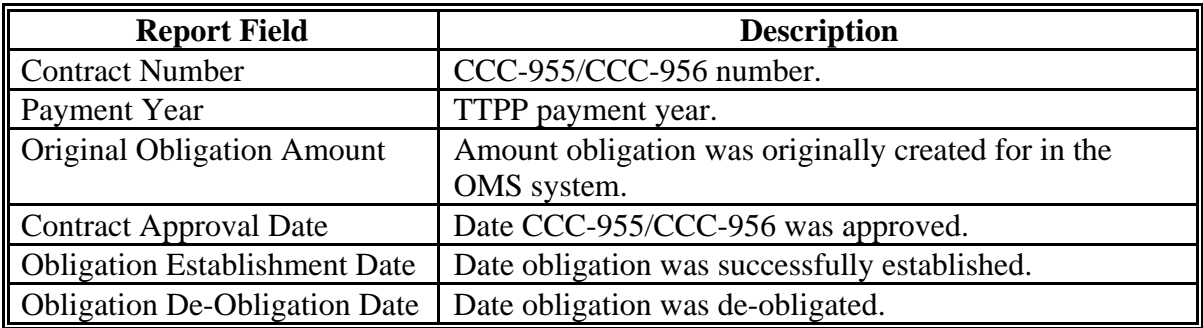

# **Q Obligation Summary Reports**

The following is an example of the Obligation Summary Reports Screen when accessed by a State user. The State and County fields will be populated based on the user's access rights.

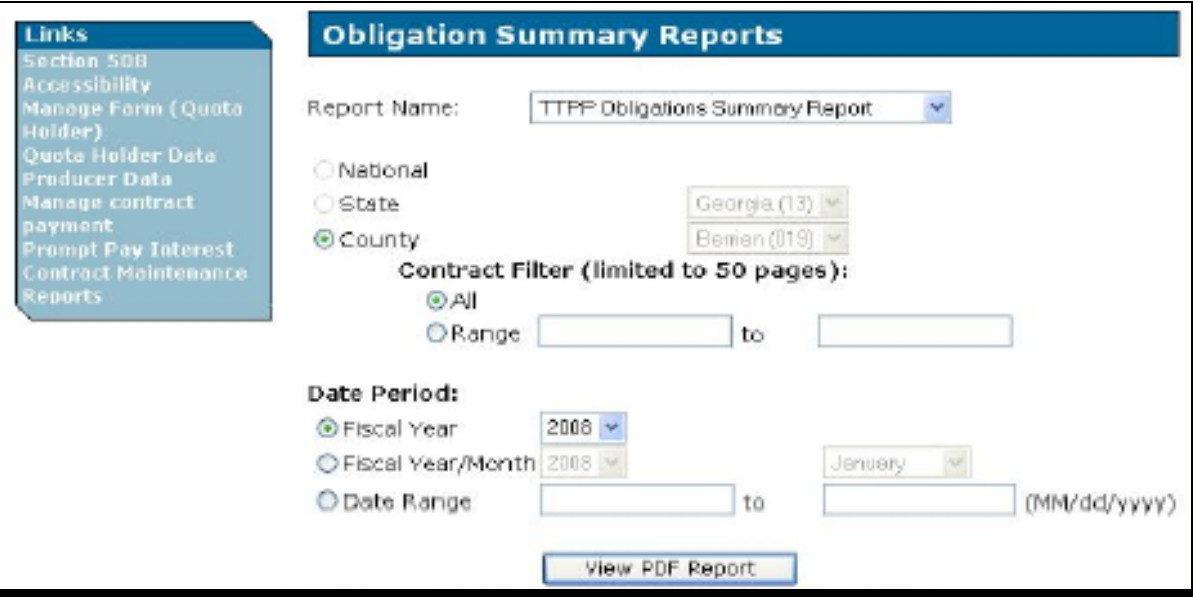

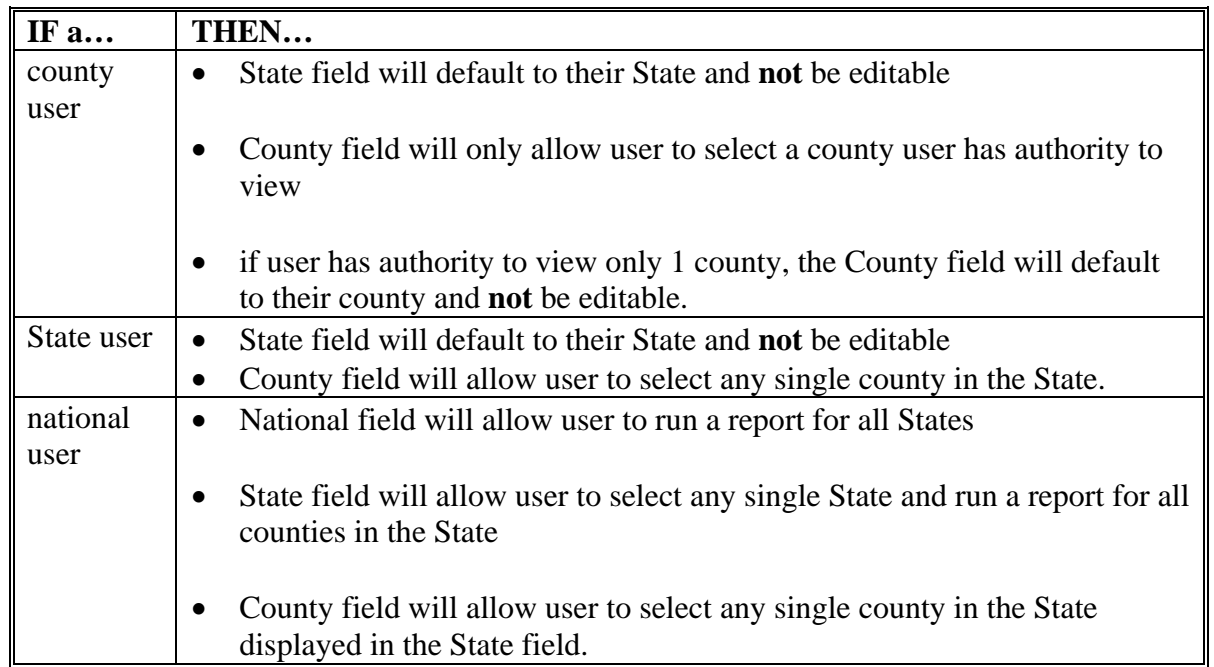

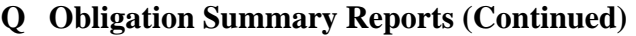

When user accesses the Obligation Summary Reports Screen the Date Period and Contract Filter fields will **not** be editable until user selects a radio button. For example, if the user clicks the Fiscal Year radio button, the Fiscal Year drop-down menu will become editable. Users **must** select either a Date Period or Contract Filter radio button and enter the necessary criteria to view a report. Contract Filter fields will only be displayed when the user clicks the County radio button.

State State State summary with county summary rows. National **National summary with State summary rows.** 

**Note:** TTPP FY's are October 1 through September 30; therefore, if users click the Fiscal Year radio button and select "2007", the TTPP software will provide data for October 1, 2006, to September 30, 2007).

Users **must** select the desired report from the Report Name field; select the appropriate National, State, or County criteria, a "Date Period", and CLICK "**View PDF Report**". The report will be displayed in a new window.

**Note:** If the user selects any report other than the TTPP Open Obligations Summary Report or the TTPP Obligation Summary Report, the Obligations Reports Screen will be displayed. See subparagraph Q for instructions on these reports.

# **R TTPP Open Obligation Summary Report**

The TTPP Open Obligation Summary Report will display summary information for all open obligation transactions for the date period entered.

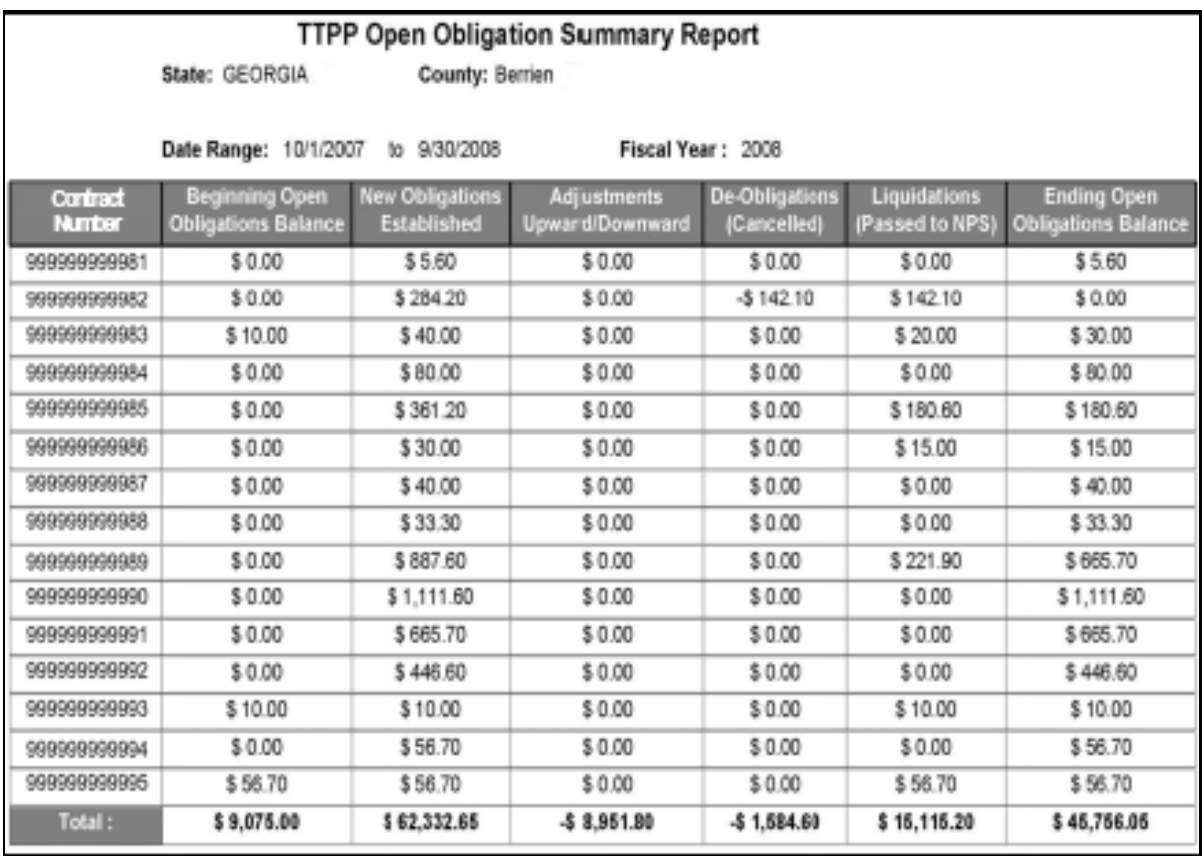

## **R TTPP Open Obligation Summary Report (Continued)**

This table provides descriptions for all fields in the TTPP Open Obligation Summary Report, with varied descriptions based on whether initiated by a county, State, or national user.

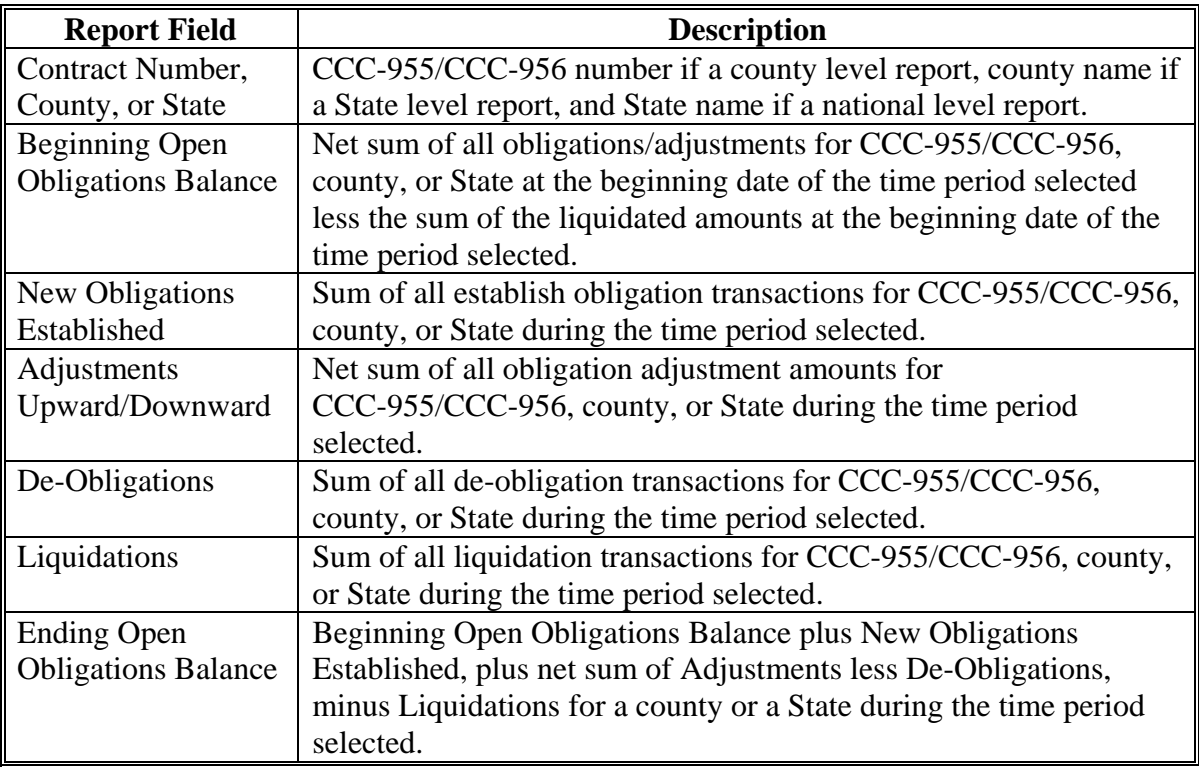

# **S TTPP Obligation Summary Report**

The TTPP Obligations Summary Report will include summary information for all obligation transactions for the Date Period selected.

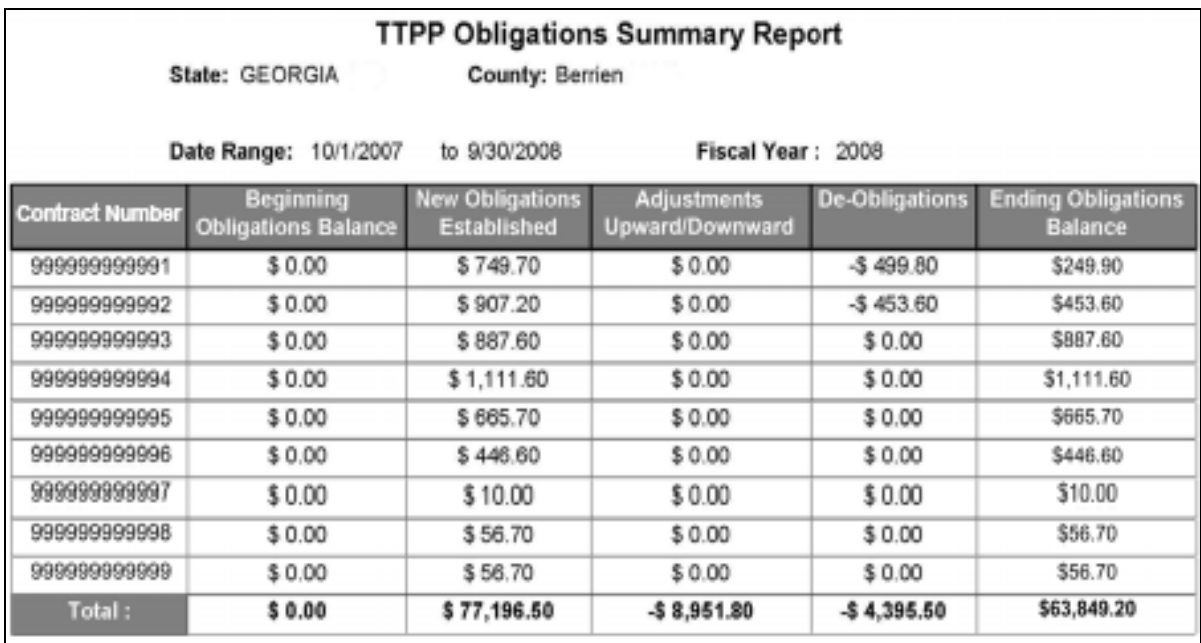

This table provides descriptions for all fields in the TTPP Obligations Summary Report with varied descriptions based on whether initiated by a county, State, or national user.

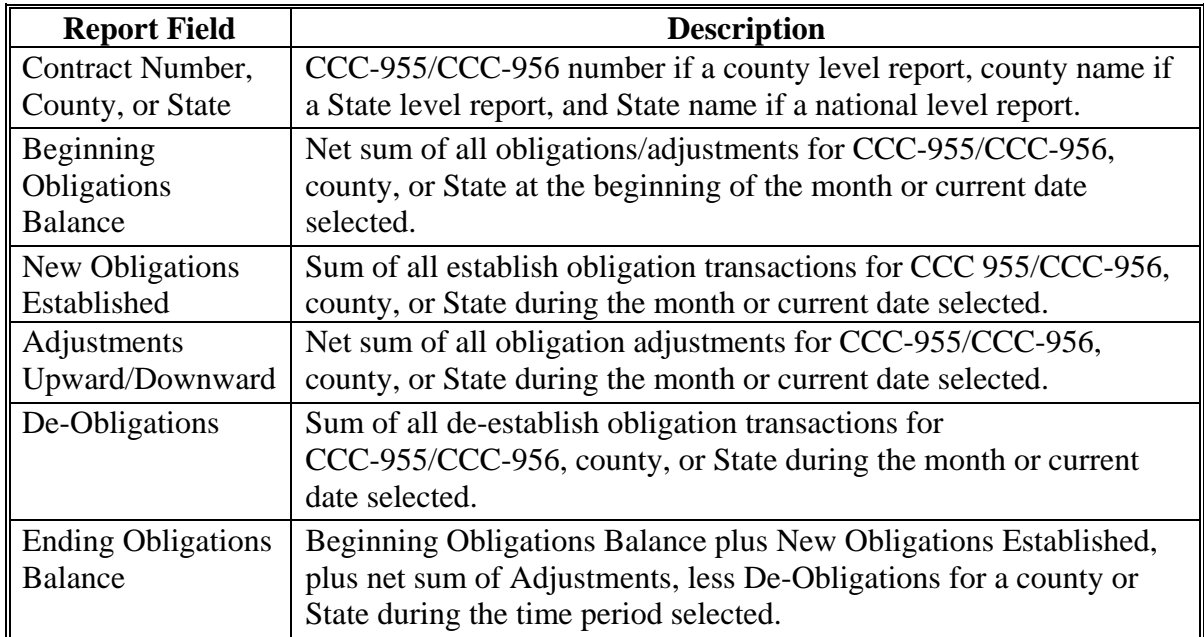

# **Reports, Forms, Abbreviations, and Redelegations of Authority**

# **Reports**

Following is the report required in this handbook.

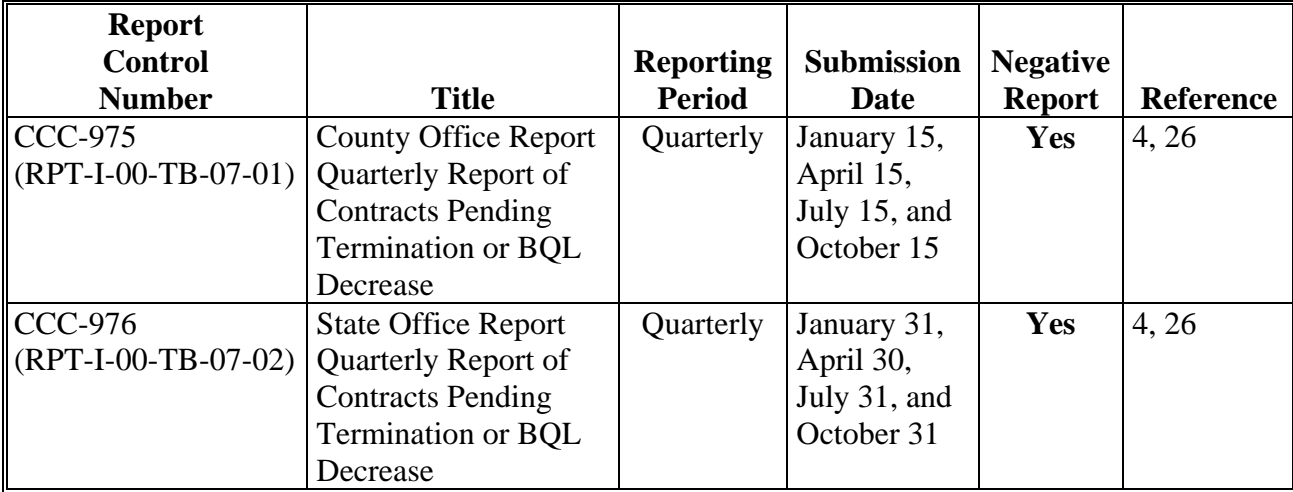

#### **Forms**

This table lists all forms referenced in this handbook.

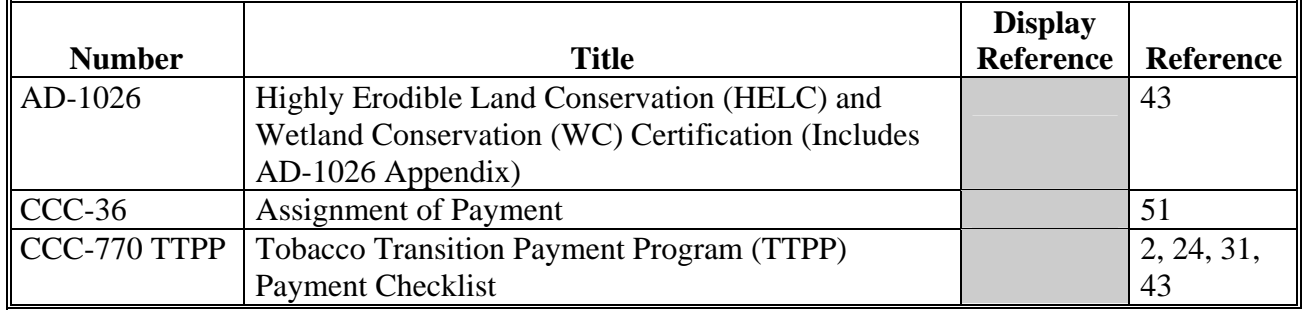

# **Reports, Forms, Abbreviations, and Redelegations of Authority (Continued)**

# **Forms (Continued)**

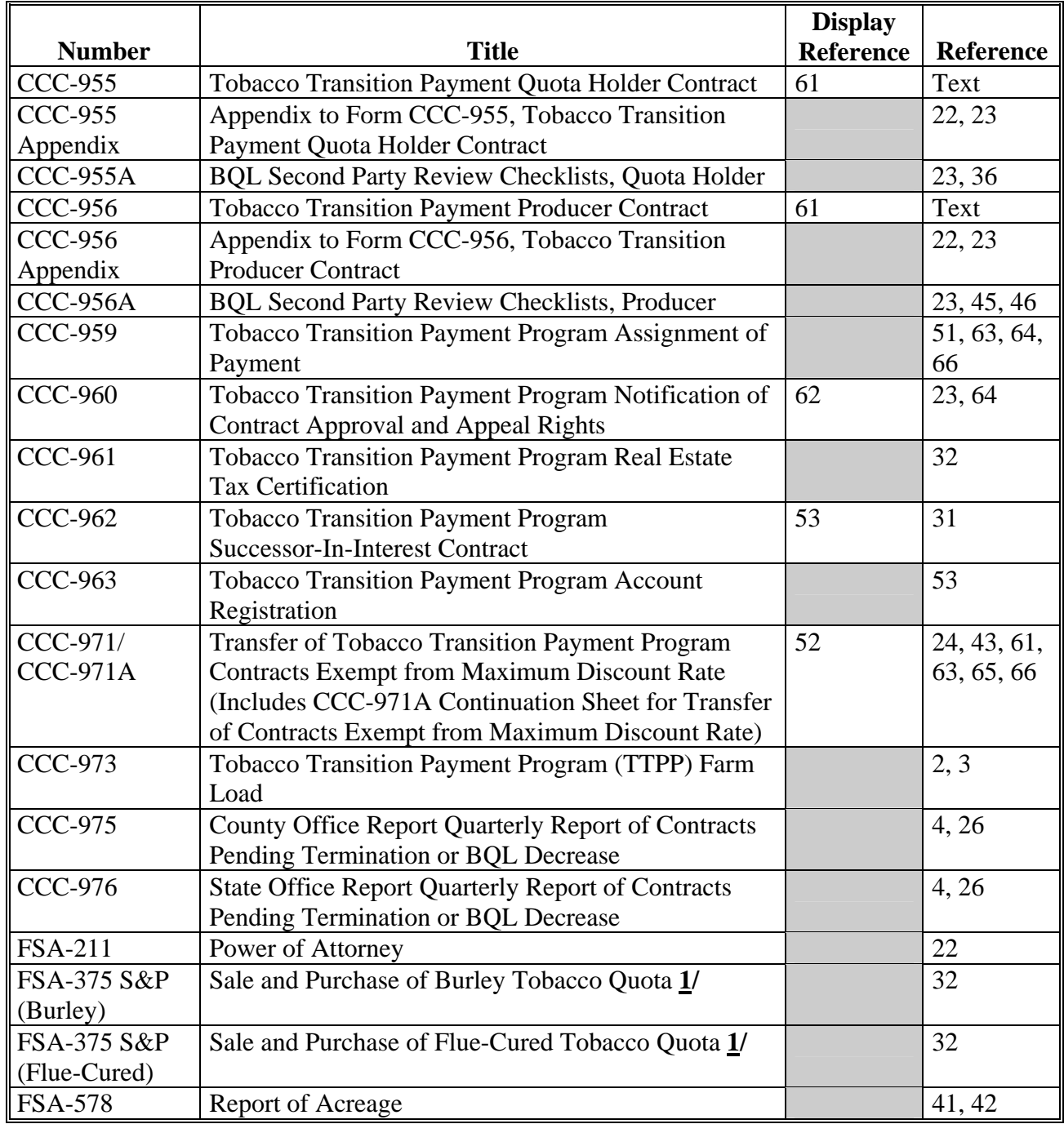

**1/** These forms are obsolete; however, FSA-375 S&P's signed in 2004 may still be in effect.

## **Reports, Forms, Abbreviations, and Redelegations of Authority (Continued)**

### **Abbreviations Not Listed in 1-CM**

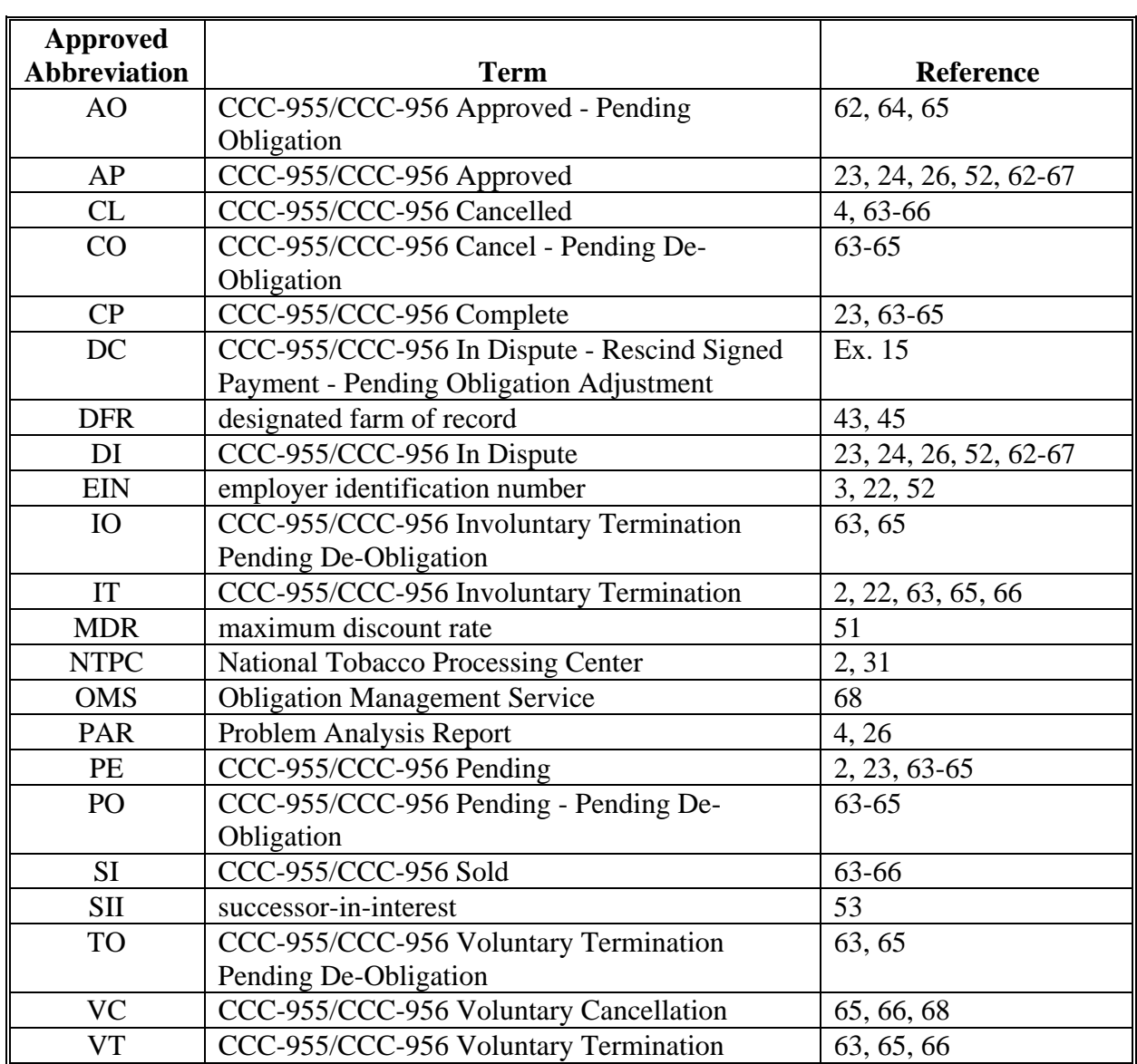

The following abbreviations are **not** listed in 1-CM.

## **Redelegations of Authority**

CED may redelegate authority to the tobacco program technician for making CCC-955/CCC-956 determinations and appeal right notifications.

 $\mathcal{O}(\mathcal{O}(\log n))$ 

## **Actual Marketings**

Actual marketings mean tobacco that was disposed of in raw or processed form by voluntary or involuntary sale, barter or exchange, or by gift between living persons.

## **Actual Undermarketings**

Actual undermarketings mean the amount by which the effective quota is more than the amount of tobacco marketing.

#### **Assignee**

Assignee means the person designated by a tobacco quota holder or tobacco producer on the correct CCC form to receive a payment to be made by CCC under TTPP.

#### **Assignor**

Assignor means the owner of a farm, or a producer on a farm, who has been determined by CCC to be eligible for a payment that has elected to assign to another person on the correct CCC form, the payment to be made by CCC under TTPP.

### **Average Production Yield**

Average production yield means, for each type of tobacco other than burley (type 31) and flue-cured (types 11-14), the average of the production of a type of tobacco in a county, on a per acre basis, for the 2001, 2002, and 2003 crop years. For quota holders only, if **no** records are available to provide the average production of a type of tobacco in the county, the average production yield established by NASS for the 2002 marketing year for the applicable type of tobacco.

### **Basic Allotment**

Basic allotment means the factored allotment plus and minus permanent adjustments.

### **Basic Quota**

Basic quota means the factored quota plus permanent adjustments.

### **BQL**

BQL means the payment pounds as determined under TTPP.

#### **Claim**

Claim means any amount of money determined by any Federal agency to be owed by a tobacco quota holder or a tobacco producer to the United States, or any agency or instrumentality thereof that has been the subject of a completed debt collection activity that is in compliance with the Debt Collection Improvement Act of 1996.

### **Considered Planted**

Considered planted means tobacco that was planted but failed to be produced because of a natural disaster, as determined by CCC.

### **Contract**

Contract means CCC-955 and CCC-956.

#### **Contract Payment**

Contract payment means a payment made under TTPP entered into under TTPP.

## **Disaster Lease**

Disaster lease means, as approved by FSA, a written transfer by lease under certain natural disaster conditions of flue-cured or burley tobacco when the transferring farm has suffered a loss of production because of drought, excessive rain, hail, wind, tornado, or other natural disasters. A disaster transfer of:

- flue-cured tobacco **must** have occurred **after** June 30 and **on or before** November 15
- burley tobacco **must** have occurred **after** July 1 and **on or before** February 16 of the following calendar year.

### **Effective Allotment**

Effective allotment means the basic farm allotment plus or minus temporary adjustments.

### **Effective Quota**

Effective quota means the current marketing year farm marketing quota plus or minus any temporary quota adjustments.

### **Effective Undermarketings**

Effective undermarketings means the smaller of the actual undermarketings or the sum of the previous marketing year's basic quota plus pounds of quota temporarily transferred to the farm for the previous marketing year.

## **Eligible Quota Holder**

Eligible quota holder means only a person who, as of October 22, 2004, has either a fee simple interest or life estate interest in a farm for which FSA established a farm basic marketing quota for the 2004 marketing year. An eligible quota holder does **not** include any other person who: claims a lien, security interest, or other similar equitable interest in the farm or in any person asset of the owner of the farm or a producer on the farm; or who may have caused any such marketing quota to have been transferred to the farm.

## **Eligible Producer**

Eligible producer means an owner, operator, landlord, tenant, or sharecropper who shared in the risk of producing tobacco on a farm where tobacco was produced, or considered planted, pursuant to a tobacco poundage quota or acreage allotment assigned to the farm for the 2002, 2003 or 2004 marketing years.

### **Experimental Tobacco**

Experimental tobacco means tobacco grown by or under the direction of a publicly-owned agricultural experiment station for experimental purposes.

### **Factored Allotment**

Factored allotment means allotment that has been factored to equate it to the 2002 basic allotment level.

### **Factored Quota**

Factored quota means quota that has been factored to equate it to the 2002 BQL.

### **Family Member**

Family member means a parent; grandparent or great grandparent; child, including legally adopted children, grandchild, or great-grandchild; spouse; or sibling of a tobacco quota holder or tobacco producer.

#### **Farm**

Farm means a farm as defined in 3-CM.

## **FY**

FY means the 12-month period from October 1 through September 30.

### **Marketing Year**

Marketing year means, for:

- flue-cured tobacco, the period beginning July 1 of the current year and ending June 30 of the following year
- other than flue-cured tobacco, the period beginning October 1 of the current year and ending September 30 of the following year.

### **New Farm**

New farm means a farm for which a basic marketing quota was established for the 2003 or 2004 marketing year from the national reserve that is set aside for basic marketing quota purposes from the national marketing quota established for the applicable marketing year for the kind of tobacco.

#### **Overmarketings**

Overmarketing means the pounds by which the pounds marketed exceed the effective marketing quota.

#### **Payment Year**

Payment year means October 1 through September 30 each FY.

## **Share in the Risk of Production**

Share in the risk of production means having a direct financial interest in the successful production of a crop of tobacco through ownership of a direct share in the actual proceeds derived from the marketing of the crop, which share is conditional upon the success of that marketing.

### **Successor-in-Interest (SII)**

SII means the person or legal entity who has assumed all rights and obligations of a quota holder or producer arising under TTPP by executing CCC-955/CCC-956.

### **Temporary Quota Adjustment**

Temporary quota adjustment means adjustments made by FSA under the marketing quota program for any of the following:

- effective undermarketings
- overmarketings from any prior marketing year
- reapportioned quota from quota released from farms in the eminent domain pool
- quota transferred by lease or by owner, for all kinds of tobacco except flue-cured and cigar tobacco; except for flue-cured disaster leases
- violations of the provisions of the marketing quota or price support programs.

## **Tobacco**

Tobacco means the following kinds of tobacco: burley tobacco (type 31); cigar-filler and cigar-binder tobacco (types 42, 43, 44, 53, 54, and 55); dark air-cured tobacco (types 35 and 36); fire-cured tobacco (types 21, 22, and 23); flue-cured tobacco (types 11, 12, 13, and 14); and Virginia sun-cured tobacco (type 37).

## **TTPP Year**

TTPP year means FY.

# **Menu and Screen Index**

The following menus and screens are displayed in this handbook.

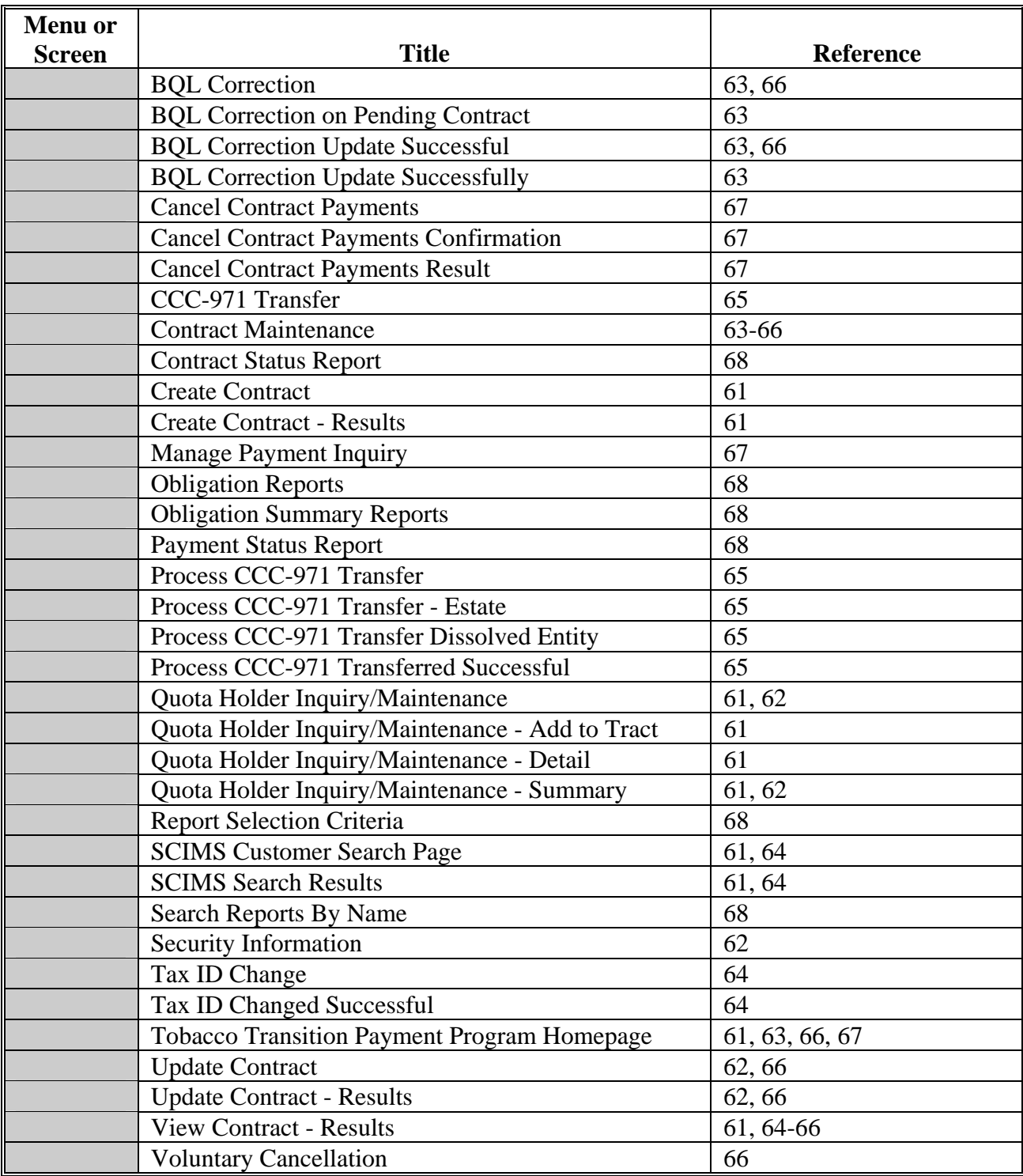

 $\mathcal{O}(\mathcal{O}(\log n))$ 

# **CCC-955/CCC-956 Status Codes**

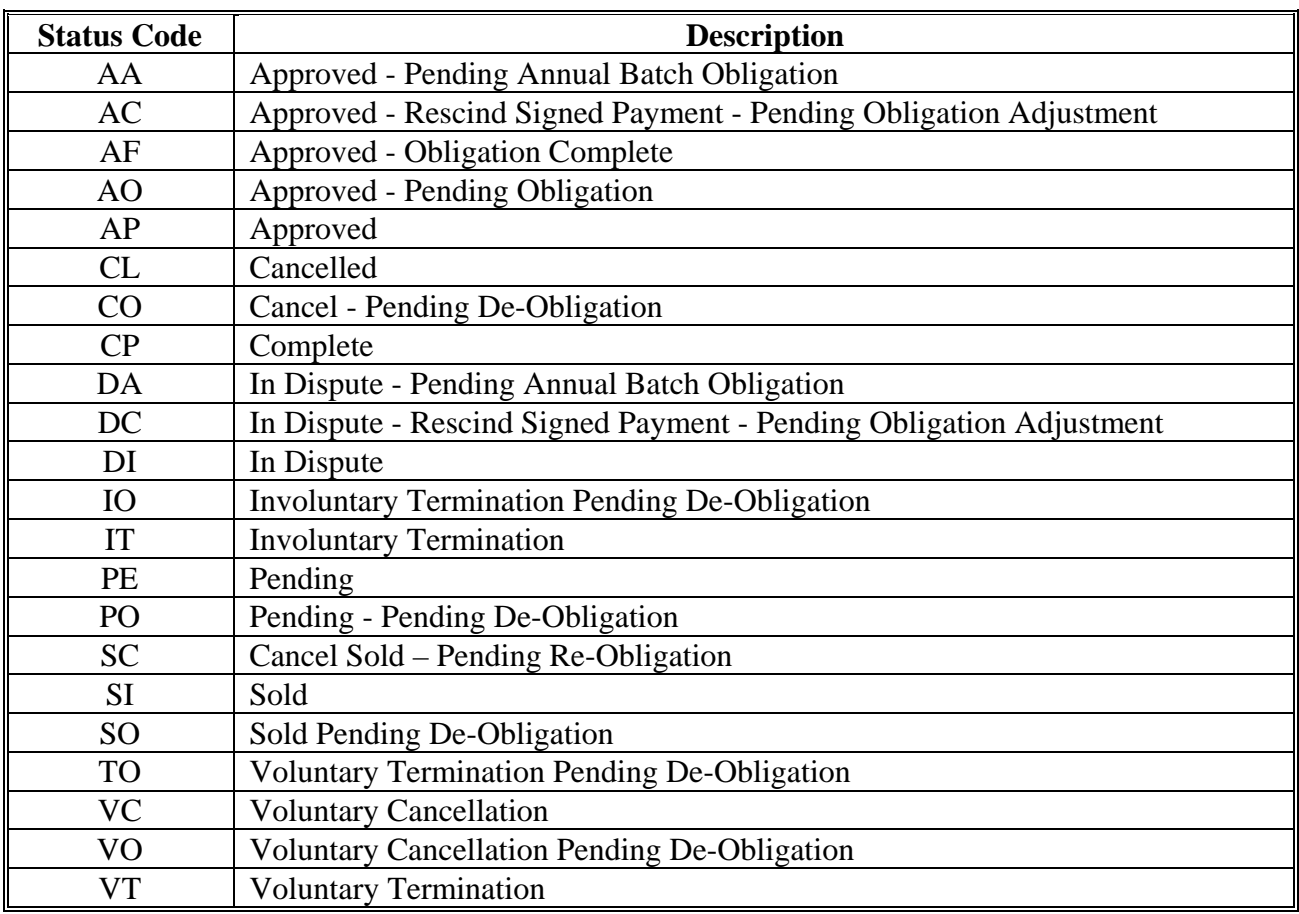

The following table provides CCC 955/CCC 956 status codes and descriptions.

 $\mathcal{O}(\mathcal{O}(\log n))$